# Amazon CloudWatch **User Guide**

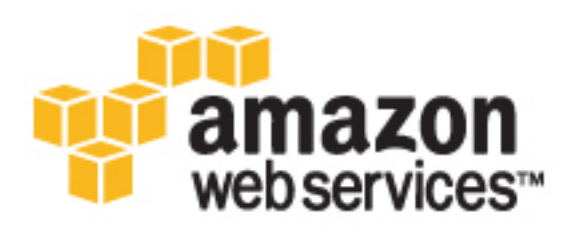

### **Amazon CloudWatch: User Guide**

Copyright © 2017 Amazon Web Services, Inc. and/or its affiliates. All rights reserved.

Amazon's trademarks and trade dress may not be used in connection with any product or service that is not Amazon's, in any manner that is likely to cause confusion among customers, or in any manner that disparages or discredits Amazon. All other trademarks not owned by Amazon are the property of their respective owners, who may or may not be affiliated with, connected to, or sponsored by Amazon.

### **Table of Contents**

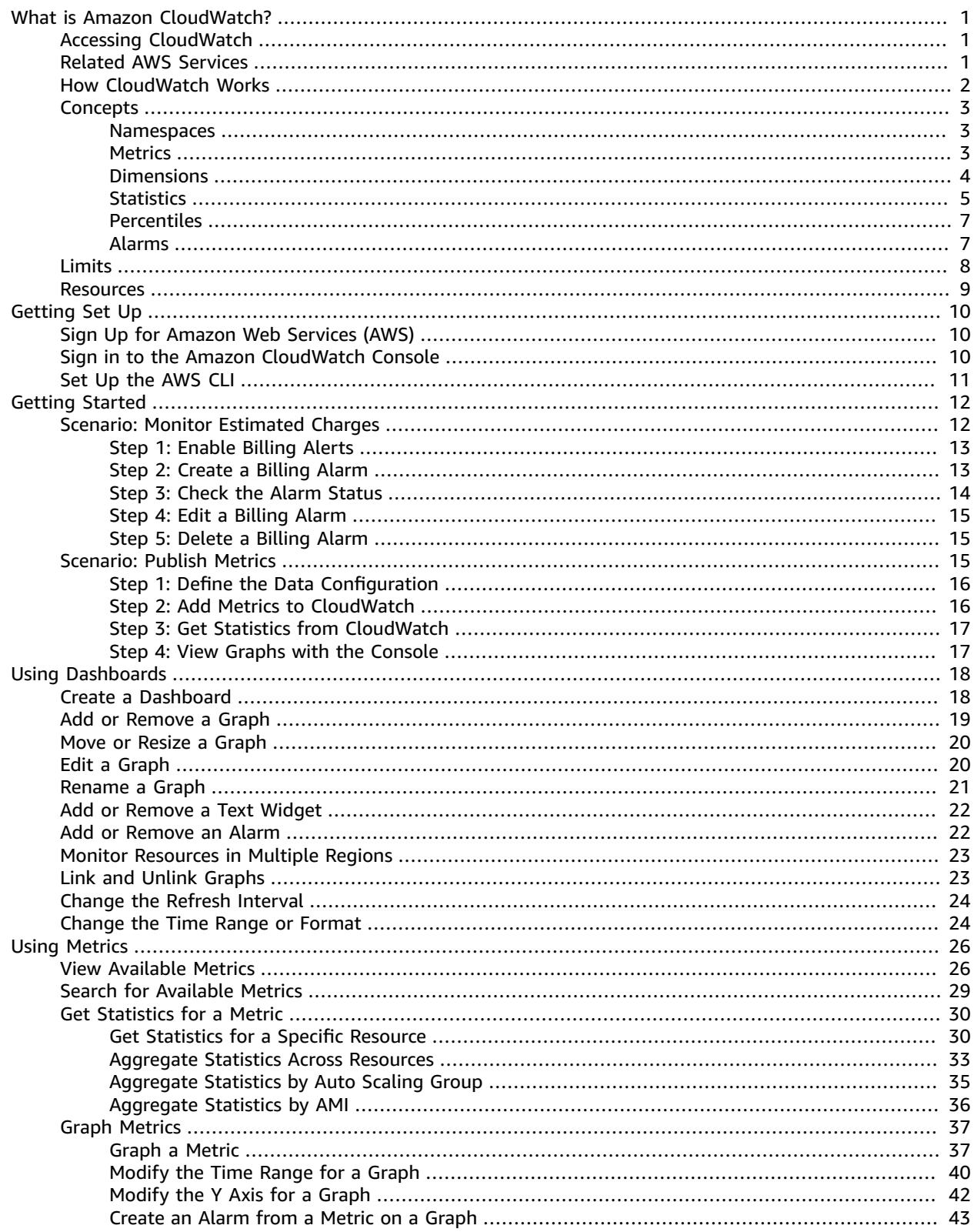

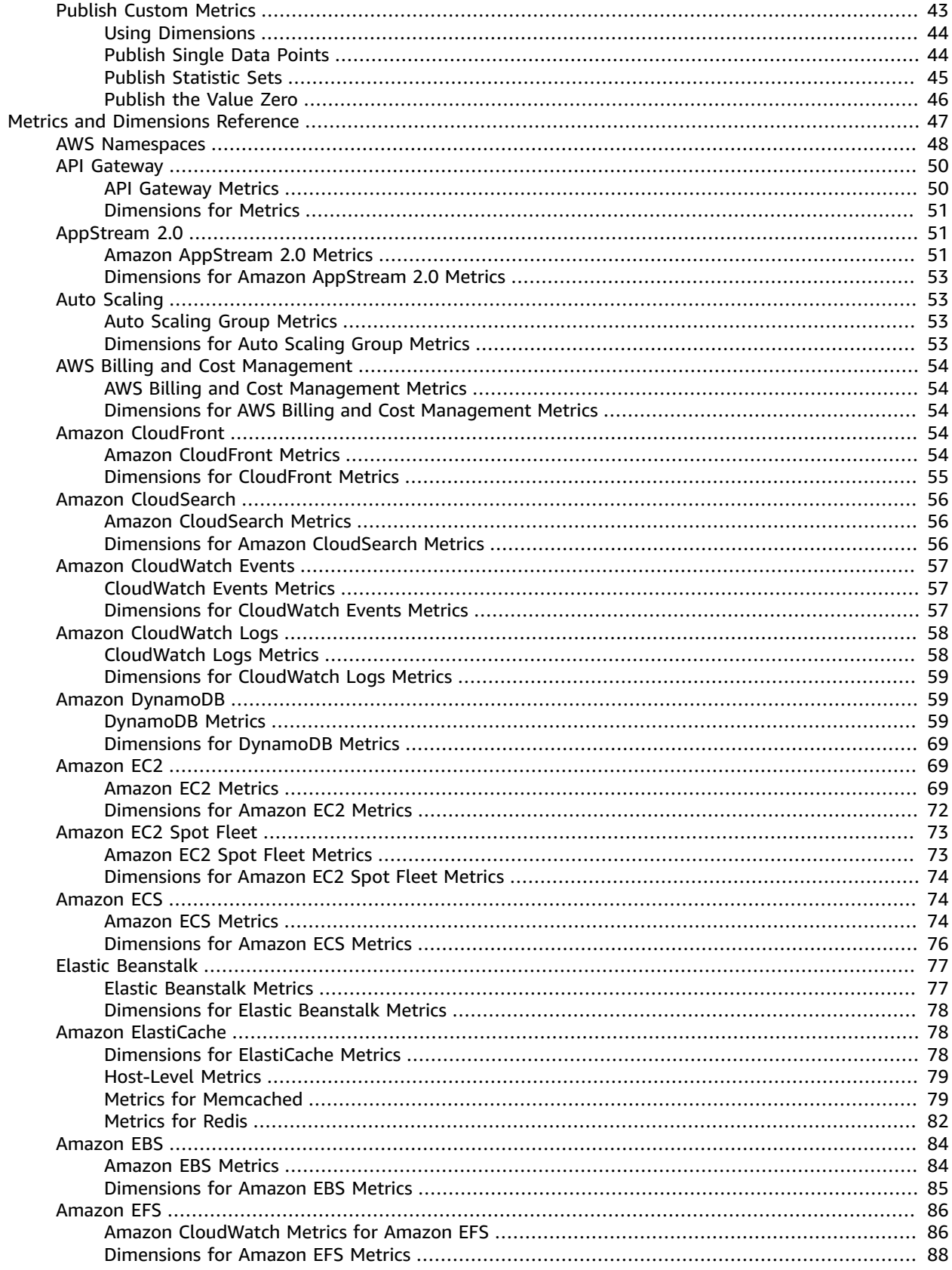

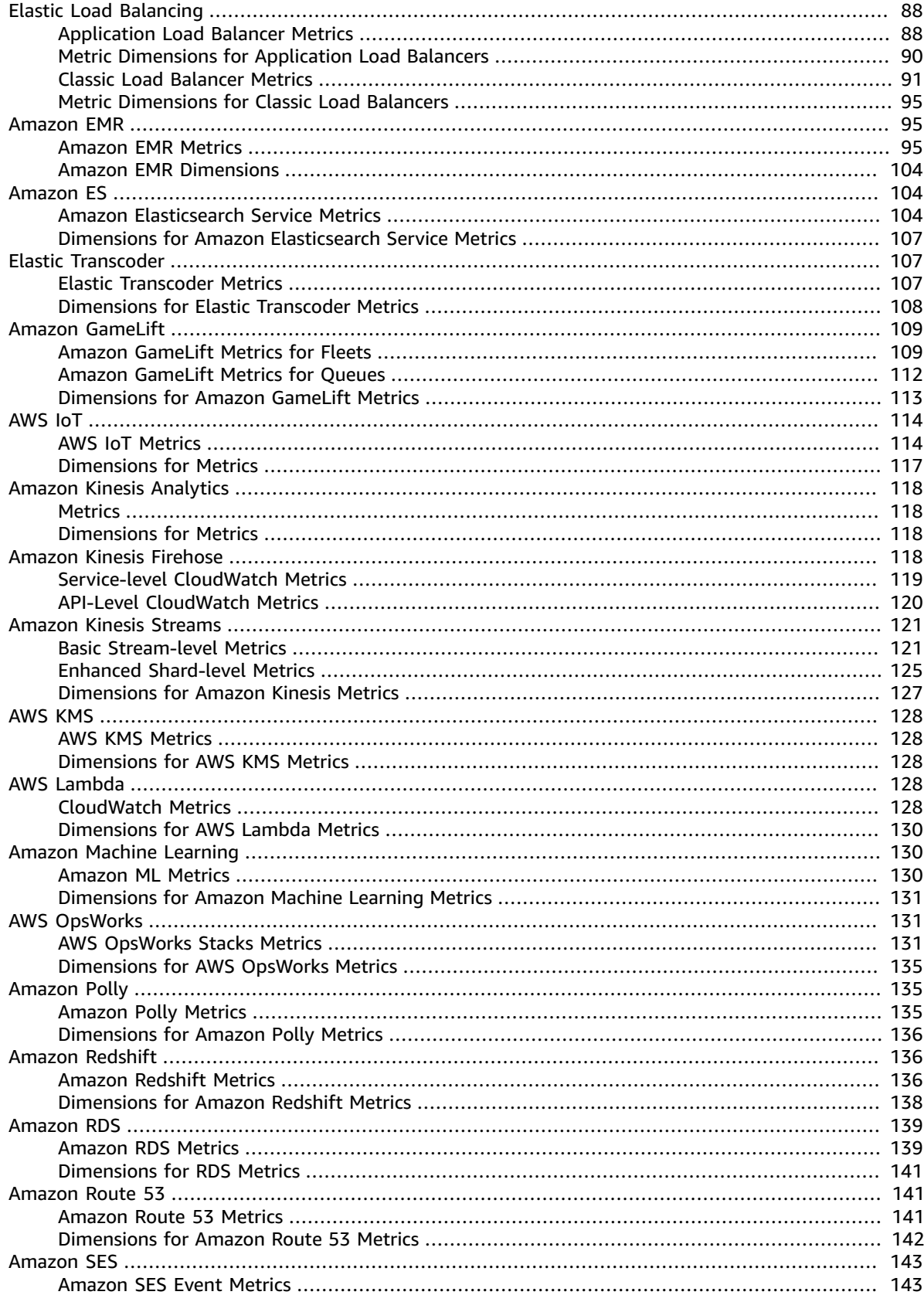

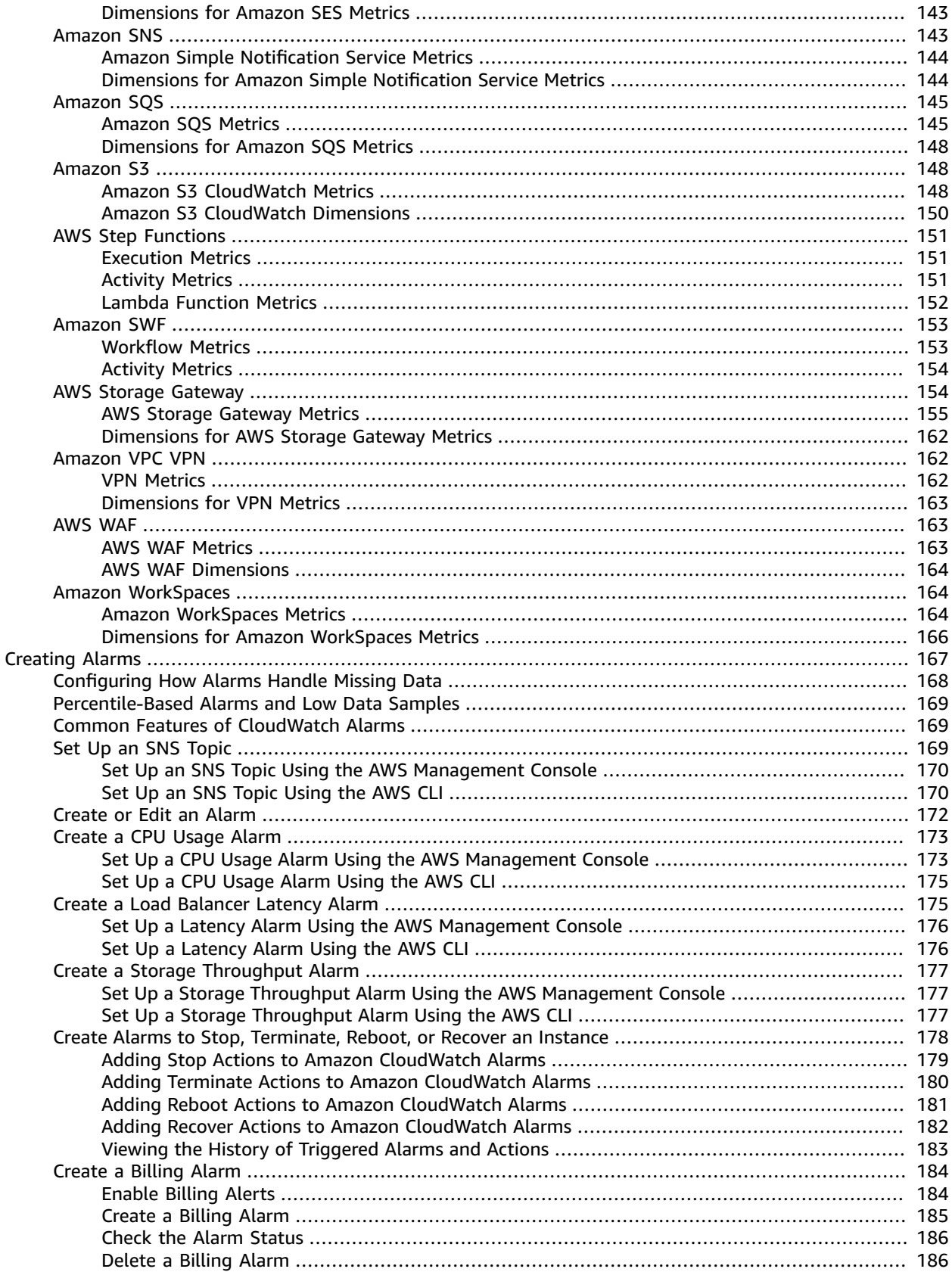

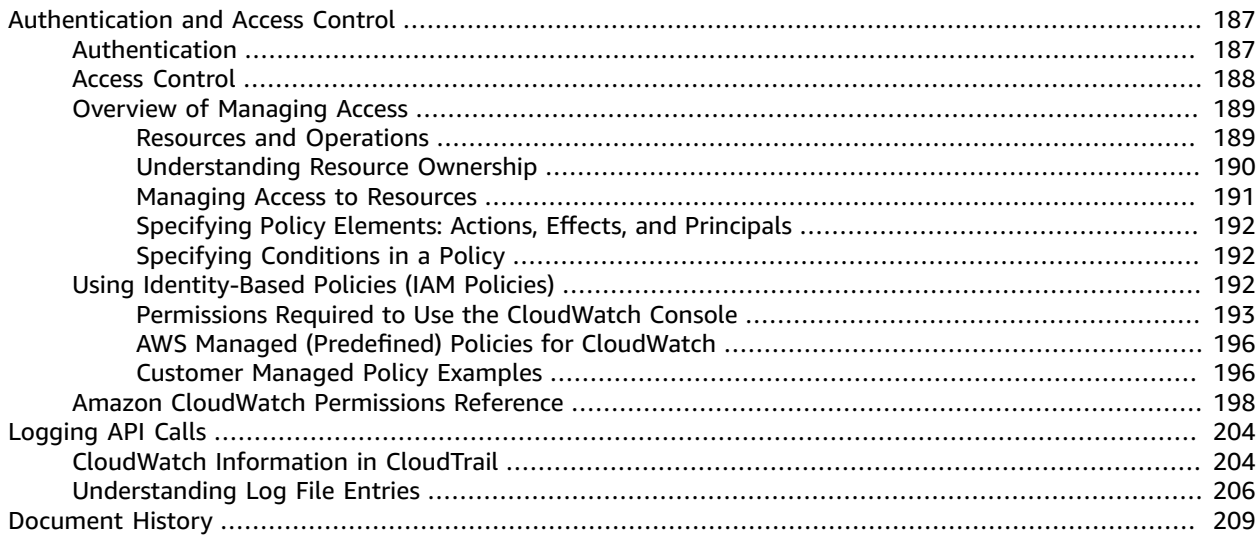

# <span id="page-7-0"></span>What is Amazon CloudWatch?

Amazon CloudWatch monitors your Amazon Web Services (AWS) resources and the applications you run on AWS in real time. You can use CloudWatch to collect and track metrics, which are variables you can measure for your resources and applications. CloudWatch alarms send notifications or automatically make changes to the resources you are monitoring based on rules that you define. For example, you can monitor the CPU usage and disk reads and writes of your Amazon EC2 instances and then use this data to determine whether you should launch additional instances to handle increased load. You can also use this data to stop under-used instances to save money. In addition to monitoring the built-in metrics that come with AWS, you can monitor your own custom metrics. With CloudWatch, you gain system-wide visibility into resource utilization, application performance, and operational health.

# <span id="page-7-1"></span>Accessing CloudWatch

You can access CloudWatch using any of the following methods:

- **Amazon CloudWatch console** —<https://console.aws.amazon.com/cloudwatch/>
- **AWS CLI** For more information, see Getting Set Up with the AWS [Command](http://docs.aws.amazon.com/cli/latest/userguide/cli-chap-getting-set-up.html) Line Interface in the *AWS Command Line Interface User Guide*.
- **CloudWatch API** For more information, see the Amazon [CloudWatch](http://docs.aws.amazon.com/AmazonCloudWatch/latest/APIReference/Welcome.html) API Reference.
- **AWS SDKs** For more information, see Tools for Amazon Web [Services.](http://aws.amazon.com/tools)

### <span id="page-7-2"></span>Related AWS Services

The following services are used in conjunction with Amazon CloudWatch:

- **Amazon Simple Notification Service (Amazon SNS)** coordinates and manages the delivery or sending of messages to subscribing endpoints or clients. You use Amazon SNS with CloudWatch to send messages when an alarm threshold has been reached. For more information, see Set Up [Amazon](#page-175-2) SNS [Notifications \(p. 169\).](#page-175-2)
- **Auto Scaling** enables you to automatically launch or terminate Amazon EC2 instances based on userdefined policies, health status checks, and schedules. You can use a CloudWatch alarm with Auto Scaling to scale your EC2 instances based on demand. For more information, see [Dynamic Scaling](http://docs.aws.amazon.com/autoscaling/latest/userguide/as-scale-based-on-demand.html) in the *Auto Scaling User Guide*.
- **AWS CloudTrail** enables you to monitor the calls made to the Amazon CloudWatch API for your account, including calls made by the AWS Management Console, AWS CLI, and other services. When

CloudTrail logging is turned on, CloudWatch writes log files to the Amazon S3 bucket that you specified when you configured CloudTrail. For more information, see Logging Amazon [CloudWatch](#page-210-0) API Calls in AWS [CloudTrail \(p. 204\).](#page-210-0)

• **AWS Identity and Access Management (IAM)** is a web service that helps you securely control access to AWS resources for your users. Use IAM to control who can use your AWS resources (authentication) and what resources they can use in which ways (authorization). For more information, see [Authentication](#page-193-0) and Access Control for Amazon [CloudWatch \(p. 187\)](#page-193-0).

# <span id="page-8-0"></span>How Amazon CloudWatch Works

Amazon CloudWatch is basically a metrics repository. An AWS product—such as Amazon EC2—puts metrics into the repository, and you retrieve statistics based on those metrics. If you put your own custom metrics into the repository, you can retrieve statistics on these metrics as well.

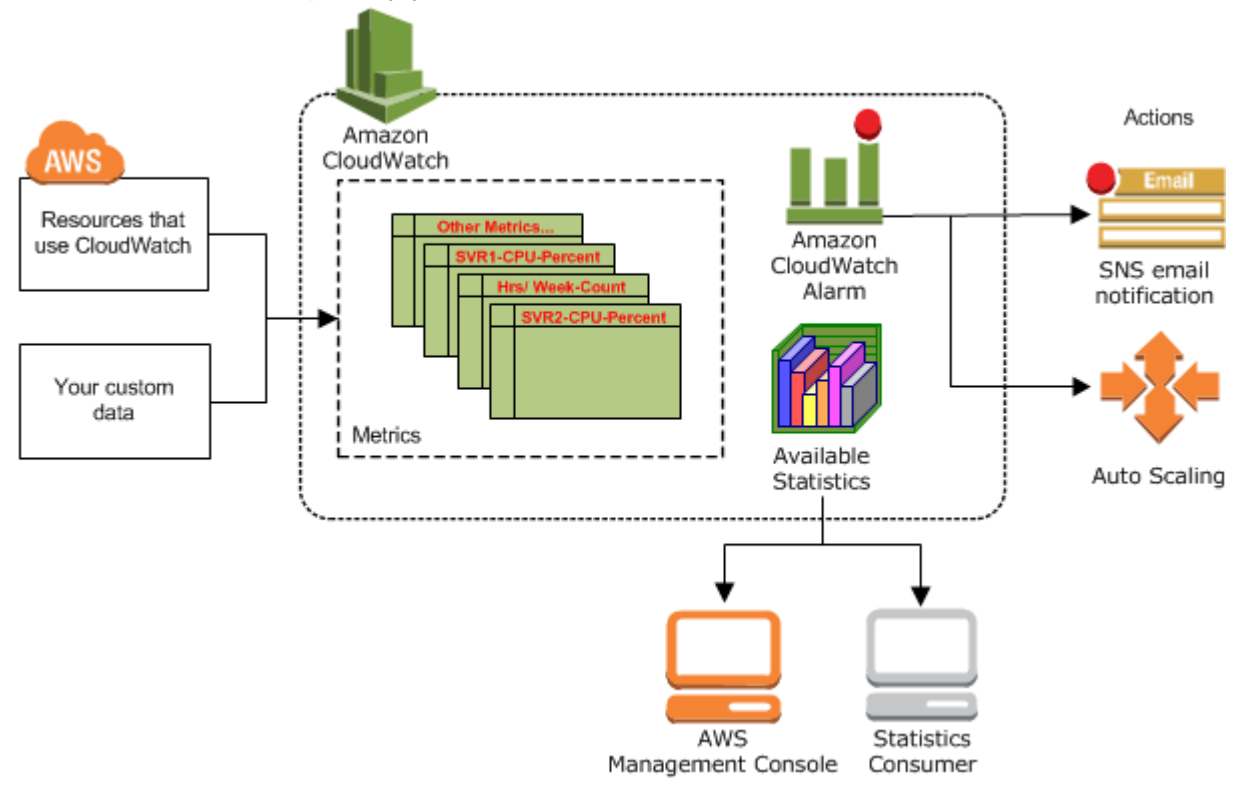

You can use metrics to calculate statistics and then present the data graphically in the CloudWatch console. For more information about the other AWS resources that generate and send metrics to CloudWatch, see Amazon [CloudWatch](#page-53-0) Metrics and Dimensions Referenc[e \(p. 47\)](#page-53-0).

You can configure alarm actions to stop, start, or terminate an Amazon EC2 instance when certain criteria are met. In addition, you can create alarms that initiate Auto Scaling and Amazon Simple Notification Service (Amazon SNS) actions on your behalf. For more information about creating CloudWatch alarms, see [Alarms \(p. 7\)](#page-13-1).

Amazon cloud computing resources are housed in highly available data center facilities. To provide additional scalability and reliability, each data center facility is located in a specific geographical area, known as a *region*. Each region is designed to be completely isolated from the other regions, to achieve the greatest possible failure isolation and stability. Amazon CloudWatch does not aggregate data across regions. Therefore, metrics are completely separate between regions. For more information, see [Regions](http://docs.aws.amazon.com/general/latest/gr/rande.html#cw_region) [and Endpoints](http://docs.aws.amazon.com/general/latest/gr/rande.html#cw_region) in the *Amazon Web Services General Reference*.

# <span id="page-9-0"></span>Amazon CloudWatch Concepts

The following terminology and concepts are central to your understanding and use of Amazon CloudWatch:

- [Namespaces \(p. 3\)](#page-9-1)
- [Metrics \(p. 3\)](#page-9-2)
- [Dimensions \(p. 4\)](#page-10-0)
- [Statistics \(p. 5\)](#page-11-0)
- [Percentiles \(p. 7\)](#page-13-0)
- [Alarms \(p. 7\)](#page-13-1)

### <span id="page-9-1"></span>**Namespaces**

A *namespace* is a container for CloudWatch metrics. Metrics in different namespaces are isolated from each other, so that metrics from different applications are not mistakenly aggregated into the same statistics.

There is no default namespace. You must specify a namespace for each data point you publish to CloudWatch. You can specify a namespace name when you create a metric. These names must contain valid XML characters, and be fewer than 256 characters in length. Possible characters are: alphanumeric characters (0-9A-Za-z), period (.), hyphen (-), underscore (\_), forward slash (/), hash (#), and colon (:).

The AWS namespaces use the following naming convention: AWS/*service*. For example, Amazon EC2 uses the AWS/EC2 namespace. For the list of AWS namespaces, see AWS [Namespaces \(p. 48\).](#page-54-0)

### <span id="page-9-2"></span>**Metrics**

*Metrics* are the fundamental concept in CloudWatch. A metric represents a time-ordered set of data points that are published to CloudWatch. Think of a metric as a variable to monitor, and the data points represent the values of that variable over time. For example, the CPU usage of a particular EC2 instance is one metric provided by Amazon EC2. The data points themselves can come from any application or business activity from which you collect data.

AWS services send metrics to CloudWatch, and you can send your own custom metrics to CloudWatch. You can add the data points in any order, and at any rate you choose. You can retrieve statistics about those data points as an ordered set of time-series data.

Metrics exist only in the region in which they are created. Metrics cannot be deleted, but they automatically expire after 15 months if no new data is published to them. Data points older than 15 months expire on a rolling basis; as new data points come in, data older than 15 months is dropped.

Metrics are uniquely defined by a name, a namespace, and one or more dimensions. Each data point has a time stamp, and (optionally) a unit of measure. When you request statistics, the returned data stream is identified by namespace, metric name, dimension, and (optionally) the unit.

For more information, see View [Available](#page-32-1) Metrics [\(p. 26\)](#page-32-1) and [Publish Custom Metrics \(p. 43\).](#page-49-1)

### Time Stamps

Each metric data point must be marked with a time stamp. The time stamp can be up to two weeks in the past and up to two hours into the future. If you do not provide a time stamp, CloudWatch creates a time stamp for you based on the time the data point was received.

Time stamps are dateTime objects, with the complete date plus hours, minutes, and seconds (for example, 2016-10-31T23:59:59Z). For more information, see [dateTime](http://www.w3.org/TR/xmlschema-2/#dateTime). Although it is not required, we recommend that you use Coordinated Universal Time (UTC). When you retrieve statistics from CloudWatch, all times are in UTC.

Note that CloudWatch alarms check metrics based on the current time in UTC. Custom metrics sent to CloudWatch with time stamps other than the current UTC time can cause alarms to display the **Insufficient Data** state or result in delayed alarms.

### Metrics Retention

CloudWatch retains your metric data as follows:

- Data points with a period of 60 seconds (1 minute) are available for 15 days
- Data points with a period of 300 seconds (5 minute) are available for 63 days
- Data points with a period of 3600 seconds (1 hour) are available for 455 days (15 months)

Note that CloudWatch started retaining 5-minute and 1-hour metric data as of 9 July 2016.

### <span id="page-10-0"></span>**Dimensions**

A *dimension* is a name/value pair that uniquely identifies a metric. You can assign up to ten dimensions to a metric.

Every metric has specific characteristics that describe it, and you can think of dimensions as categories for those characteristics. Dimensions help you design a structure for your statistics plan. Because dimensions are part of the unique identifier for a metric, whenever you add a unique name/value pair to one of your metrics, you are creating a new metric.

AWS services that send data to CloudWatch attach dimensions to each metric. You can use dimensions to filter the results that CloudWatch returns. For example, you can get statistics for a specific EC2 instance by specifying the InstanceId dimension when you search for metrics.

For metrics produced by certain AWS services, such as Amazon EC2, CloudWatch can aggregate data across dimensions. For example, search for metrics in the AWS/EC2 namespace but do not specify any dimensions, CloudWatch aggregates all data for the specified metric to create the statistic that you requested. Note that CloudWatch does not aggregate across dimensions for your custom metrics.

### Dimension Combinations

CloudWatch treats each unique combination of dimensions as a separate metric, even if the metrics have the same metric name. You can't retrieve statistics using combinations of dimensions that you did not specifically publish. When you retrieve statistics, specify the same values for the namespace, metric name, and dimension parameters that were used when the metrics were created. You can also specify the start and end times for CloudWatch to use for aggregation.

For example, suppose that you publish four distinct metrics named ServerStats in the DataCenterMetric namespace with the following properties:

```
Dimensions: Server=Prod, Domain=Frankfurt, Unit: Count, Timestamp: 2016-10-31T12:30:00Z,
 Value: 105
Dimensions: Server=Beta, Domain=Frankfurt, Unit: Count, Timestamp: 2016-10-31T12:31:00Z,
Value: 115<br>Dimensions: Server=Prod, Domain=Rio,
                                             Unit: Count, Timestamp: 2016-10-31T12:32:00Z,
 Value: 95
```

```
 Value: 97
```
Dimensions: Server=Beta, Domain=Rio, Unit: Count, Timestamp: 2016-10-31T12:33:00Z,

If you publish only those four metrics, you can retrieve statistics for these combinations of dimensions:

- Server=Prod,Domain=Frankfurt
- Server=Prod,Domain=Rio
- Server=Beta,Domain=Frankfurt
- Server=Beta,Domain=Rio

You can't retrieve statistics for the following dimensions or if you specify no dimensions:

- Server=Prod
- Server=Beta
- Domain=Frankfurt
- Domain=Rio

### <span id="page-11-0"></span>**Statistics**

*Statistics* are metric data aggregations over specified periods of time. CloudWatch provides statistics based on the metric data points provided by your custom data or provided by other services in AWS to CloudWatch. Aggregations are made using the namespace, metric name, dimensions, and the data point unit of measure, within the time period you specify. The following table describes the available statistics.

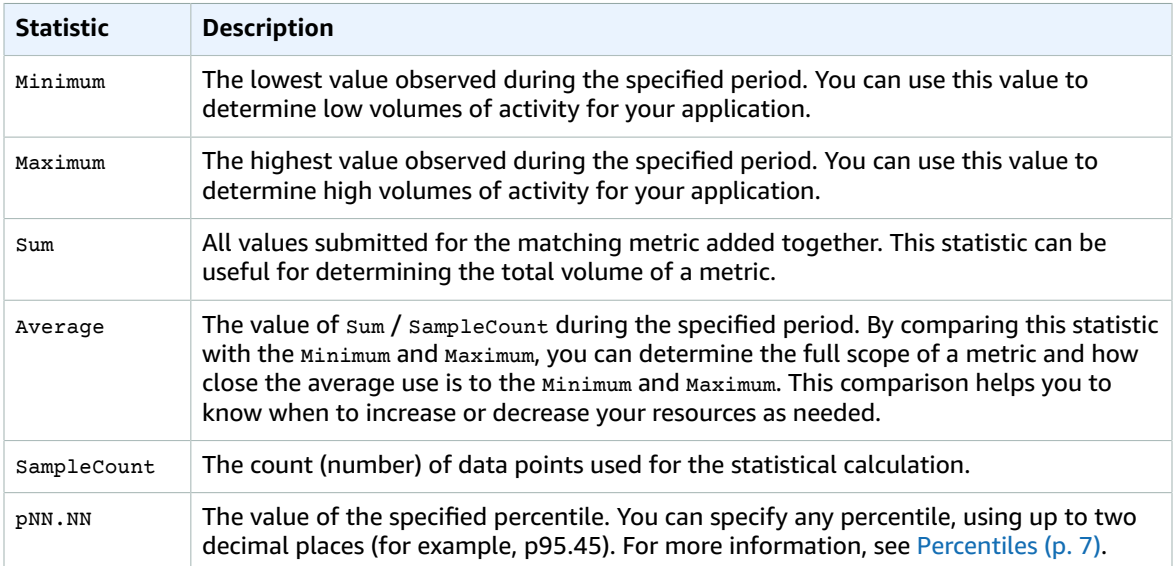

You can add pre-calculated statistics. Instead of data point values, you specify values for sampleCount, Minimum, Maximum, and Sum (CloudWatch calculates the average for you). The values you add in this way are aggregated with any other values associated with the matching metric.

### Units

Each statistic has a unit of measure. Example units include Bytes, Seconds, Count, and Percent. For the complete list of the units that CloudWatch supports, see the [MetricDatum](http://docs.aws.amazon.com/AmazonCloudWatch/latest/APIReference/API_MetricDatum.html) data type in the *Amazon CloudWatch API Reference*.

You can specify a unit when you create a custom metric. If you do not specify a unit, CloudWatch uses None as the unit. Units help provide conceptual meaning to your data. Though CloudWatch attaches no significance to a unit internally, other applications can derive semantic information based on the unit.

Metric data points that specify a unit of measure are aggregated separately. When you get statistics without specifying a unit, CloudWatch aggregates all data points of the same unit together. If you have two otherwise identical metrics with different units, two separate data streams are returned, one for each unit.

### Periods

A *period* is the length of time associated with a specific Amazon CloudWatch statistic. Each statistic represents an aggregation of the metrics data collected for a specified period of time. Although periods are expressed in seconds, the minimum granularity for a period is one minute. Accordingly, you specify period values as multiples of 60. For example, to specify a period of six minutes, you would use the value 360. You can adjust how the data is aggregated by varying the length of the period. A period can be as short as one minute (60 seconds) or as long as one day (86,400 seconds). The default value is 60 seconds.

When you retrieve statistics, you can specify a period, start time, and end time. These parameters determine the overall length of time associated with the statistics. The default values for the start time and end time get you the last hour's worth of statistics. The values that you specify for the start time and end time determine how many periods CloudWatch will return. For example, retrieving statistics using the default values for the period, start time, and end time returns an aggregated set of statistics for each minute of the previous hour. If you prefer statistics aggregated in ten-minute blocks, specify a period of 600. For statistics aggregated over the entire hour, specify a period of 3600.

Periods are also important for CloudWatch alarms. When you create an alarm to monitor a specific metric, you are asking CloudWatch to compare that metric to the threshold value that you specified. You have extensive control over how CloudWatch makes that comparison. Not only can you specify the period over which the comparison is made, but you can also specify how many evaluation periods are used to arrive at a conclusion. For example, if you specify three evaluation periods, CloudWatch compares a window of three data points. CloudWatch only notifies you if the oldest data point is breaching and the others are breaching or missing. For metrics that are continuously emitted, CloudWatch won't notify you until three failures are found.

### Aggregation

Amazon CloudWatch aggregates statistics according to the period length that you specify when retrieving statistics. You can publish as many data points as you want with the same or similar time stamps. CloudWatch aggregates them by period length. Aggregated statistics are only available when using detailed monitoring. In addition, Amazon CloudWatch does not aggregate data across regions.

You can publish data points for a metric that share not only the same time stamp, but also the same namespace and dimensions. CloudWatch will return aggregated statistics for those data points. You can also publish multiple data points for the same or different metrics, with any time stamp.

For large data sets, you can insert a pre-aggregated data set called a *statistic set*. With statistic sets, you give CloudWatch the Min, Max, Sum, and SampleCount for a number of data points. This is commonly used when you need to collect data many times in a minute. For example, suppose you have a metric for the request latency of a web page. It doesn't make sense to publish data with every web page hit. We suggest that you collect the latency of all hits to that web page, aggregate them once a minute, and send that statistic set to CloudWatch.

Amazon CloudWatch doesn't differentiate the source of a metric. If you publish a metric with the same namespace and dimensions from different sources, CloudWatch treats this as a single metric. This can be useful for service metrics in a distributed, scaled system. For example, all the hosts in a web server application could publish identical metrics representing the latency of requests they are processing.

CloudWatch treats these as a single metric, allowing you to get the statistics for minimum, maximum, average, and sum of all requests across your application.

### <span id="page-13-0"></span>**Percentiles**

A *percentile* indicates the relative standing of a value in a data set. For example, the 95th percentile means that 95 percent of the data is below this value and 5 percent of the data is above this value. Percentiles help you get a better understanding of the distribution of your metric data. You can use percentiles with the following services:

- Amazon EC2
- Amazon RDS
- Kinesis
- Application Load Balancer
- Elastic Load Balancing
- API Gateway

Percentiles are often used to isolate anomalies. In a typical distribution, 95 percent of the data is within two standard deviations from the mean and 99.7 percent of the data is within three standard deviations from the mean. Any data that falls outside three standard deviations is often considered to be an anomaly because it differs so greatly from the average value. For example, suppose that you are monitoring the CPU utilization of your EC2 instances to ensure that your customers have a good experience. If you monitor the average, this can hide anomalies. If you monitor the maximum, a single anomaly can skew the results. Using percentiles, you can monitor the 95th percentile of CPU utilization to check for instances with an unusually heavy load.

You can monitor your system and applications using percentiles as you would use the other CloudWatch statistics (Average, Minimum, Maximum, and Sum). For example, when you create an alarm, you can use percentiles as the statistical function. You can specify the percentile with up to two decimal places (for example, p95.45).

CloudWatch needs raw data points to calculate percentiles. If you publish data using a statistic set instead, you cannot retrieve percentile statistics for this data unless one of the following conditions is true:

- The SampleCount of the statistic set is 1
- The Min and the Max of the statistic set are equal

### <span id="page-13-1"></span>Alarms

You can use an *alarm* to automatically initiate actions on your behalf. An alarm watches a single metric over a specified time period, and performs one or more specified actions, based on the value of the metric relative to a threshold over time. The action is a notification sent to an Amazon SNS topic or an Auto Scaling policy. You can also add alarms to dashboards.

Alarms invoke actions for sustained state changes only. CloudWatch alarms will not invoke actions simply because they are in a particular state. The state must have changed and been maintained for a specified number of periods.

When creating an alarm, select a period that is greater than or equal to the frequency of the metric to be monitored. For example, basic monitoring for Amazon EC2 provides metrics for your instances every 5 minutes. When setting an alarm on a basic monitoring metric, select a period of at least 300 seconds (5 minutes). Detailed monitoring for Amazon EC2 provides metrics for your instances every 1 minute. When setting an alarm on a detailed monitoring metric, select a period of at least 60 seconds (1 minute).

For more information, see Creating Amazon [CloudWatch](#page-173-0) Alarms [\(p. 167\)](#page-173-0) and [Create](#page-49-0) an Alarm from a [Metric on a Graph \(p. 43\).](#page-49-0)

# <span id="page-14-0"></span>CloudWatch Limits

CloudWatch has the following limits:

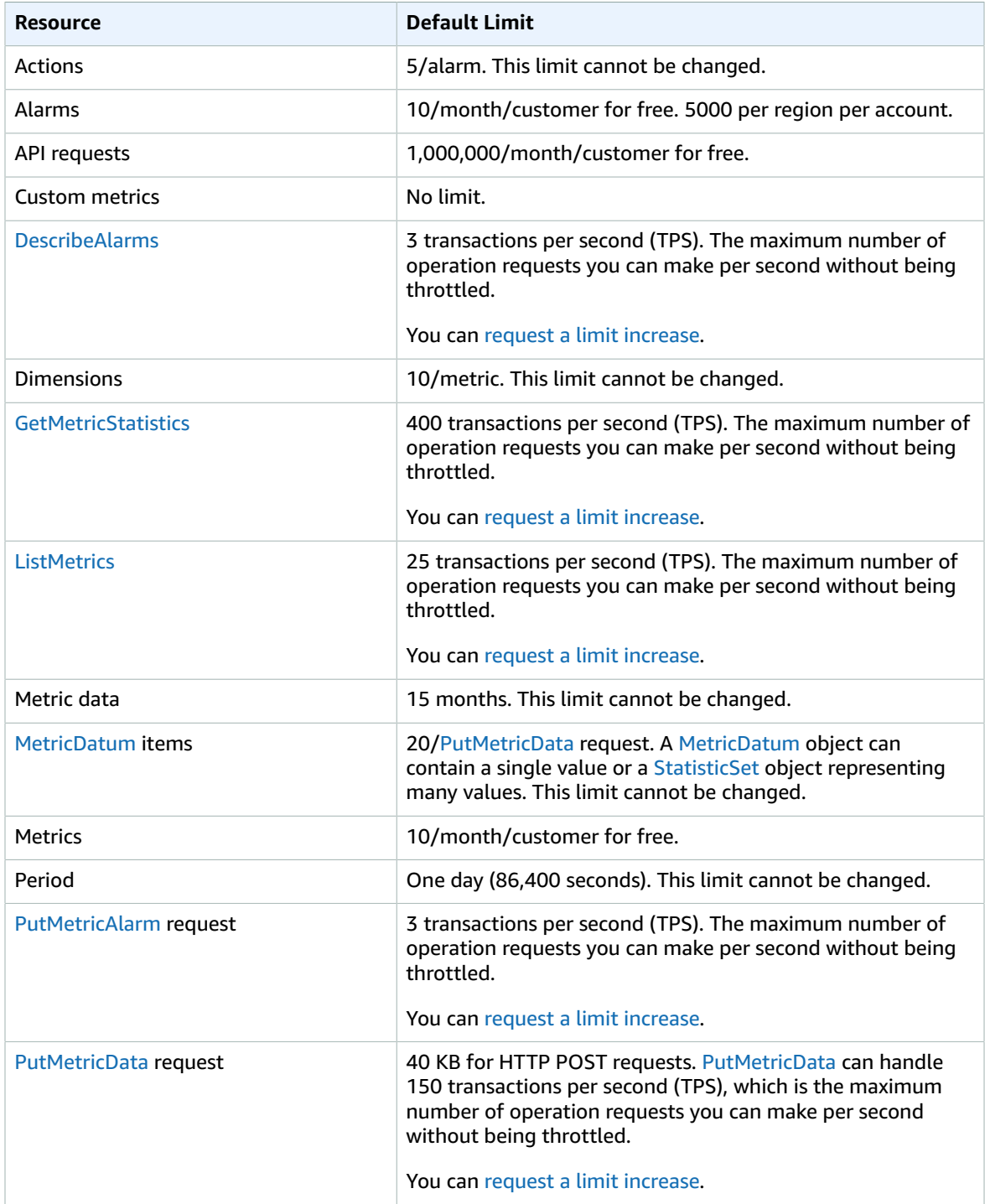

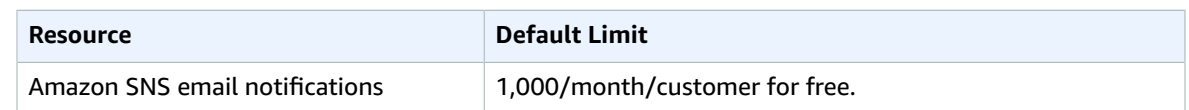

# <span id="page-15-0"></span>Amazon CloudWatch Resources

The following table lists related resources that you'll find useful as you work with Amazon CloudWatch.

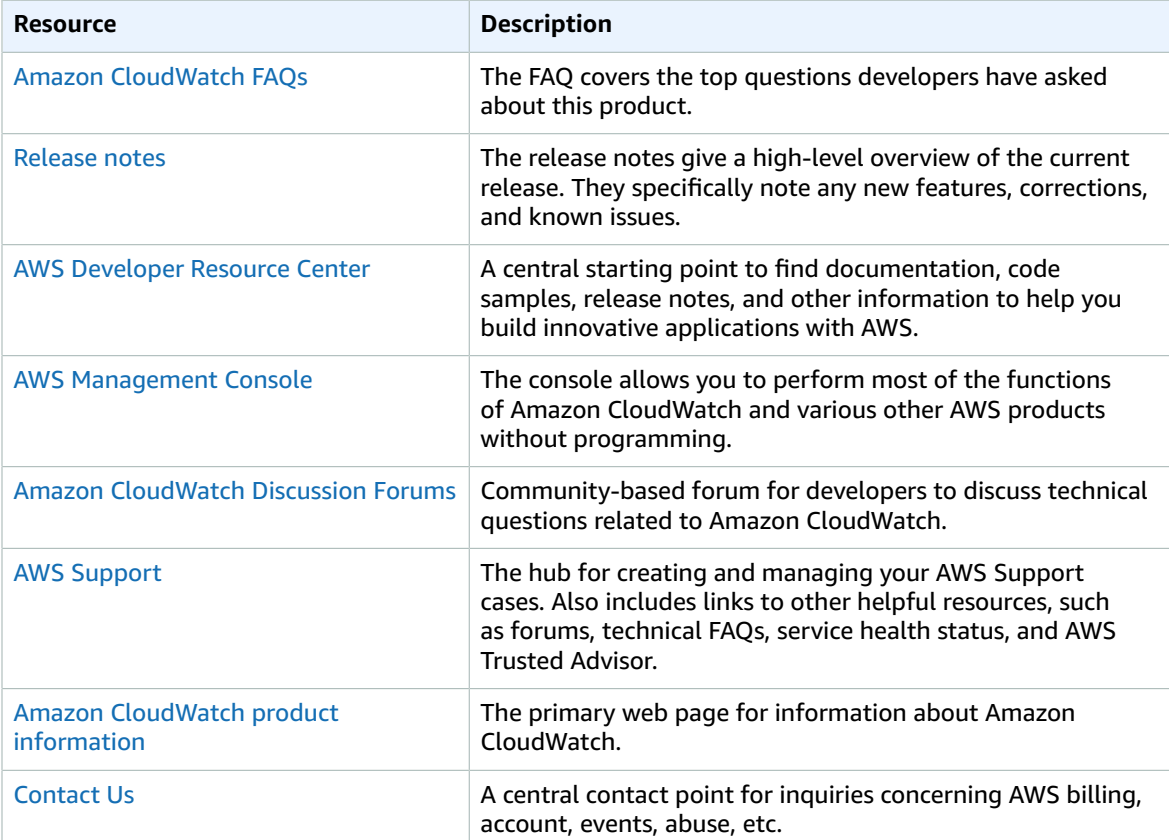

# <span id="page-16-0"></span>Getting Set Up

To use Amazon CloudWatch you need an AWS account. Your AWS account allows you to use services (for example, Amazon EC2) to generate metrics that you can view in the CloudWatch console, a point-andclick web-based interface. In addition, you can install and configure the AWS command line interface (CLI).

### <span id="page-16-1"></span>Sign Up for Amazon Web Services (AWS)

When you create an AWS account, we automatically sign up your account for all AWS services. You pay only for the services that you use.

If you have an AWS account already, skip to the next step. If you don't have an AWS account, use the following procedure to create one.

#### **To sign up for an AWS account**

- 1. Open [https://aws.amazon.com/,](https://aws.amazon.com/) and then choose **Create an AWS Account**.
- 2. Follow the online instructions.

Part of the sign-up procedure involves receiving a phone call and entering a PIN using the phone keypad.

### <span id="page-16-2"></span>Sign in to the Amazon CloudWatch Console

#### **To sign in to the Amazon CloudWatch console**

- 1. Open the CloudWatch console at <https://console.aws.amazon.com/cloudwatch/>.
- 2. If necessary, use the navigation bar to change the region to the region where you have your AWS resources.

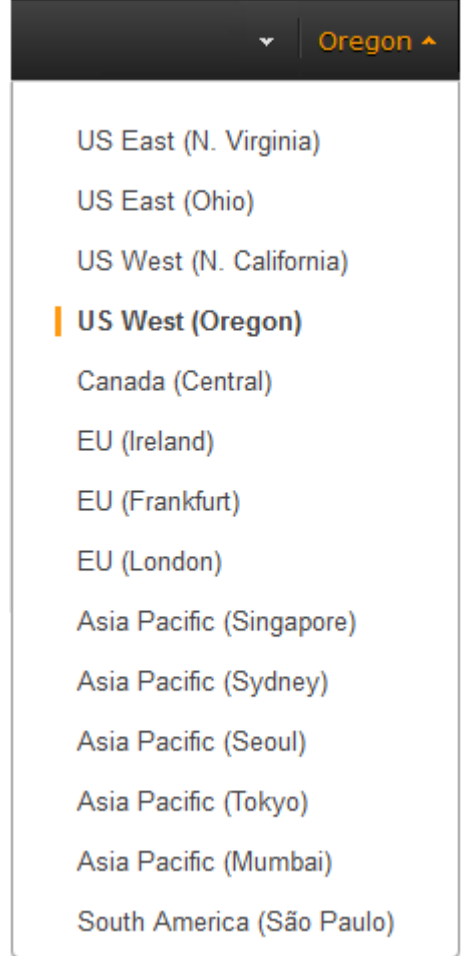

3. Even if this is the first time you are using the CloudWatch console, **Your Metrics** could already report metrics, because you have used a AWS product that automatically pushes metrics to Amazon CloudWatch for free. Other AWS products require that you enable metrics.

If you do not have any alarms, the **Your Alarms** section will have a **Create Alarm** button.

## <span id="page-17-0"></span>Set Up the AWS CLI

You can use the AWS CLI or the Amazon CloudWatch CLI to perform CloudWatch commands. Note that the AWS CLI replaces the CloudWatch CLI; we include new CloudWatch features only in the AWS CLI.

For information about how to install and configure the AWS CLI, see [Getting](http://docs.aws.amazon.com/cli/latest/userguide/cli-chap-getting-set-up.html) Set Up with the AWS [Command](http://docs.aws.amazon.com/cli/latest/userguide/cli-chap-getting-set-up.html) Line Interface in the *AWS Command Line Interface User Guide*.

For information about how to install and configure the Amazon CloudWatch CLI, see [Set Up the](http://docs.aws.amazon.com/AmazonCloudWatch/latest/cli/SetupCLI.html) [Command](http://docs.aws.amazon.com/AmazonCloudWatch/latest/cli/SetupCLI.html) Line Interface in the *Amazon CloudWatch CLI Reference*.

# <span id="page-18-0"></span>Getting Started with Amazon **CloudWatch**

The following scenarios show you how to use Amazon CloudWatch. In the first scenario, you use the CloudWatch console to create a billing alarm that tracks your AWS usage and lets you know when you have exceeded a certain spending threshold. In the second, more advanced scenario, you use the AWS command line interface (CLI) to publish a single metric for a hypothetical application named *GetStarted*.

#### **Scenarios**

- Monitor Your [Estimated](#page-18-1) Charges [\(p. 12\)](#page-18-1)
- [Publish Metrics \(p. 15\)](#page-21-2)

## <span id="page-18-1"></span>Scenario: Monitor Your Estimated Charges Using **CloudWatch**

In this scenario, you create an Amazon CloudWatch alarm to monitor your estimated charges. When you enable the monitoring of estimated charges for your AWS account, the estimated charges are calculated and sent several times daily to CloudWatch as metric data.

Billing metric data is stored in the US East (N. Virginia) Region and reflects worldwide charges. This data includes the estimated charges for every service in AWS that you use, as well as the estimated overall total of your AWS charges.

You can choose to receive alerts by email when charges have exceeded a certain threshold. These alerts are triggered by CloudWatch and messages are sent using Amazon Simple Notification Service (Amazon SNS).

Tasks

- Step 1: Enable Billing [Alerts \(p. 13\)](#page-19-0)
- Step 2: Create a Billing [Alarm \(p. 13\)](#page-19-1)
- [Step 3: Check the Alarm Status \(p. 14\)](#page-20-0)
- Step 4: Edit a Billing [Alarm \(p. 15\)](#page-21-0)

• [Step 5: Delete a Billing Alarm \(p. 15\)](#page-21-1)

### <span id="page-19-0"></span>Step 1: Enable Billing Alerts

Before you can create an alarm for your estimated charges, you must enable billing alerts, so that you can monitor your estimated AWS charges and create an alarm using billing metric data. After you enable billing alerts, you cannot disable data collection, but you can delete any billing alarms you created.

After you enable billing alerts for the first time, it takes about 15 minutes before you can view billing data and set billing alarms.

#### **Requirements**

- You must be signed in using root account credentials; IAM users cannot enable billing alerts for your AWS account.
- For consolidated billing accounts, billing data for each linked account can be found by logging in as the paying account. You can view billing data for total estimated charges and estimated charges by service for each linked account as well as for the consolidated account.

#### **To enable monitoring of your estimated charges**

- 1. Open the Billing and Cost Management console at [https://console.aws.amazon.com/billing/home?#.](https://console.aws.amazon.com/billing/home?#/)
- 2. In the navigation pane, choose **Preferences**.
- 3. Select **Receive Billing Alerts**.

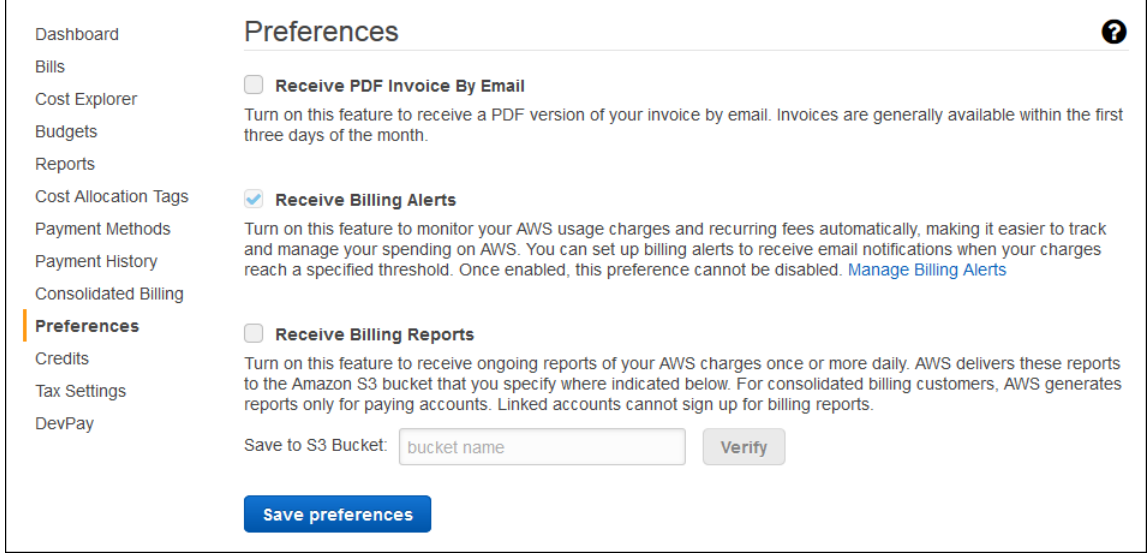

4. Choose **Save preferences**.

### <span id="page-19-1"></span>Step 2: Create a Billing Alarm

After you've enabled billing alerts, you can create a billing alarm. In this scenario, you create an alarm that sends an email message when your estimated charges for AWS exceed a specified threshold.

#### **Note**

This procedure uses the simple options. To use the advanced options, see [Create](#page-191-0) a Billing [Alarm \(p. 185\)](#page-191-0) in *Create a Billing Alarm to Monitor Your Estimated AWS Charges*.

#### **To create a billing alarm**

- 1. Open the CloudWatch console at <https://console.aws.amazon.com/cloudwatch/>.
- 2. If necessary, change the region to US East (N. Virginia). Billing metric data is stored in this region and reflects worldwide charges.
- 3. In the navigation pane, choose **Alarms**, **Billing**.
- 4. For **Whenever my total AWS charges for the month exceed**, specify the monetary amount (for example, 200) that must be exceeded to trigger the alarm and send an email notification.

#### **Tip**

Under **Alarm Preview**, there is an estimate of your charges that you can use to set an appropriate amount.

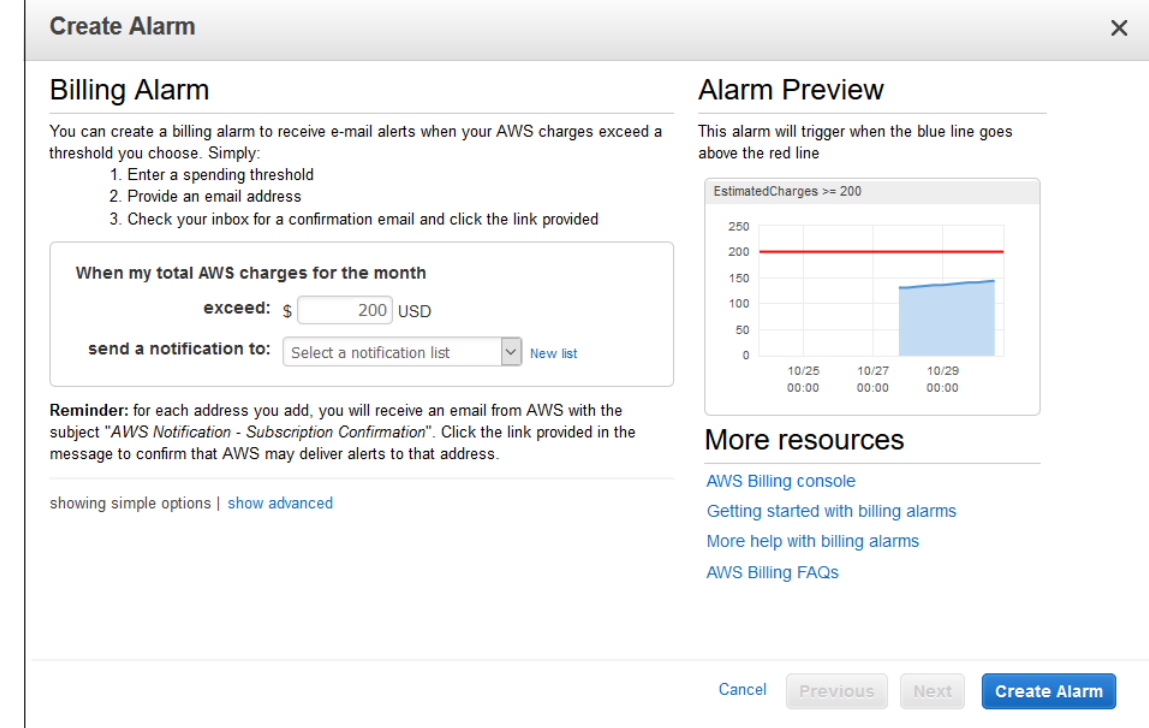

5. For **send a notification to**, choose an existing notification list or create a new one.

To create a list, choose **New list** and type a comma-separated list of email addresses to be notified when the alarm changes to the ALARM state. Each email address will be sent a subscription confirmation email. The recipient must confirm the subscription before notifications can be sent to the email address.

6. Choose **Create Alarm**.

### <span id="page-20-0"></span>Step 3: Check the Alarm Status

Now, check the status of the billing alarm that you just created.

#### **To check the alarm status**

- 1. Open the CloudWatch console at <https://console.aws.amazon.com/cloudwatch/>.
- 2. If necessary, change the region to US East (N. Virginia). Billing metric data is stored in this region and reflects worldwide charges.
- 3. In the navigation pane, choose **Alarms**, **Billing**.
- 4. Select the check box next to the alarm. Note that until the subscription is confirmed, it is shown as "Pending confirmation". After the subscription is confirmed, refresh the console to show the updated status.

### <span id="page-21-0"></span>Step 4: Edit a Billing Alarm

Let's say that you want to increase the amount money you spend with AWS each month from \$200 to \$400. You can edit your existing billing alarm and increase the monetary amount that must be exceeded before the alarm is triggered.

#### **To edit a billing alarm**

- 1. Open the CloudWatch console at <https://console.aws.amazon.com/cloudwatch/>.
- 2. If necessary, change the region to US East (N. Virginia). Billing metric data is stored in this region and reflects worldwide charges.
- 3. In the navigation pane, choose **Alarms**, **Billing**.
- 4. Select the check box next to the alarm and then choose **Actions**, **Modify**.
- 5. For **Whenever my total AWS charges for the month exceed**, specify the new amount that must be exceeded to trigger the alarm and send an email notification.
- 6. Choose **Save Changes**.

### <span id="page-21-1"></span>Step 5: Delete a Billing Alarm

You can delete your billing alarm if you no longer need it.

#### **To delete a billing alarm**

- 1. Open the CloudWatch console at <https://console.aws.amazon.com/cloudwatch/>.
- 2. If necessary, change the region to US East (N. Virginia). Billing metric data is stored in this region and reflects worldwide charges.
- 3. In the navigation pane, choose **Alarms**, **Billing**.
- 4. Select the check box next to the alarm and then choose **Actions**, **Delete**.
- 5. When prompted for confirmation, choose **Yes, Delete**.

### <span id="page-21-2"></span>Scenario: Publish Metrics to CloudWatch

In this scenario, you'll use the AWS Command Line Interface (AWS CLI) to publish a single metric for a hypothetical application named *GetStarted*. If you haven't already installed and configured the AWS CLI, see Getting Set Up with the AWS [Command](http://docs.aws.amazon.com/cli/latest/userguide/cli-chap-getting-set-up.html) Line Interface in the *AWS Command Line Interface User Guide*.

Tasks

- [Step 1: Define the Data Configuration \(p. 16\)](#page-22-0)
- Step 2: Add Metrics to [CloudWatch \(p. 16\)](#page-22-1)
- Step 3: Get Statistics from [CloudWatch \(p. 17\)](#page-23-0)
- [Step 4: View Graphs with the Console \(p. 17\)](#page-23-1)

### <span id="page-22-0"></span>Step 1: Define the Data Configuration

In this scenario, you'll publish data points that track the request latency for the application. Choose names for your metric and namespace that make sense to you. For this example, name the metric *RequestLatency* and place all of the data points into the *GetStarted* namespace.

You'll publish several data points that collectively represent three hours of latency data. The raw data comprises fifteen request latency readings distributed over three hours. Each reading is in milliseconds:

- Hour one: 87, 51, 125, 235
- Hour two: 121, 113, 189, 65, 89
- Hour three: 100, 47, 133, 98, 100, 328

You can publish data to CloudWatch as single data points or as an aggregated set of data points called a *statistic set*. You can aggregate metrics to a granularity as low as one minute. You can publish the aggregated data points to CloudWatch as a set of statistics with four predefined keys: Sum, Minimum, Maximum, and SampleCount.

You'll publish the data points from hour one as single data points. For the data from hours two and three, you'll aggregate the data points and publish a statistic set for each hour. The key values are shown in the following table.

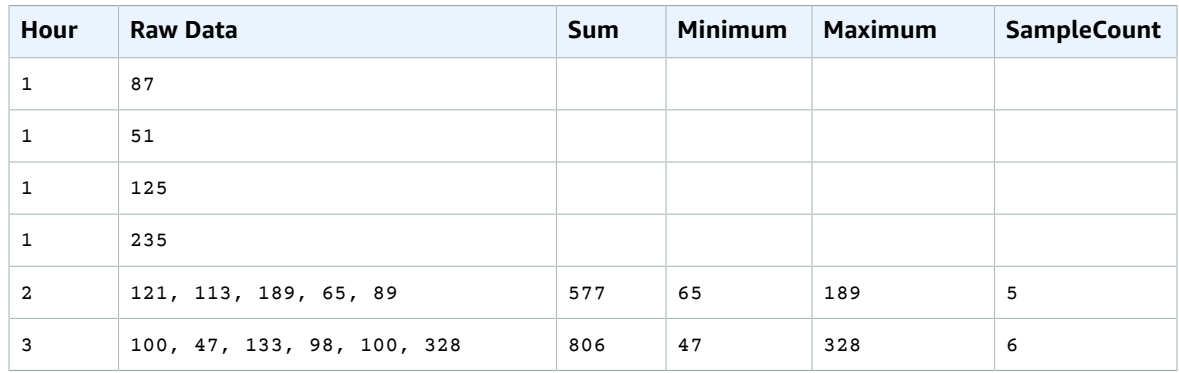

### <span id="page-22-1"></span>Step 2: Add Metrics to CloudWatch

After you have defined your data configuration, you are ready to add data.

#### **To publish data points to CloudWatch**

1. At a command prompt, run the following [put-metric-data](http://docs.aws.amazon.com/cli/latest/reference/cloudwatch/put-metric-data.html) commands to add data for the first hour. Replace the example time stamp with a time stamp that is two hours in the past, in Universal Coordinated Time (UTC).

```
aws cloudwatch put-metric-data --metric-name RequestLatency --namespace GetStarted \setminus--timestamp 2016-10-14T20:30:00Z --value 87 --unit Milliseconds
aws cloudwatch put-metric-data --metric-name RequestLatency --namespace GetStarted \
--timestamp 2016-10-14T20:30:00Z --value 51 --unit Milliseconds
aws cloudwatch put-metric-data --metric-name RequestLatency --namespace GetStarted \
--timestamp 2016-10-14T20:30:00Z --value 125 --unit Milliseconds
aws cloudwatch put-metric-data --metric-name RequestLatency --namespace GetStarted \
--timestamp 2016-10-14T20:30:00Z --value 235 --unit Milliseconds
```
2. Add data for the second hour, using a time stamp that is one hour later than the first hour.

```
aws cloudwatch put-metric-data --metric-name RequestLatency --namespace GetStarted \
--timestamp 2016-10-14T21:30:00Z --statistic-values
 Sum=577,Minimum=65,Maximum=189,SampleCount=5 --unit Milliseconds
```
3. Add data for the third hour, omitting the time stamp to default to the current time.

```
aws cloudwatch put-metric-data --metric-name RequestLatency --namespace GetStarted \
--statistic-values Sum=806,Minimum=47,Maximum=328,SampleCount=6 --unit Milliseconds
```
### <span id="page-23-0"></span>Step 3: Get Statistics from CloudWatch

Now that you have published metrics to CloudWatch, you can retrieve statistics based on those metrics using the [get-metric-statistics](http://docs.aws.amazon.com/cli/latest/reference/cloudwatch/get-metric-statistics.html) command as follows. Be sure to specify --start-time and --end-time far enough in the past to cover the earliest time stamp that you published.

```
aws cloudwatch get-metric-statistics --namespace GetStarted --metric-name RequestLatency --
statistics Average \
--start-time 2016-10-14T00:00:00Z --end-time 2016-10-15T00:00:00Z --period 60
```
The following is example output:

```
{
  "Datapoints": [],
  "Label": "Request:Latency"
}
```
### <span id="page-23-1"></span>Step 4: View Graphs with the Console

After you have published metrics to CloudWatch, you can use the CloudWatch console to view statistical graphs.

#### **To view graphs of your statistics on the console**

- 1. Open the CloudWatch console at <https://console.aws.amazon.com/cloudwatch/>.
- 2. In the **Navigation** pane, choose **Metrics**.
- 3. In the **All metrics** tab, in the search box, type **RequestLatency** and press Enter.
- 4. Select the check box for the **RequestLatency** metric. A graph of the metric data is displayed in the upper pane.

For more information, see [Graph Metrics \(p. 37\).](#page-43-0)

# <span id="page-24-0"></span>Using Amazon CloudWatch **Dashboards**

Amazon CloudWatch dashboards are customizable home pages in the CloudWatch console that you can use to monitor your resources in a single view, even those resources that are spread across different regions. You can use CloudWatch dashboards to create customized views of the metrics and alarms for your AWS resources.

With dashboards, you can create the following:

- A single view for selected metrics and alarms to help you assess the health of your resources and applications across one or more regions. You can select the color used for each metric on each graph, so that you can easily track the same metric across multiple graphs.
- An operational playbook that provides guidance for team members during operational events about how to respond to specific incidents.
- A common view of critical resource and application measurements that can be shared by team members for faster communication flow during operational events.

#### **Contents**

- Create a CloudWatch [Dashboard \(p. 18\)](#page-24-1)
- Add or Remove a Graph from a CloudWatch [Dashboard \(p. 19\)](#page-25-0)
- Move or Resize a Graph on a CloudWatch [Dashboard \(p. 20\)](#page-26-0)
- Edit a Graph on a CloudWatch [Dashboard \(p. 20\)](#page-26-1)
- Rename a Graph on a CloudWatch [Dashboard \(p. 21\)](#page-27-0)
- Add or Remove a Text Widget from a CloudWatch [Dashboard \(p. 22\)](#page-28-0)
- Add or Remove an Alarm from a CloudWatch [Dashboard \(p. 22\)](#page-28-1)
- Monitor Resources in Multiple Regions Using a CloudWatch [Dashboard \(p. 23\)](#page-29-0)
- Link and Unlink Graphs on a CloudWatch [Dashboard \(p. 23\)](#page-29-1)
- Change the Refresh Interval for the CloudWatch [Dashboard \(p. 24\)](#page-30-0)
- Change the Time Range or Format of a CloudWatch [Dashboard \(p. 24\)](#page-30-1)

### <span id="page-24-1"></span>Create a CloudWatch Dashboard

To get started with CloudWatch dashboards, you must first create a dashboard. Note that you can create multiple dashboards to track metrics for your AWS resources.

#### **To create a dashboard**

- 1. Open the CloudWatch console at <https://console.aws.amazon.com/cloudwatch/>.
- 2. In the navigation pane, choose **Dashboards**.
- 3. Choose **Create dashboard**.
- 4. In the **Create new dashboard** dialog box, type a name for the dashboard and then choose **Create dashboard**.
- 5. Do one of the following in the **Add widget to dashboard** dialog box:
	- To add a graph to your dashboard, choose **Metric graph** and then choose **Configure**. Then, in the **Add metric graph** dialog box, select the metrics to graph, and then choose **Create widget**.
	- To add a text block to your dashboard, choose **Text widget** and then choose **Configure**. Then, in the **New text widget** dialog box, for **Markdown**, add and format your text using [Markdown](http://en.wikipedia.org/wiki/Markdown), and then choose **Create widget**.
- 6. Choose **Save dashboard**.

## <span id="page-25-0"></span>Add or Remove a Graph from a CloudWatch **Dashboard**

You can add graphs containing one or more metrics to your dashboard for the resources you monitor. You can remove the graphs when they're no longer needed.

#### **To add a graph to a dashboard**

- 1. Open the CloudWatch console at <https://console.aws.amazon.com/cloudwatch/>.
- 2. In the navigation pane, choose **Dashboards**.
- 3. Choose your dashboard and then choose **Add widget**.
- 4. In the **Add widget to dashboard** dialog box, choose a widget type (**Line**, **Stacked area**, **Number**, or **Text**) and then choose **Configure**.
- 5. Choose the metrics to graph and then choose **Create widget**.
- 6. (Optional) As you choose metrics to graph, you can change their color on the graph. To do so, select **Graphed metrics** and select the color square next to the metric to display a color picker box. Choose another color square in the color picker, and then click outside the color picker to see your new color on the graph. Alternatively, in the color picker, you can type the six-digit standard HTML hex color code for the color you want and press ENTER.
- 7. (Optional) To temporarily make the graph larger, select the graph.
- 8. (Optional) To view more information about the metric being graphed, hover over the legend.
- 9. (Optional) To change the widget type, hover over the title of the graph and choose **Widget actions**, **Widget type**.
- 10. Choose **Save dashboard**.

#### **To remove a graph from a dashboard**

- 1. Open the CloudWatch console at <https://console.aws.amazon.com/cloudwatch/>.
- 2. In the navigation pane, choose **Dashboards**.
- 3. Choose your dashboard.
- 4. Hover over the title of the graph, choose **Widget actions**, **Delete**.
- 5. Choose **Save dashboard**. Note that if you attempt to navigate away from the dashboard before you save your changes, you are prompted to either save or discard your changes.

## <span id="page-26-0"></span>Move or Resize a Graph on a CloudWatch **Dashboard**

You can arrange and resize graphs on your CloudWatch dashboard.

#### **To move a graph on a dashboard**

- 1. Open the CloudWatch console at <https://console.aws.amazon.com/cloudwatch/>.
- 2. In the navigation pane, choose **Dashboards**.
- 3. Choose a dashboard.
- 4. Hover over the title of the graph until the selection icon appears, and then select and drag the graph to a new location on the dashboard.
- 5. Choose **Save dashboard**.

#### **To resize a graph**

- 1. Open the CloudWatch console at <https://console.aws.amazon.com/cloudwatch/>.
- 2. In the navigation pane, choose **Dashboards**.
- 3. Choose a dashboard.
- 4. Hover over the graph, then drag the lower right corner of the graph to increase or decrease the size.
- 5. Choose **Save dashboard**.

#### **To enlarge a graph temporarily**

- 1. Open the CloudWatch console at <https://console.aws.amazon.com/cloudwatch/>.
- 2. In the navigation pane, choose **Dashboards**.
- 3. Choose a dashboard.
- 4. Select the graph. Alternatively, hover over the title of the graph and choose **Widget actions**, **Enlarge**.

## <span id="page-26-1"></span>Edit a Graph on a CloudWatch Dashboard

You can edit a graph to change the title, statistic, or period, or to add or remove metrics. If you have multiple metrics displayed on a graph, you can reduce clutter by temporarily hiding the metrics that don't interest you.

#### **To edit a graph on a dashboard**

- 1. Open the CloudWatch console at <https://console.aws.amazon.com/cloudwatch/>.
- 2. In the navigation pane, choose **Dashboards**.
- 3. In the **Dashboards** list, choose a dashboard.
- 4. Hover over the title of the graph, choose **Widget actions**, **Edit**.
- 5. In the lower half of the **Edit Graph** screen, you can change the title, colors, statistic, or period:
	- a. To change the graph's title, select the title, type a new title, and then choose **Save**.
	- b. To change the color of one of the lines, select the color square next to the metric to display a color picker box. Choose another color in the color picker, and then click outside the color picker

to see your new color on the graph. Alternatively, in the color picker, you can type the six-digit HTML hex color code for the color you want and press ENTER.

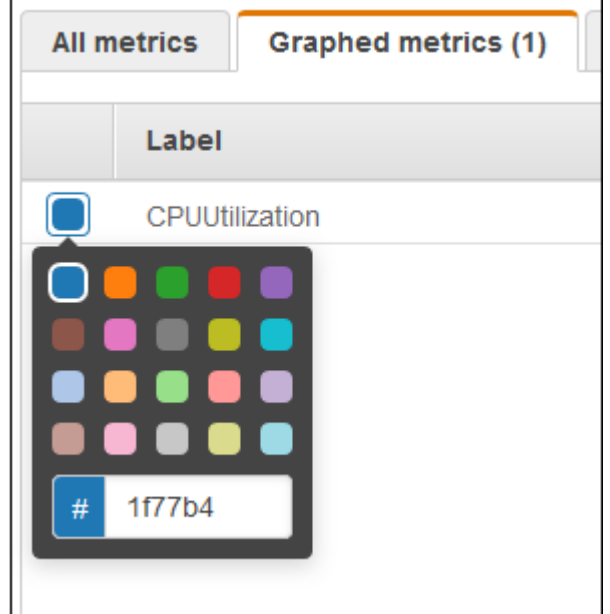

- c. To change the statistic, which is next to the graph's title, choose **Statistic**, and then choose another value.
- d. To change the time period, which is next to **Statistic**, choose **Period**, and then choose another value. This new setting is used on the dashboard only if the period setting of the dashboard itself is set to Auto. Otherwise, the period setting of the dashboard overrides the period setting for individual widgets.
- 6. When you're finished with your changes, choose **Update widget**.

#### **To temporarily hide metrics on a graph on a dashboard**

- 1. Open the CloudWatch console at <https://console.aws.amazon.com/cloudwatch/>.
- 2. In the navigation pane, choose **Dashboards**.
- 3. In the **Dashboards** list, choose a dashboard.
- 4. In the graph's footer, hover over the colored square in the legend, and then when it changes to an X, click it.
- 5. To restore the metric, click the grayed out square and metric name.

### <span id="page-27-0"></span>Rename a Graph on a CloudWatch Dashboard

You can change the default name that CloudWatch assigns to a graph on your dashboard.

#### **To rename a graph on a dashboard**

- 1. Open the CloudWatch console at <https://console.aws.amazon.com/cloudwatch/>.
- 2. In the navigation pane, choose **Dashboards**.
- 3. Choose a dashboard.
- 4. Hover over the title of the graph, choose **Widget actions**, **Edit**.
- 5. On the **Edit graph** screen, in the lower half of the screen, choose the title of the graph.

6. For **Title**, type a new name, choose **Ok** (check mark), and then in the lower-right corner of the **Edit graph** screen, choose **Update widget**.

# <span id="page-28-0"></span>Add or Remove a Text Widget from a CloudWatch **Dashboard**

A text widget contains a block of text in [Markdown](http://en.wikipedia.org/wiki/Markdown) format. You can add, edit, or remove text widgets from your CloudWatch dashboard.

#### **To add a text widget to a dashboard**

- 1. Open the CloudWatch console at <https://console.aws.amazon.com/cloudwatch/>.
- 2. In the navigation pane, choose **Dashboards**.
- 3. Choose a dashboard, and then choose **Add widget**.
- 4. In the **Add widget to dashboard** dialog box, choose **Text widget** and then choose **Configure**.
- 5. In the **New text widget** dialog box, for **Markdown**, add and format your text using [Markdown](http://en.wikipedia.org/wiki/Markdown), and then choose **Create widget**.
- 6. Choose **Save dashboard**.

#### **To edit a text widget on a dashboard**

- 1. Open the CloudWatch console at <https://console.aws.amazon.com/cloudwatch/>.
- 2. In the navigation pane, choose **Dashboards**.
- 3. Choose a dashboard.
- 4. Hover over the upper-right corner of the text block, and then choose **Widget actions**, **Edit**.
- 5. In the **Edit text widget** dialog box, update the text as needed, and then choose **Update widget**.
- 6. Choose **Save dashboard**.

#### **To remove a text widget from a dashboard**

- 1. Open the CloudWatch console at <https://console.aws.amazon.com/cloudwatch/>.
- 2. In the navigation pane, choose **Dashboards**.
- 3. Choose a dashboard.
- 4. Hover over the upper-right corner of the text block, and then choose **Widget actions**, **Delete**.
- 5. Choose **Save dashboard**.

## <span id="page-28-1"></span>Add or Remove an Alarm from a CloudWatch **Dashboard**

You can add alarms that you have created to your dashboard. When an alarm is on a dashboard, it turns red when it is in the ALARM state.

#### **To add an alarm to a dashboard**

- 1. Open the CloudWatch console at <https://console.aws.amazon.com/cloudwatch/>.
- 2. In the navigation pane, choose **Alarms**, select the alarm to add, and then choose **Add to Dashboard**.
- 3. In the **Add to dashboard** dialog box, select the dashboard, choose a widget type (**Line**, **Stacked area**, or **Number**), and then choose **Add to dashboard**.
- 4. To see your alarm on the dashboard, choose **Dashboards** in the navigation pane and select your dashboard.
- 5. (Optional) To temporarily make an alarm graph larger, select the graph.
- 6. (Optional) To change the widget type, hover over the title of the graph and choose **Widget actions**, **Widget type**.

#### **To remove an alarm from a dashboard**

- 1. Open the CloudWatch console at <https://console.aws.amazon.com/cloudwatch/>.
- 2. In the navigation pane, choose **Dashboards** and select your dashboard.
- 3. Hover over the title of the graph and choose **Widget actions**, **Delete**.
- 4. Choose **Save dashboard**. Note that if you attempt to navigate away from the dashboard before you save your changes, you are prompted to either save or discard your changes.

## <span id="page-29-0"></span>Monitor Resources in Multiple Regions Using a CloudWatch Dashboard

You can monitor AWS resources in multiple regions using a single CloudWatch dashboard. For example, you can create a dashboard that shows CPU utilization for an EC2 instance located in the us-west-2 region with your billing metrics, which are located in the us-east-1 region.

#### **To monitor resources in multiple regions in one dashboard**

- 1. Open the CloudWatch console at <https://console.aws.amazon.com/cloudwatch/>.
- 2. In the navigation pane, choose **Metrics**.
- 3. In the navigation bar, select a region.
- 4. Select the metrics to add to your dashboard.
- 5. For **Actions**, choose **Add to dashboard**.
- 6. In the **Add to dashboard** dialog box, for **Add to**, type a name for the new dashboard and choose **Add to dashboard**.

Alternatively, to add to an existing dashboard, choose **Existing dashboard**, choose a dashboard, and then choose **Add to dashboard**.

- 7. Select the next region and repeat these steps to add metrics from this region.
- 8. Choose **Save dashboard**.

# <span id="page-29-1"></span>Link and Unlink Graphs on a CloudWatch **Dashboard**

You can link the graphs on your dashboard together, so that when you zoom in or zoom out on one graph, the other graphs zoom in or zoom out at the same time. You can unlink graphs to limit zoom to one graph.

#### **To link the graphs on a dashboard**

1. Open the CloudWatch console at <https://console.aws.amazon.com/cloudwatch/>.

- 2. In the navigation pane, choose **Dashboards**.
- 3. Choose a dashboard.
- 4. Select **Actions**, **Link graphs**.

#### **To unlink the graphs on a dashboard**

- 1. Open the CloudWatch console at <https://console.aws.amazon.com/cloudwatch/>.
- 2. In the navigation pane, choose **Dashboards**.
- 3. Choose a dashboard.
- 4. Clear **Actions**, **Link graphs**.

## <span id="page-30-0"></span>Change the Refresh Interval for the CloudWatch **Dashboard**

You can change how often the data on your CloudWatch dashboard is refreshed or set it to automatically refresh.

#### **To change the dashboard refresh interval**

- 1. Open the CloudWatch console at <https://console.aws.amazon.com/cloudwatch/>.
- 2. In the navigation pane, choose **Dashboards**.
- 3. Choose a dashboard.
- 4. On the **Refresh options** menu (upper right corner), choose **1 Minute**, **2 Minutes**, **5 Minutes**, or **15 Minutes**.

#### **To automatically refresh the dashboard**

- 1. Open the CloudWatch console at <https://console.aws.amazon.com/cloudwatch/>.
- 2. In the navigation pane, choose **Dashboards**.
- 3. Choose a dashboard.
- 4. On the **Refresh options** menu (upper right corner), select **Auto refresh**.

# <span id="page-30-1"></span>Change the Time Range or Format of a CloudWatch Dashboard

You can change the time range to display dashboard data over minutes, hours, days, or weeks. You can also change the time format to display dashboard data in UTC or local time.

#### **To change the dashboard time range**

- 1. Open the CloudWatch console at <https://console.aws.amazon.com/cloudwatch/>.
- 2. In the navigation pane, choose **Dashboards**.
- 3. Choose a dashboard.
- 4. Do one of the following:
	- Select one of the predefined ranges shown, which span from 1 hour to 15 months ago: 1h, 3h, 12h, 1d, 3d, or 1w.
- Choose the **custom** menu and then choose **Relative**. Select one of the predefined ranges, which span from 5 minutes to 15 months.
- Choose the **custom** menu and then choose **Absolute**. Use the calendar picker or the text fields to specify the time range.

#### **To change the dashboard time format**

- 1. Open the CloudWatch console at <https://console.aws.amazon.com/cloudwatch/>.
- 2. In the navigation pane, choose **Dashboards**.
- 3. Choose a dashboard.
- 4. Choose the **custom** menu.
- 5. From the upper corner, choose **UTC** or **Local timezone**.

# <span id="page-32-0"></span>Using Amazon CloudWatch Metrics

Metrics are data about the performance of your systems. By default, several services provide free metrics for resources (such as Amazon EC2 instances, Amazon EBS volumes, and Amazon RDS DB instances). You can also enable detailed monitoring some resources, such as your Amazon EC2 instances, or publish your own application metrics. Amazon CloudWatch can load all the metrics in your account (both AWS resource metrics and application metrics that you provide) for search, graphing, and alarms.

Metric data is kept for a period of 15 months, enabling you to view both up-to-the-minute data and historical data.

#### **Contents**

- View Available [Metrics \(p. 26\)](#page-32-1)
- Search for Available [Metrics \(p. 29\)](#page-35-0)
- [Get Statistics for a Metric \(p. 30\)](#page-36-0)
- [Graph Metrics \(p. 37\)](#page-43-0)
- [Publish Custom Metrics \(p. 43\)](#page-49-1)

### <span id="page-32-1"></span>View Available Metrics

Metrics are grouped first by namespace, and then by the various dimension combinations within each namespace. For example, you can view all EC2 metrics, EC2 metrics grouped by instance, or EC2 metrics grouped by Auto Scaling group.

Note that only the AWS services that you're using send metrics to Amazon CloudWatch.

#### **To view available metrics by namespace and dimension using the console**

- 1. Open the CloudWatch console at <https://console.aws.amazon.com/cloudwatch/>.
- 2. In the navigation pane, choose **Metrics**.
- 3. Select a metric namespace (for example, EC2).

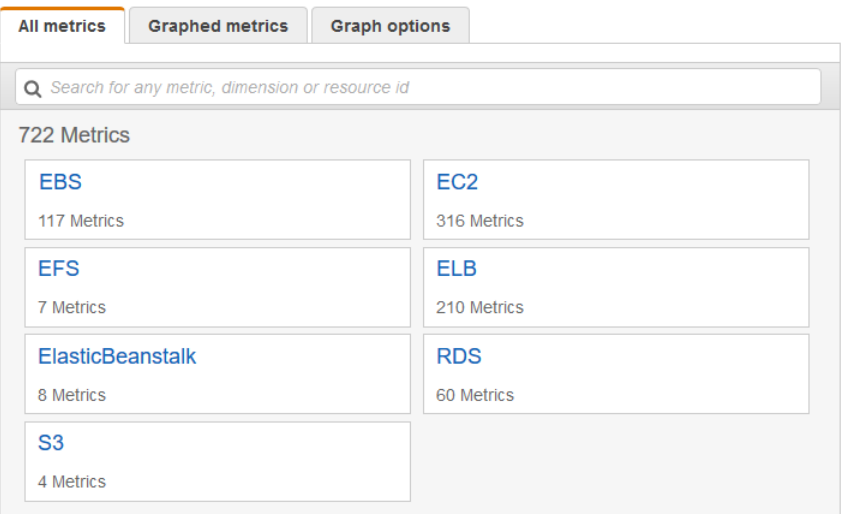

4. Select a metric dimension (for example, Per-Instance Metrics).

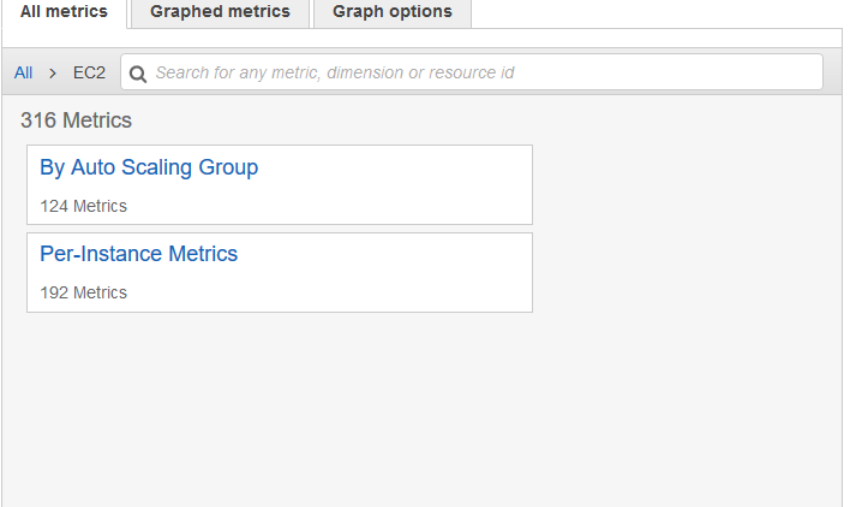

- 5. The **All metrics** tab displays all metrics for that dimension in the namespace. You can do the following:
	- a. To sort the table, use the column heading.
	- b. To graph a metric, select the check box next to the metric. To select all metrics, select the check box in the heading row of the table.
	- c. To filter by resource, choose the resource ID and then choose **Add to search**.
	- d. To filter by metric, choose the metric name and then choose **Add to search**.

#### Amazon CloudWatch User Guide View Available Metrics

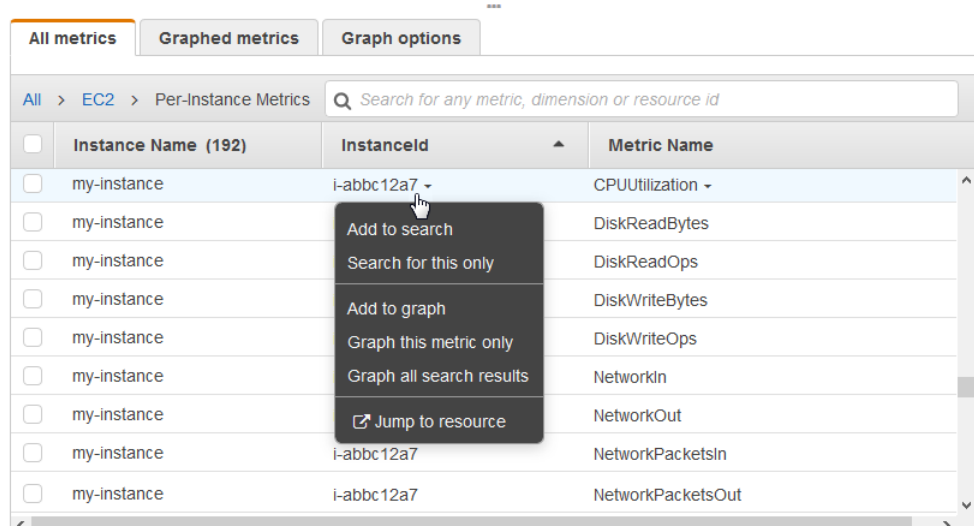

#### **To view available metrics by namespace, dimension, or metric using the AWS CLI**

Use the [list-metrics](http://docs.aws.amazon.com/cli/latest/reference/cloudwatch/list-metrics.html) command to list CloudWatch metrics. For a list of all service namespaces, see [AWS](#page-54-0) [Namespaces \(p. 48\).](#page-54-0) For lists of the metrics and dimensions for each service, see Amazon [CloudWatch](#page-53-0) Metrics and [Dimensions](#page-53-0) Reference [\(p. 47\).](#page-53-0)

The following example specifies the AWS/EC2 namespace to view all the metrics for Amazon EC2:

```
aws cloudwatch list-metrics --namespace AWS/EC2
```
The following is example output:

```
{
   "Metrics" : [
    ...
    {
        "Namespace": "AWS/EC2",
        "Dimensions": [
\{ "Name": "InstanceId",
                "Value": "i-1234567890abcdef0"
 }
        ],
         "MetricName": "NetworkOut"
    },
    {
        "Namespace": "AWS/EC2",
        "Dimensions": [
\{ "Name": "InstanceId",
            "Value": "i-1234567890abcdef0"
 }
        ],
        "MetricName": "CPUUtilization"
    },
    {
        "Namespace": "AWS/EC2",
        "Dimensions": [
```

```
\{ "Name": "InstanceId",
                "Value": "i-1234567890abcdef0"
 }
        ],
        "MetricName": "NetworkIn"
    },
    ...
  ]
}
```
#### **To list all the available metrics for a specified resource**

The following example specifies the AWS/EC2 namespace and the InstanceId dimension to view the results for the specified instance only.

```
aws cloudwatch list-metrics --namespace AWS/EC2 --dimensions
 Name=InstanceId,Value=i-1234567890abcdef0
```
#### **To list a metric for all resources**

The following example specifies the AWS/EC2 namespace and a metric name to view the results for the specified metric only.

```
aws cloudwatch list-metrics --namespace AWS/EC2 --metric-name CPUUtilization
```
### <span id="page-35-0"></span>Search for Available Metrics

You can search within all the metrics in your account using targeted search terms. Metrics are returned that have matching results within their namespace, metric name, or dimensions.

#### **To search for available metrics in CloudWatch**

- 1. Open the CloudWatch console at <https://console.aws.amazon.com/cloudwatch/>.
- 2. In the navigation pane, choose **Metrics**.
- 3. In the search field on the **All metrics** tab, type a search term, such as a metric name, service name, or resource name, and press Enter. This shows you all the namespaces with metrics with this search term.

For example, if you search for **volume**, this shows the namespaces that contain metrics with this term in their name.

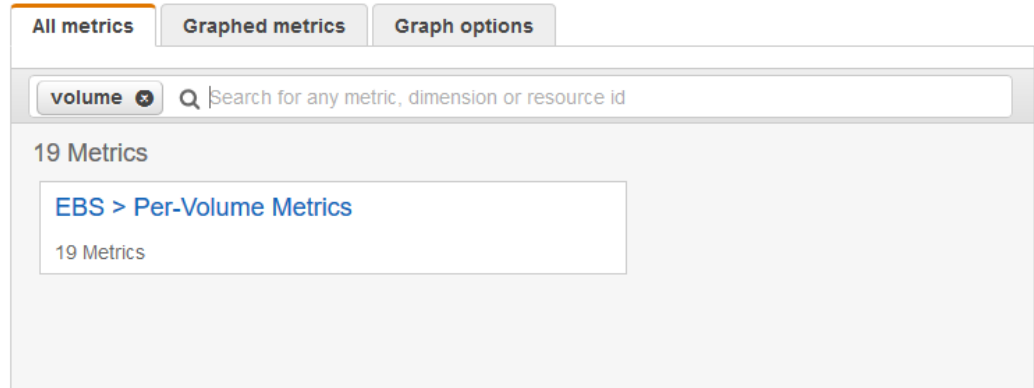
- 4. Select a namespace with results for your search to view the metrics. You can do the following:
	- a. To graph one or more metrics, select the check box next to each metric. To select all metrics, select the check box in the heading row of the table.
	- b. To view one of the resources in its console, choose the resource ID and then choose **Jump to resource**.
	- c. To view help for a metric, choose the metric name and then choose **What is this?**

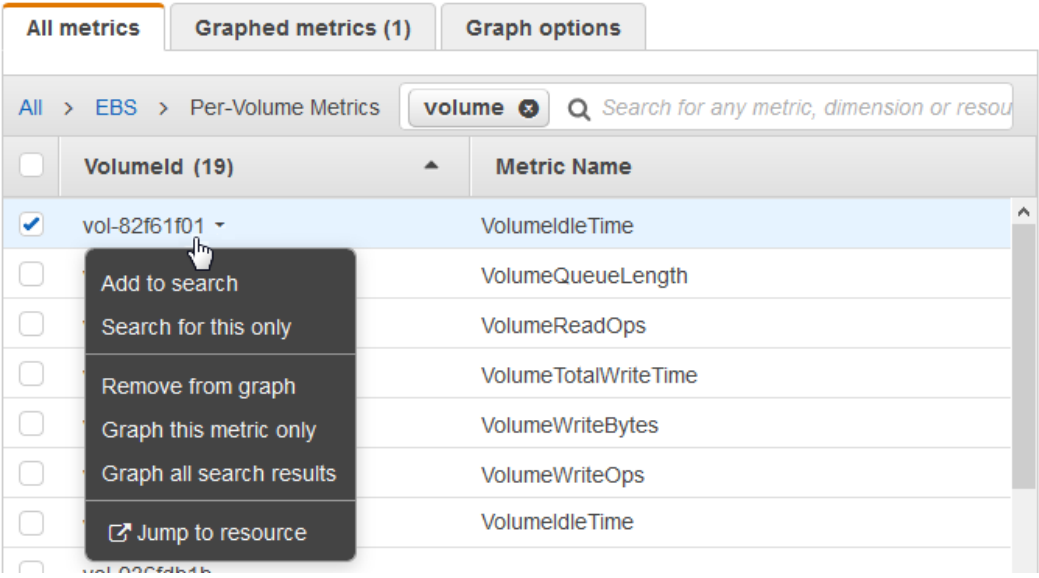

# Get Statistics for a Metric

The following examples show you how to get statistics for the CloudWatch metrics for your resources, such as your EC2 instances.

### Examples

- Get Statistics for a Specific [Resource \(p. 30\)](#page-36-0)
- Aggregate Statistics Across [Resources \(p. 33\)](#page-39-0)
- Aggregate Statistics by Auto Scaling [Group \(p. 35\)](#page-41-0)
- Aggregate Statistics by Amazon Machine Image [\(AMI\) \(p. 36\)](#page-42-0)

## <span id="page-36-0"></span>Get Statistics for a Specific Resource

The following example shows you how to determine the maximum CPU utilization of a specific EC2 instance.

#### **Requirements**

- You must have the ID of the instance. You can get the instance ID using the Amazon EC2 console or the [describe-instances](http://docs.aws.amazon.com/cli/latest/reference/ec2/describe-instances.html) command.
- By default, basic monitoring is enabled, but you can enable detailed monitoring. For more information, see Enable or Disable Detailed [Monitoring](http://docs.aws.amazon.com/AWSEC2/latest/UserGuide/using-cloudwatch-new.html) for Your Instances in the *Amazon EC2 User Guide for Linux Instances*.

**To display the average CPU utilization for a specific instance using the console**

- 1. Open the CloudWatch console at <https://console.aws.amazon.com/cloudwatch/>.
- 2. In the navigation pane, choose **Metrics**.
- 3. Select the EC2 metric namespace.

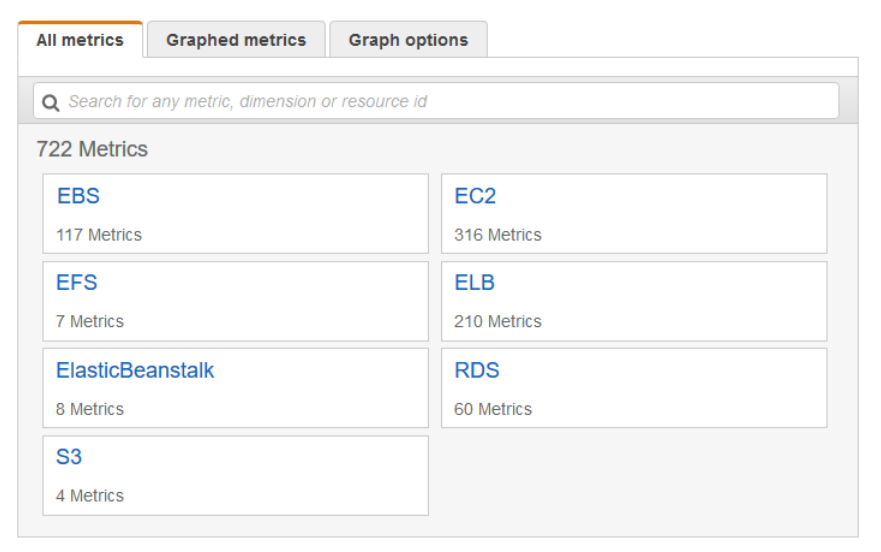

#### 4. Select the Per-Instance Metrics dimension.

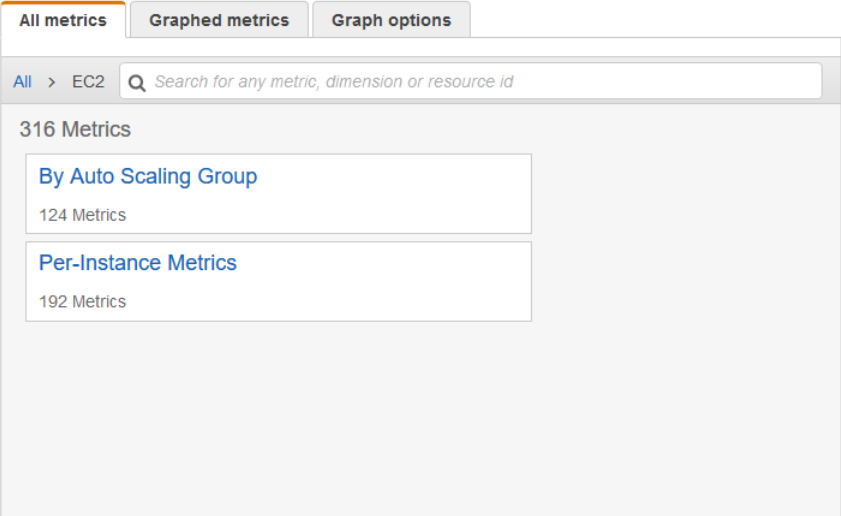

5. In the search field, type **CPUUtilization** and press Enter. Select the row for the specific instance, which displays a graph for the **CPUUtilization** metric for the instance. To change the name of the graph, choose the pencil icon. To change the time range, select one of the predefined values or choose **custom**.

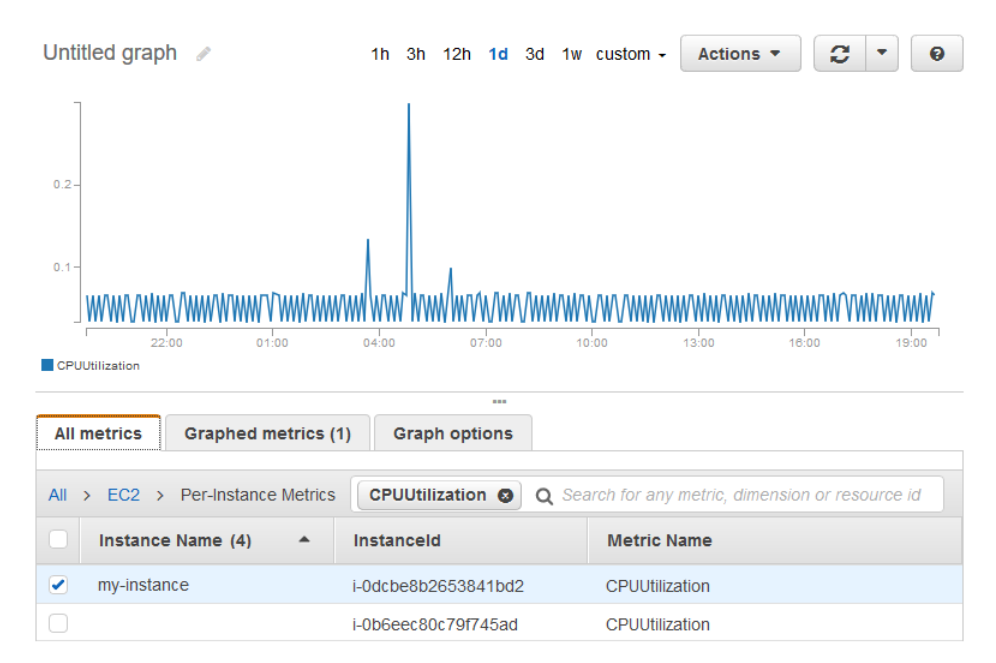

6. To change the statistic, choose the **Graphed metrics** tab. Choose the column heading or an individual value, and then choose one of the statistics or predefined percentiles, or specify a custom percentile (for example, p95.45).

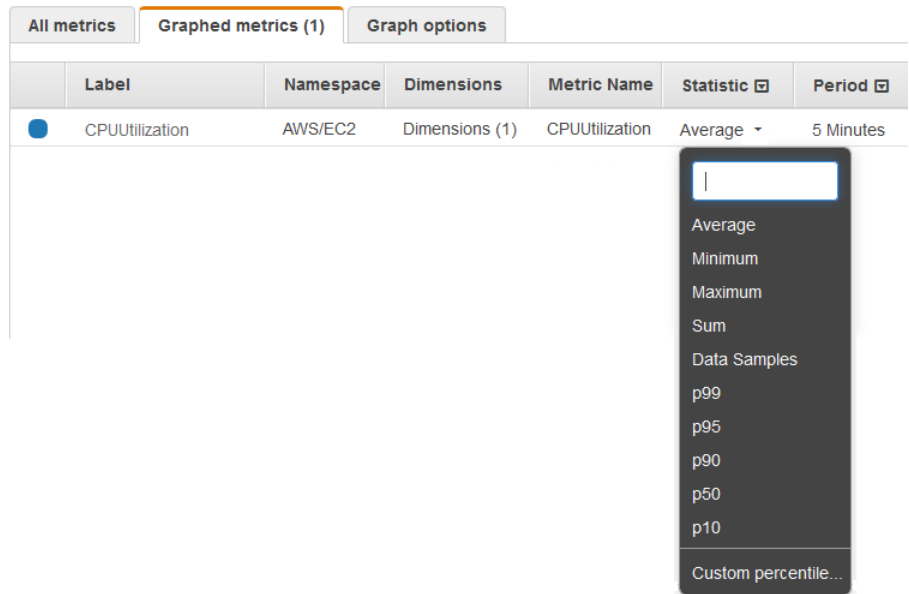

7. To change the period, choose the **Graphed metrics** tab. Choose the column heading or an individual value, and then choose a different value.

#### **To get the CPU utilization per EC2 instance using the AWS CLI**

Use the [get-metric-statistics](http://docs.aws.amazon.com/cli/latest/reference/cloudwatch/get-metric-statistics.html) command as follows to get the **CPUUtilization** metric for the specified instance:

```
aws cloudwatch get-metric-statistics --namespace AWS/EC2 --metric-name CPUUtilization \
--dimensions Name=InstanceId,Value=i-1234567890abcdef0 --statistics Maximum \
```

```
--start-time 2016-10-18T23:18:00 --end-time 2016-10-19T23:18:00 --period 360
```
The returned statistics are six-minute values for the requested 24-hour time interval. Each value represents the maximum CPU utilization percentage for the specified instance for a particular six-minute time period. Note that the data points are not returned in chronological order. The following shows the beginning of the example output (the full output includes data points for every 6 minutes of the 24-hour period):

```
{
     "Datapoints": [
         {
              "Timestamp": "2016-10-19T00:18:00Z", 
              "Maximum": 0.33000000000000002, 
              "Unit": "Percent"
         }, 
         {
              "Timestamp": "2016-10-19T03:18:00Z", 
              "Maximum": 99.670000000000002, 
              "Unit": "Percent"
         }, 
         {
              "Timestamp": "2016-10-19T07:18:00Z", 
              "Maximum": 0.34000000000000002, 
              "Unit": "Percent"
         }, 
 ...
     ], 
     "Label": "CPUUtilization"
}
```
# <span id="page-39-0"></span>Aggregate Statistics Across Resources

You can aggregate the metrics for AWS resources across multiple resources. Note that Amazon CloudWatch cannot aggregate data across regions. Metrics are completely separate between regions.

For example, you can aggregate statistics for your EC2 instances that have detailed monitoring enabled. Instances that use basic monitoring are not included. Therefore, you must enable detailed monitoring (at an additional charge), which provides data in 1-minute periods. For more information, see [Enable or](http://docs.aws.amazon.com/AWSEC2/latest/UserGuide/using-cloudwatch-new.html) Disable Detailed [Monitoring](http://docs.aws.amazon.com/AWSEC2/latest/UserGuide/using-cloudwatch-new.html) for Your Instances in the *Amazon EC2 User Guide for Linux Instances*.

This example shows you how to get the average CPU usage for your EC2 instances. Because no dimension is specified, CloudWatch returns statistics for all dimensions in the AWS/EC2 namespace. To get statistics for other metrics, see Amazon [CloudWatch](#page-53-0) Metrics and Dimensions Reference [\(p. 47\).](#page-53-0)

### **Important**

This technique for retrieving all dimensions across an AWS namespace does not work for custom namespaces that you publish to Amazon CloudWatch. With custom namespaces, you must specify the complete set of dimensions that are associated with any given data point to retrieve statistics that include the data point.

### **To display average CPU utilization for your EC2 instances**

- 1. Open the CloudWatch console at <https://console.aws.amazon.com/cloudwatch/>.
- 2. In the navigation pane, choose **Metrics**.
- 3. Select the **EC2** namespace and then select **Across All Instances**.
- 4. Select the row that contains **CPUUtilization**, which displays a graph for the metric for all your EC2 instances. To change the name of the graph, choose the pencil icon. To change the time range, select one of the predefined values or choose **custom**.

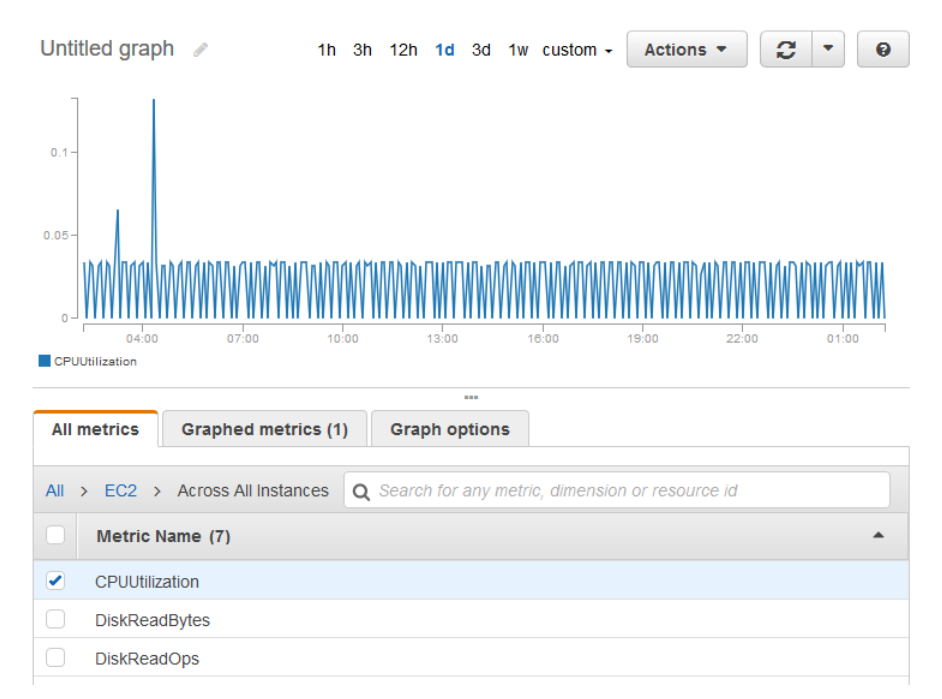

- 5. To change the statistic, choose the **Graphed metrics** tab. Choose the column heading or an individual value, and then choose one of the statistics or predefined percentiles, or specify a custom percentile (for example, p95.45).
- 6. To change the period, choose the **Graphed metrics** tab. Choose the column heading or an individual value, and then choose a different value.

### **To get average CPU utilization across your EC2 instances using the AWS CLI**

Use the [get-metric-statistics](http://docs.aws.amazon.com/cli/latest/reference/cloudwatch/get-metric-staticstics.html) command as follows:

```
aws cloudwatch get-metric-statistics --namespace AWS/EC2 --metric-name CPUUtilization --
statistics "Average" "SampleCount" \
--start-time 2016-10-11T23:18:00 --end-time 2016-10-12T23:18:00 --period 3600
```
The following is example output:

```
{
     "Datapoints": [
          {
              "SampleCount": 238.0, 
              "Timestamp": "2016-10-12T07:18:00Z", 
              "Average": 0.038235294117647062, 
              "Unit": "Percent"
\},
\overline{\mathcal{A}} "SampleCount": 240.0, 
              "Timestamp": "2016-10-12T09:18:00Z", 
              "Average": 0.16670833333333332, 
              "Unit": "Percent"
          }, 
\overline{\mathcal{L}} "SampleCount": 238.0, 
              "Timestamp": "2016-10-11T23:18:00Z", 
              "Average": 0.041596638655462197, 
              "Unit": "Percent"
```

```
 }, 
           ...
      ], 
      "Label": "CPUUtilization"
}
```
# <span id="page-41-0"></span>Aggregate Statistics by Auto Scaling Group

You can aggregate statistics for the EC2 instances in an Auto Scaling group. Note that Amazon CloudWatch cannot aggregate data across regions. Metrics are completely separate between regions.

This example shows you how to get the total bytes written to disk for one Auto Scaling group. The total is computed for one-minute periods for a 24-hour interval across all EC2 instances in the specified Auto Scaling group.

#### **To display DiskWriteBytes for the instances in an Auto Scaling group using the console**

- 1. Open the CloudWatch console at <https://console.aws.amazon.com/cloudwatch/>.
- 2. In the navigation pane, choose **Metrics**.
- 3. Select the **EC2** namespace and then select **By Auto Scaling Group**.
- 4. Select the row for the **DiskWriteBytes** metric and the specific Auto Scaling group, which displays a graph for the metric for the instances in the Auto Scaling group. To change the name of the graph, choose the pencil icon. To change the time range, select one of the predefined values or choose **custom**.

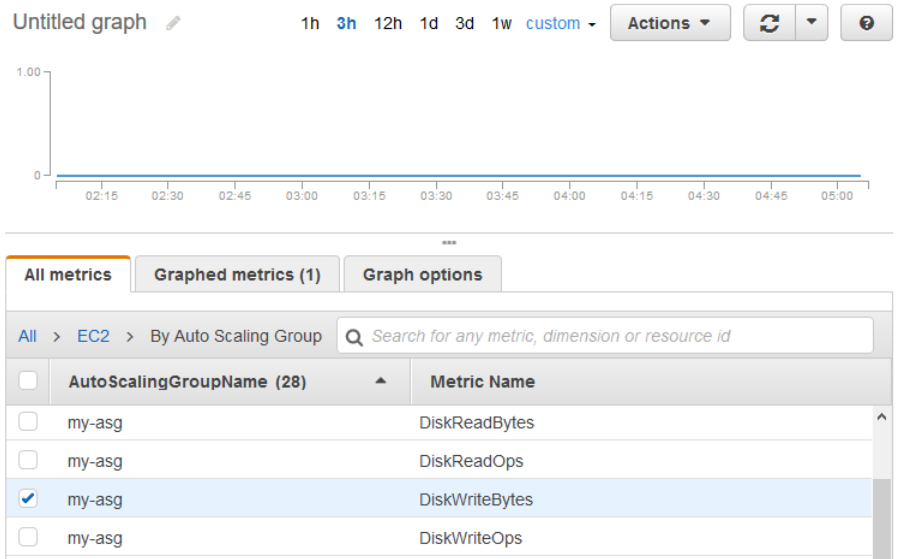

- 5. To change the statistic, choose the **Graphed metrics** tab. Choose the column heading or an individual value, and then choose one of the statistics or predefined percentiles, or specify a custom percentile (for example, p95.45).
- 6. To change the period, choose the **Graphed metrics** tab. Choose the column heading or an individual value, and then choose a different value.

**To get DiskWriteBytes for the instances in an Auto Scaling group using the AWS CLI**

Use the [get-metric-statistics](http://docs.aws.amazon.com/cli/latest/reference/cloudwatch/get-metric-statistics.html) command as follows:

```
aws cloudwatch get-metric-statistics --namespace AWS/EC2 --metric-name DiskWriteBytes 
--dimensions Name=AutoScalingGroupName,Value=my-asg --statistics "Sum" "SampleCount" \
```

```
--start-time 2016-10-16T23:18:00 --end-time 2016-10-18T23:18:00 --period 360
```
The following is example output:

```
{
     "Datapoints": [
          {
              "SampleCount": 18.0, 
              "Timestamp": "2016-10-19T21:36:00Z", 
              "Sum": 0.0, 
              "Unit": "Bytes"
          }, 
\overline{\mathcal{A}} "SampleCount": 5.0, 
              "Timestamp": "2016-10-19T21:42:00Z", 
              "Sum": 0.0, 
          "Unit": "Bytes"
 }
     ], 
     "Label": "DiskWriteBytes"
}
```
# <span id="page-42-0"></span>Aggregate Statistics by Amazon Machine Image (AMI)

You can aggregate statistics for the EC2 instances that have detailed monitoring enabled. Instances that use basic monitoring are not included. For more information, see [Enable or Disable Detailed Monitoring](http://docs.aws.amazon.com/AWSEC2/latest/UserGuide/using-cloudwatch-new.html) for Your [Instances](http://docs.aws.amazon.com/AWSEC2/latest/UserGuide/using-cloudwatch-new.html) in the *Amazon EC2 User Guide for Linux Instances*.

This example shows you how to determine average CPU utilization for all instances that use the specified AMI. The average is over 60-second time intervals for a one-day period.

### **To display the average CPU utilization by AMI using the console**

- 1. Open the CloudWatch console at <https://console.aws.amazon.com/cloudwatch/>.
- 2. In the navigation pane, choose **Metrics**.
- 3. Select the **EC2** namespace and then select **By Image (AMI) Id**.
- 4. Select the row for the **CPUUtilization** metric and the specific AMI, which displays a graph for the metric for the specified AMI. To change the name of the graph, choose the pencil icon. To change the time range, select one of the predefined values or choose **custom**.

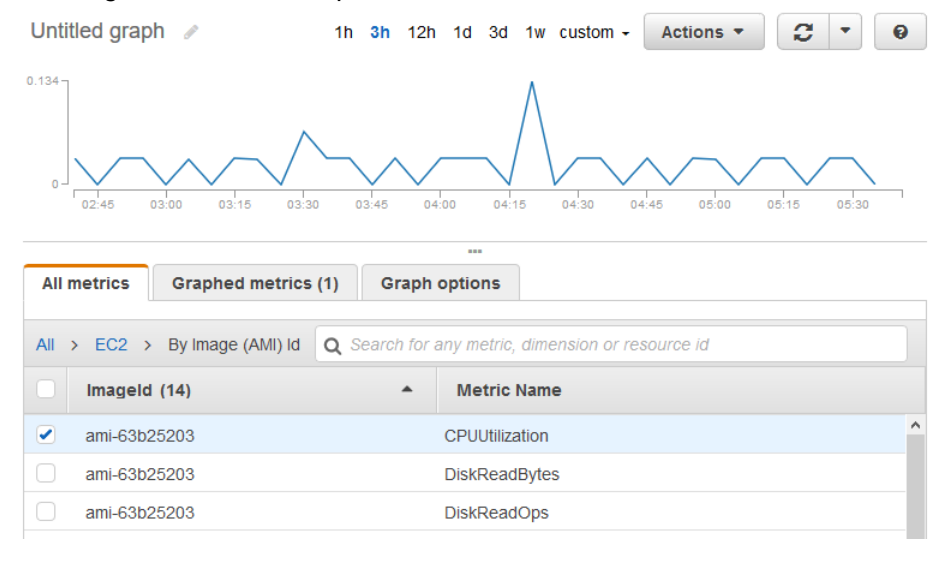

- 5. To change the statistic, choose the **Graphed metrics** tab. Choose the column heading or an individual value, and then choose one of the statistics or predefined percentiles, or specify a custom percentile (for example, p95.45).
- 6. To change the period, choose the **Graphed metrics** tab. Choose the column heading or an individual value, and then choose a different value.

#### **To get the average CPU utilization by AMI using the AWS CLI**

Use the [get-metric-statistics](http://docs.aws.amazon.com/cli/latest/reference/cloudwatch/get-metric-statistics.html) command as follows:

```
aws cloudwatch get-metric-statistics --namespace AWS/EC2 --metric-name CPUUtilization \
--dimensions Name=ImageId,Value=ami-3c47a355 --statistics Average \
--start-time 2016-10-10T00:00:00 --end-time 2016-10-11T00:00:00 --period 3600
```
The operation returns statistics that are one-minute values for the one-day interval. Each value represents an average CPU utilization percentage for EC2 instances running the specified AMI. The following is example output:

```
{
     "Datapoints": [
          {
              "Timestamp": "2016-10-10T07:00:00Z", 
              "Average": 0.041000000000000009, 
              "Unit": "Percent"
          }, 
          {
              "Timestamp": "2016-10-10T14:00:00Z", 
              "Average": 0.079579831932773085, 
              "Unit": "Percent"
          }, 
\overline{\mathcal{L}} "Timestamp": "2016-10-10T06:00:00Z", 
              "Average": 0.036000000000000011, 
              "Unit": "Percent"
          }, 
          ...
     ], 
     "Label": "CPUUtilization"
}
```
# Graph Metrics

You can use the CloudWatch console to graph metric data generated by other AWS services to make it easier to see the metric activity on your services. You can use the following procedures to graph metrics in CloudWatch.

**Contents** 

- [Graph a Metric \(p. 37\)](#page-43-0)
- Modify the Time Range for a [Graph \(p. 40\)](#page-46-0)
- Modify the Y Axis for a [Graph \(p. 42\)](#page-48-0)
- Create an Alarm from a Metric on a [Graph \(p. 43\)](#page-49-0)

### <span id="page-43-0"></span>Graph a Metric

You can select metrics and create graphs of the data using the CloudWatch console.

CloudWatch supports the following statistics on metrics: Average, Minimum, Maximum, Sum, and SampleCount. For more information, see [Statistics \(p. 5\)](#page-11-0).

You can view your data at different granularities. For example, you can choose a detailed view (for example 1 minute), which can be useful when troubleshooting. You can choose a less detailed view (for example, 1 hour), which can be useful when viewing a broader time range (for example, 3 days) so that you can see trends over time. For more information, see [Periods \(p. 6\).](#page-12-0)

### Create a Graph

### **To graph a metric**

- 1. Open the CloudWatch console at <https://console.aws.amazon.com/cloudwatch/>.
- 2. In the navigation pane, choose **Metrics**.
- 3. On the **All metrics** tab, type a search term in the search field, such as a metric name or resource name, and press Enter.

For example, if you search for the **CPUUtilization** metric, you'll see the namespaces and dimensions with this metric.

- 4. Select one of the results for your search to view the metrics.
- 5. To graph one or more metrics, select the check box next to each metric. To select all metrics, select the check box in the heading row of the table.

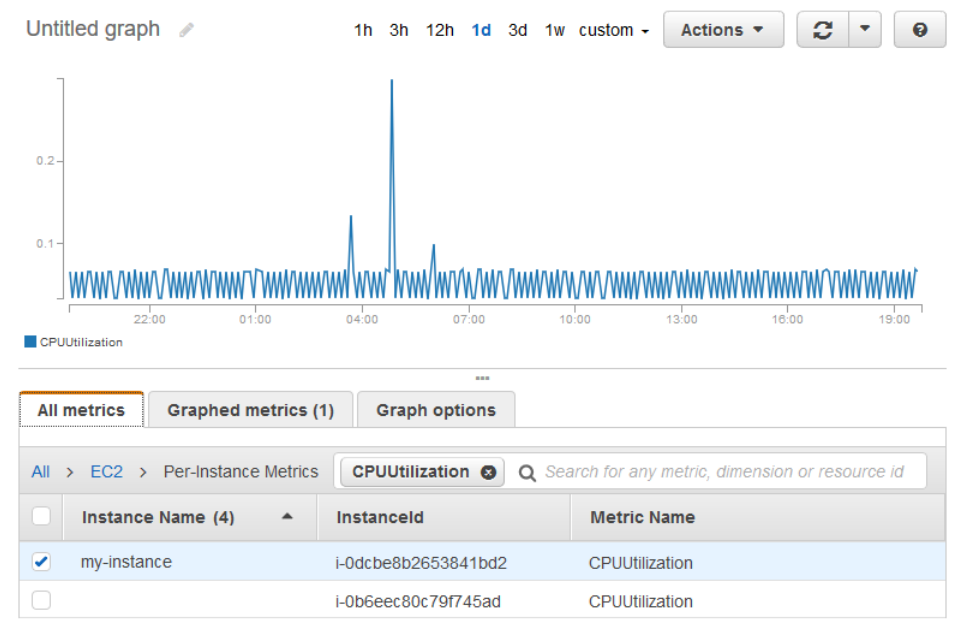

- 6. To view more information about the metric being graphed, hover over the legend.
- 7. To get a URL for your graph, choose **Actions**, **Share**. Copy the URL and save it or share it.
- 8. To add your graph to a dashboard, choose **Actions**, **Add to dashboard**.

### Update a Graph

### **To update your graph**

- 1. To change the name of the graph, choose the pencil icon.
- 2. To change the time range, select one of the predefined values or choose **custom**. For more information, see [Modify](#page-46-0) the Time Range for a Graph [\(p. 40\).](#page-46-0)

3. To change the statistic, choose the **Graphed metrics** tab. Choose the column heading or an individual value, and then choose one of the statistics or predefined percentiles, or specify a custom percentile (for example, p95.45).

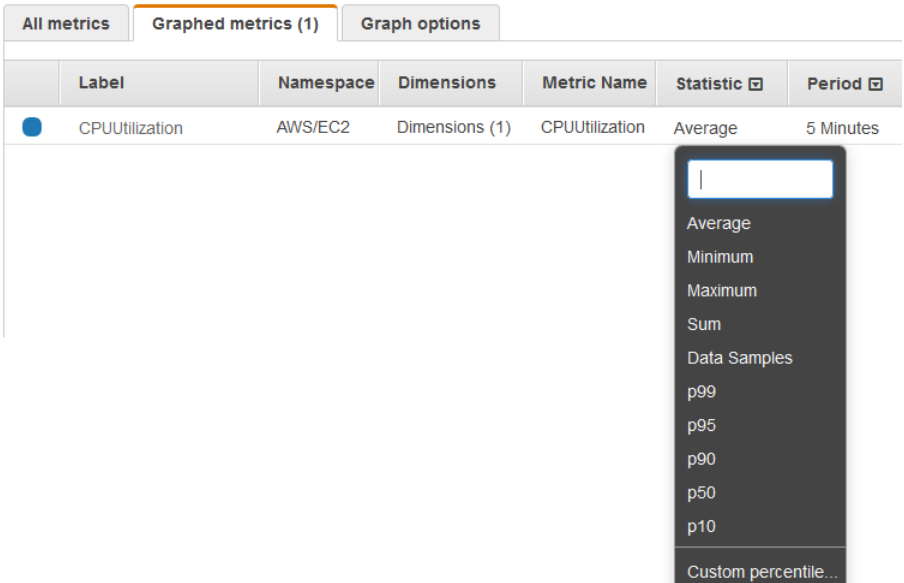

4. To change the period, choose the **Graphed metrics** tab. Choose the column heading or an individual value, and then choose a different value.

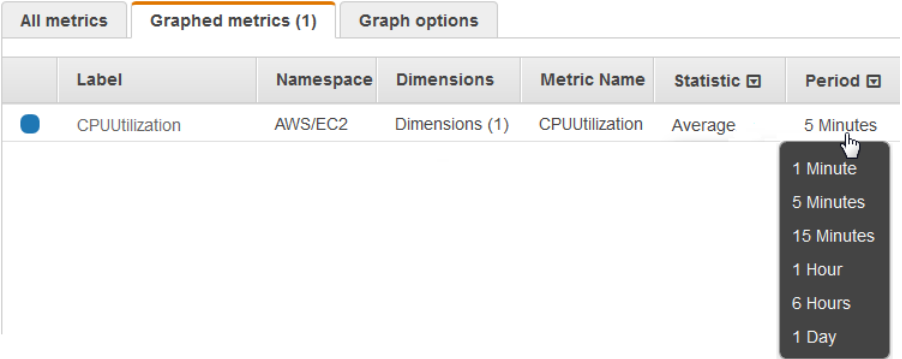

5. To change the refresh interval, choose **Refresh options**, and then select **Auto refresh** or choose **1 Minute**, **2 Minutes**, **5 Minutes**, or **15 Minutes**.

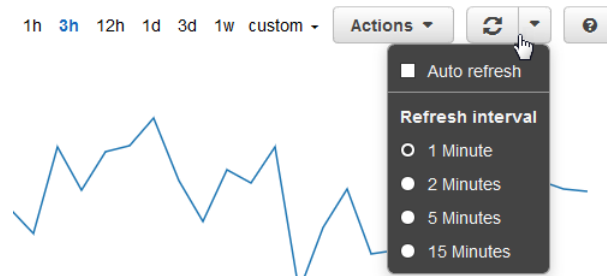

### Duplicate a Metric

#### **To duplicate a metric**

- 1. Choose the **Graphed metrics** tab.
- 2. For **Actions**, choose the **Duplicate** icon.

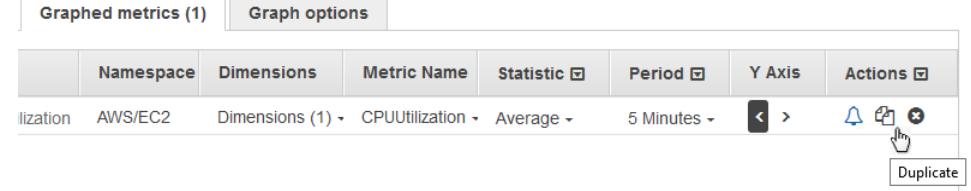

3. Update the duplicate metric as needed.

# <span id="page-46-0"></span>Modify the Time Range for a Graph

You can change the time range for a graph to view the data at different points in time.

### Relative Time Ranges

You can set a relative time range for your graph.

### **To specify a relative time range for a graph**

- 1. Open the CloudWatch console at <https://console.aws.amazon.com/cloudwatch/>.
- 2. In the navigation pane, choose **Metrics**.
- 3. Select one of the predefined ranges shown at the top of the page, which span from 1 hour to 1 week ago.

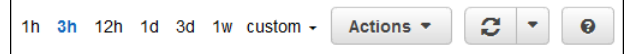

4. For more predefined ranges, choose the **custom** menu and then choose **Relative**. Select one of the predefined ranges, which span from 5 minutes to 15 months ago.

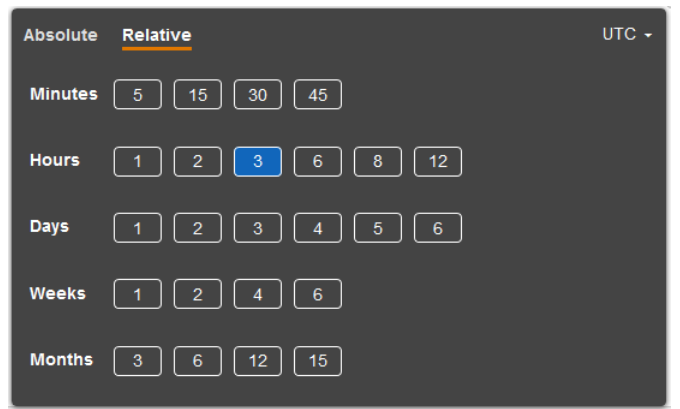

### Absolute Time Ranges

You can set an absolute time range for your graph.

### **To specify an absolute time range for a graph**

- 1. Open the CloudWatch console at <https://console.aws.amazon.com/cloudwatch/>.
- 2. In the navigation pane, choose **Metrics**.
- 3. Choose the **custom** menu and then choose **Absolute**. Use the calendar picker or the text fields to specify the time range.

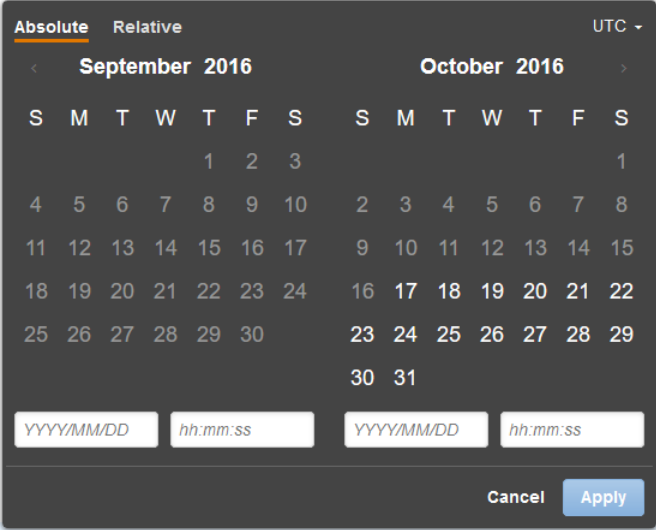

### Zoom in on a Graph

You can change the granularity of a graph and zoom in to see data over a shorter time period.

### **To zoom in on a graph**

- 1. Open the CloudWatch console at <https://console.aws.amazon.com/cloudwatch/>.
- 2. In the navigation pane, choose **Metrics**.
- 3. Choose and drag on the graph area, and then release your mouse button.

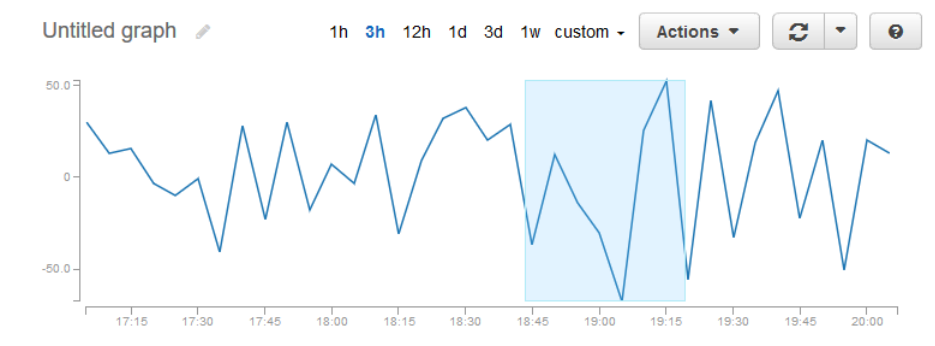

4. To reset a zoomed-in graph, choose the **Reset zoom** icon.

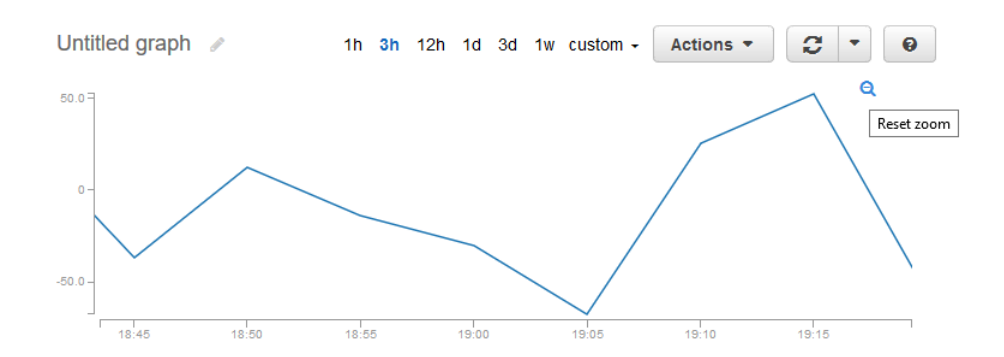

# <span id="page-48-0"></span>Modify the Y Axis for a Graph

You can set custom bounds for the Y axis on a graph to help you see the data better. For example, you can change the bounds on a CPUUtilization graph to 100 percent so that it's easy to see whether the CPU is low (the plotted line is near the bottom of the graph) or high (the plotted line is near the top of the graph).

You can switch between two different Y axes for your graph. This is particularly useful if the graph contains metrics that have different units or that differ greatly in their range of values.

### **To modify the Y axis on a graph**

- 1. Open the CloudWatch console at <https://console.aws.amazon.com/cloudwatch/>.
- 2. In the navigation pane, choose **Metrics**.
- 3. Select a metric namespace (for example, EC2) and then a metric dimension (for example, Per-Instance Metrics).
- 4. The **All metrics** tab displays all metrics for that dimension in that namespace. To graph a metric, select the check box next to the metric.
- 5. On the **Graph options** tab, specify the **Min** and **Max** values for **Left Y Axis**. Note that the value of **Min** cannot be greater than the value of **Max**.

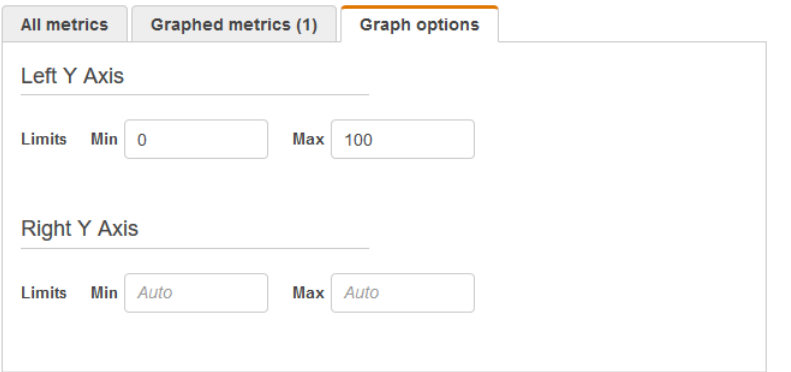

- 6. To create a second Y axis, specify the **Min** and **Max** values for **Right Y Axis**.
- 7. To switch between the two Y axes, choose the **Graphed metrics** tab. For **Y Axis**, choose **Left Y Axis** or **Right Y Axis**.

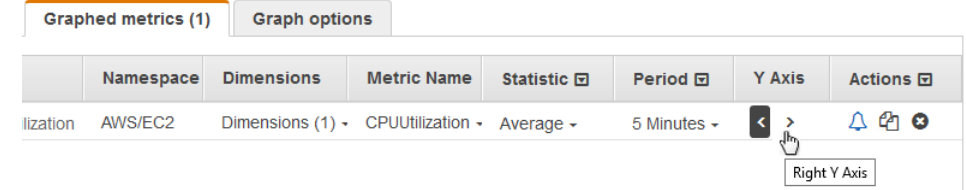

### <span id="page-49-0"></span>Create an Alarm from a Metric on a Graph

You can graph a metric and then create an alarm from the metric on the graph, which has the benefit of populating many of the alarm fields for you.

#### **To create an alarm from a metric on a graph**

- 1. Open the CloudWatch console at <https://console.aws.amazon.com/cloudwatch/>.
- 2. In the navigation pane, choose **Metrics**.
- 3. Select a metric namespace (for example, EC2) and then a metric dimension (for example, Per-Instance Metrics).
- 4. The **All metrics** tab displays all metrics for that dimension in that namespace. To graph a metric, select the check box next to the metric.
- 5. To create an alarm for the metric, choose the **Graphed metrics** tab. For **Actions**, choose the alarm icon.

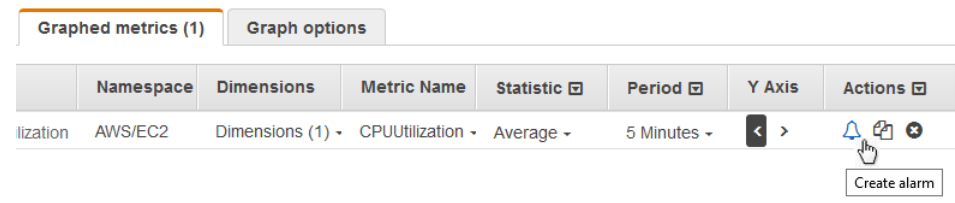

- 6. Under **Alarm Threshold**, type a unique name for the alarm and a description of the alarm. For **Whenever**, specify a threshold and the number of periods.
- 7. Under **Actions**, select the type of action you want the alarm to perform when the alarm is triggered.
- 8. (Optional) For **Period**, choose a different value. For **Statistic**, choose **Standard** to specify one of the statistics in the list or choose **Custom** to specify a percentile (for example, p95.45).

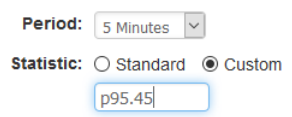

9. Choose **Create Alarm**.

# Publish Custom Metrics

You can publish your own metrics to CloudWatch using the AWS CLI or an API. You can view statistical graphs of your published metrics with the AWS Management Console.

CloudWatch stores data about a metric as a series of data points. Each data point has an associated time stamp. You can even publish an aggregated set of data points called a *statistic set*.

**Topics** 

- [Using Dimensions \(p. 44\)](#page-50-0)
- Publish Single Data [Points \(p. 44\)](#page-50-1)
- [Publish Statistic Sets \(p. 45\)](#page-51-0)
- Publish the Value [Zero \(p. 46\)](#page-52-0)

# <span id="page-50-0"></span>Using Dimensions

When publishing custom metrics, you will often use the --dimensions parameter. A dimension further clarifies what the metric is, and what data it stores. You can have up to 10 dimensions in one metric, and each dimension is defined by a Name and Value pair.

Note that how you specify a dimension is different when you use different commands. With [put-metric](http://docs.aws.amazon.com/cli/latest/reference/cloudwatch/put-metric-data.html)[data,](http://docs.aws.amazon.com/cli/latest/reference/cloudwatch/put-metric-data.html) you specify each dimension as *MyName*=*MyValue*, while with [get-metric-statistics](http://docs.aws.amazon.com/cli/latest/reference/cloudwatch/get-metric-statistics.html) or [put-metric](http://docs.aws.amazon.com/cli/latest/reference/cloudwatch/put-metric-alarm.html)[alarm](http://docs.aws.amazon.com/cli/latest/reference/cloudwatch/put-metric-alarm.html) you use the format Name=*MyName*, Value=*MyValue*. For example, the following command publishes a "Buffers" metric with two dimensions named InstanceId and InstanceType.

```
aws cloudwatch put-metric-data --metric-name Buffers --namespace MyNameSpace --unit Bytes
 --value 231434333 --dimensions InstanceId=1-23456789,InstanceType=m1.small
```
And then this command retrieves statistics for that same metric. Note that you separate the Name and Value parts of a single dimension with commas, but you use a space between one dimension and the next if you have multiple dimensions.

```
aws cloudwatch get-metric-statistics --metric-name Buffers --namespace MyNameSpace --
dimensions Name=InstanceId,Value=1-23456789 Name=InstanceType,Value=m1.small --start-time
 2016-10-15T04:00:00Z --end-time 2016-10-19T07:00:00Z --statistics Average --period 60
```
Also note that if a single metric includes multiple dimensions, you must specify a value for every defined dimension when you use [get-metric-statistics.](http://docs.aws.amazon.com/cli/latest/reference/cloudwatch/get-metric-statistics.html) For example, the Amazon S3 metric BucketSizeBytes includes the dimensions BucketName and StorageType, so you must specify both dimensions with [get](http://docs.aws.amazon.com/cli/latest/reference/cloudwatch/get-metric-statistics.html)[metric-statistics](http://docs.aws.amazon.com/cli/latest/reference/cloudwatch/get-metric-statistics.html).

```
aws cloudwatch get-metric-statistics --metric-name BucketSizeBytes --start-time
 2017-01-23T14:23:00Z --end-time 2017-01-26T19:30:00Z --period 3600 --namespace
 AWS/S3 --statistics Maximum --dimensions Name=BucketName,Value=MyBucketName
 Name=StorageType,Value=StandardStorage --output table
```
<span id="page-50-1"></span>You can see what dimensions are defined for a metric by using the [list-metrics](http://docs.aws.amazon.com/cli/latest/reference/cloudwatch/list-metrics.html) command.

# Publish Single Data Points

To publish a single data point for a new or existing metric, use the [put-metric-data](http://docs.aws.amazon.com/cli/latest/reference/cloudwatch/put-metric-data.html) command with one value and time stamp. For example, the following actions each publish one data point:

```
aws cloudwatch put-metric-data --metric-name PageViewCount --namespace MyService --value 2
 --timestamp 2016-10-14T12:00:00.000Z
aws cloudwatch put-metric-data --metric-name PageViewCount --namespace MyService --value 4
 --timestamp 2016-10-14T12:00:01.000Z
aws cloudwatch put-metric-data --metric-name PageViewCount --namespace MyService --value 5
 --timestamp 2016-10-14T12:00:02.000Z
```
If you call this command with a new metric name, CloudWatch creates a metric for you. Otherwise, CloudWatch associates your data with the existing metric that you specified.

### **Note**

When you create a metric, it can take up to two minutes before you can retrieve statistics for the new metric using the [get-metric-statistics](http://docs.aws.amazon.com/cli/latest/reference/cloudwatch/get-metric-statistics.html) command. However, it can take up to fifteen minutes before the new metric appears in the list of metrics retrieved using the [list-metrics](http://docs.aws.amazon.com/cli/latest/reference/cloudwatch/list-metrics.html) command.

Although you can publish data points with time stamps as granular as one-thousandth of a second, CloudWatch aggregates the data to a minimum granularity of one minute. CloudWatch records the average (sum of all items divided by number of items) of the values received for every 1-minute period, as well as number of samples, maximum value, and minimum value for the same time period. For example, the PageViewCount metric from the previous examples contains three data points with time stamps just seconds apart. CloudWatch aggregates the three data points because they all have time stamps within a one-minute period.

CloudWatch uses one-minute boundaries when aggregating data points. For example, CloudWatch aggregates the data points from the previous example because all three data points fall within the oneminute period that begins at 2016-10-20T12:00:00.000Z and ends at 2016-10-20T12:01:00.000Z.

You can use the **get-metric-statistics** command to retrieve statistics based on the data points that you published.

```
aws cloudwatch get-metric-statistics --namespace MyService --metric-name PageViewCount \ 
--statistics "Sum" "Maximum" "Minimum" "Average" "SampleCount" \ 
--start-time 2016-10-20T12:00:00.000Z --end-time 2016-10-20T12:05:00.000Z --period 60
```
The following is example output:

```
{
     "Datapoints": [
          {
              "SampleCount": 3.0, 
              "Timestamp": "2016-10-20T12:00:00Z", 
              "Average": 3.6666666666666665, 
               "Maximum": 5.0, 
              "Minimum": 2.0, 
              "Sum": 11.0, 
              "Unit": "None"
          }
     ], 
     "Label": "PageViewCount"
}
```
## <span id="page-51-0"></span>Publish Statistic Sets

You can aggregate your data before you publish to CloudWatch. When you have multiple data points per minute, aggregating data minimizes the number of calls to **put-metric-data**. For example, instead of calling **put-metric-data** multiple times for three data points that are within three seconds of each other, you can aggregate the data into a statistic set that you publish with one call, using the --statisticvalues parameter:

```
aws cloudwatch put-metric-data --metric-name PageViewCount --namespace MyService
 --statistic-values Sum=11,Minimum=2,Maximum=5,SampleCount=3 --
timestamp 2016-10-14T12:00:00.000Z
```
CloudWatch needs raw data points to calculate percentiles. If you publish data using a statistic set instead, you cannot retrieve percentile statistics for this data unless one of the following conditions is true:

• The SampleCount of the statistic set is 1

• The Min and the Max of the statistic set are equal

# <span id="page-52-0"></span>Publish the Value Zero

When your data is more sporadic and you have periods that have no associated data, you can choose to publish the value zero (0) for that period or no value at all. You might want to publish zero instead of no value if you use periodic calls to PutMetricData to monitor the health of your application. For example, you can set a CloudWatch alarm to notify you if your application fails to publish metrics every five minutes. You want such an application to publish zeros for periods with no associated data.

You might also publish zeros if you want to track the total number of data points or if you want statistics such as minimum and average to include data points with the value 0.

# <span id="page-53-0"></span>Amazon CloudWatch Metrics and Dimensions Reference

This reference includes all the namespaces, dimensions, and metrics that you can use with CloudWatch. Namespaces are containers for metrics. Metrics, which are time-ordered sets of data points, are isolated from one another in different namespaces so that metrics from different applications are not mistakenly aggregated into the same statistics. In addition, each metric has a dimension, which is a name/value pair that you can use to filter metrics.

Metrics and Dimensions

- AWS [Namespaces \(p. 48\)](#page-54-0)
- Amazon API Gateway Metrics and [Dimensions \(p. 50\)](#page-56-0)
- AppStream 2.0 Metrics and [Dimensions \(p. 51\)](#page-57-0)
- [Auto Scaling Metrics and Dimensions \(p. 53\)](#page-59-0)
- AWS Billing and Cost Management Dimensions and [Metrics \(p. 54\)](#page-60-0)
- Amazon CloudFront Metrics and [Dimensions \(p. 54\)](#page-60-1)
- Amazon CloudSearch Metrics and [Dimensions \(p. 56\)](#page-62-0)
- Amazon CloudWatch Events Metrics and [Dimensions \(p. 57\)](#page-63-0)
- Amazon CloudWatch Logs Metrics and [Dimensions \(p. 58\)](#page-64-0)
- Amazon DynamoDB Metrics and [Dimensions \(p. 59\)](#page-65-0)
- Amazon EC2 Metrics and [Dimensions \(p. 69\)](#page-75-0)
- Amazon EC2 Spot Fleet Metrics and [Dimensions \(p. 73\)](#page-79-0)
- Amazon ECS Metrics and [Dimensions \(p. 74\)](#page-80-0)
- AWS Elastic Beanstalk Metrics and [Dimensions \(p. 77\)](#page-83-0)
- Amazon ElastiCache Metrics and [Dimensions \(p. 78\)](#page-84-0)
- Amazon EBS Metrics and [Dimensions \(p. 84\)](#page-90-0)
- Amazon EFS Metrics and [Dimensions \(p. 86\)](#page-92-0)
- [Elastic Load Balancing Metrics and Dimensions \(p. 88\)](#page-94-0)
- Amazon EMR Metrics and [Dimensions \(p. 95\)](#page-101-0)
- Amazon Elasticsearch Service Metrics and [Dimensions \(p. 104\)](#page-110-0)
- Amazon Elastic Transcoder Metrics and [Dimensions \(p. 107\)](#page-113-0)
- Amazon GameLift Metrics and [Dimensions \(p. 109\)](#page-115-0)
- AWS IoT Metrics and [Dimensions \(p. 114\)](#page-120-0)
- Amazon Kinesis Analytics [Metrics \(p. 118\)](#page-124-0)
- Amazon Kinesis Firehose [Metrics \(p. 118\)](#page-124-1)
- Amazon Kinesis Streams Metrics and [Dimensions \(p. 121\)](#page-127-0)
- AWS Key Management Service Metrics and [Dimensions \(p. 128\)](#page-134-0)
- AWS Lambda Metrics and [Dimensions \(p. 128\)](#page-134-1)
- Amazon Machine Learning Metrics and [Dimensions \(p. 130\)](#page-136-0)
- AWS OpsWorks Metrics and [Dimensions \(p. 131\)](#page-137-0)
- Amazon Polly [Metrics \(p. 135\)](#page-141-0)
- Amazon Redshift Metrics and [Dimensions \(p. 136\)](#page-142-0)
- Amazon RDS Metrics and [Dimensions \(p. 139\)](#page-145-0)
- Amazon Route 53 Metrics and [Dimensions \(p. 141\)](#page-147-0)
- Amazon Simple Email Service Metrics and [Dimensions \(p. 143\)](#page-149-0)
- Amazon Simple Notification Service Metrics and [Dimensions \(p. 143\)](#page-149-1)
- Amazon SQS Metrics and [Dimensions \(p. 145\)](#page-151-0)
- Amazon Simple Storage Service Metrics and [Dimensions \(p. 148\)](#page-154-0)
- AWS Step Functions Metrics and [Dimensions \(p. 151\)](#page-157-0)
- Amazon SWF Metrics and [Dimensions \(p. 153\)](#page-159-0)
- AWS Storage Gateway Metrics and [Dimensions \(p. 154\)](#page-160-0)
- Amazon VPC VPN Metrics and [Dimensions \(p. 162\)](#page-168-0)
- AWS WAF Metrics and [Dimensions \(p. 163\)](#page-169-0)
- Amazon WorkSpaces Metrics and [Dimensions \(p. 164\)](#page-170-0)

# <span id="page-54-0"></span>AWS Namespaces

CloudWatch namespaces are containers for metrics. Metrics in different namespaces are isolated from each other, so that metrics from different applications are not mistakenly aggregated into the same statistics. All AWS services that provide Amazon CloudWatch data use a namespace string, beginning with "AWS/". When you create custom metrics, you must also specify a namespace as a container for custom metrics. The following services push metric data points to CloudWatch.

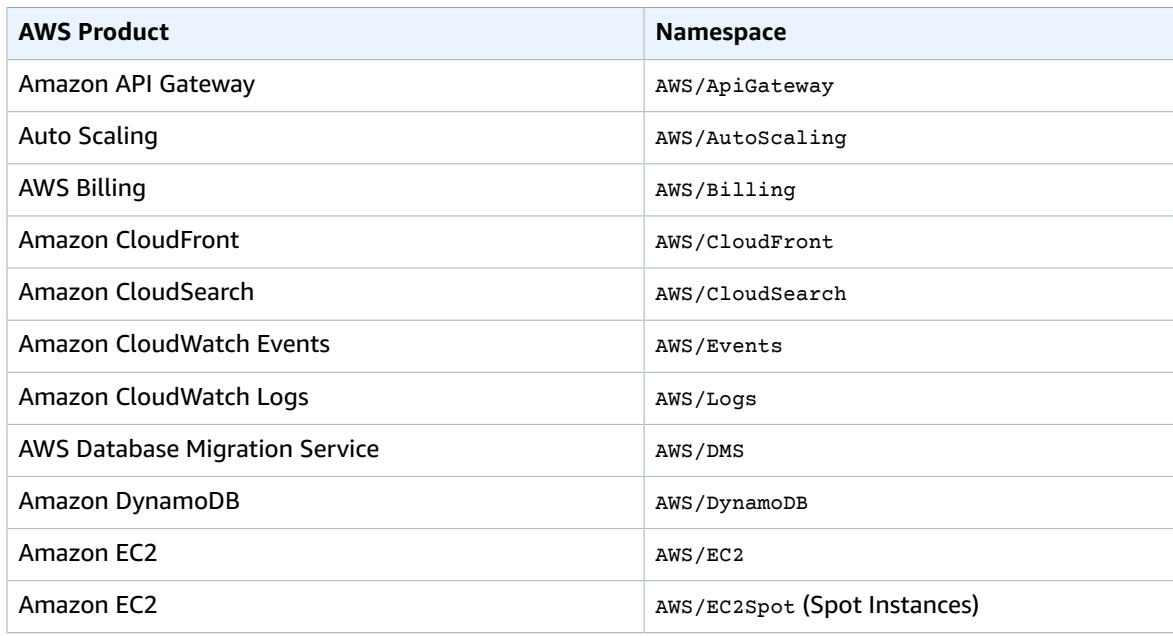

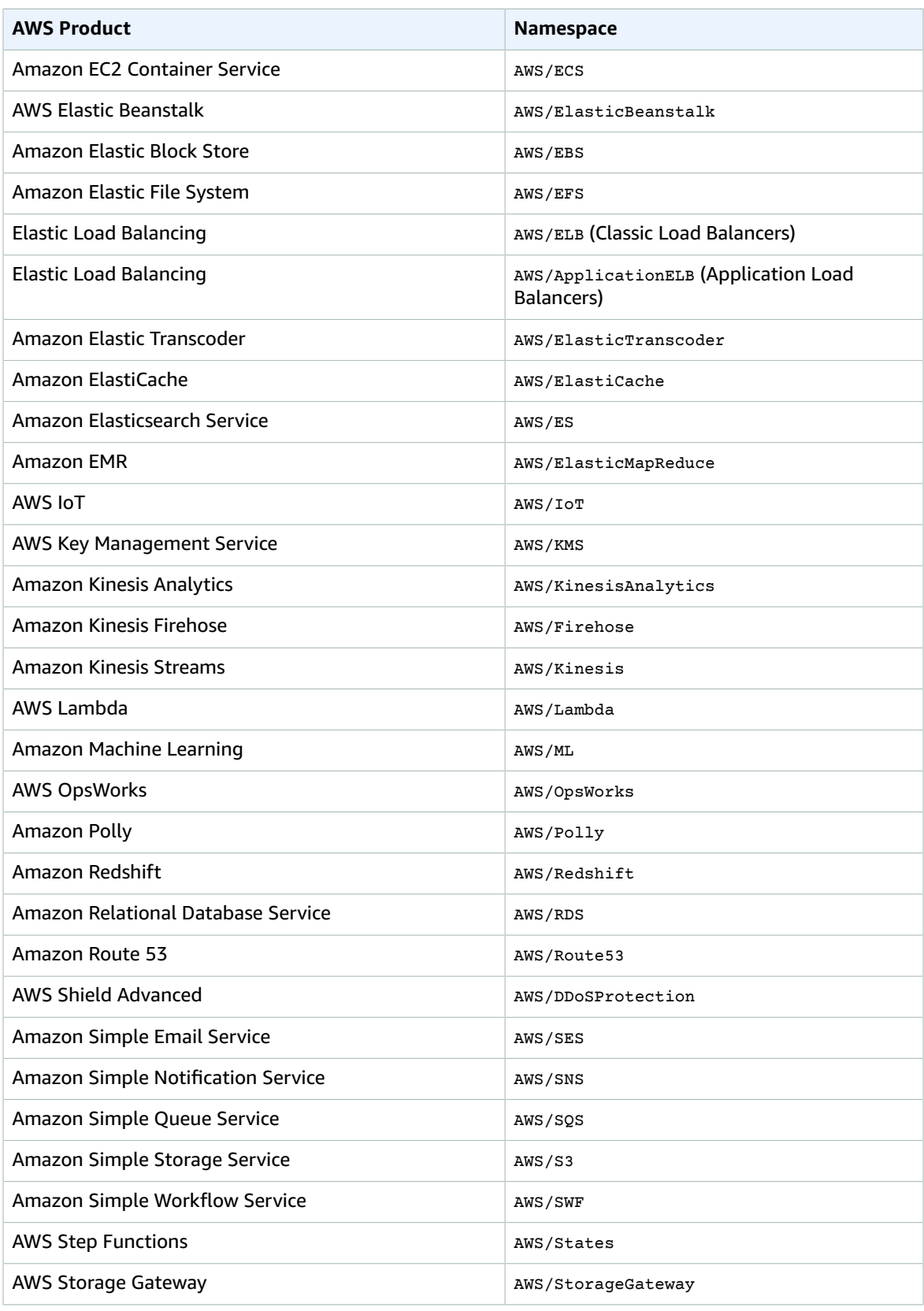

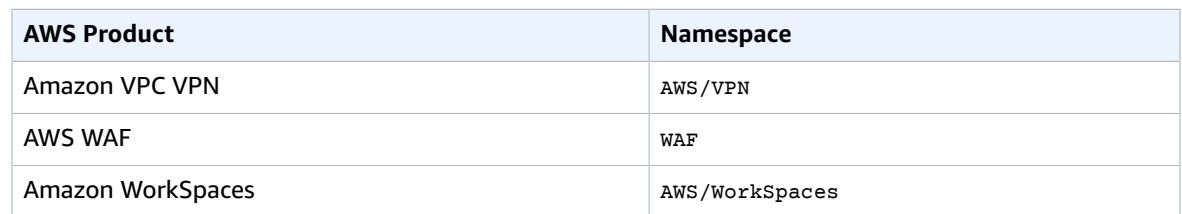

# <span id="page-56-0"></span>Amazon API Gateway Metrics and Dimensions

The metrics and dimensions that API Gateway sends to Amazon CloudWatch are listed below. For more information, see Monitor API Execution with Amazon [CloudWatch](http://docs.aws.amazon.com/apigateway/latest/developerguide/monitoring-cloudwatch.html) in the *Amazon API Gateway Developer Guide*.

# API Gateway Metrics

Amazon API Gateway sends metric data to CloudWatch every minute.

The AWS/ApiGateway namespace includes the following metrics.

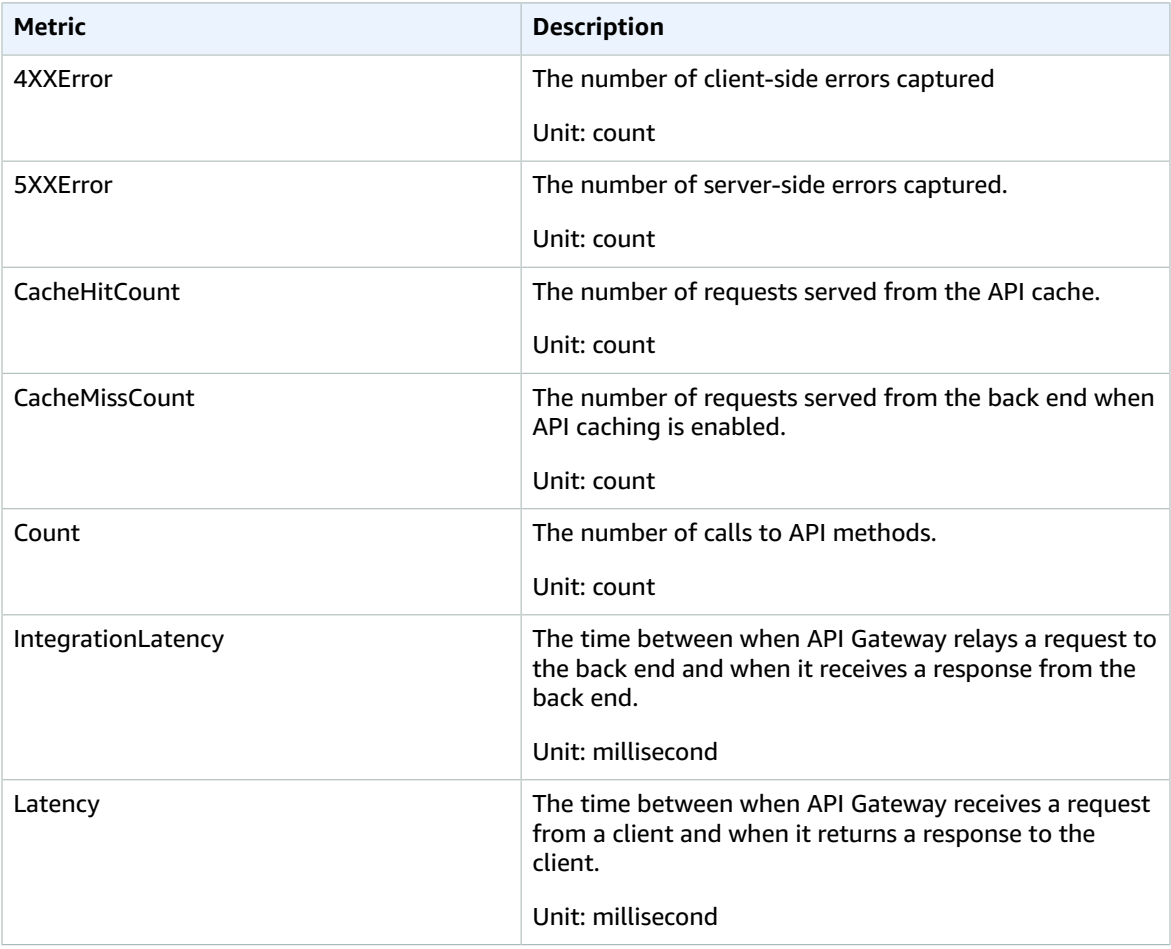

# Dimensions for Metrics

You can use the dimensions in the following table to filter API Gateway metrics.

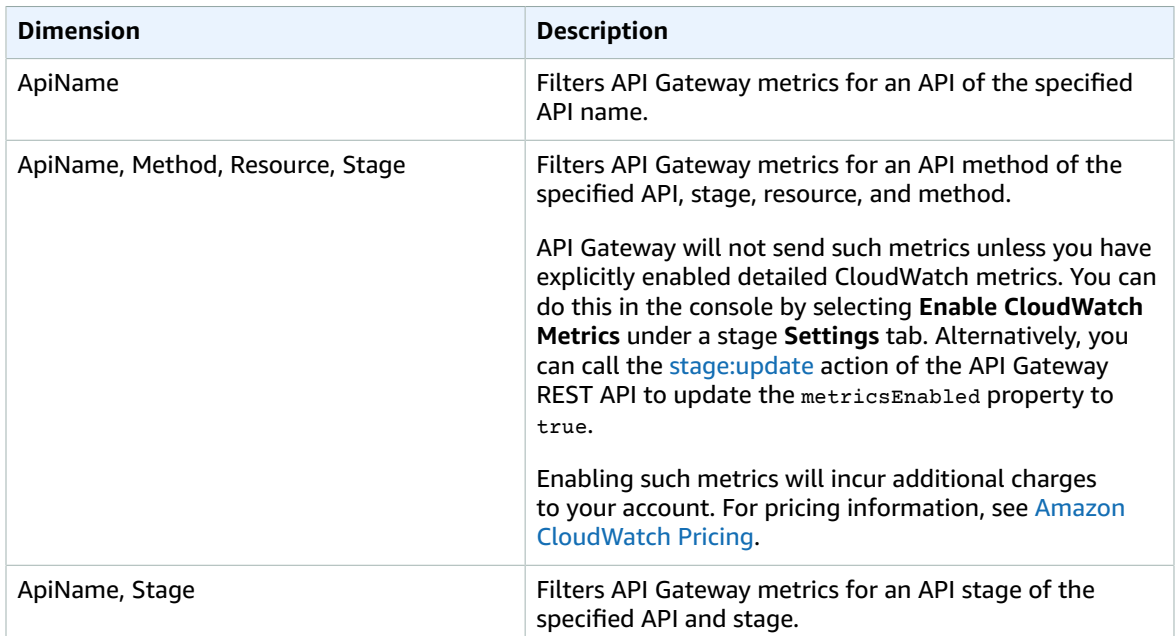

# <span id="page-57-0"></span>AppStream 2.0 Metrics and Dimensions

The metrics and dimensions that AppStream 2.0 sends to Amazon CloudWatch are listed below. For more information, see Monitor Amazon AppStream 2.0 With Amazon [CloudWatch](http://docs.aws.amazon.com/appstream2/latest/developerguide/monitoring.html) in the *Amazon AppStream 2.0 Developer Guide*.

# Amazon AppStream 2.0 Metrics

AppStream 2.0 sends metrics to CloudWatch one time every minute. The AWS/AppStream namespace includes the following metrics.

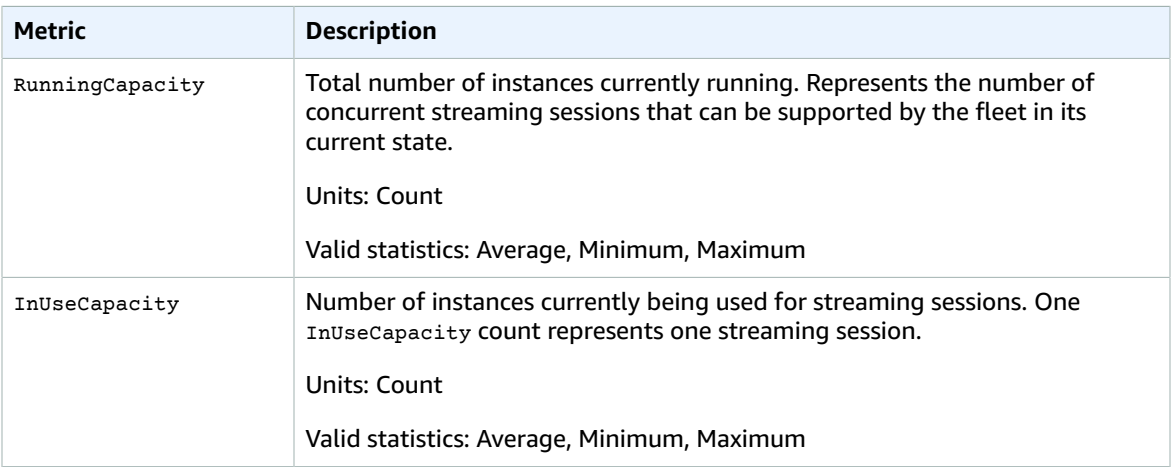

### Amazon CloudWatch User Guide Amazon AppStream 2.0 Metrics

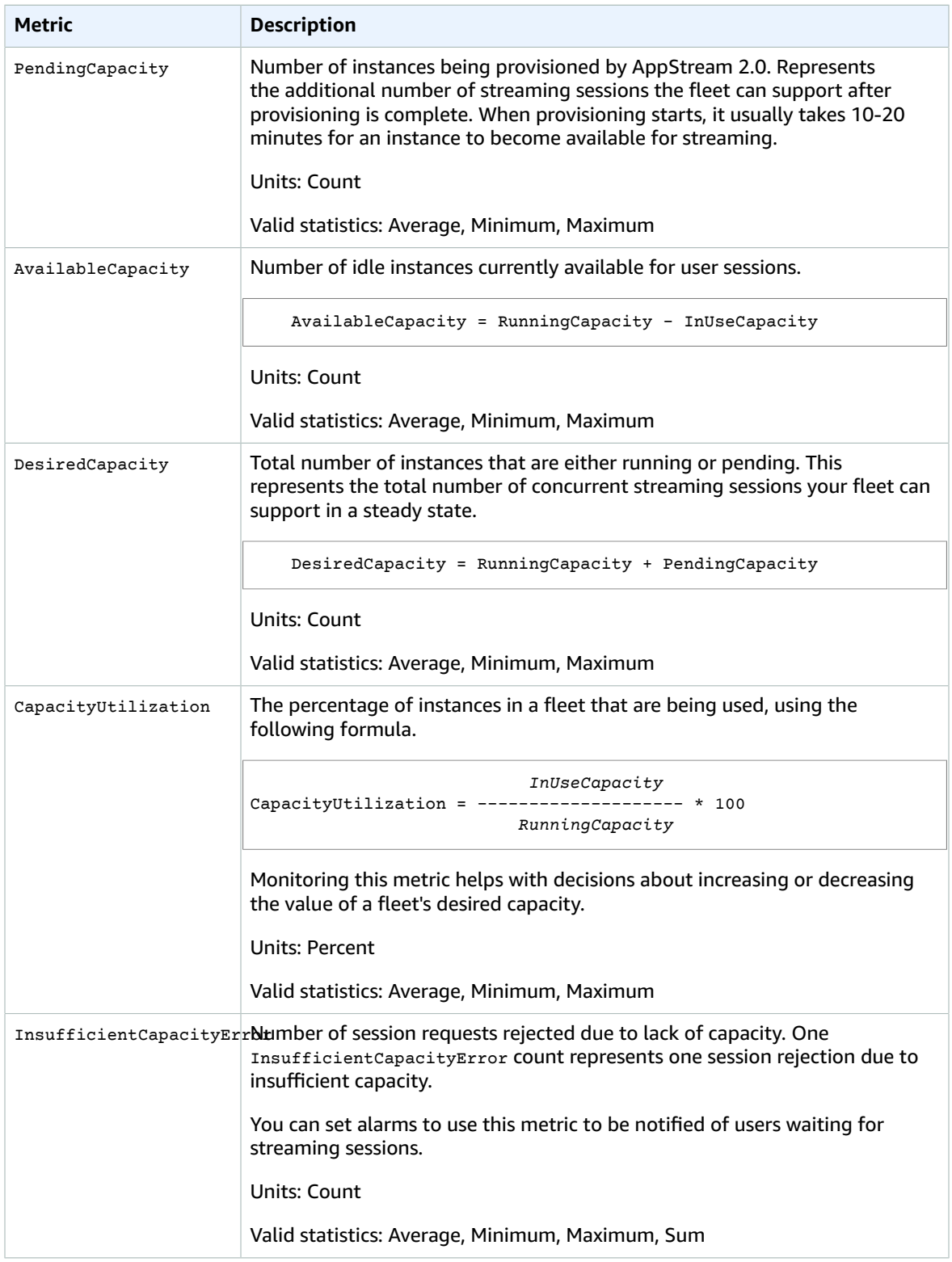

# Dimensions for Amazon AppStream 2.0 Metrics

Amazon AppStream 2.0 provides metrics for the following dimension.

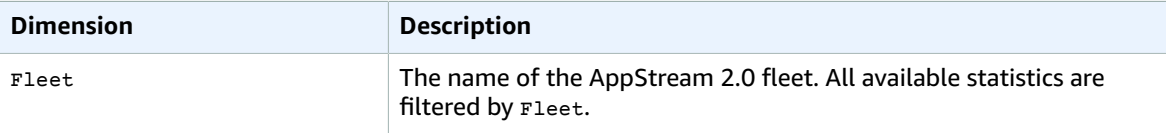

# <span id="page-59-0"></span>Auto Scaling Metrics and Dimensions

Auto Scaling sends metrics for instances and groups to CloudWatch. For Auto Scaling instances, you can enable detailed (one-minute) monitoring or basic (five-minute) monitoring. For Auto Scaling groups, you can enable group metrics. For more information, see [Monitoring](http://docs.aws.amazon.com/autoscaling/latest/userguide/as-instance-monitoring.html) Your Auto Scaling Instances and Groups in the *Auto Scaling User Guide*.

# Auto Scaling Group Metrics

If you enable group metrics, Auto Scaling sends aggregated data to CloudWatch every minute.

The AWS/AutoScaling namespace includes the following metrics.

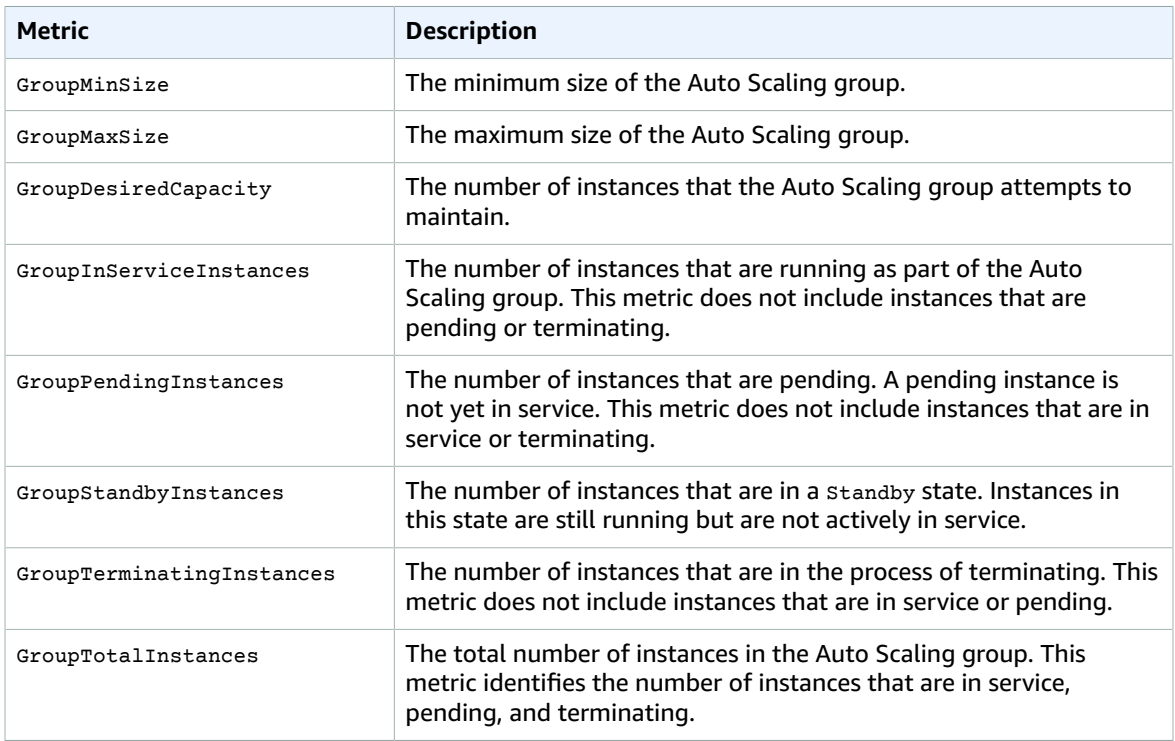

# Dimensions for Auto Scaling Group Metrics

To filter the metrics for your Auto Scaling group by group name, use the AutoScalingGroupName dimension.

# <span id="page-60-0"></span>AWS Billing and Cost Management Dimensions and Metrics

The AWS Billing and Cost Management service sends metrics to CloudWatch. For more information, see Monitoring Charges with Alerts and [Notifications](http://docs.aws.amazon.com/awsaccountbilling/latest/aboutv2/monitor-charges.html) in the *AWS Billing and Cost Management User Guide*.

# AWS Billing and Cost Management Metrics

The AWS/Billing namespace includes the following metrics.

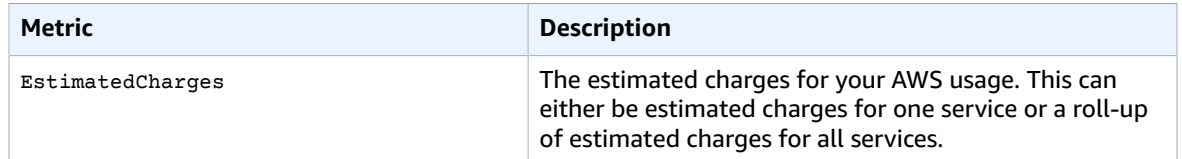

# Dimensions for AWS Billing and Cost Management **Metrics**

Billing and Cost Management supports filtering metrics by the following dimensions.

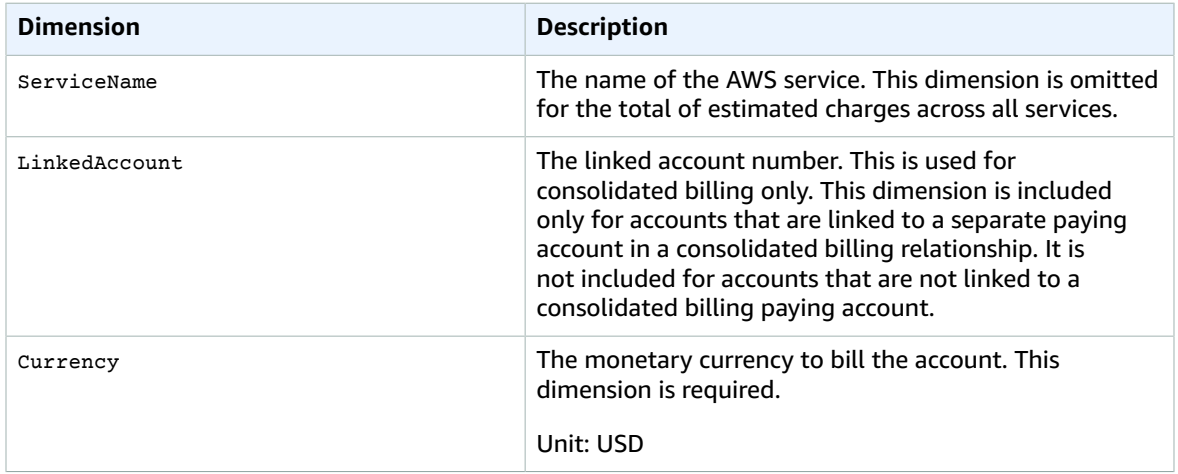

# <span id="page-60-1"></span>Amazon CloudFront Metrics and Dimensions

Amazon CloudFront sends metrics to Amazon CloudWatch for web distributions. Metrics and dimensions are not available for RTMP distributions. For more information, see Monitoring [CloudFront](http://docs.aws.amazon.com/AmazonCloudFront/latest/DeveloperGuide/monitoring-using-cloudwatch.html) Activity Using [CloudWatch](http://docs.aws.amazon.com/AmazonCloudFront/latest/DeveloperGuide/monitoring-using-cloudwatch.html) in the *Amazon CloudFront Developer Guide*.

# Amazon CloudFront Metrics

The AWS/CloudFront namespace includes the following metrics.

### **Note**

Only one statistic, Average or Sum, is applicable for each metric. However, all statistics are available through the console, API, and AWS Command Line Interface. In the following table, each metric specifies the statistic that is applicable to that metric.

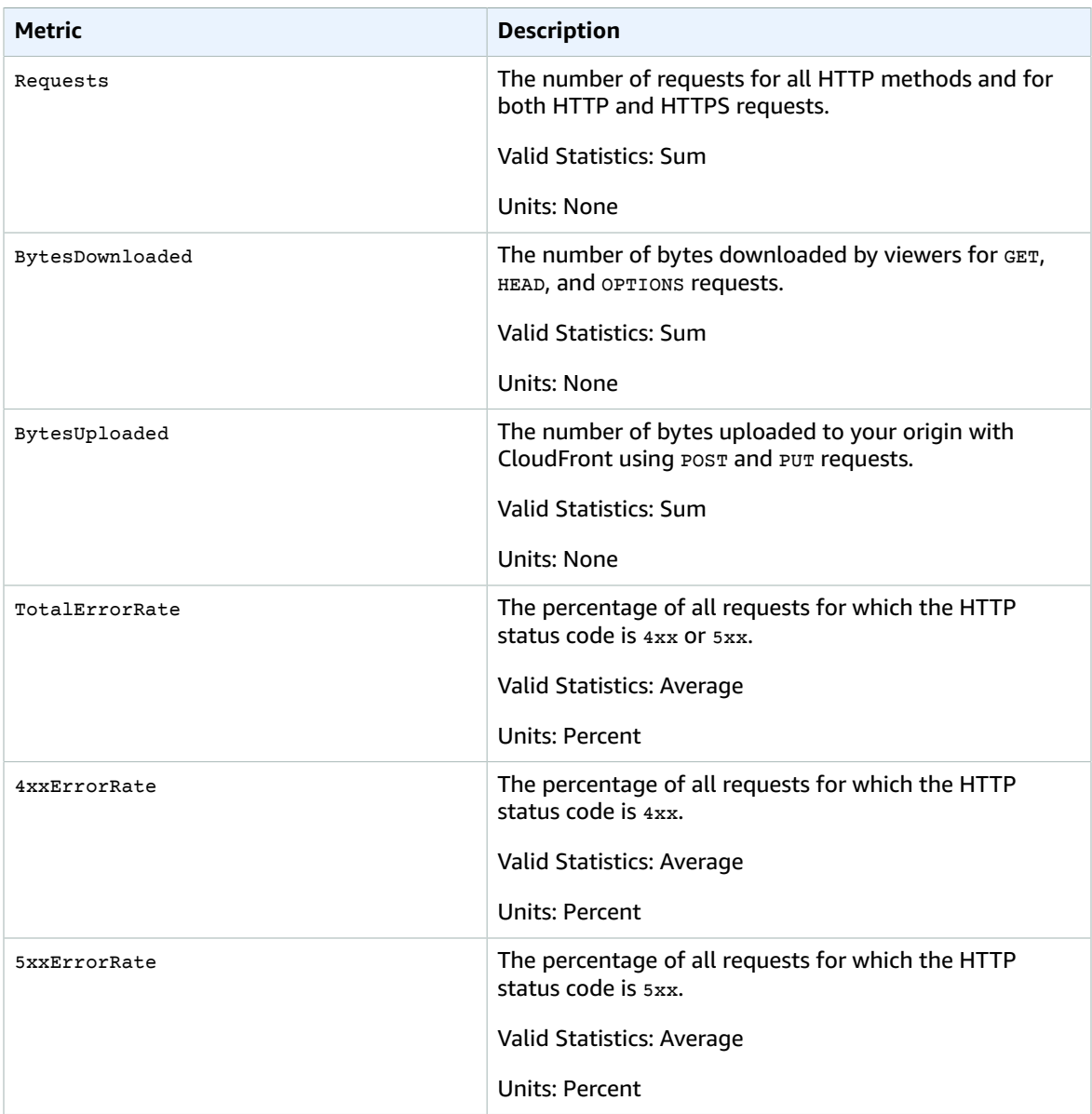

# Dimensions for CloudFront Metrics

CloudFront metrics use the CloudFront namespace and provide metrics for two dimensions:

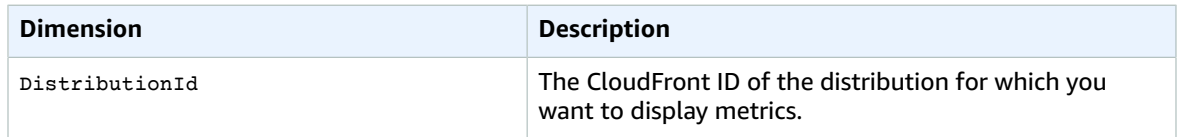

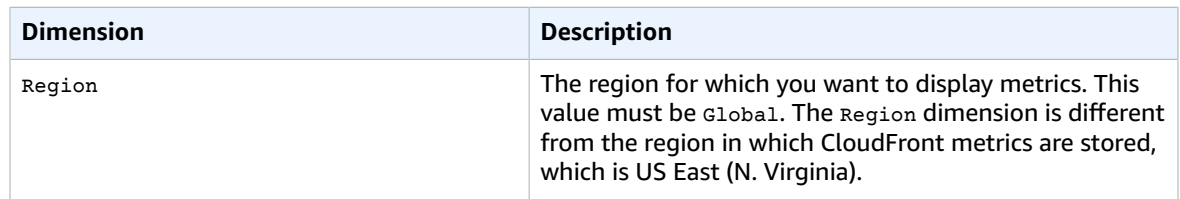

# <span id="page-62-0"></span>Amazon CloudSearch Metrics and Dimensions

Amazon CloudSearch sends metrics to Amazon CloudWatch. For more information, see [Monitoring an](http://docs.aws.amazon.com/cloudsearch/latest/developerguide/cloudwatch-monitoring.html) Amazon [CloudSearch](http://docs.aws.amazon.com/cloudsearch/latest/developerguide/cloudwatch-monitoring.html) Domain with Amazon CloudWatch in the *Amazon CloudSearch Developer Guide*.

# Amazon CloudSearch Metrics

The AWS/CloudSearch namespace includes the following metrics.

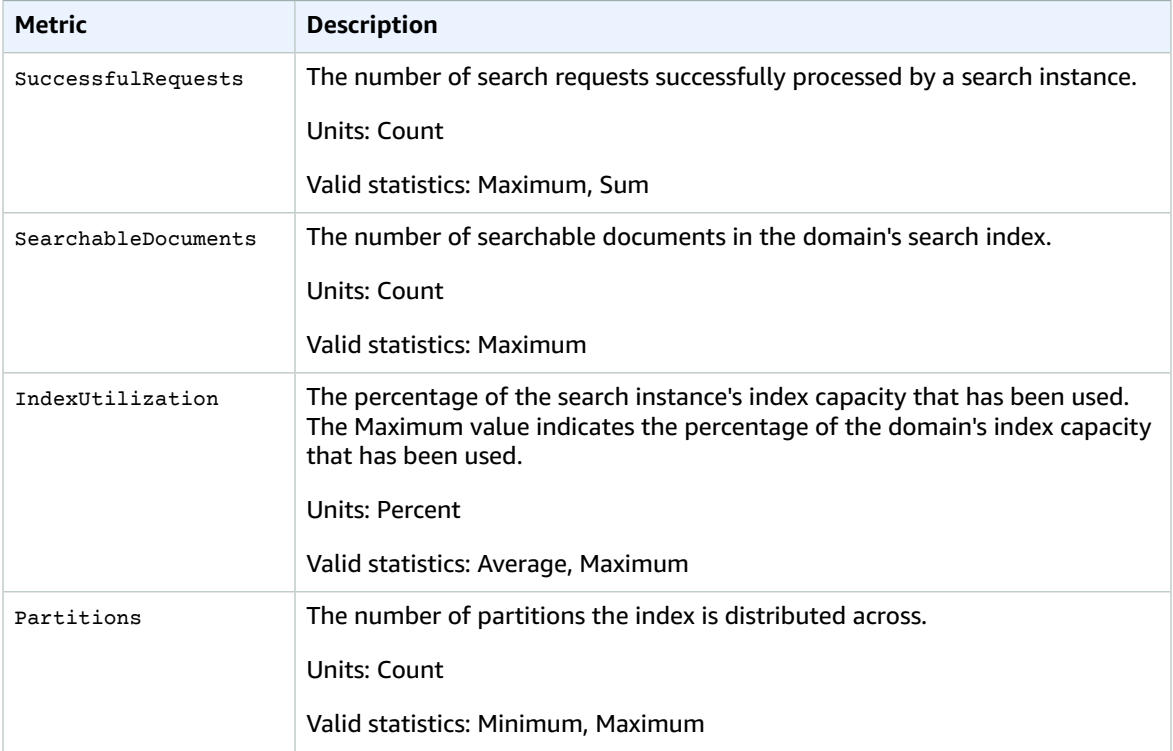

# Dimensions for Amazon CloudSearch Metrics

Amazon CloudSearch sends the ClientId and DomainName dimensions to CloudWatch.

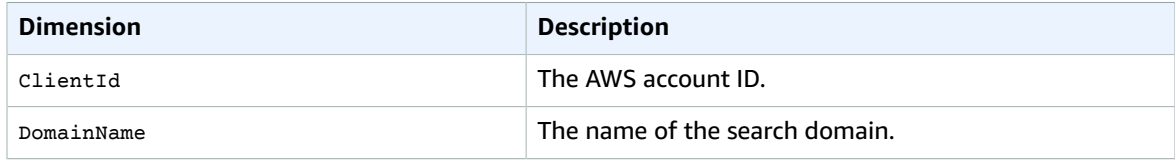

# <span id="page-63-0"></span>Amazon CloudWatch Events Metrics and **Dimensions**

CloudWatch Events sends metrics to Amazon CloudWatch every minute.

# CloudWatch Events Metrics

The AWS/Events namespace includes the following metrics.

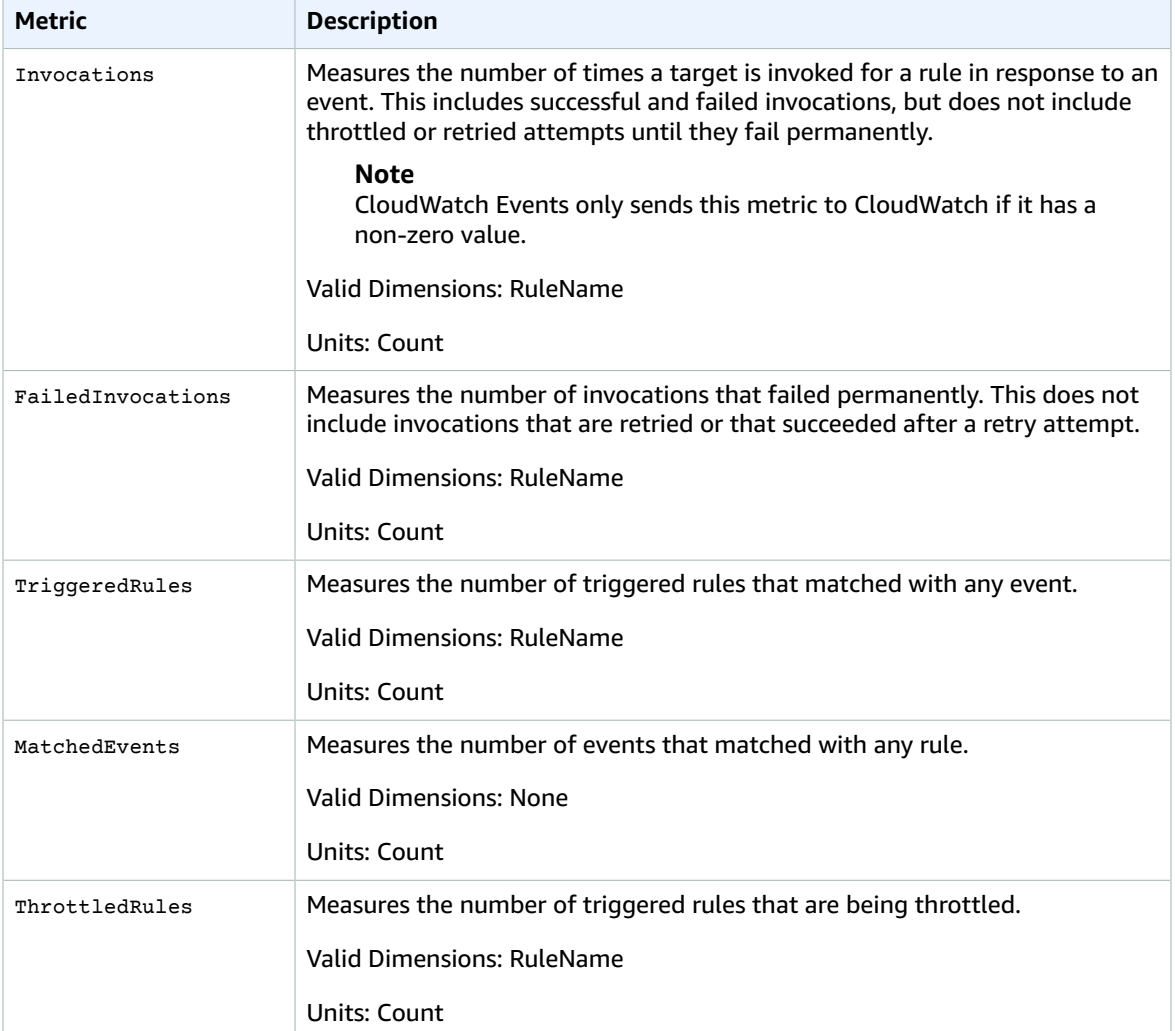

# Dimensions for CloudWatch Events Metrics

CloudWatch Events metrics have one dimension, which is listed below.

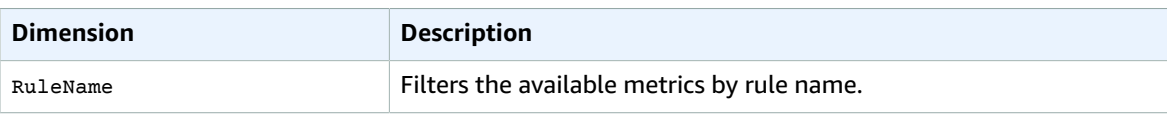

# <span id="page-64-0"></span>Amazon CloudWatch Logs Metrics and Dimensions

CloudWatch Logs sends metrics to CloudWatch every minute.

# CloudWatch Logs Metrics

The AWS/Logs namespace includes the following metrics.

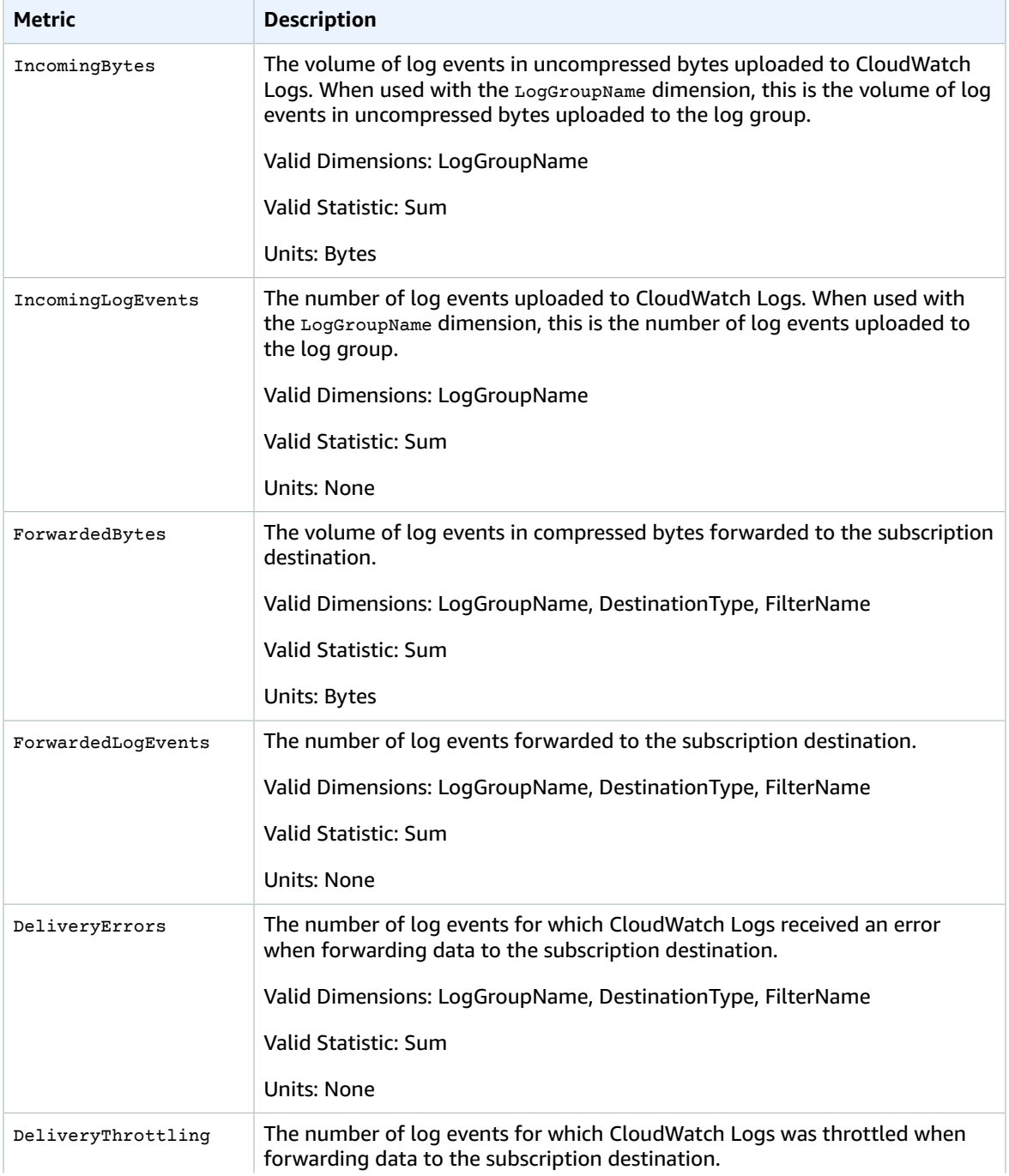

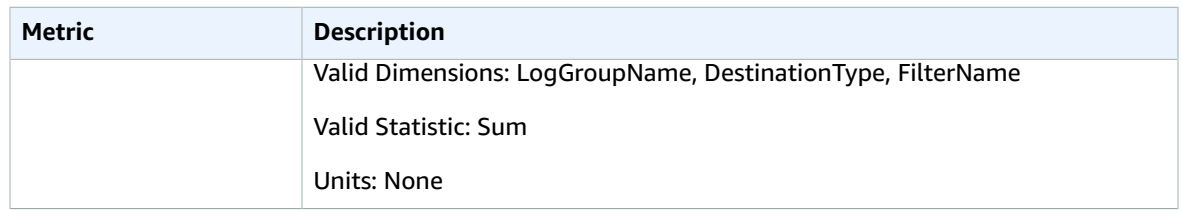

# Dimensions for CloudWatch Logs Metrics

The dimensions that you can use with CloudWatch Logs metrics are listed below.

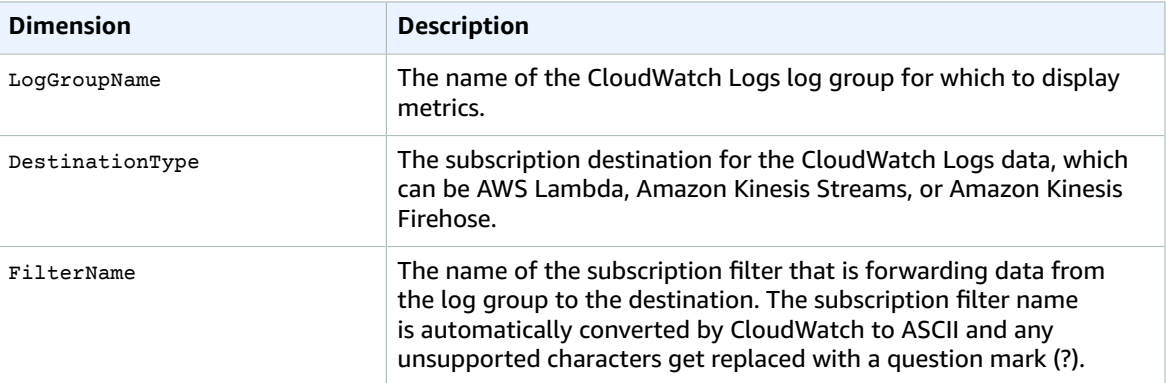

# <span id="page-65-0"></span>Amazon DynamoDB Metrics and Dimensions

Amazon DynamoDB sends metrics to CloudWatch. For more information, see [Monitoring DynamoDB](http://docs.aws.amazon.com/amazondynamodb/latest/developerguide/MonitoringDynamoDB.html) Tables with Amazon [CloudWatch](http://docs.aws.amazon.com/amazondynamodb/latest/developerguide/MonitoringDynamoDB.html) in the *Amazon DynamoDB Developer Guide*.

# DynamoDB Metrics

The following metrics are available from Amazon DynamoDB. Note that DynamoDB only sends metrics to CloudWatch when they have a non-zero value. For example, the UserErrors metric is incremented whenever a request generates an HTTP 400 status code. If no HTTP 400 errors were encountered during a time period, CloudWatch will not provide metrics for UserErrors during that period.

### **Note**

Amazon CloudWatch aggregates the following DynamoDB metrics at one-minute intervals:

- ConditionalCheckFailedRequests
- ConsumedReadCapacityUnits
- ConsumedWriteCapacityUnits
- ReadThrottleEvents
- ReturnedBytes
- ReturnedItemCount
- ReturnedRecordsCount
- SuccessfulRequestLatency
- SystemErrors
- TimeToLiveDeletedItemCount
- ThrottledRequests
- UserErrors
- WriteThrottleEvents

For all other DynamoDB metrics, the aggregation granularity is five minutes.

Not all statistics, such as *Average* or *Sum*, are applicable for every metric. However, all of these values are available through the Amazon DynamoDB console, or by using the CloudWatch console, AWS CLI, or AWS SDKs for all metrics. In the following table, each metric has a list of Valid Statistics that is applicable to that metric.

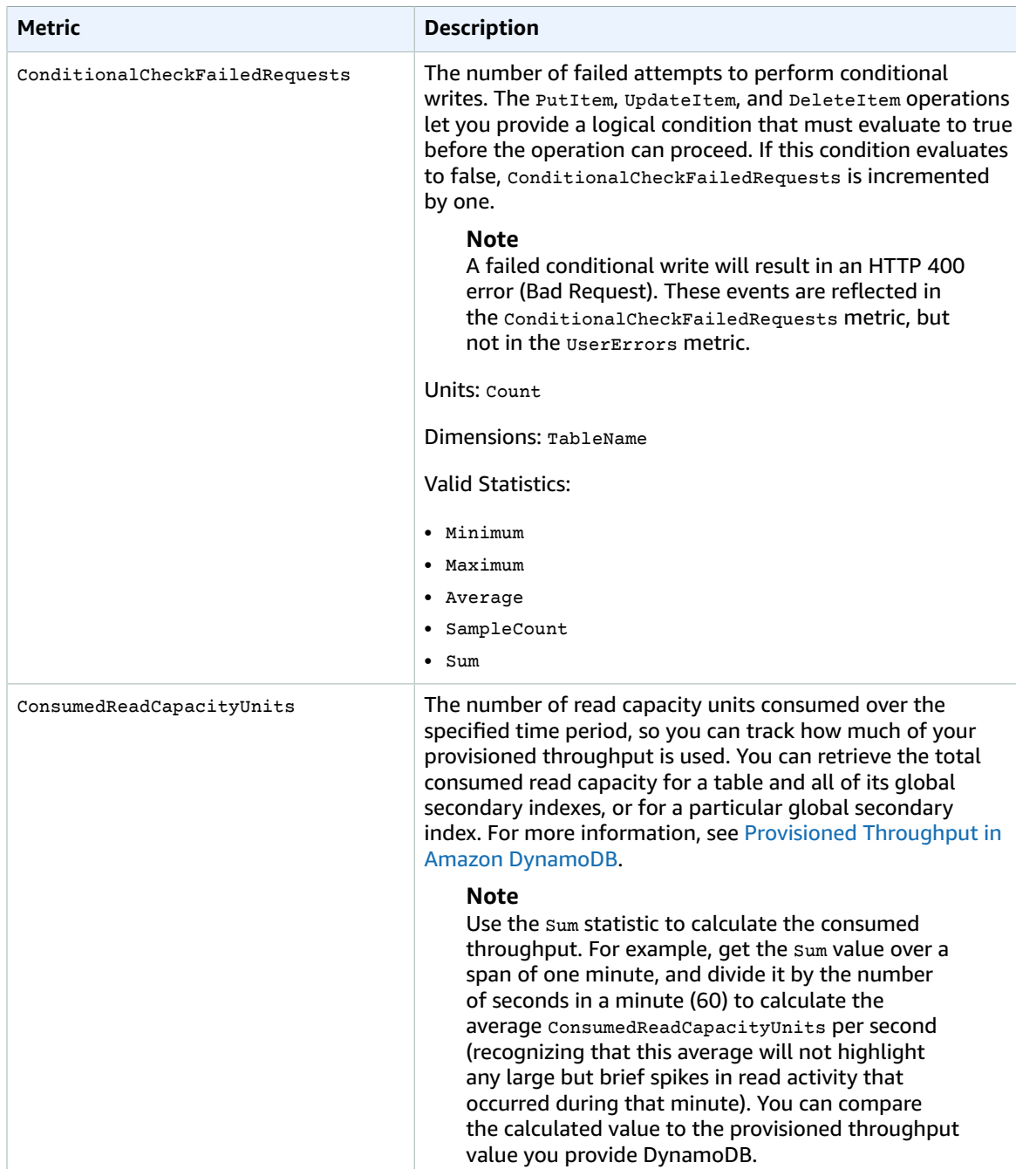

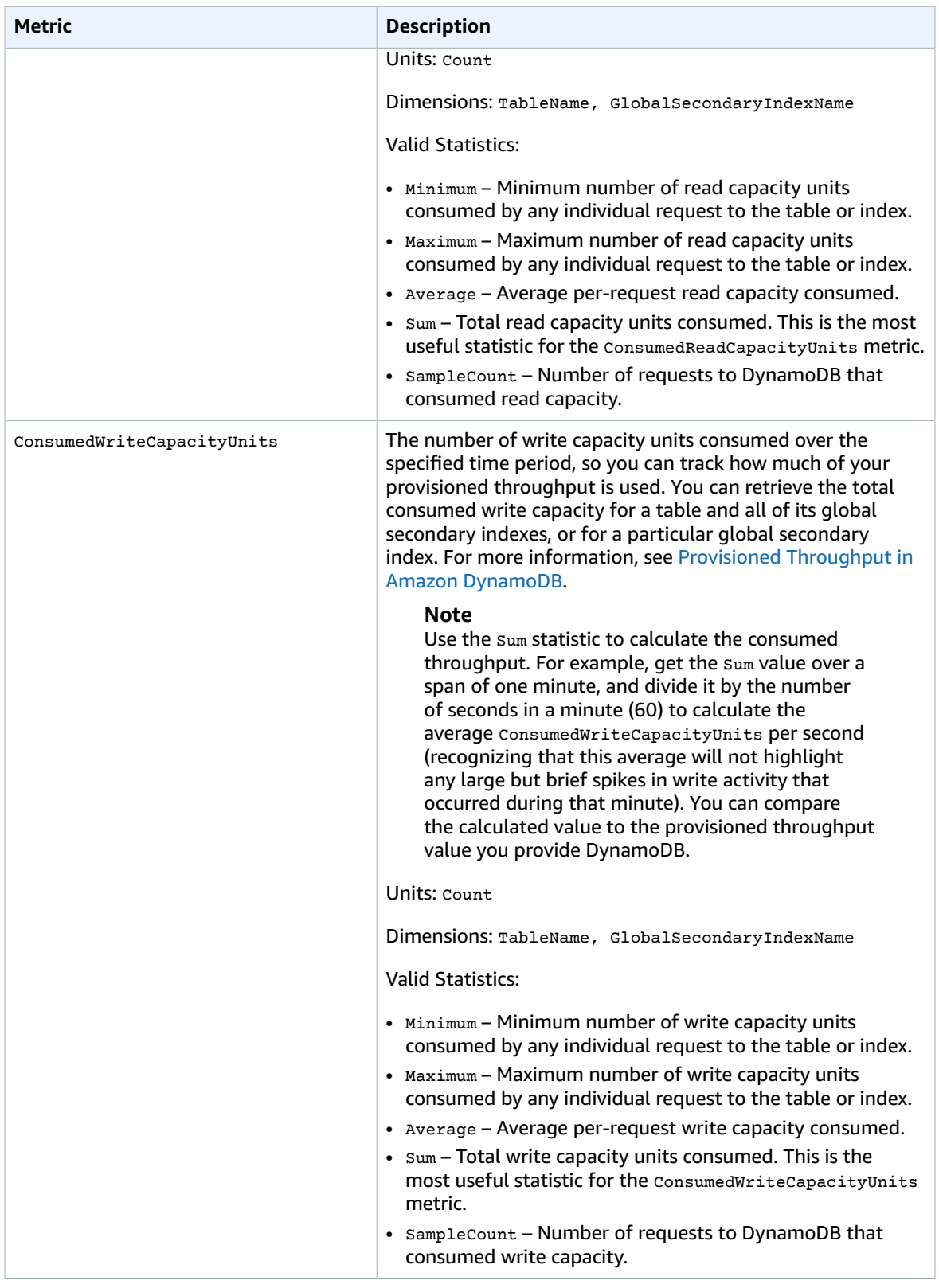

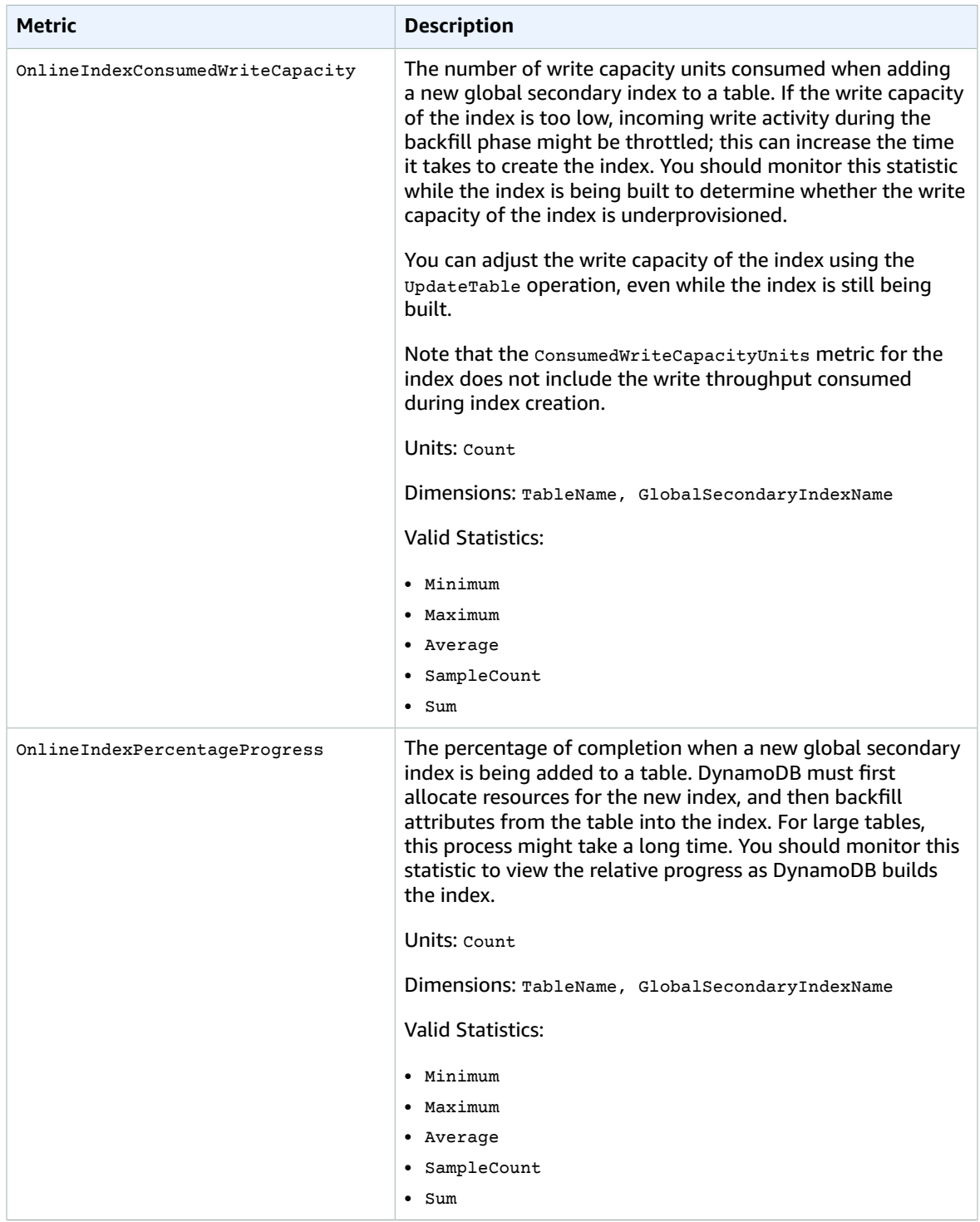

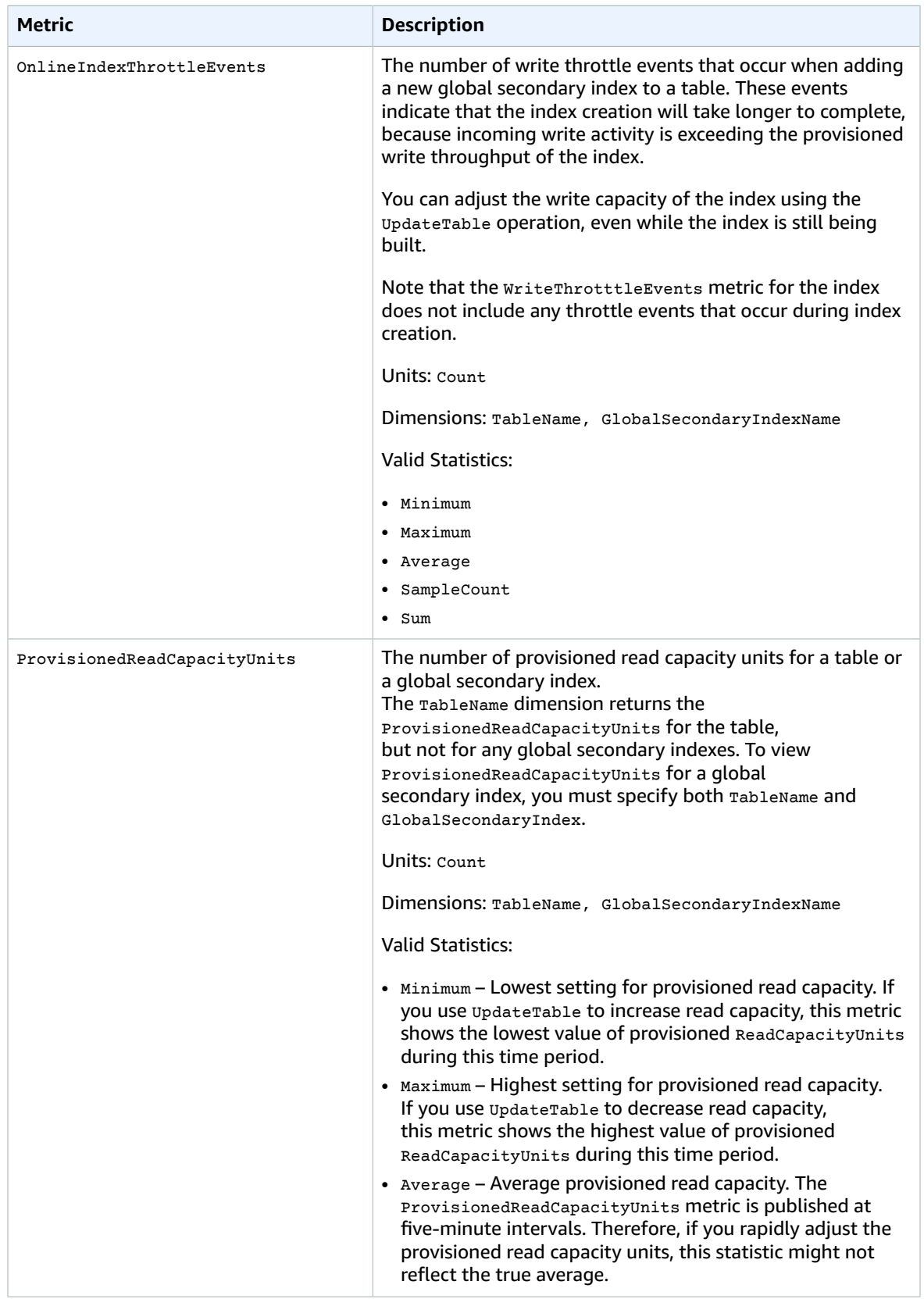

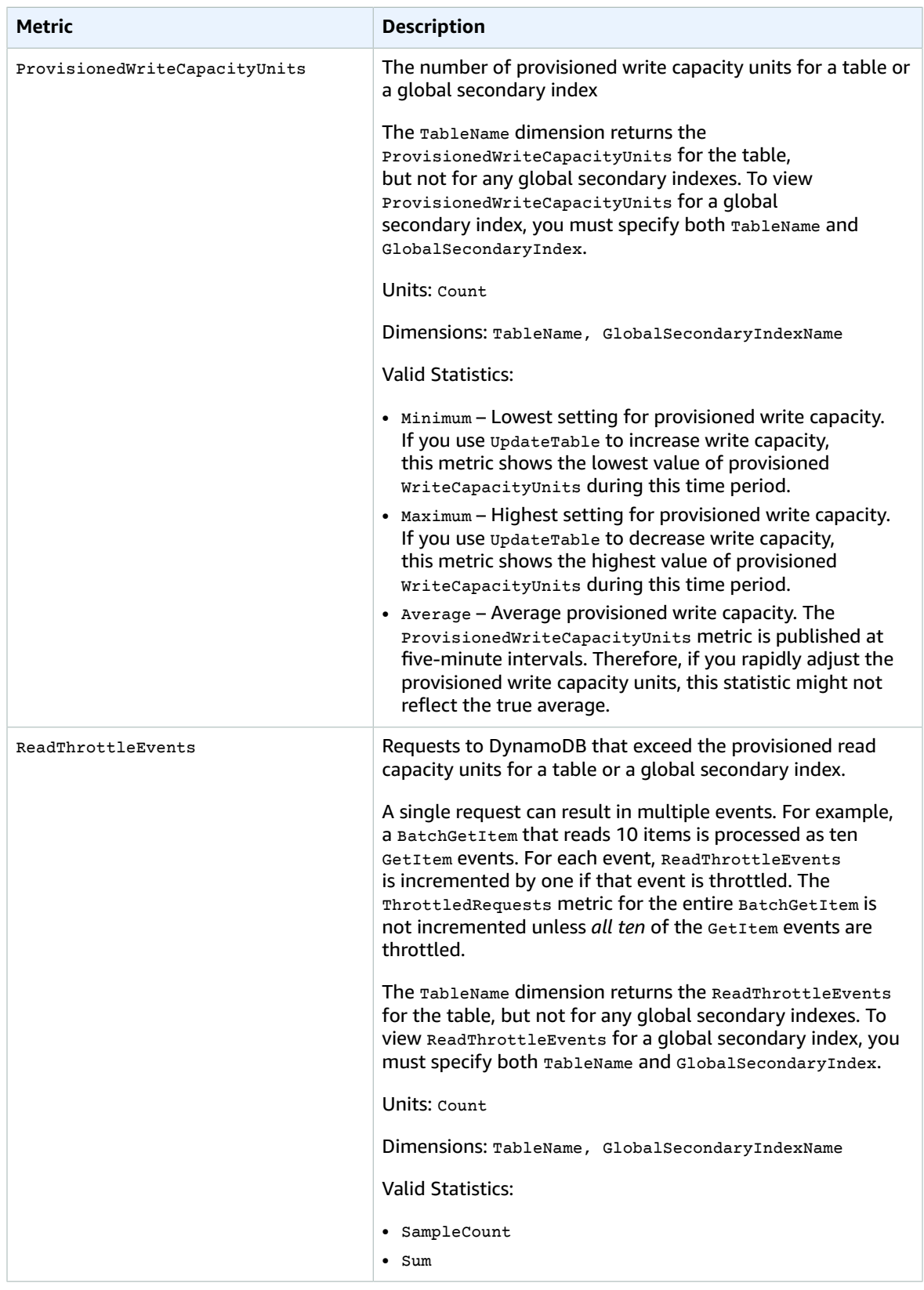

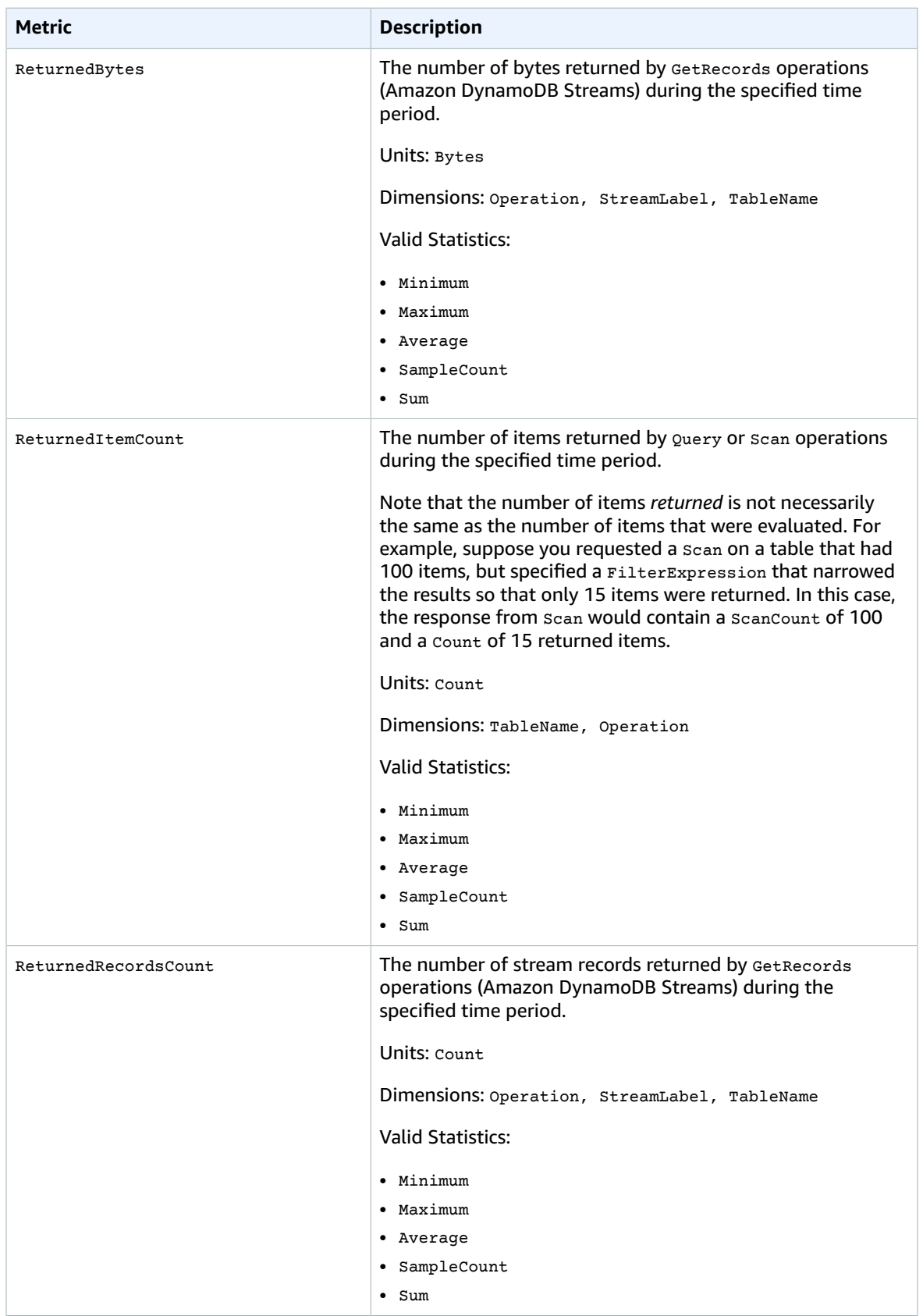
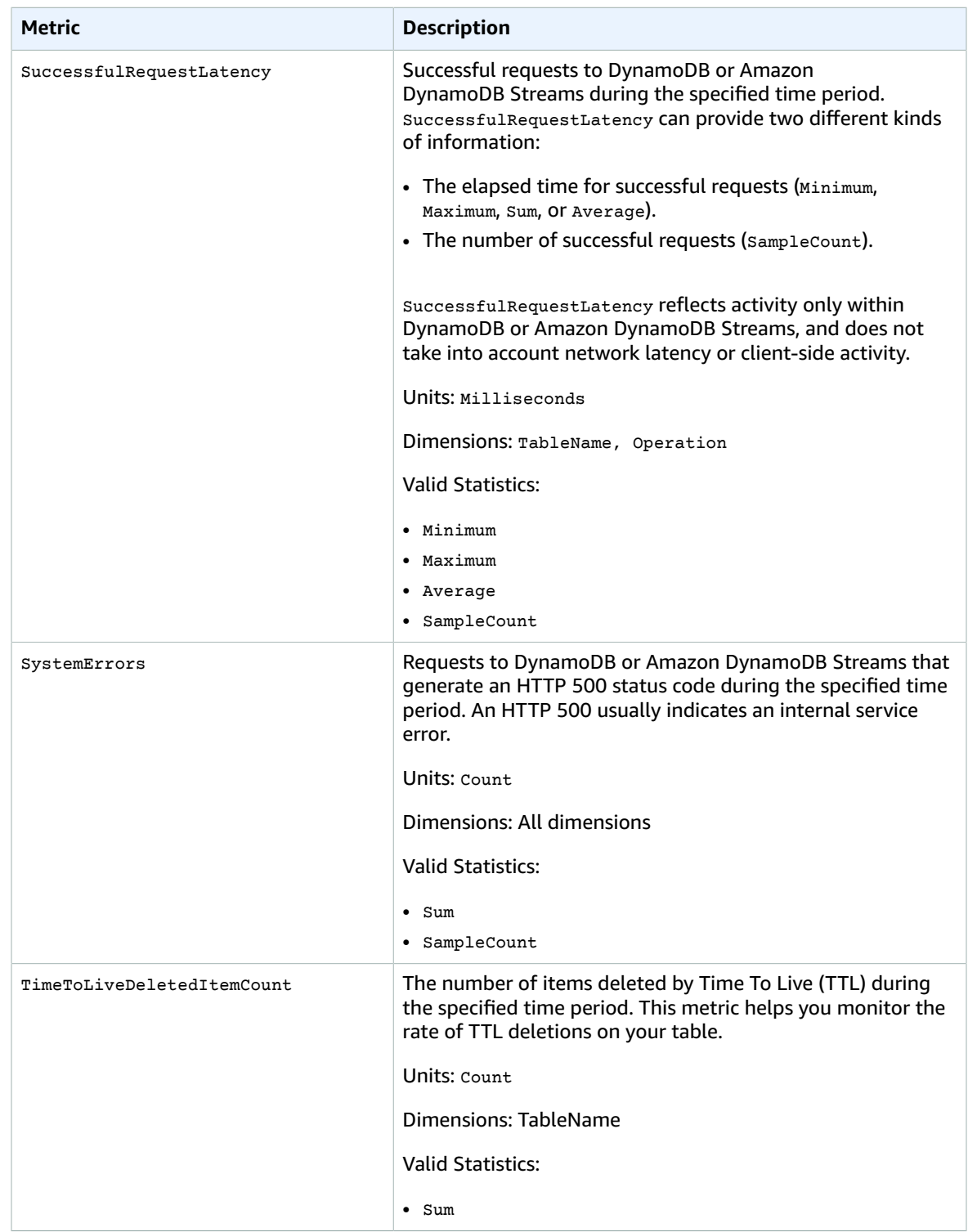

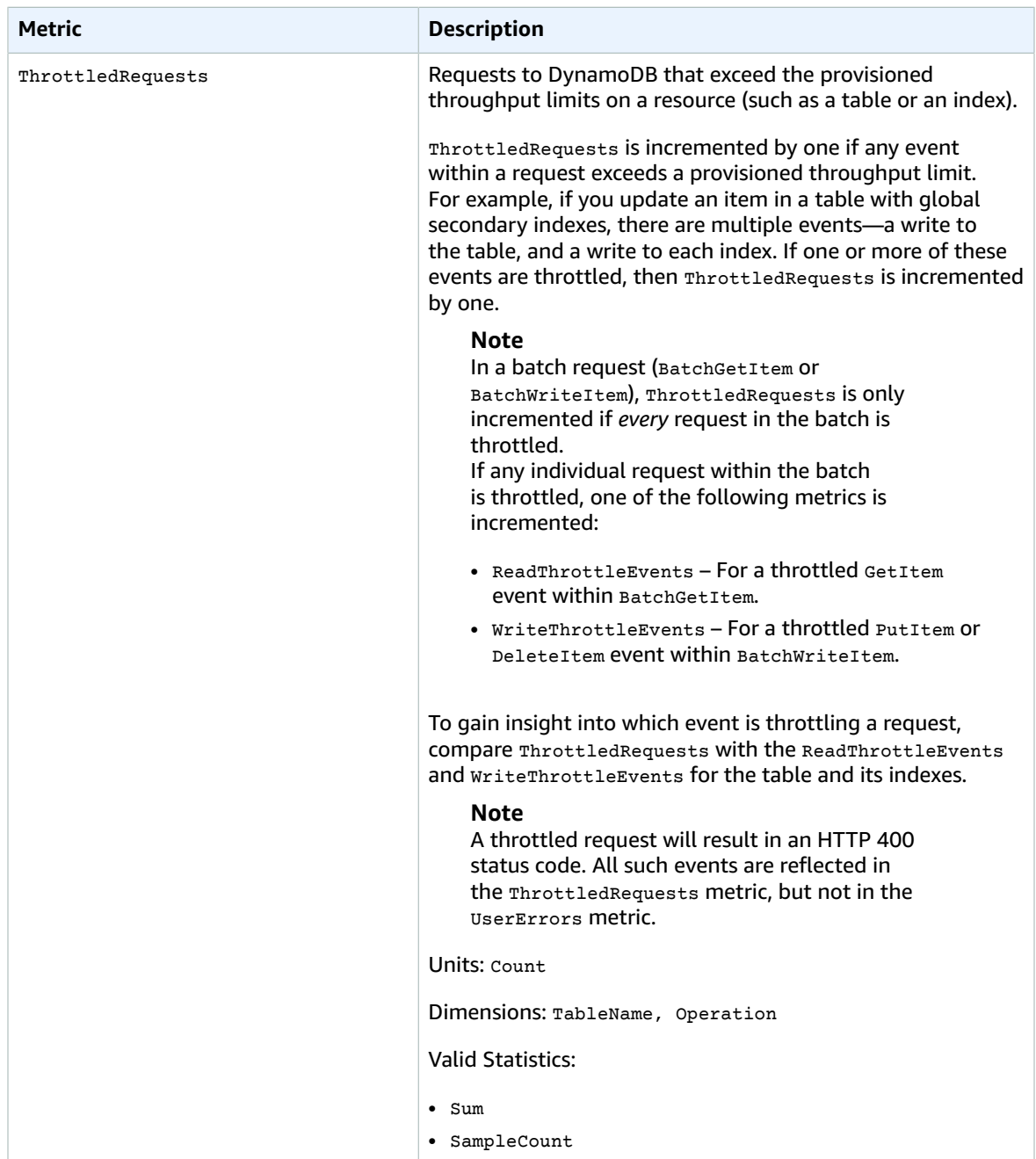

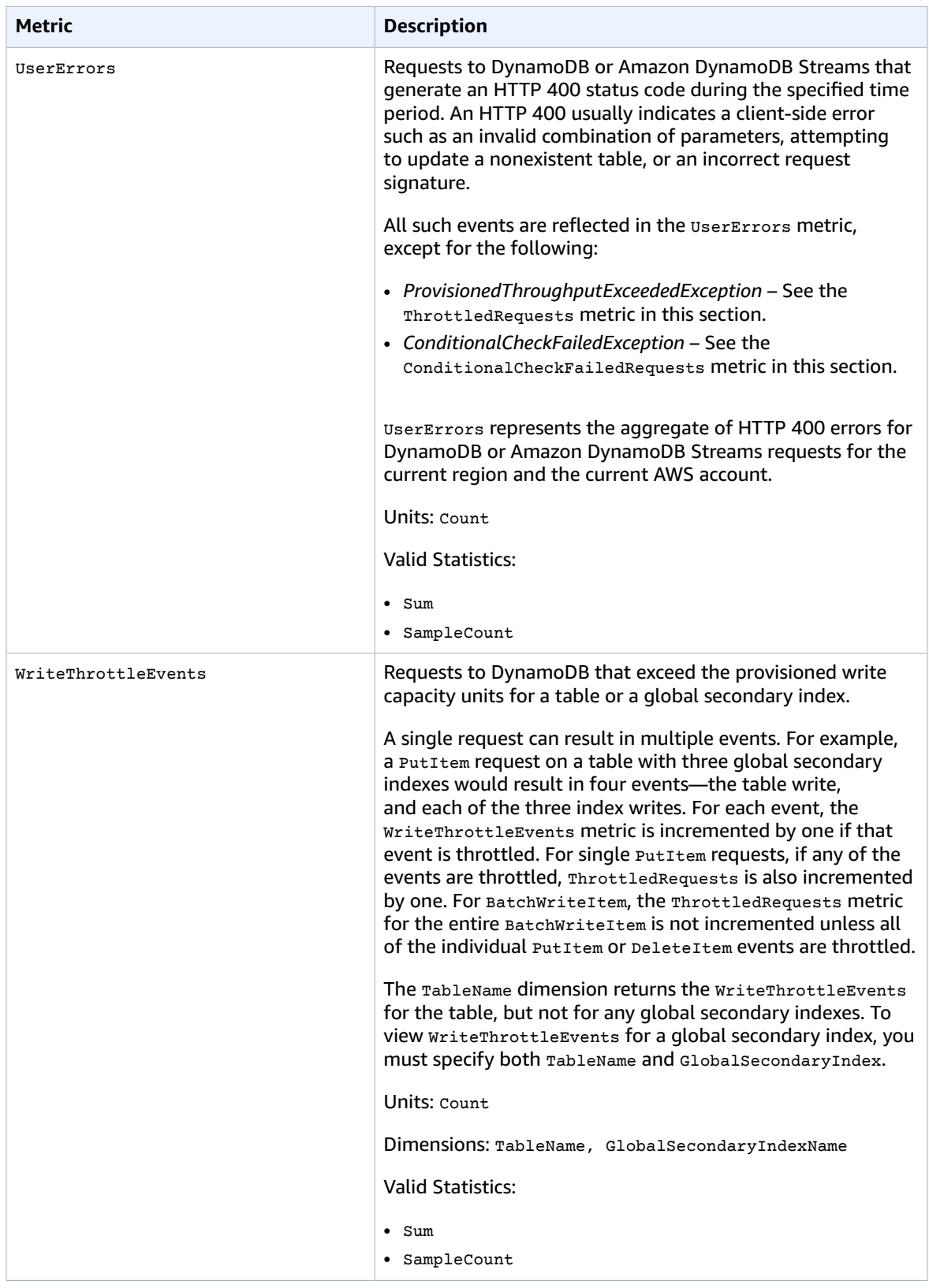

## Dimensions for DynamoDB Metrics

The metrics for DynamoDB are qualified by the values for the account, table name, global secondary index name, or operation. You can use the CloudWatch console to retrieve DynamoDB data along any of the dimensions in the table below.

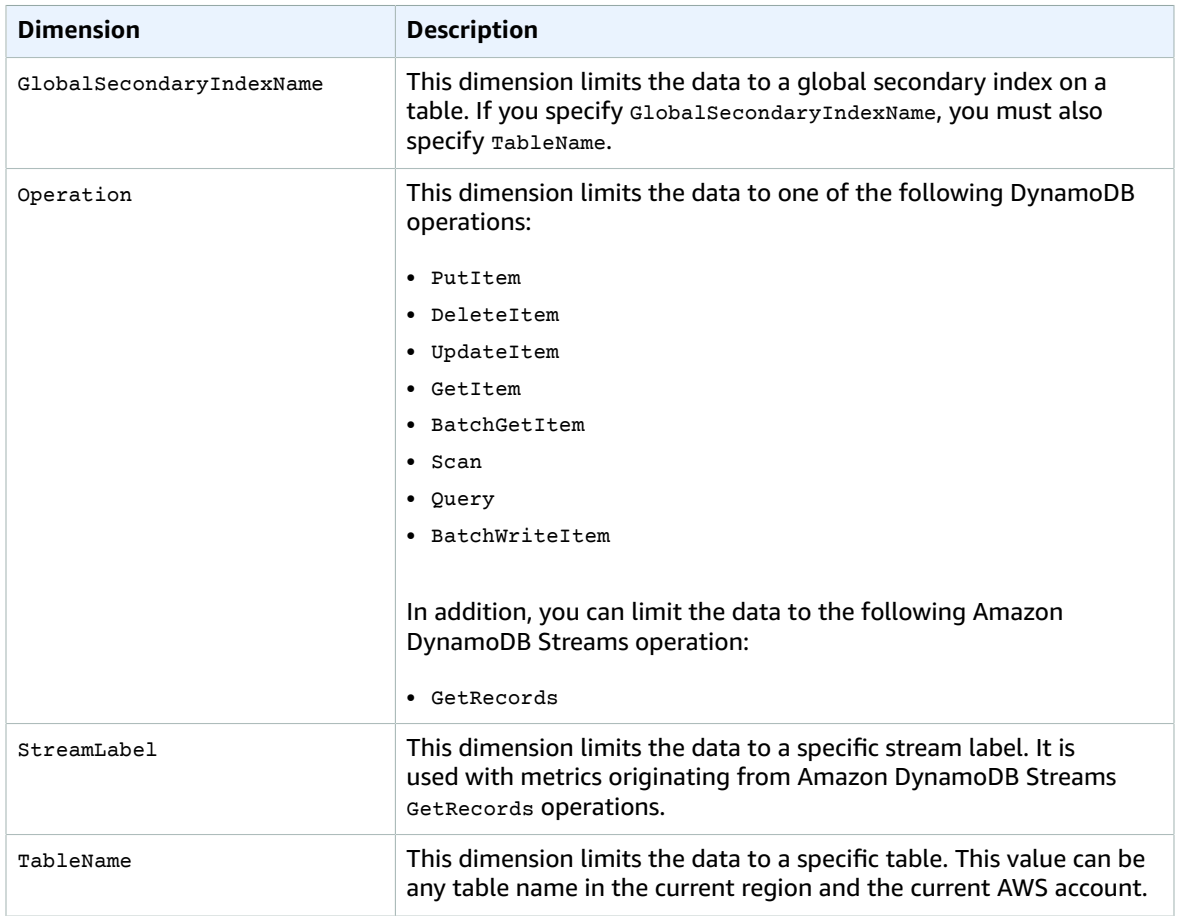

# Amazon EC2 Metrics and Dimensions

Amazon Elastic Compute Cloud (Amazon EC2) sends metrics to CloudWatch for your EC2 instances. Basic (five-minute) monitoring is enabled by default. You can enable detailed (one-minute) monitoring. For information about additional metrics for Amazon EC2 instances that are in an Auto Scaling group, see [Auto Scaling Metrics and Dimensions \(p. 53\).](#page-59-0)

For more information about how to monitor Amazon EC2, see [Monitoring](http://docs.aws.amazon.com/AWSEC2/latest/UserGuide/using-cloudwatch.html) Your Instances with [CloudWatch](http://docs.aws.amazon.com/AWSEC2/latest/UserGuide/using-cloudwatch.html) in the *Amazon EC2 User Guide for Linux Instances*.

### Amazon EC2 Metrics

The following metrics are available from each EC2 instance.

The AWS/EC2 namespace includes the following CPU credit metrics for your T2 instances.

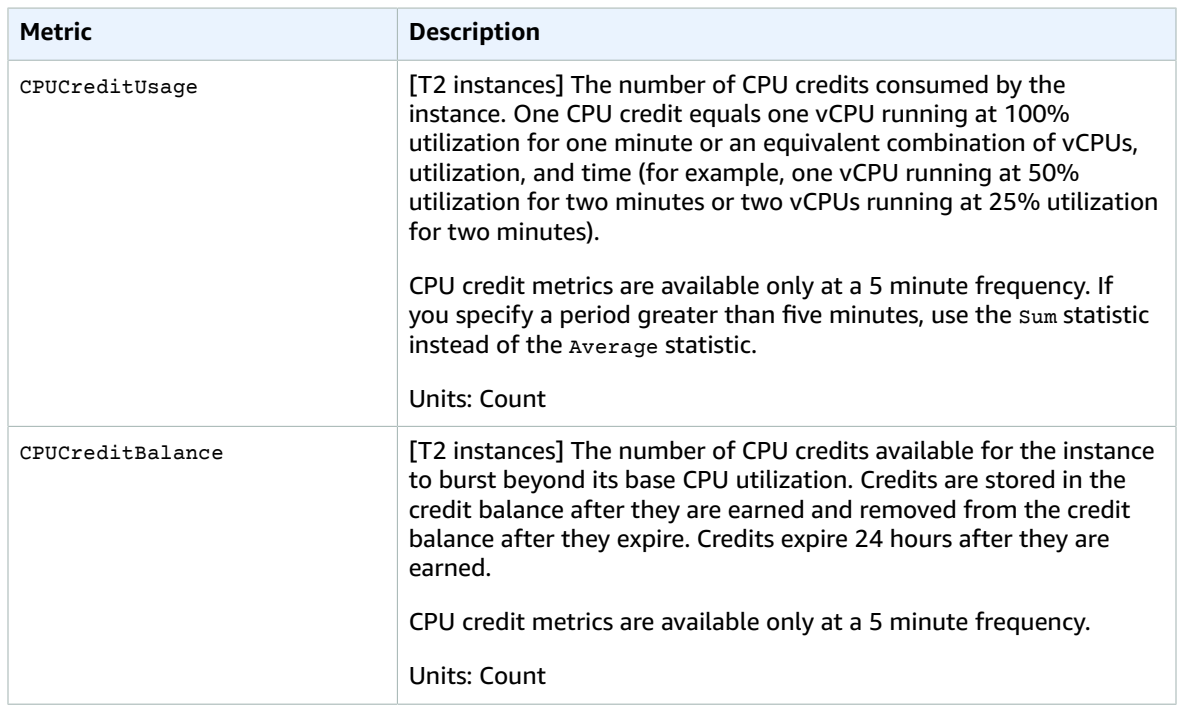

The AWS/EC2 namespace includes the following instance metrics.

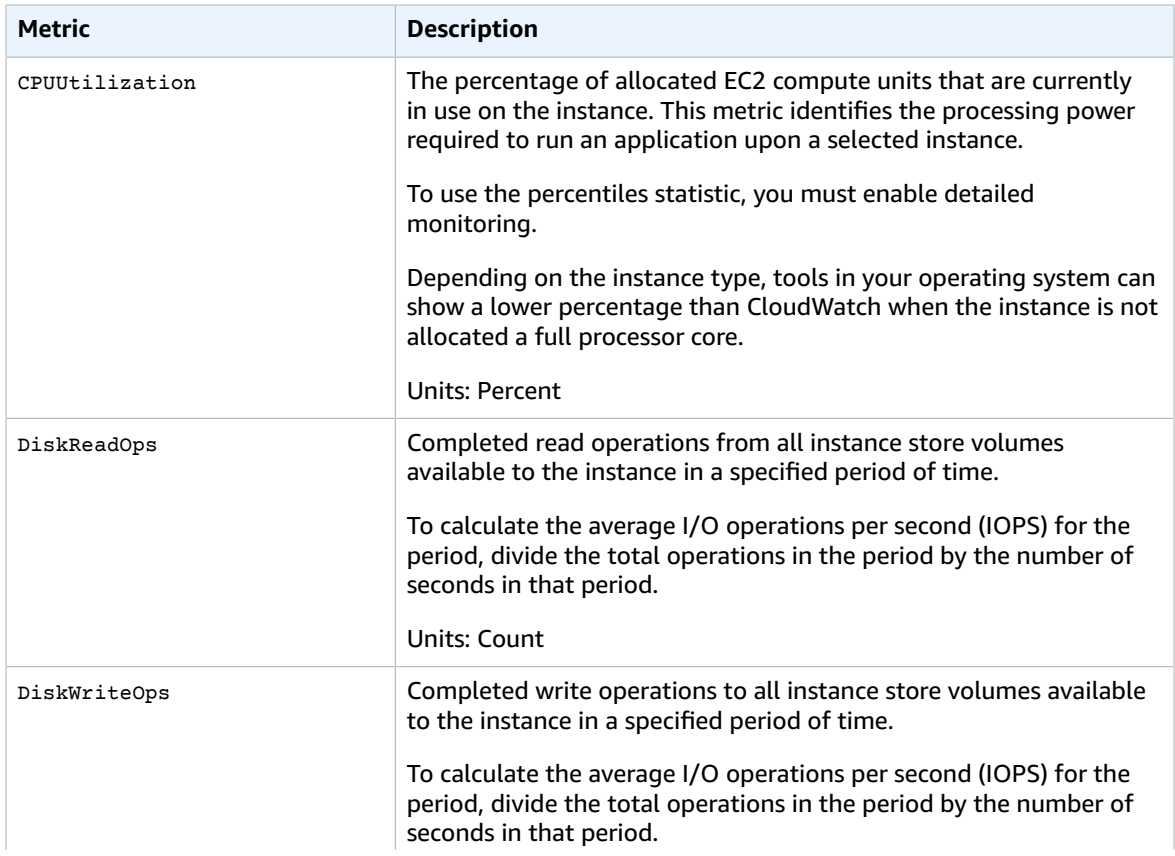

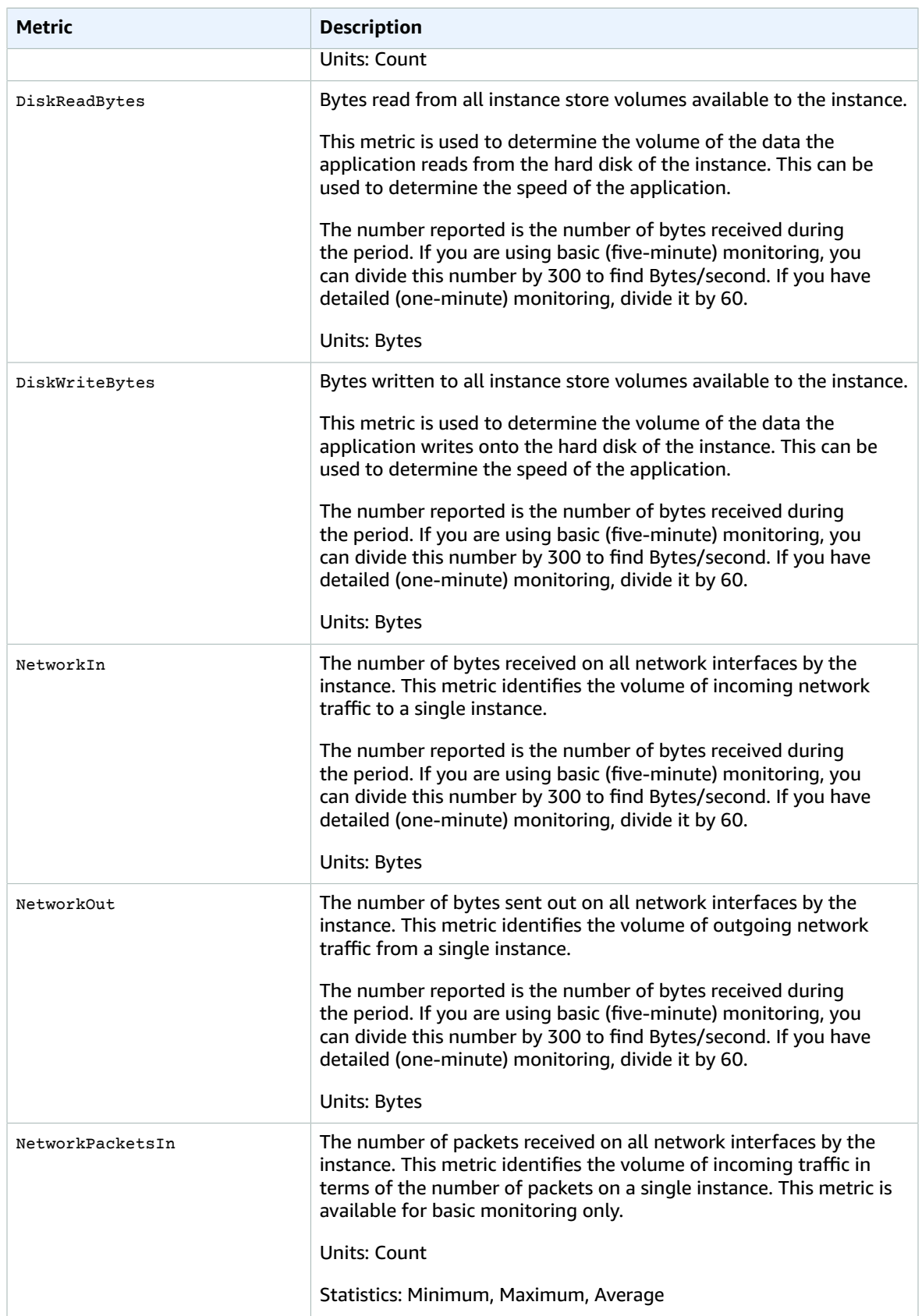

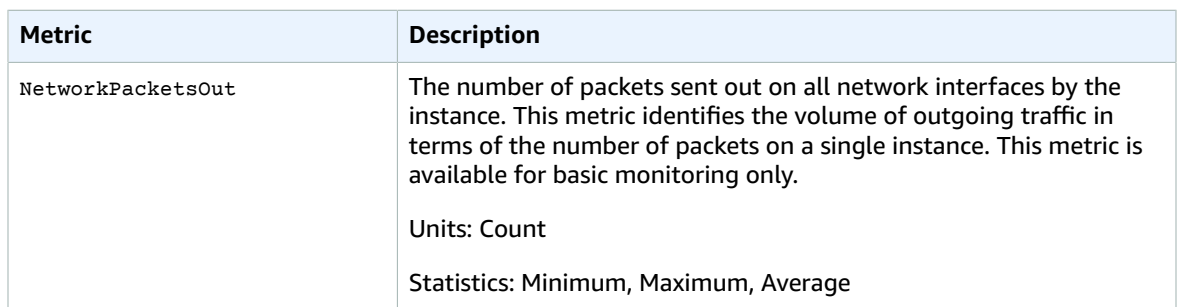

The AWS/EC2 namespace includes the following status checks metrics. Status check metrics are available at a 1 minute frequency. For a newly-launched instance, status check metric data is only available after the instance has completed the initialization state (within a few minutes of the instance entering the running state).

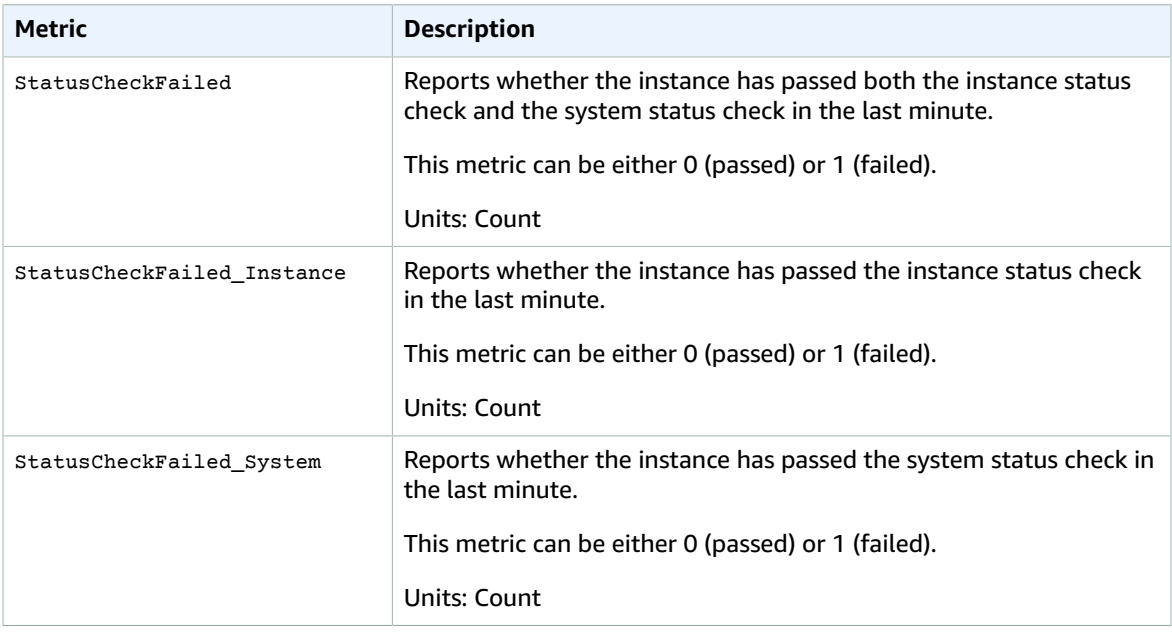

Amazon CloudWatch data for a new EC2 instance typically becomes available within one minute of the end of the first period of time requested (the *aggregation period*) in the query. You can set the period—the length of time over which statistics are aggregated—with the Period parameter. For more information on periods, see [Periods \(p. 6\)](#page-12-0).

You can use the currently available dimensions for EC2 instances (for example, ImageId or InstanceType) to refine the metrics returned. For information about the dimensions you can use with EC2, see [Dimensions](#page-78-0) for Amazon EC2 Metric[s \(p. 72\)](#page-78-0).

## <span id="page-78-0"></span>Dimensions for Amazon EC2 Metrics

If you're using Detailed Monitoring, you can filter the EC2 instance data using any of the dimensions in the following table.

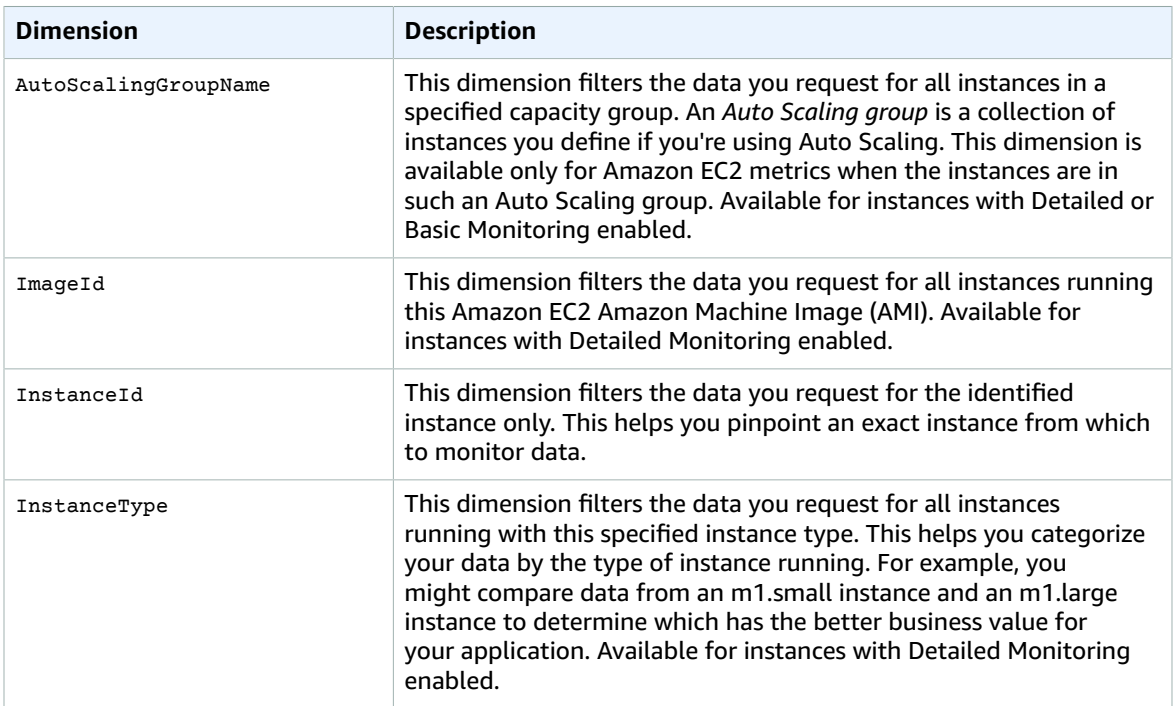

# Amazon EC2 Spot Fleet Metrics and Dimensions

Amazon Elastic Compute Cloud (Amazon EC2) sends information about your Spot fleet to CloudWatch. For more information, see [CloudWatch](http://docs.aws.amazon.com/AWSEC2/latest/UserGuide/spot-fleet-cloudwatch-metrics.html) Metrics for Spot Fleet in the *Amazon EC2 User Guide for Linux Instances*.

### Amazon EC2 Spot Fleet Metrics

The AWS/EC2Spot namespace includes the following metrics, plus the CloudWatch metrics for the Spot instances in your fleet.

The AWS/EC2Spot namespace includes the following metrics.

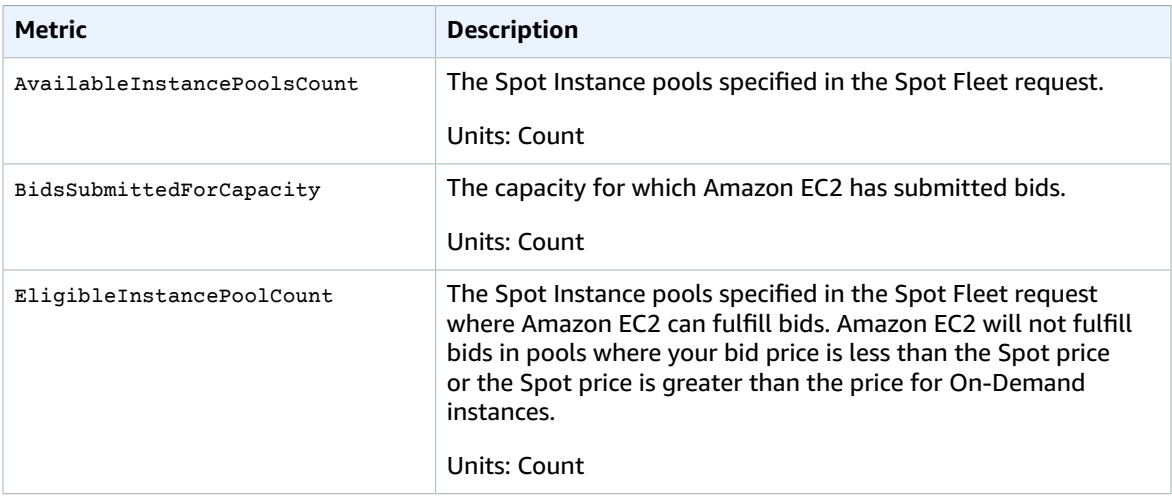

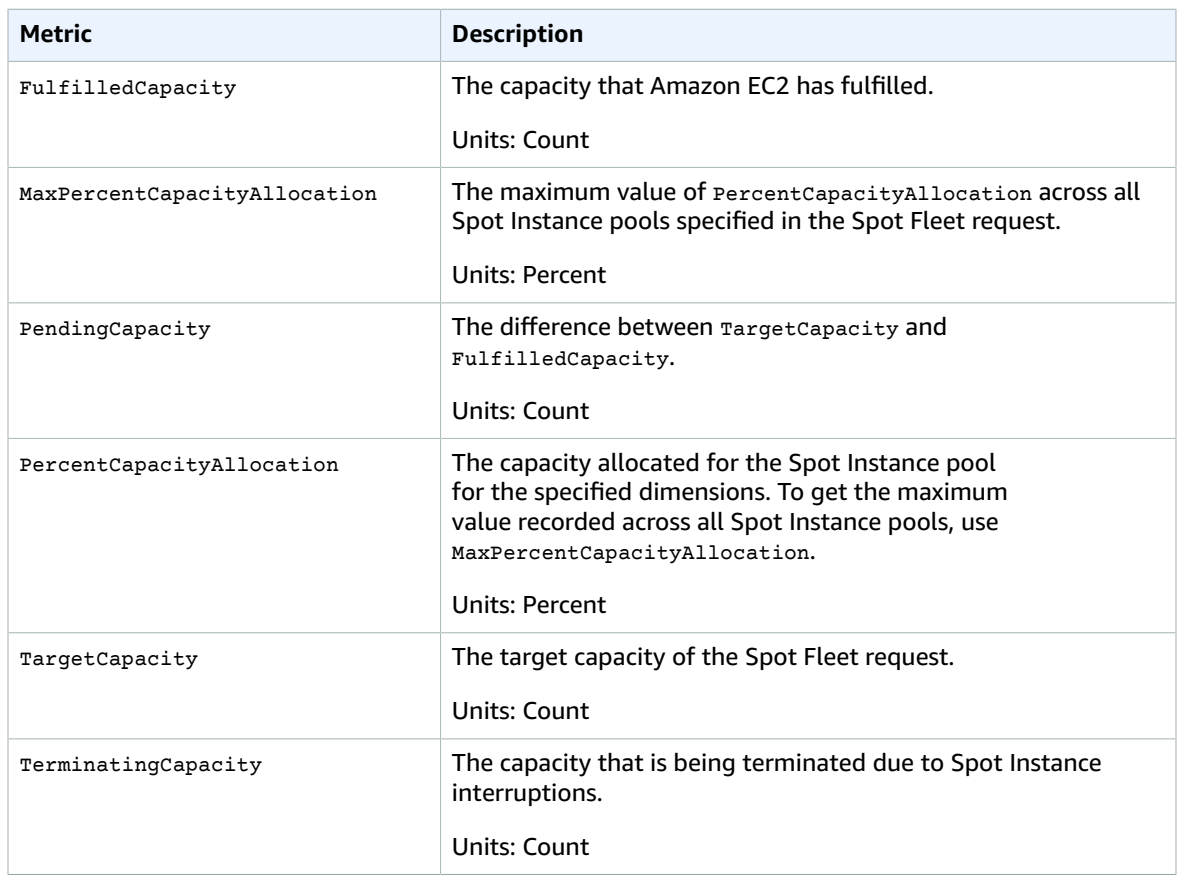

If the unit of measure for a metric is count, the most useful statistic is Average.

### Dimensions for Amazon EC2 Spot Fleet Metrics

You can filter the data using the following dimensions.

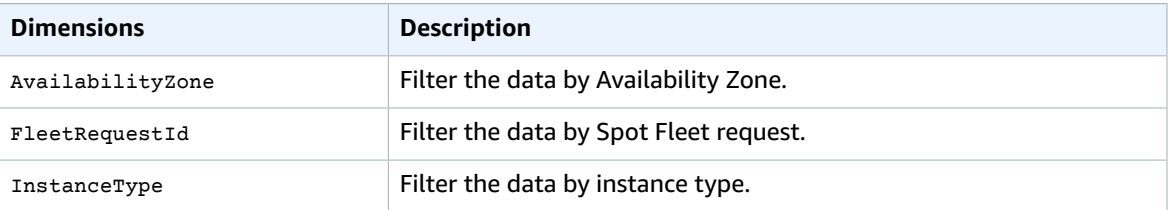

# Amazon ECS Metrics and Dimensions

Amazon EC2 Container Service (Amazon ECS) sends metrics to Amazon CloudWatch. For more information, see Amazon ECS [CloudWatch](http://docs.aws.amazon.com/AmazonECS/latest/developerguide/cloudwatch-metrics.html) Metrics in the *Amazon EC2 Container Service Developer Guide*.

### Amazon ECS Metrics

Amazon ECS provides metrics for you to monitor the CPU and memory reservation and utilization across your cluster as a whole, and the CPU and memory utilization on the services in your clusters.

Amazon ECS sends the following metrics to CloudWatch every minute. When Amazon ECS collects metrics, it collects multiple data points per customer instance per minute. It then aggregates them to one data point before sending the data to CloudWatch. So in CloudWatch, one sample count is actually the aggregate of multiple data points per instance during one minute.

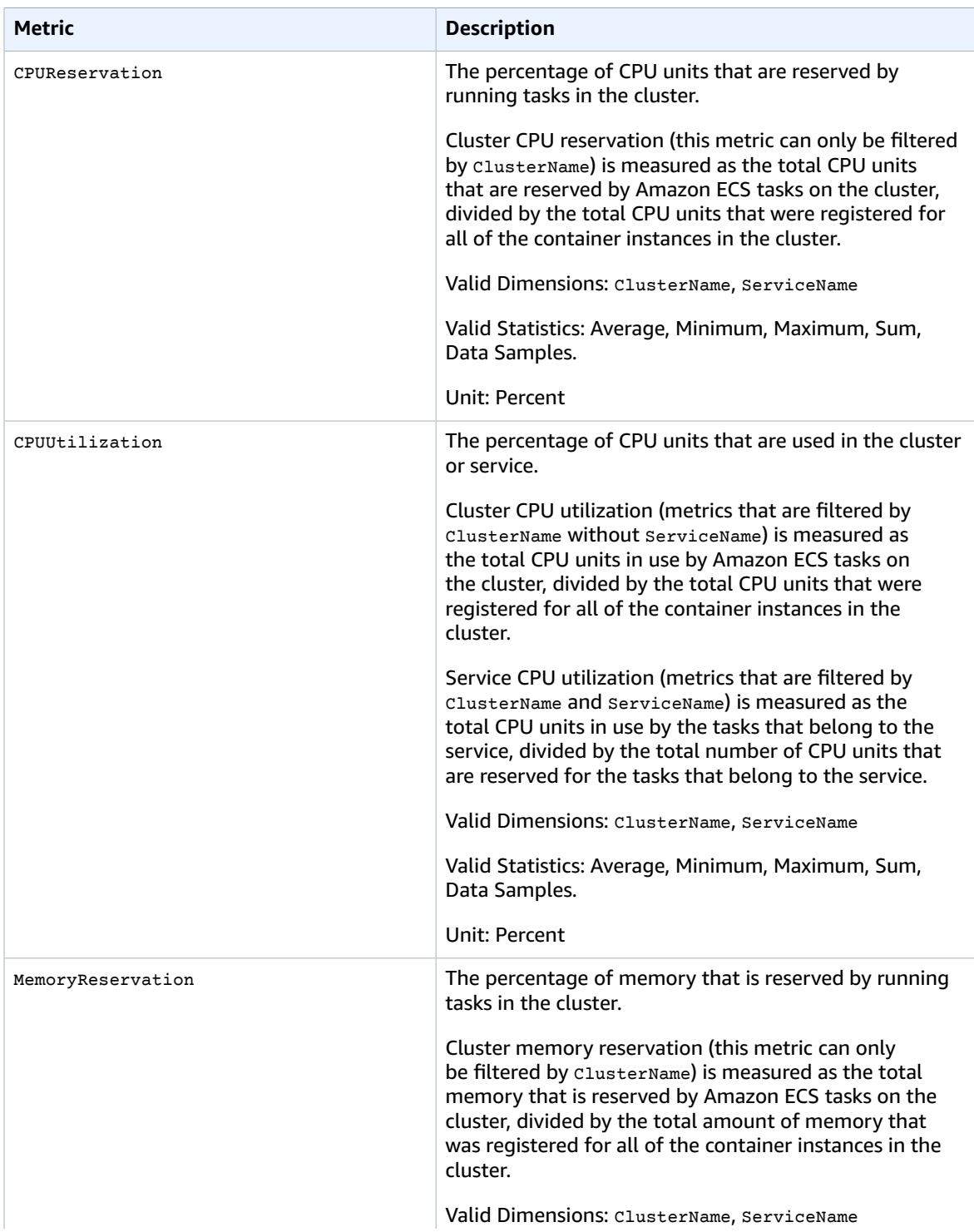

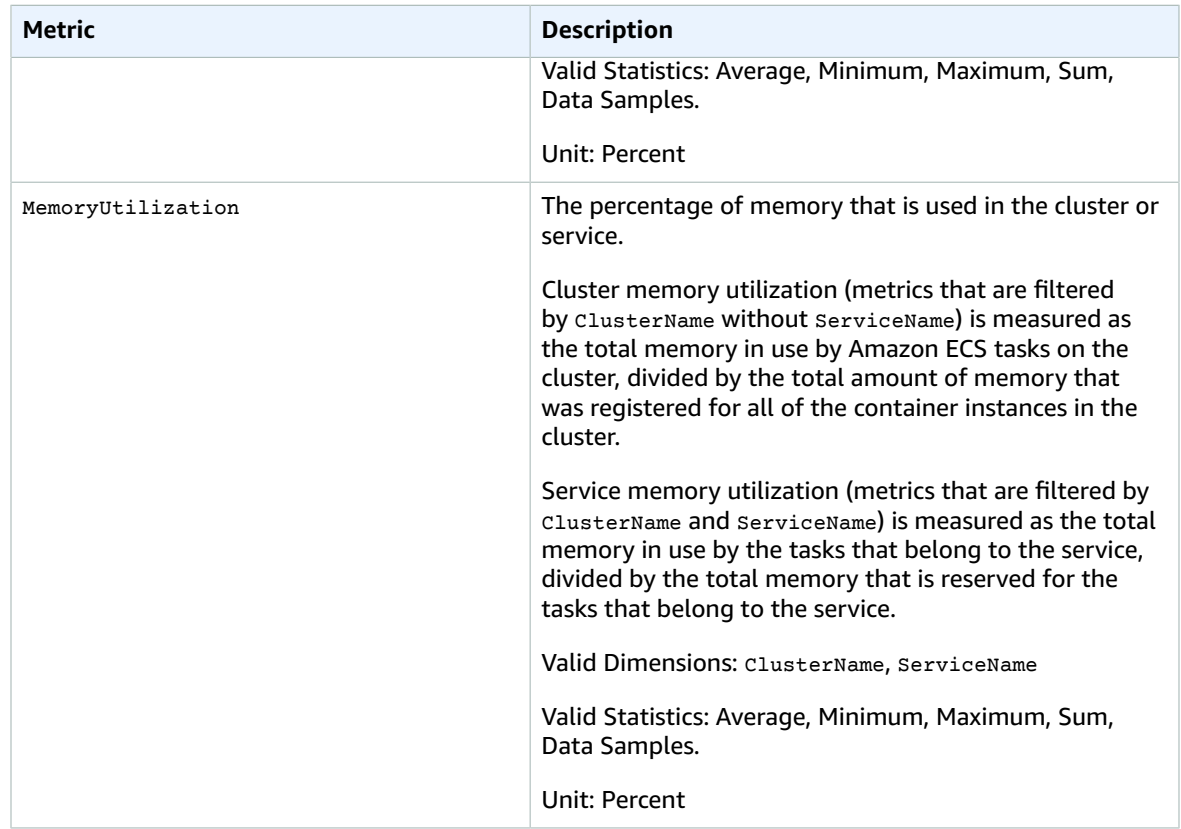

#### **Note**

On Linux instances, the Amazon ECS container agent relies on Docker stats metrics to gather CPU and memory data for each container running on the instance. If you are using an Amazon ECS agent prior to version 1.14.0, ECS includes filesystem cache usage when reporting memory utilization to CloudWatch so your CloudWatch graphs show a higher than actual memory utilization for tasks. To remediate this, starting with Amazon ECS agent version 1.14.0, the Amazon ECS container agent excludes the filesystem cache usage from the memory utilization metric. This change does not impact the out-of-memory behavior of containers.

## Dimensions for Amazon ECS Metrics

Amazon ECS metrics use the AWS/ECS namespace and provide metrics for the following dimensions:

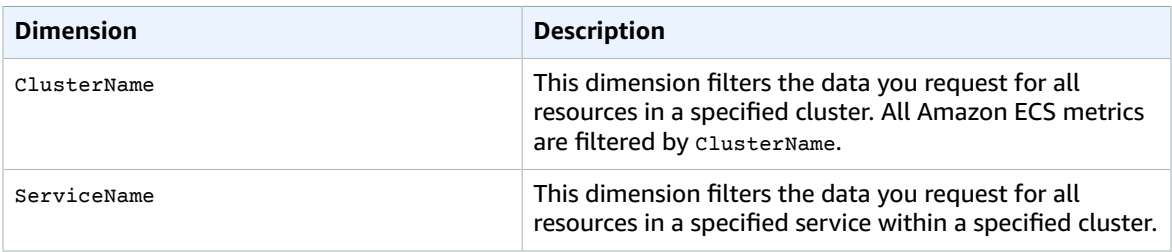

# AWS Elastic Beanstalk Metrics and Dimensions

AWS Elastic Beanstalk sends metrics to Amazon CloudWatch. For more information, see [Publishing](http://docs.aws.amazon.com/elasticbeanstalk/latest/dg/health-enhanced-cloudwatch.html) Amazon CloudWatch Custom Metrics for an [Environment](http://docs.aws.amazon.com/elasticbeanstalk/latest/dg/health-enhanced-cloudwatch.html) in the *AWS Elastic Beanstalk Developer Guide*.

## Elastic Beanstalk Metrics

The AWS/ElasticBeanstalk namespace includes the following metrics.

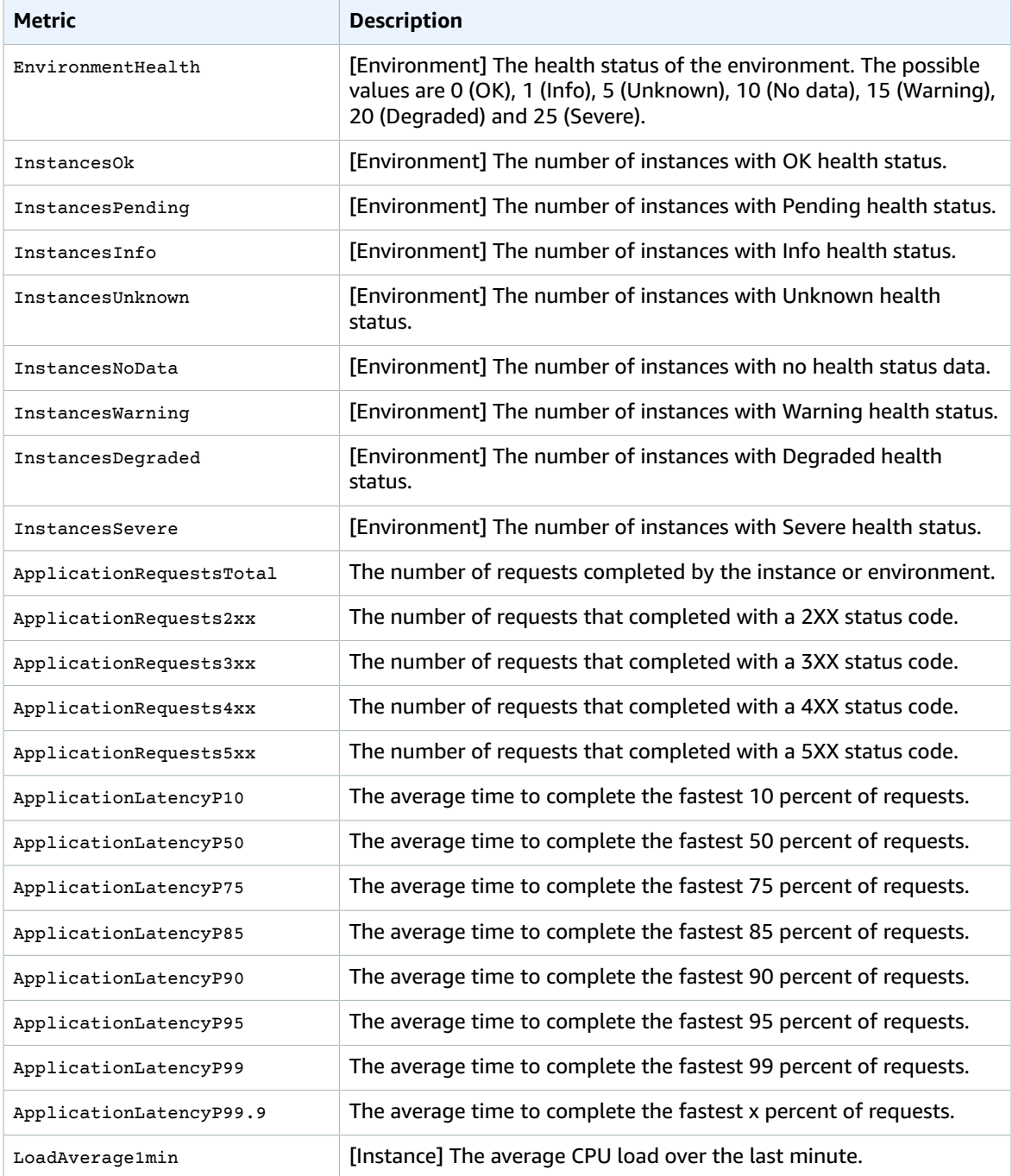

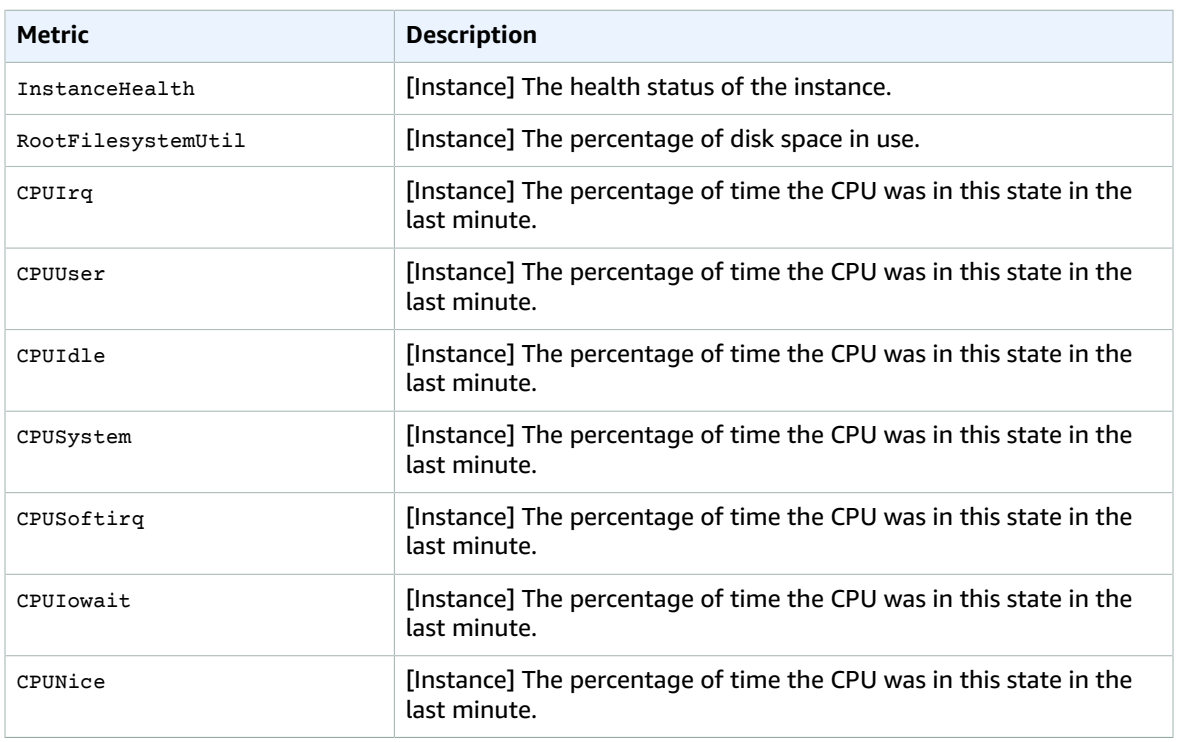

### Dimensions for Elastic Beanstalk Metrics

You can filter the data using the following dimensions.

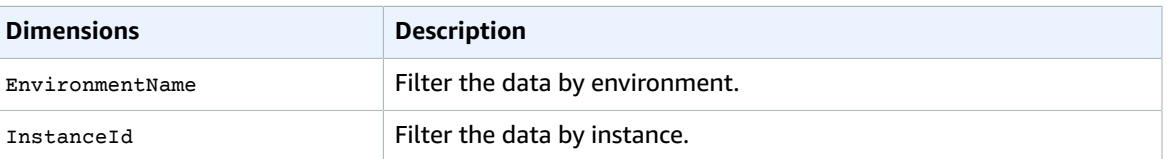

# Amazon ElastiCache Metrics and Dimensions

Amazon ElastiCache sends metrics to Amazon CloudWatch. For more information, see [Viewing Cache](http://docs.aws.amazon.com/AmazonElastiCache/latest/UserGuide/Monitoring.html) [Cluster and Cache Node Metrics](http://docs.aws.amazon.com/AmazonElastiCache/latest/UserGuide/Monitoring.html) in the *Amazon ElastiCache User Guide*.

#### **Contents**

- [Dimensions for ElastiCache Metrics \(p. 78\)](#page-84-0)
- Host-Level [Metrics \(p. 79\)](#page-85-0)
- [Metrics for Memcached \(p. 79\)](#page-85-1)
- Metrics for [Redis \(p. 82\)](#page-88-0)

### <span id="page-84-0"></span>Dimensions for ElastiCache Metrics

All ElastiCache metrics use the AWS/ElastiCache namespace and provide metrics for a single dimension, the CacheNodeId, which is the automatically-generated identifier for each cache node in the cache cluster. You can find out what these values are for your cache nodes by using the

DescribeCacheClusters API or **describe-cache-clusters** command line utility. For more information, see [DescribeCacheClusters](http://docs.aws.amazon.com/AmazonElastiCache/latest/APIReference/API_DescribeCacheClusters.html) in the *Amazon ElastiCache API Reference* and [describe-cache-clusters](http://docs.aws.amazon.com/cli/latest/reference/elasticache/describe-cache-clusters.html) in the *AWS Command Line Interface Reference*.

Each metric is published under a single set of dimensions. When retrieving metrics, you must supply both the CacheClusterId and CacheNodeId dimensions.

#### **Contents**

- [Host-Level](#page-85-0) Metric[s \(p. 79\)](#page-85-0)
- [Metrics for Memcached \(p. 79\)](#page-85-1)
- [Metrics](#page-88-0) for Redi[s \(p. 82\)](#page-88-0)
- [Which Metrics Should I Monitor?](http://docs.aws.amazon.com/AmazonElastiCache/latest/UserGuide/CacheMetrics.WhichShouldIMonitor.html)

### <span id="page-85-0"></span>Host-Level Metrics

The AWS/ElastiCache namespace includes the following host-level metrics for individual cache nodes.

#### **See Also**

- [Metrics for Memcached \(p. 79\)](#page-85-1)
- [Metrics](#page-88-0) for Redi[s \(p. 82\)](#page-88-0)

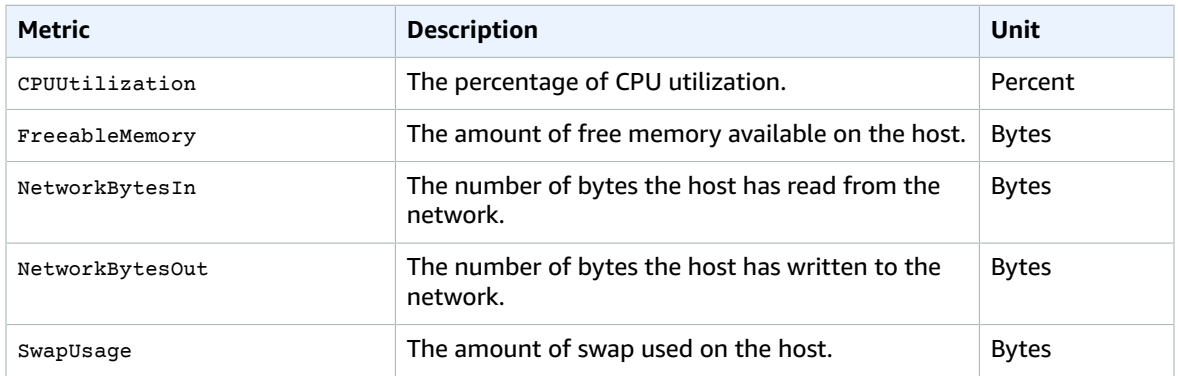

### <span id="page-85-1"></span>Metrics for Memcached

The AWS/ElastiCache namespace includes the following metrics that are derived from the Memcached **stats** command. Each metric is calculated at the cache node level.

For complete documentation of the Memcached **stats** command, go to [https://github.com/](https://github.com/memcached/memcached/blob/master/doc/protocol.txt) [memcached/memcached/blob/master/doc/protocol.txt.](https://github.com/memcached/memcached/blob/master/doc/protocol.txt)

#### **See Also**

• [Host-Level](#page-85-0) Metric[s \(p. 79\)](#page-85-0)

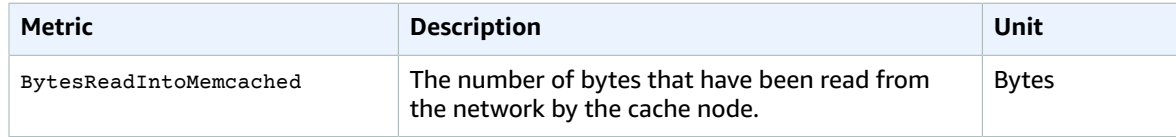

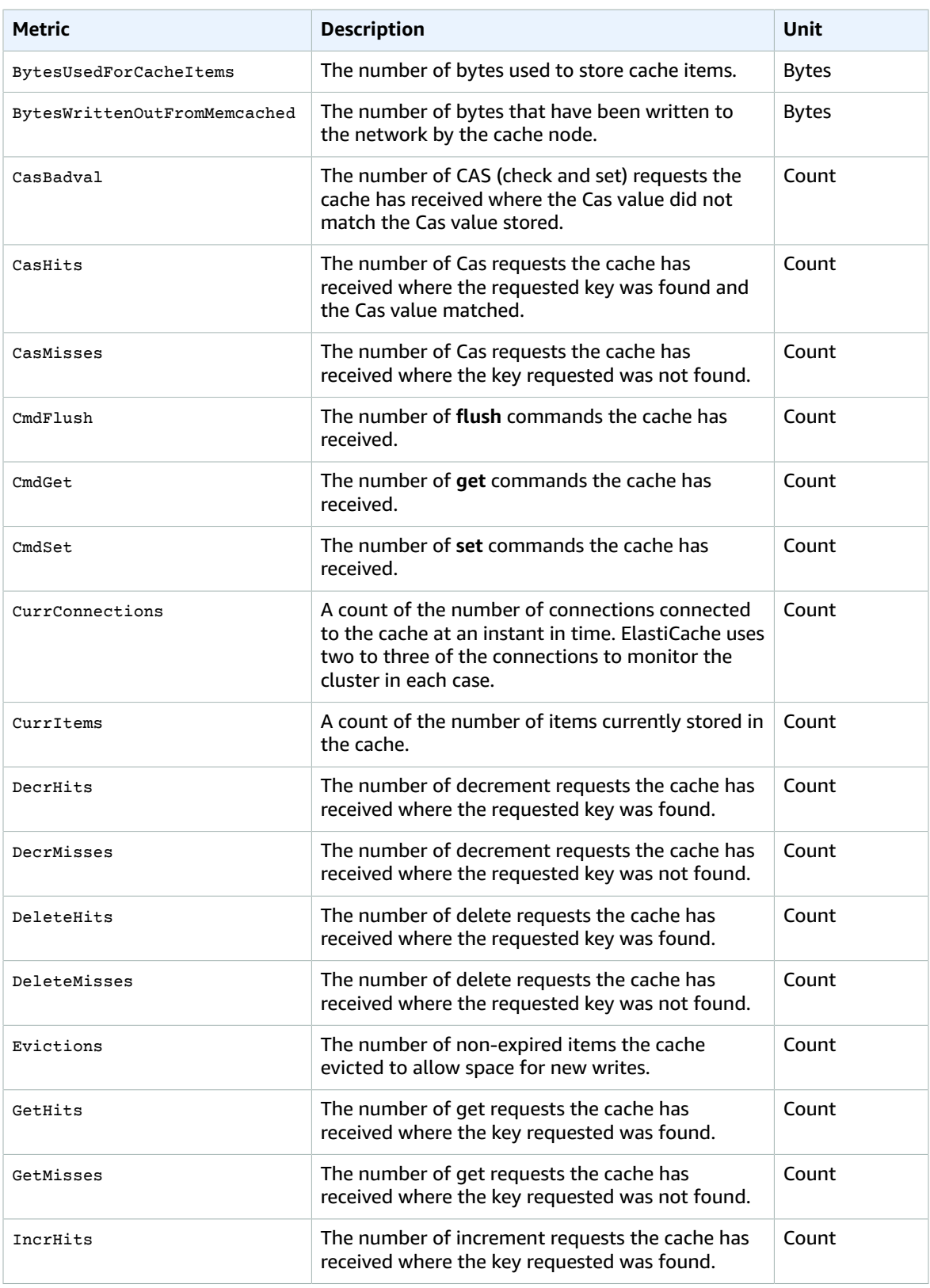

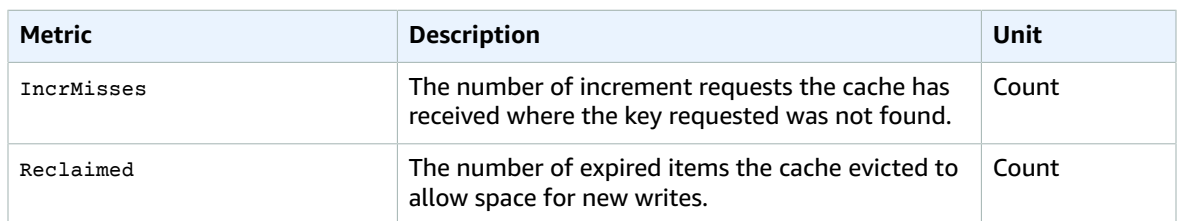

For Memcached 1.4.14, the following additional metrics are provided.

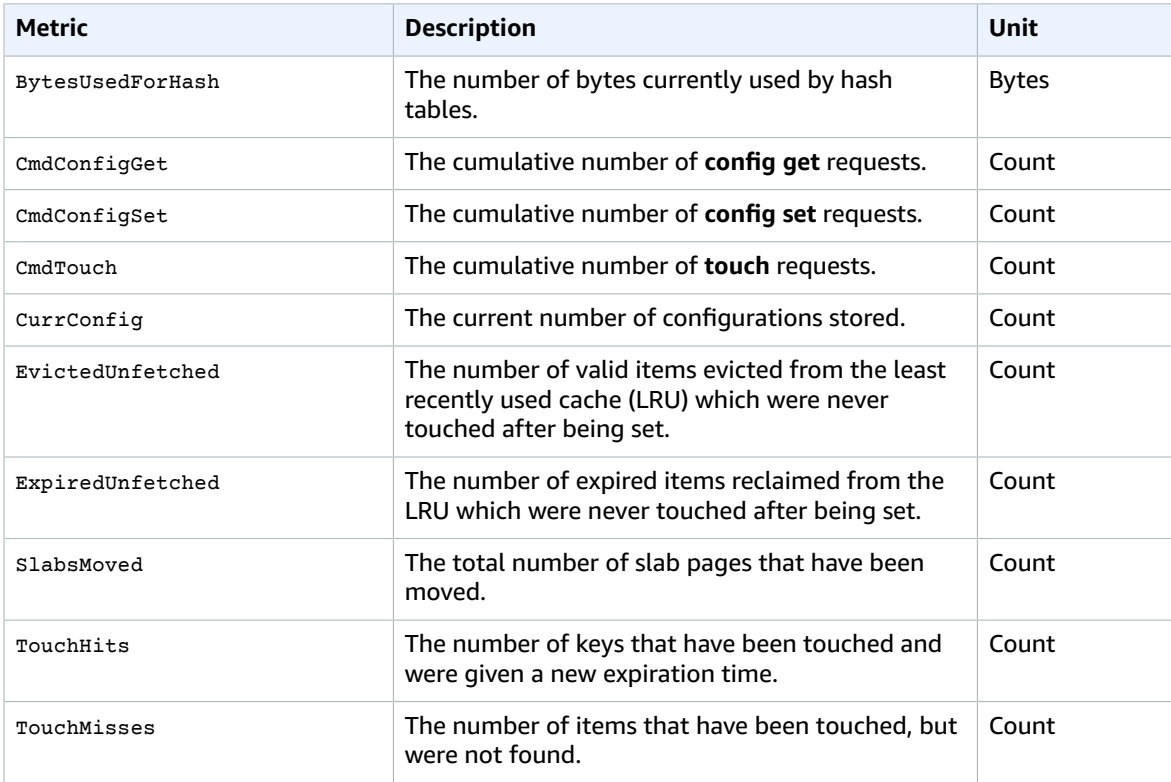

The AWS/ElastiCache namespace includes the following calculated cache-level metrics.

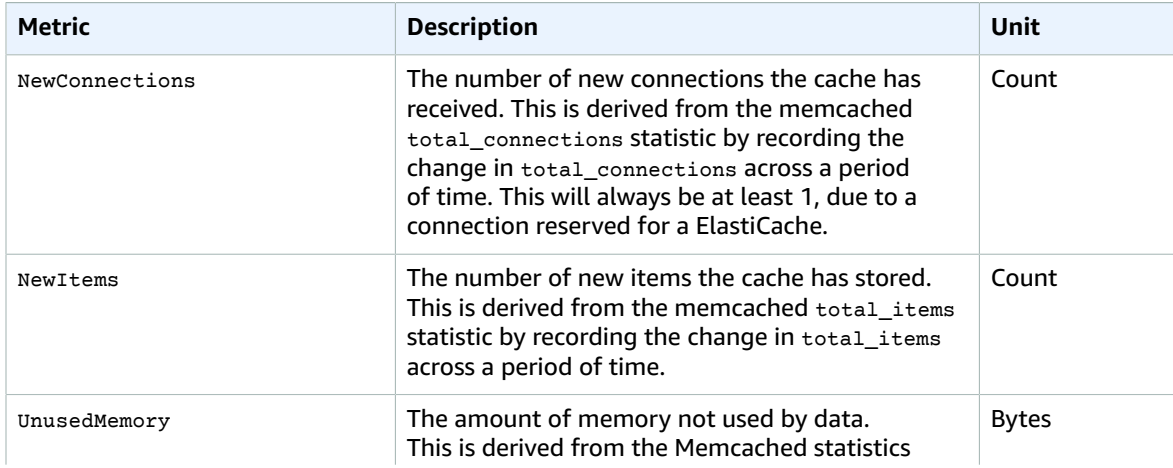

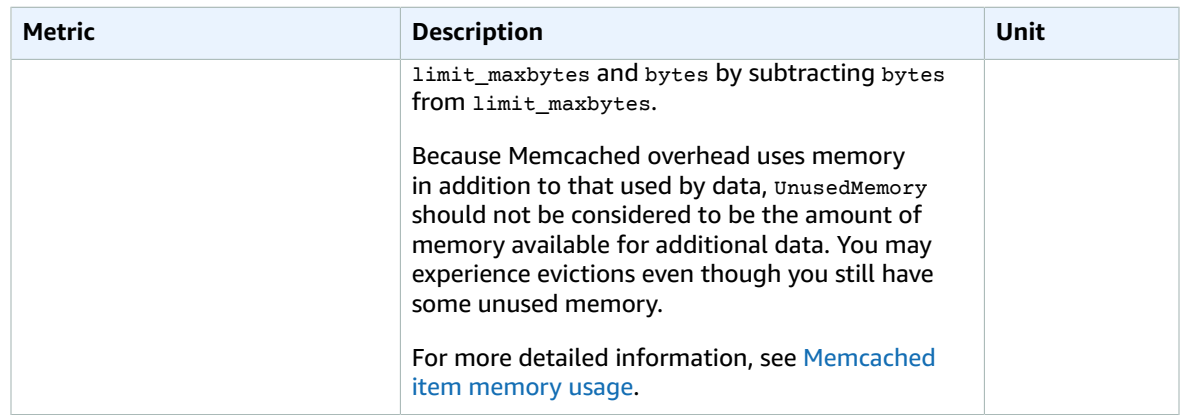

## <span id="page-88-0"></span>Metrics for Redis

The AWS/ElastiCache namespace includes the following Redis metrics.

With the exception of ReplicationLag, these metrics are derived from the Redis **info** command. Each metric is calculated at the cache node level.

For complete documentation of the Redis **info** command, go to [http://redis.io/commands/info.](http://redis.io/commands/info)

#### **See Also**

• [Host-Level](#page-85-0) Metric[s \(p. 79\)](#page-85-0)

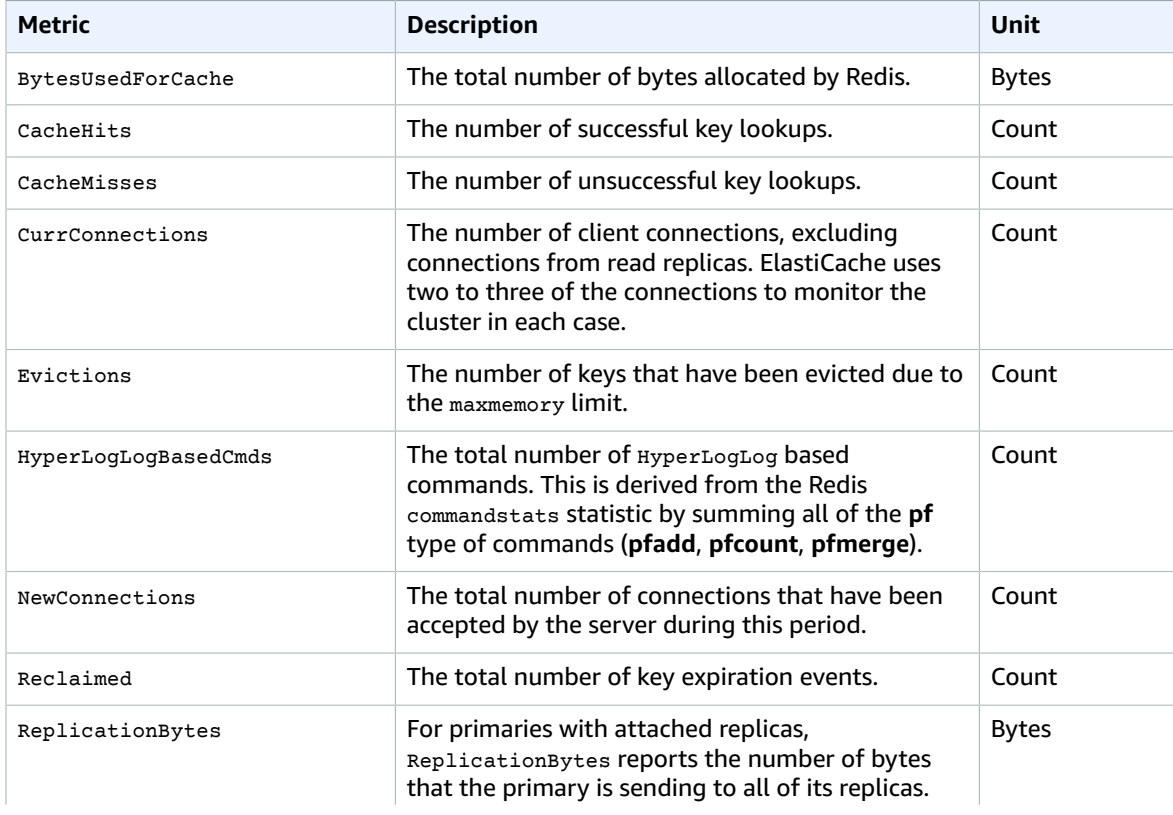

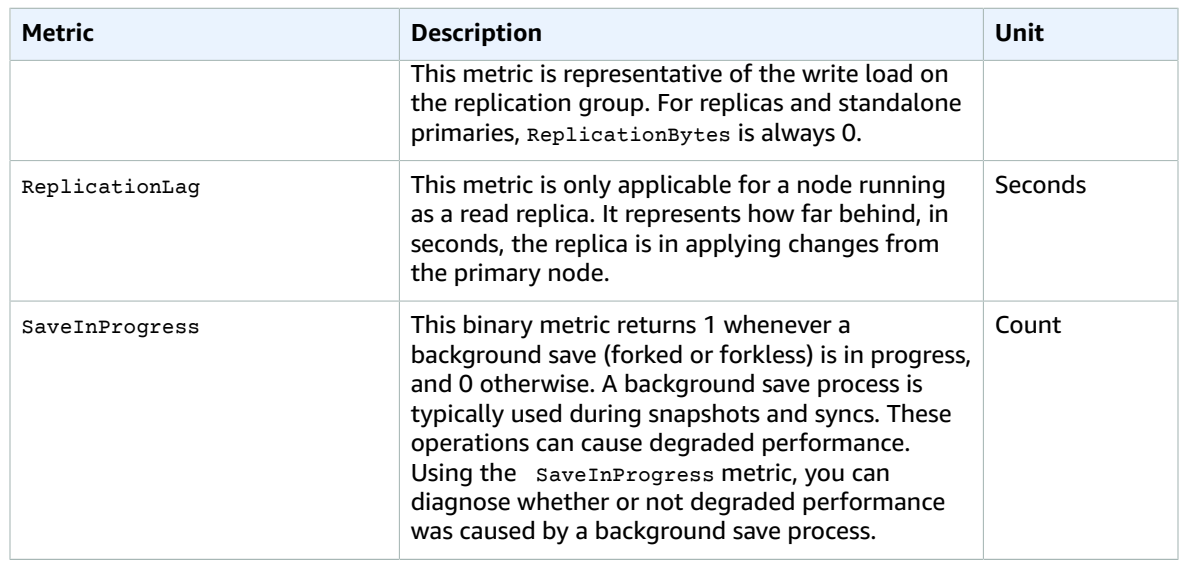

These are aggregations of certain kinds of commands, derived from **info commandstats**:

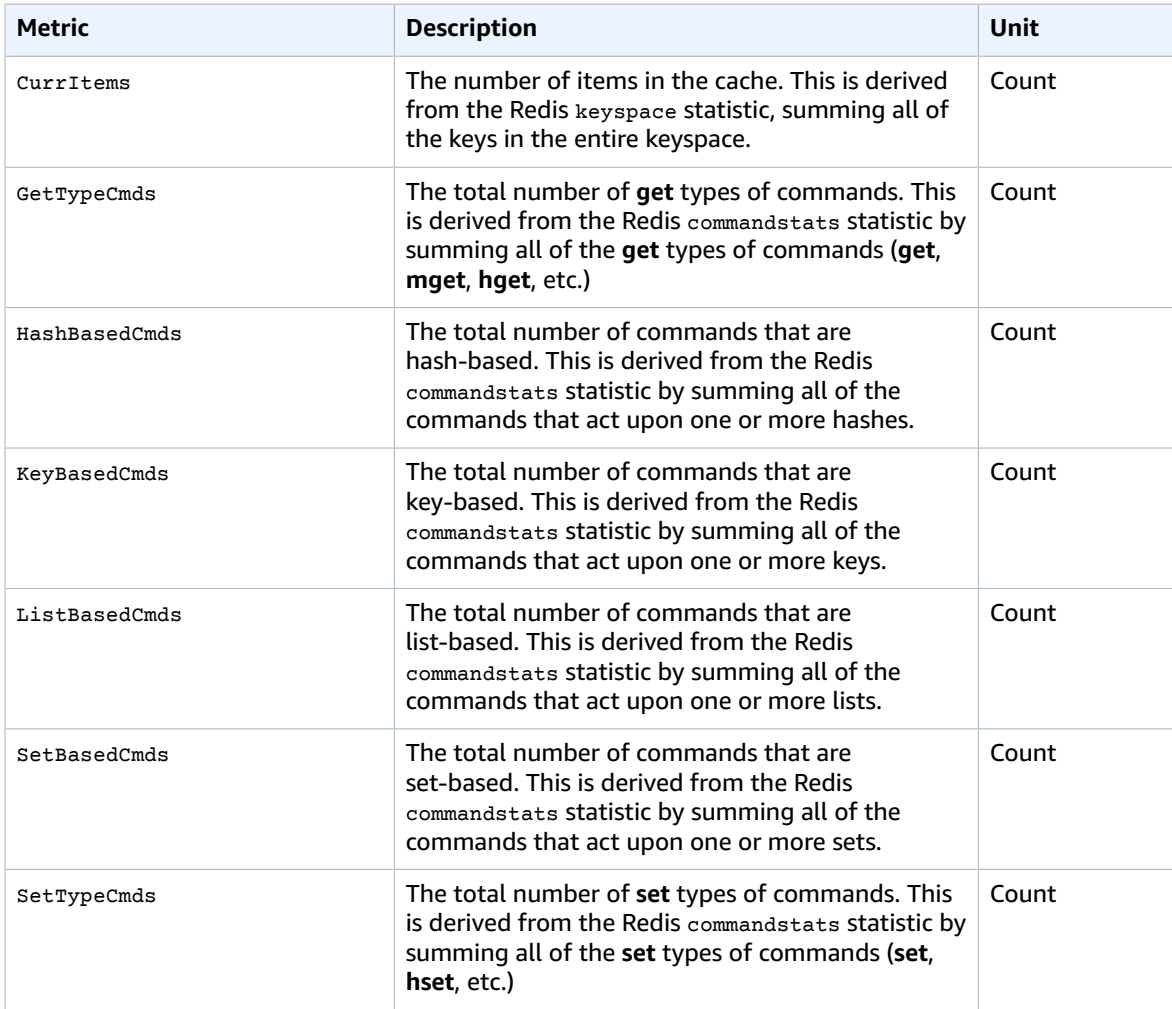

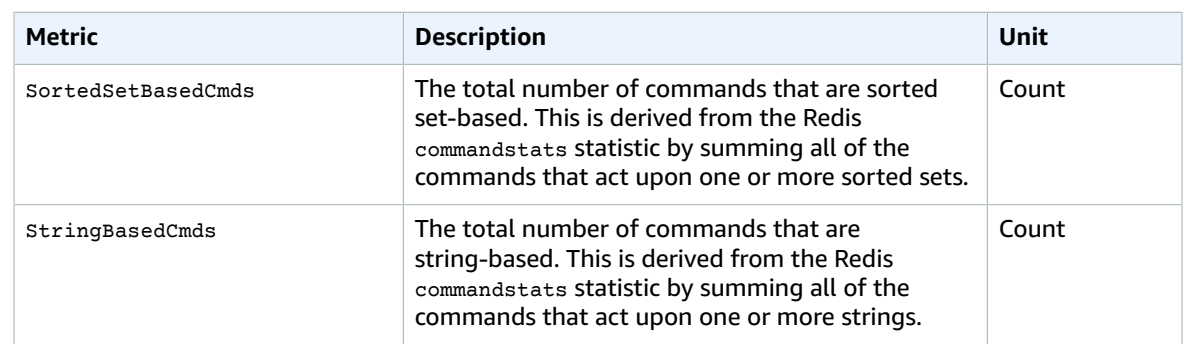

# Amazon EBS Metrics and Dimensions

Amazon Elastic Block Store (Amazon EBS) sends data points to CloudWatch for several metrics. Amazon EBS General Purpose SSD (gp2), Throughput Optimized HDD (st1) , Cold HDD (sc1), and Magnetic (standard) volumes automatically send five-minute metrics to CloudWatch. Provisioned IOPS SSD (io1) volumes automatically send one-minute metrics to CloudWatch. For more information, see [Monitoring](http://docs.aws.amazon.com/AWSEC2/latest/UserGuide/monitoring-volume-status.html) the Status of Your [Volumes](http://docs.aws.amazon.com/AWSEC2/latest/UserGuide/monitoring-volume-status.html) in the *Amazon EC2 User Guide for Linux Instances*.

### Amazon EBS Metrics

Amazon Elastic Block Store (Amazon EBS) sends data points to CloudWatch for several metrics. Amazon EBS General Purpose SSD (gp2), Throughput Optimized HDD (st1) , Cold HDD (sc1), and Magnetic (standard) volumes automatically send five-minute metrics to CloudWatch. Provisioned IOPS SSD (io1) volumes automatically send one-minute metrics to CloudWatch. For more information about how to monitor Amazon EBS, see [Monitoring](http://docs.aws.amazon.com/AWSEC2/latest/UserGuide/monitoring-volume-status.html) the Status of Your Volumes in the *Amazon EC2 User Guide for Linux Instances*.

The AWS/EBS namespace includes the following metrics.

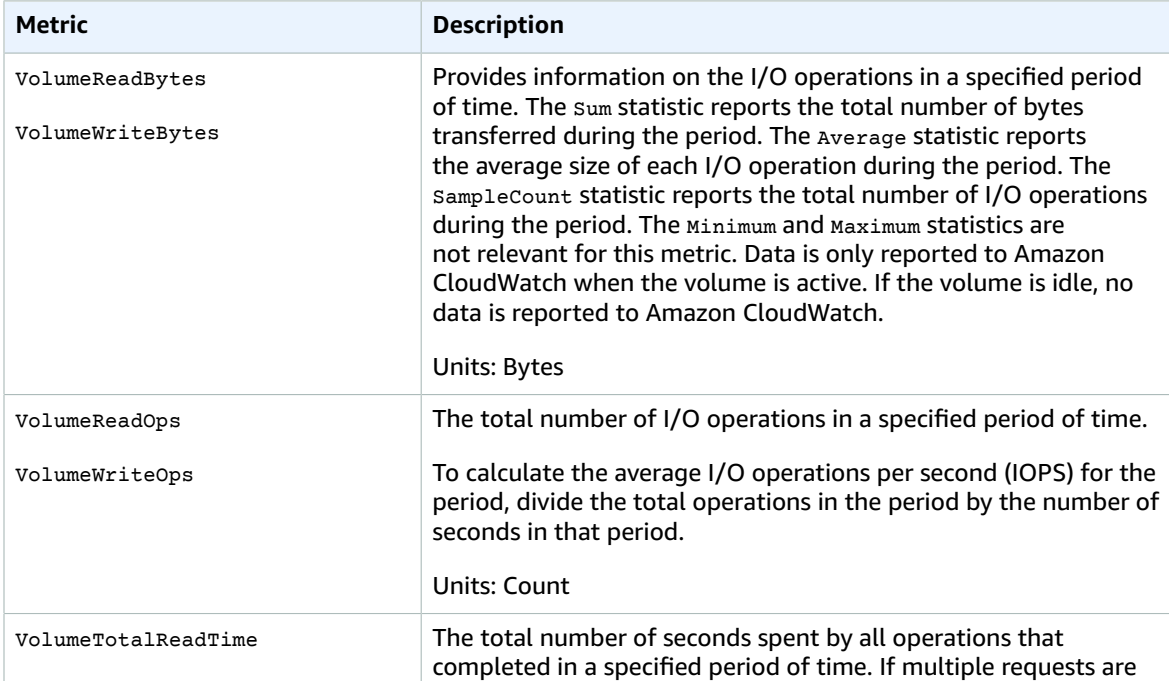

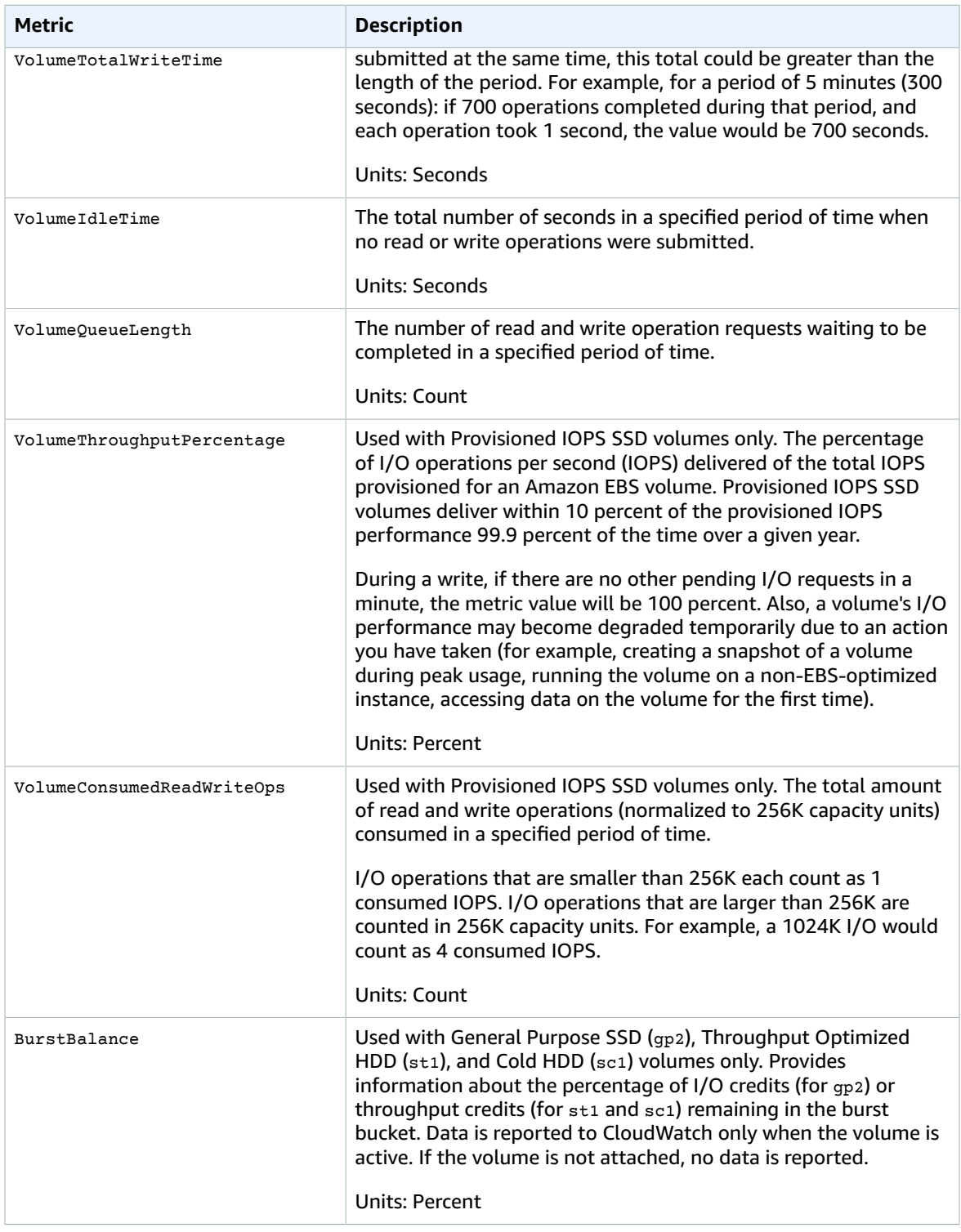

## Dimensions for Amazon EBS Metrics

The only dimension that Amazon EBS sends to CloudWatch is the Volume ID. This means that all available statistics are filtered by Volume ID.

# Amazon EFS Metrics and Dimensions

Amazon EFS sends metrics to CloudWatch for every Amazon EFS file system every minute. For more information, see Monitor Metrics with [CloudWatch](http://docs.aws.amazon.com/efs/latest/ug/monitoring.html) in the *Amazon Elastic File System User Guide*.

### Amazon CloudWatch Metrics for Amazon EFS

The AWS/EFS namespace includes the following metrics.

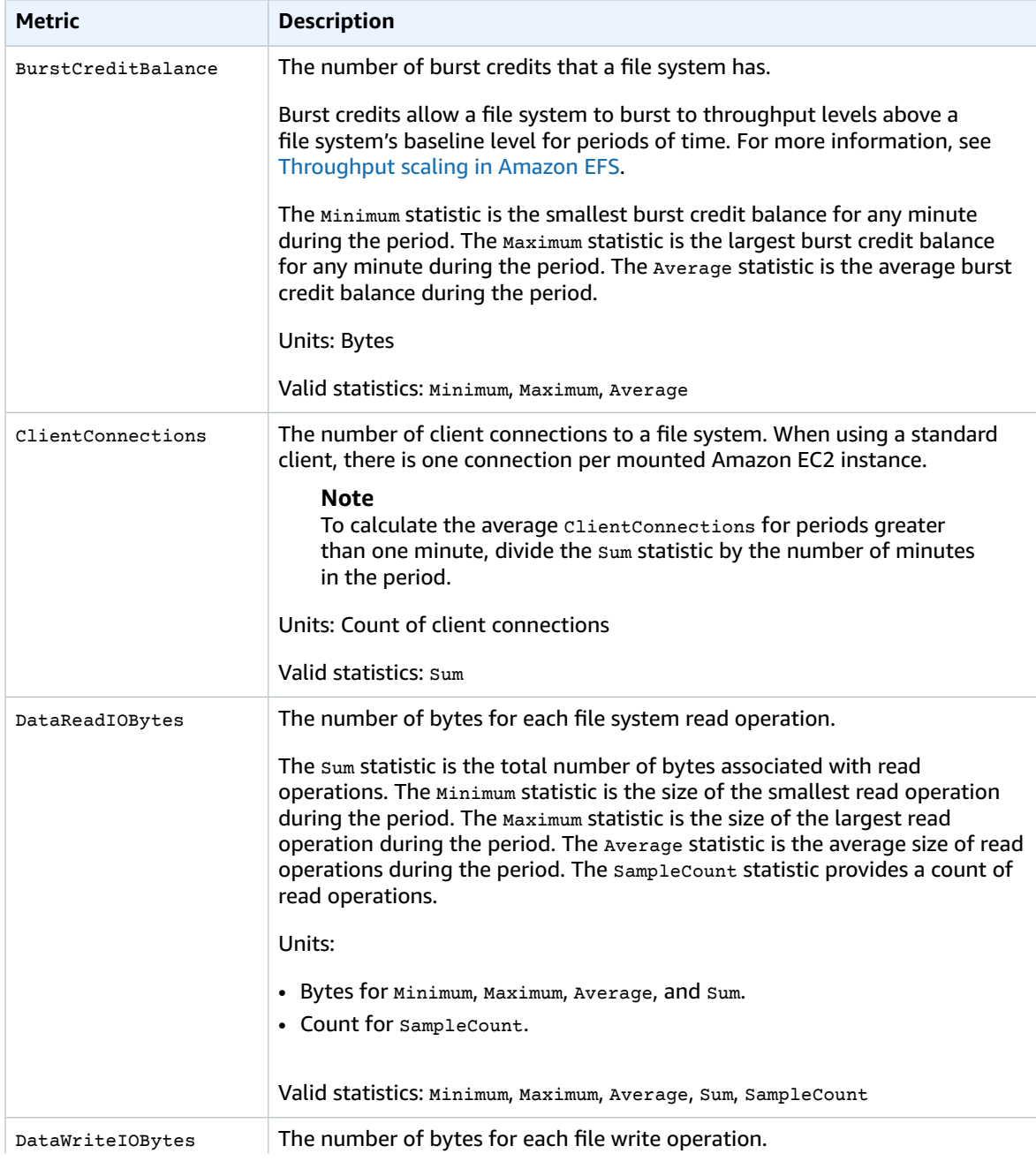

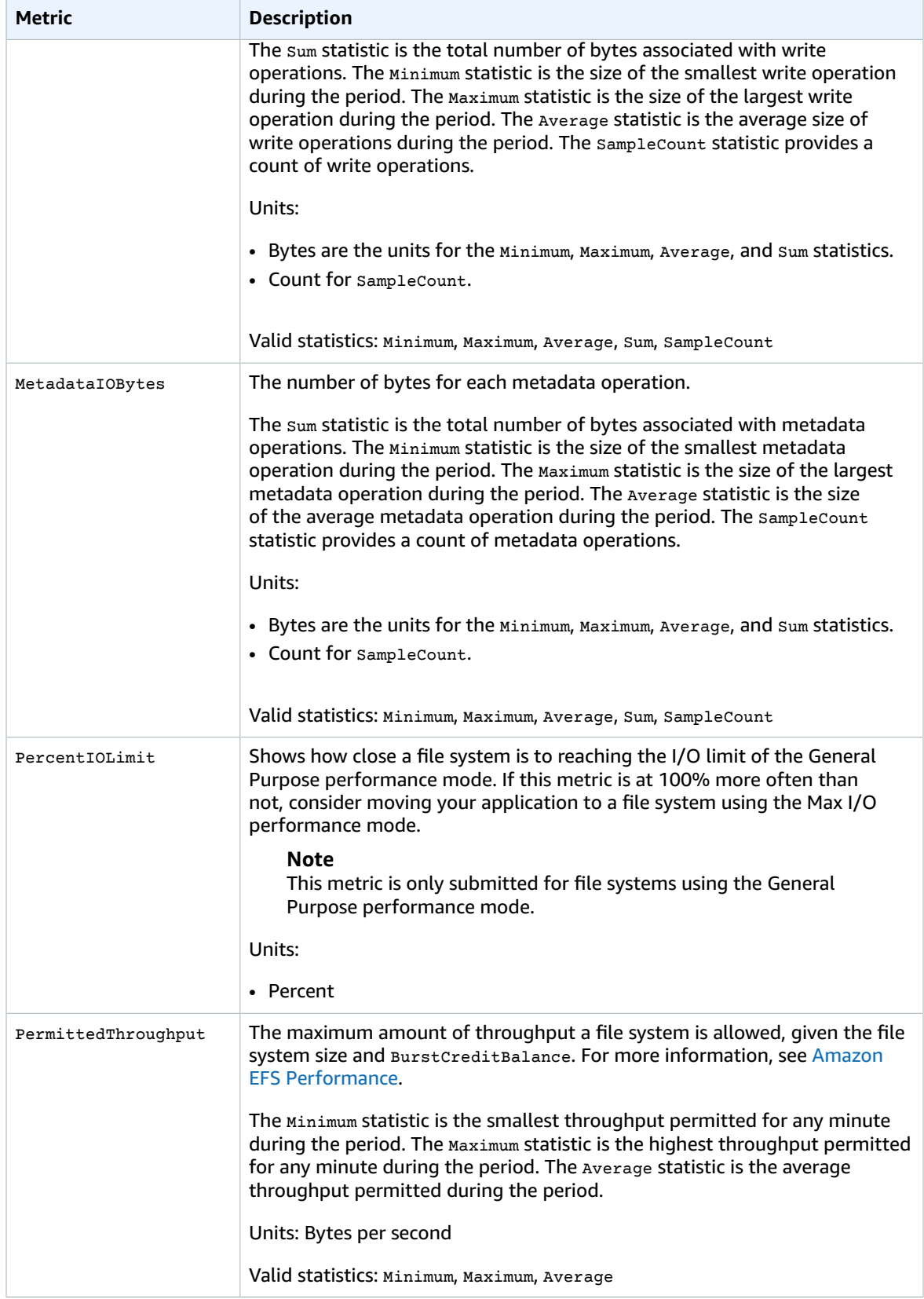

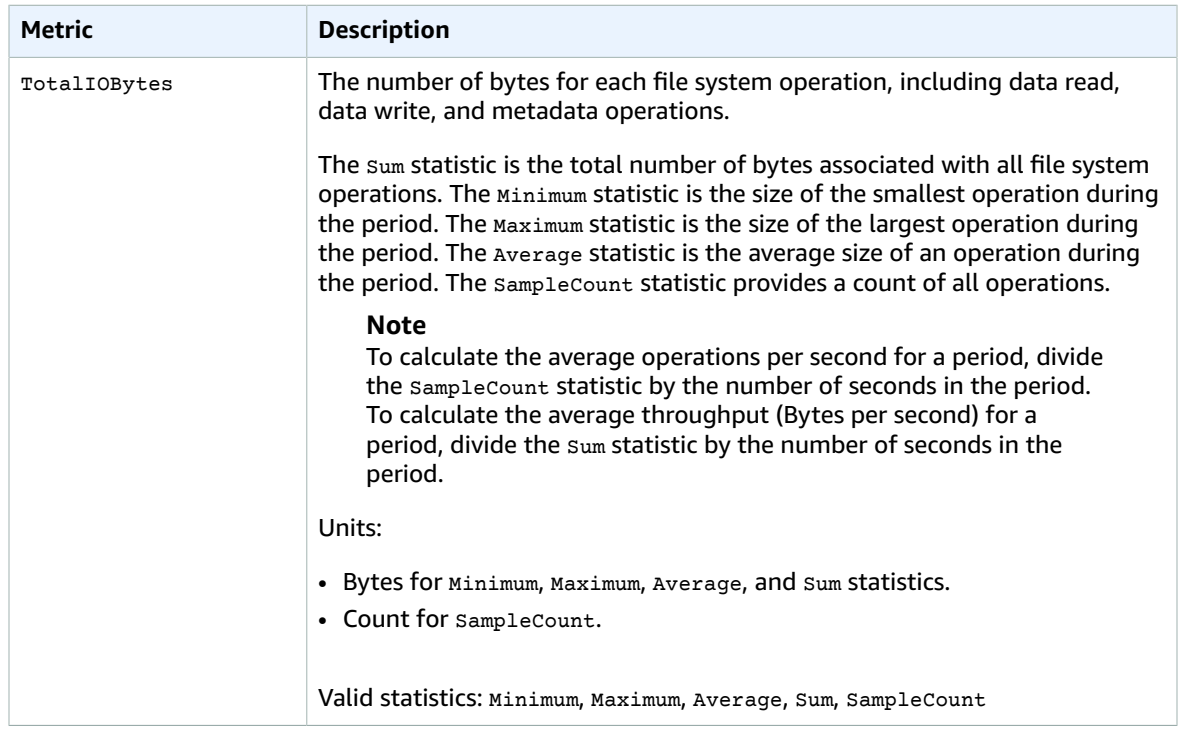

## Dimensions for Amazon EFS Metrics

### Amazon EFS Dimensions

Amazon EFS metrics use the EFS namespace and provides metrics for a single dimension, FileSystemId. A file system's ID can be found in the Amazon EFS management console, and it takes the form of fs-XXXXXXXX.

# Elastic Load Balancing Metrics and Dimensions

Elastic Load Balancing supports two types of load balancers: Classic Load Balancers and Application Load Balancers. Elastic Load Balancing sends metrics to CloudWatch for both types of load balancers.

**Contents** 

- Application Load Balancer [Metrics \(p. 88\)](#page-94-0)
- Metric Dimensions for Application Load [Balancers \(p. 90\)](#page-96-0)
- Classic Load Balancer [Metrics \(p. 91\)](#page-97-0)
- Metric Dimensions for Classic Load [Balancers \(p. 95\)](#page-101-0)

## <span id="page-94-0"></span>Application Load Balancer Metrics

The AWS/ApplicationELB namespace includes the following metrics.

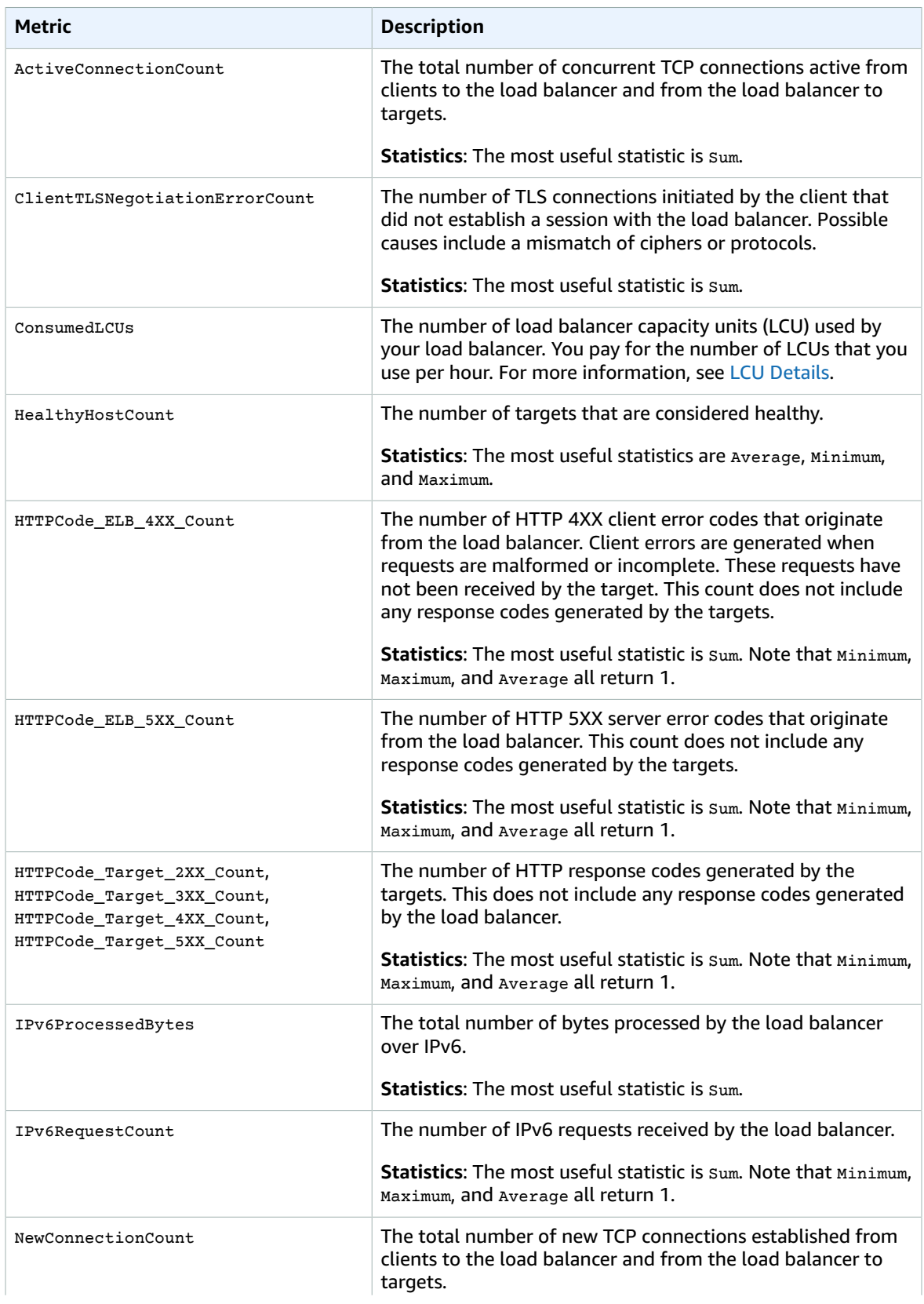

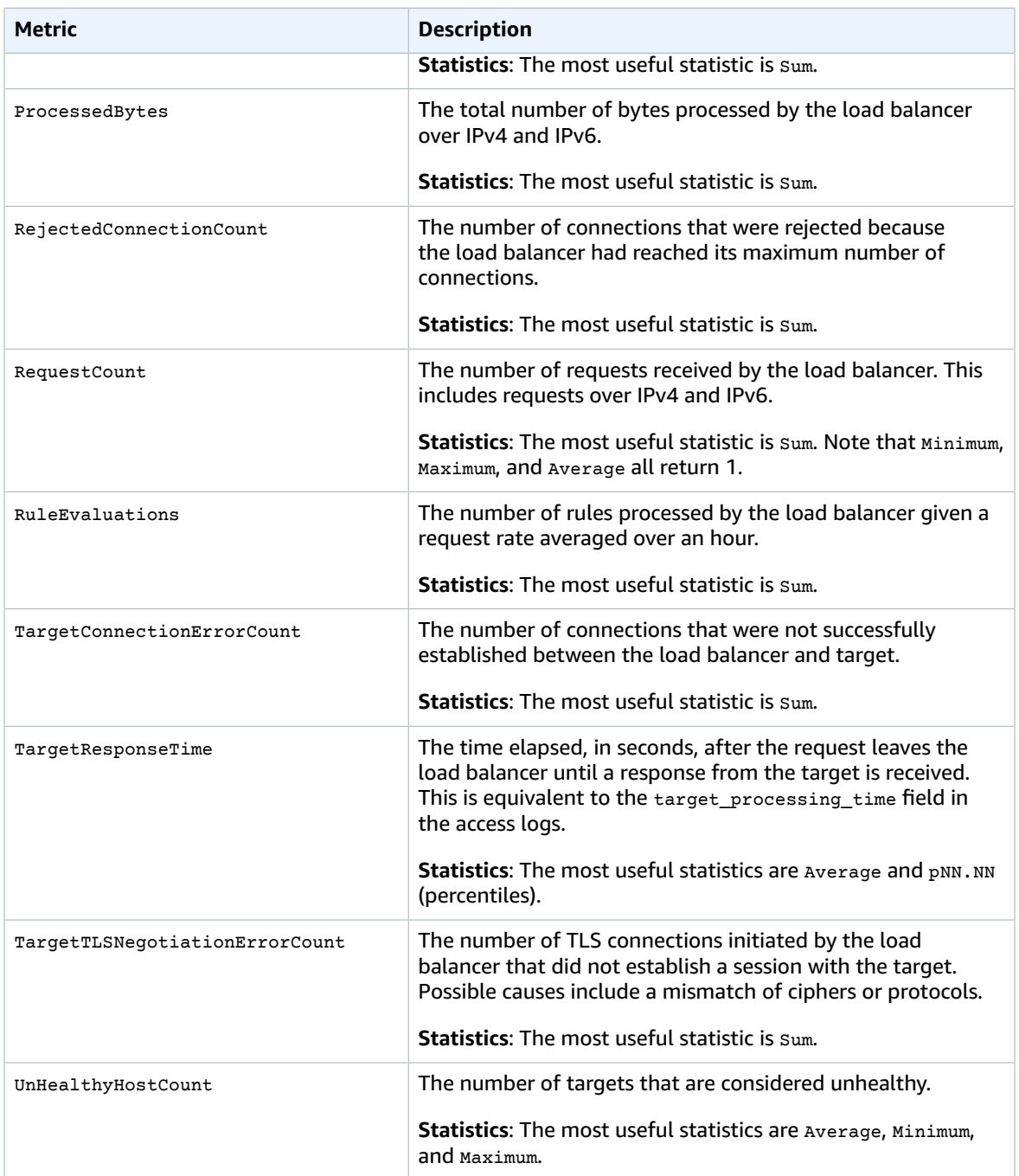

# <span id="page-96-0"></span>Metric Dimensions for Application Load Balancers

To filter the metrics for your Application Load Balancer, use the following dimensions.

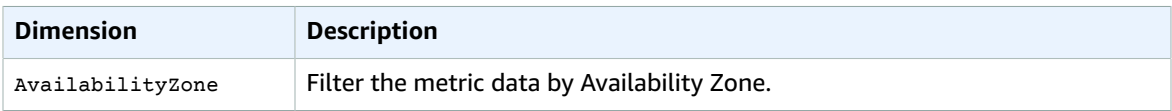

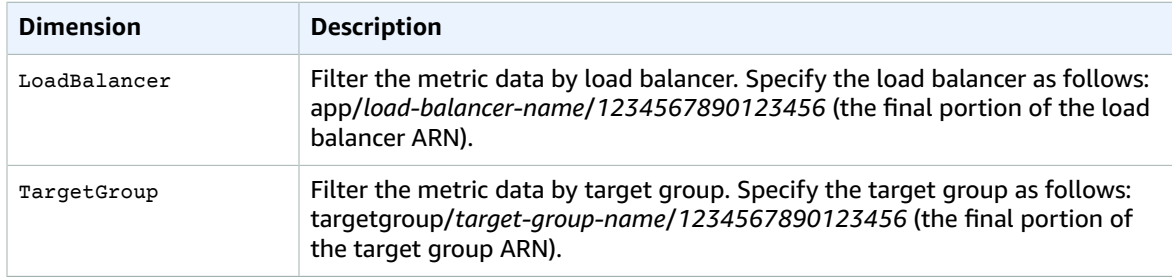

## <span id="page-97-0"></span>Classic Load Balancer Metrics

The AWS/ELB namespace includes the following metrics.

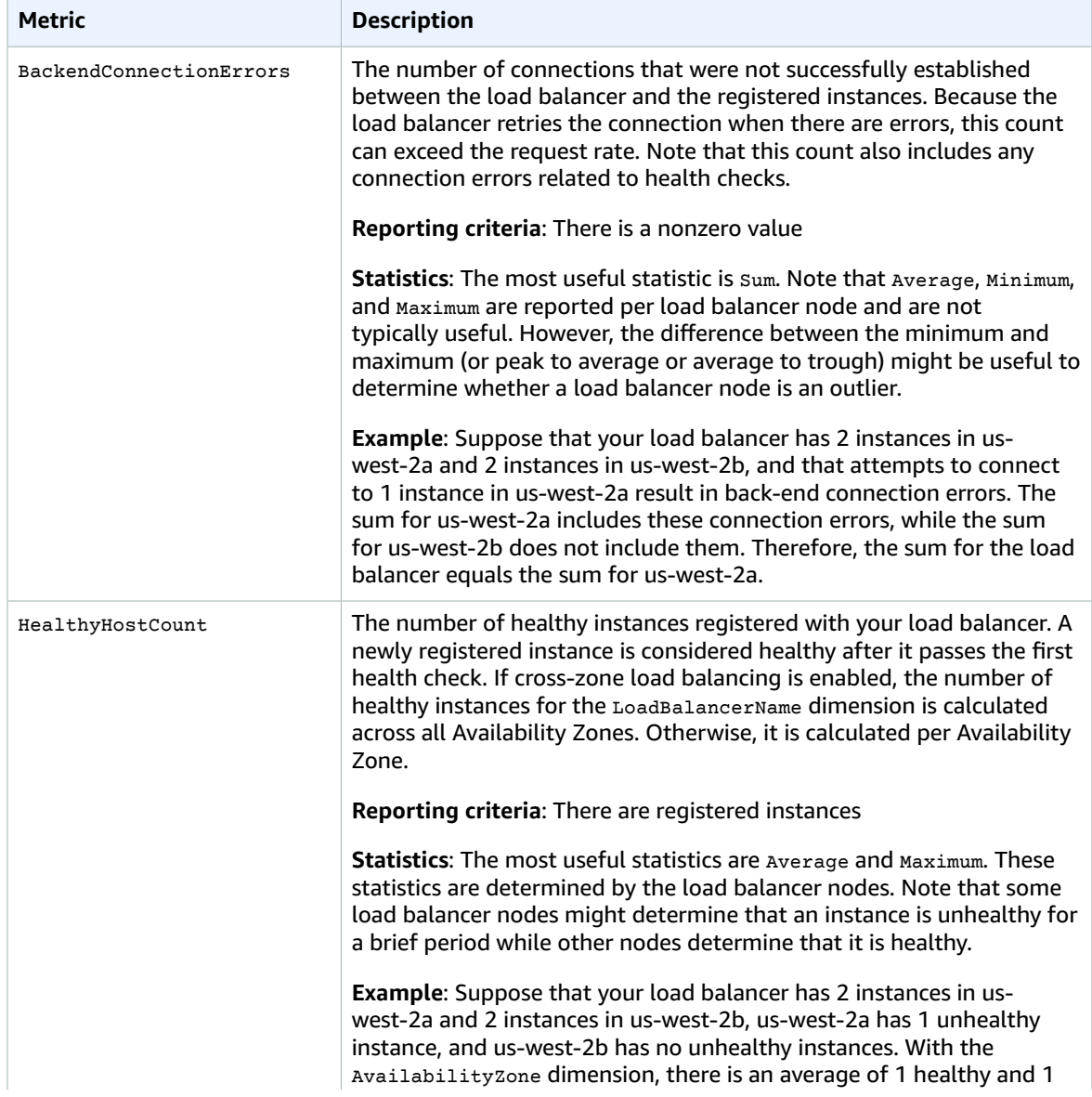

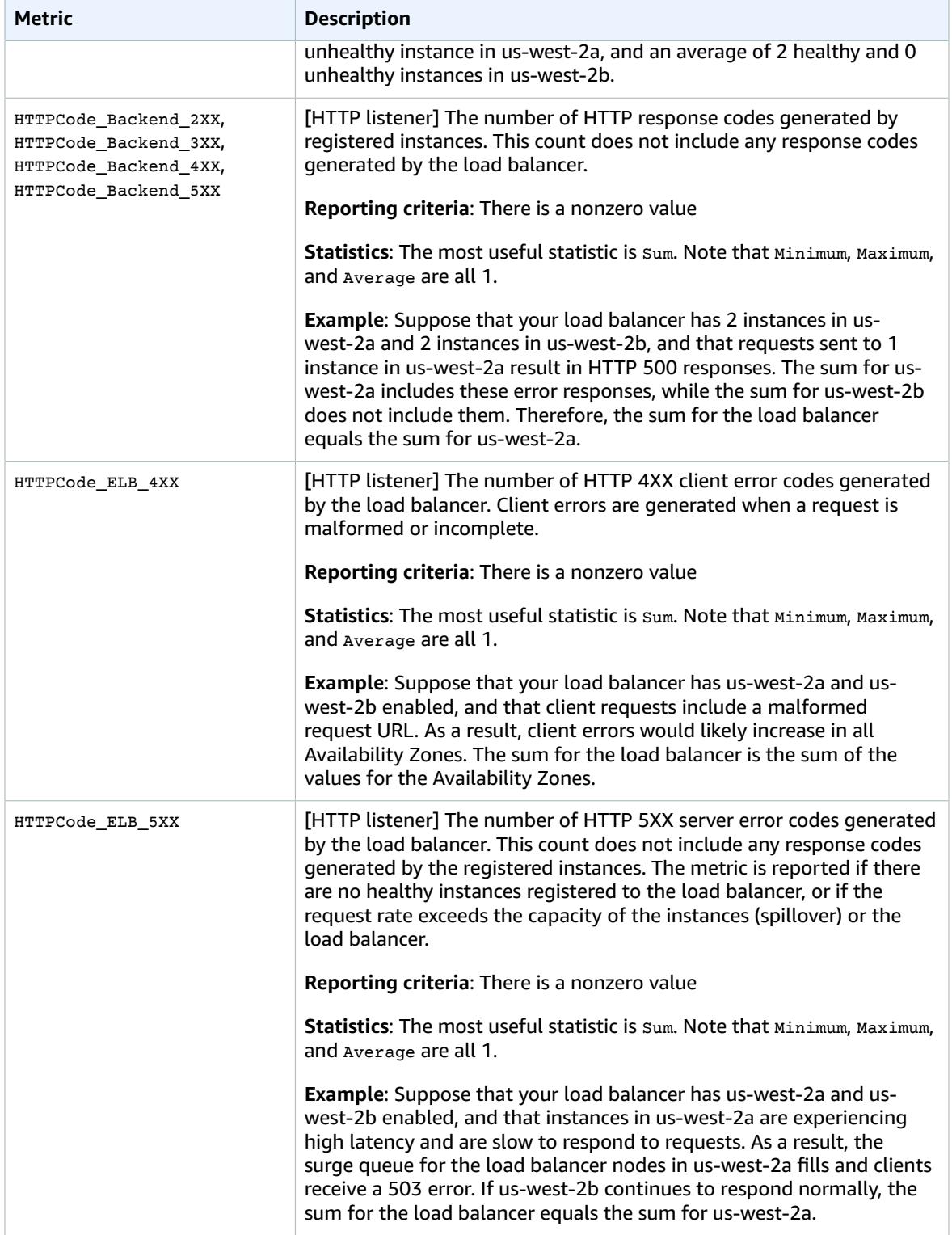

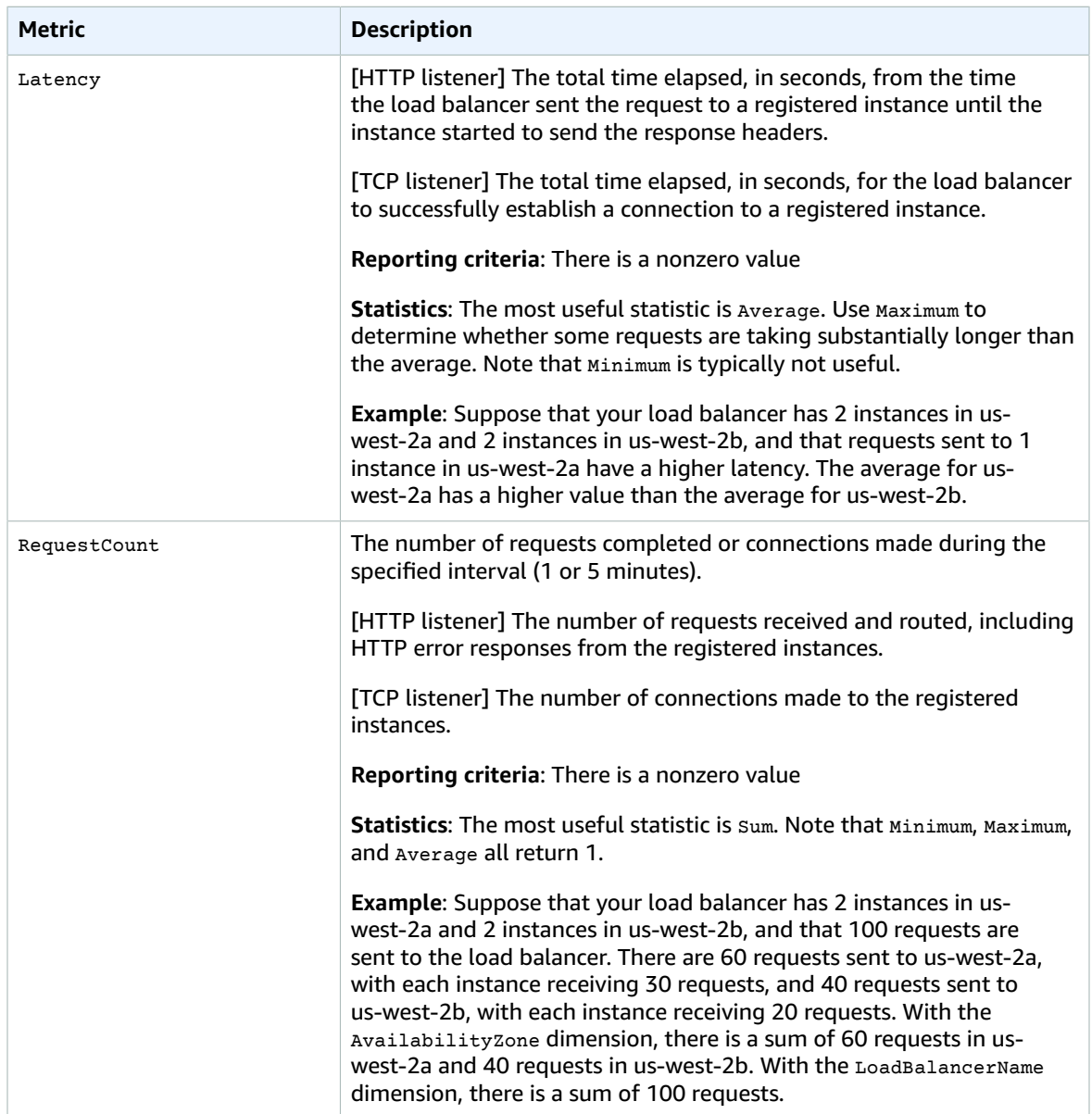

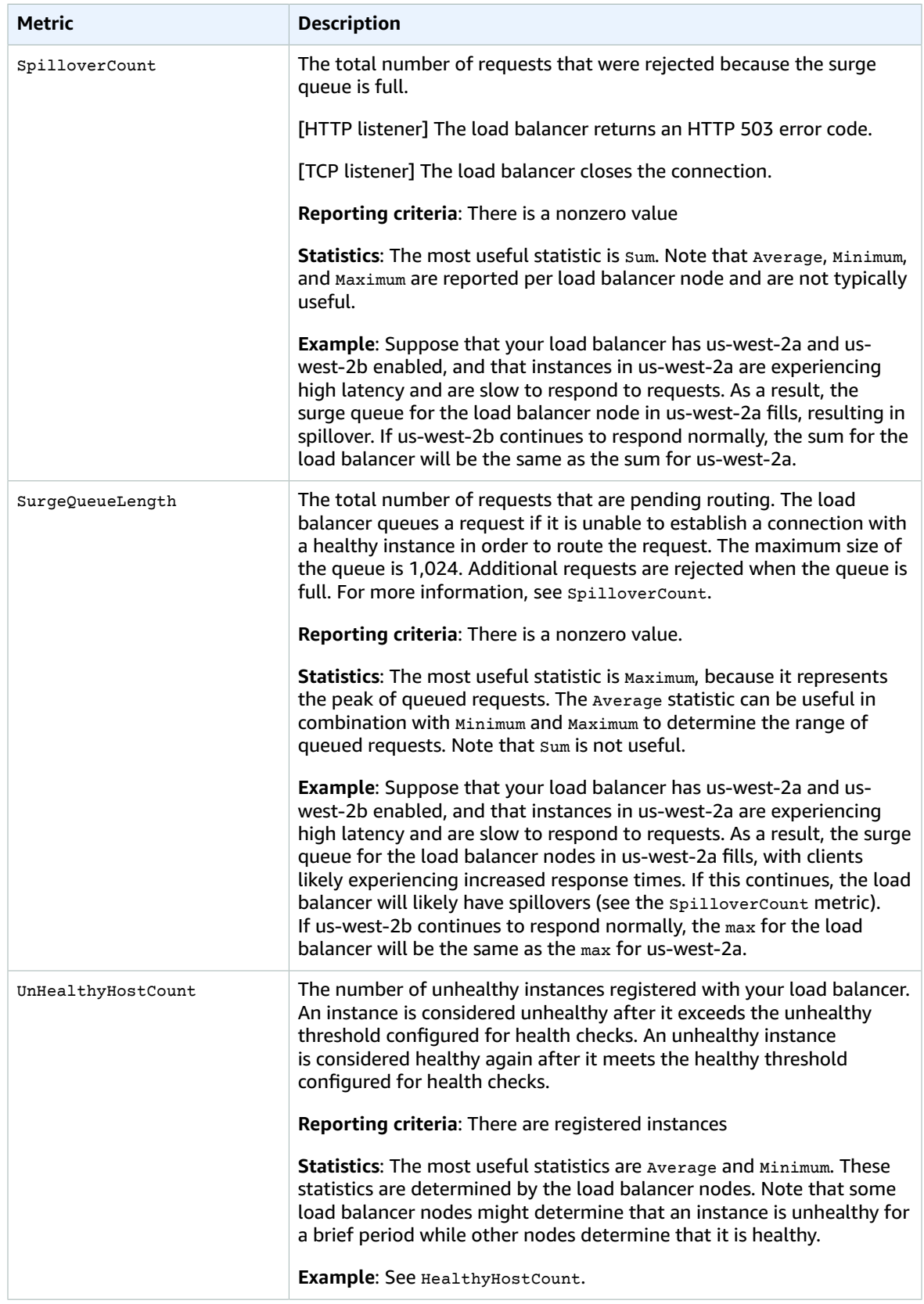

## <span id="page-101-0"></span>Metric Dimensions for Classic Load Balancers

To filter the metrics for your Classic Load Balancer, use the following dimensions.

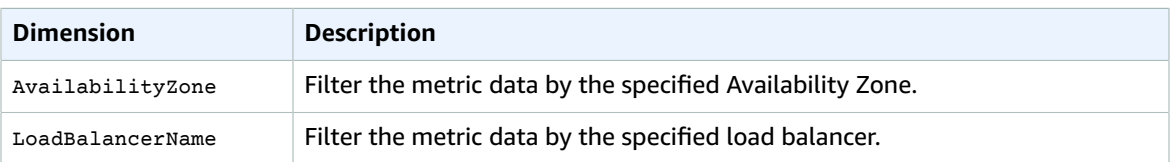

## Amazon EMR Metrics and Dimensions

Amazon EMR (Amazon EMR) sends metrics to CloudWatch. All Amazon EMR job flows automatically send metrics in five-minute intervals. Metrics are archived for 15 months; after that period, the data is discarded. For more information, see Monitor Metrics with Amazon [CloudWatch](http://docs.aws.amazon.com/emr/latest/DeveloperGuide/UsingEMR_ViewingMetrics.html) in the *Amazon EMR Developer Guide*.

### Amazon EMR Metrics

Amazon EMR sends the following metrics to Amazon CloudWatch.

The AWS/ElasticMapReduce namespace includes the following metrics.

#### **Note**

Amazon EMR pulls metrics from a cluster. If a cluster becomes unreachable, no metrics are reported until the cluster becomes available again.

The following are Hadoop 1 metrics:

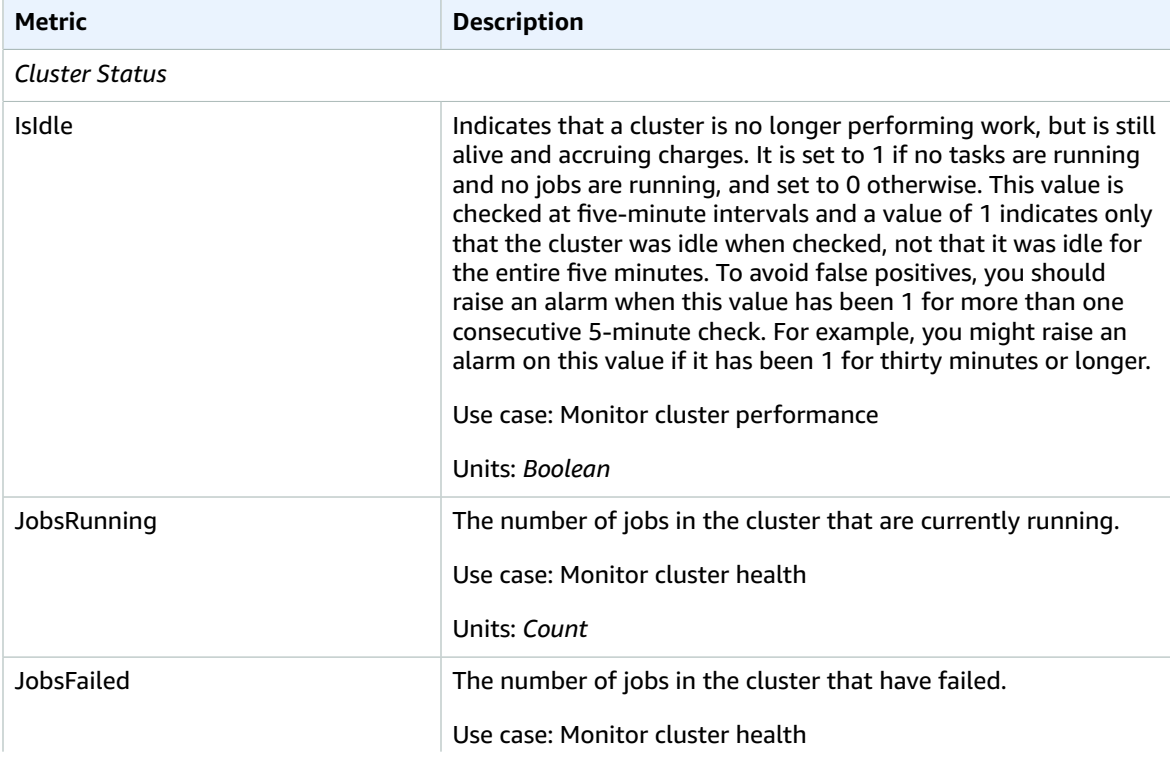

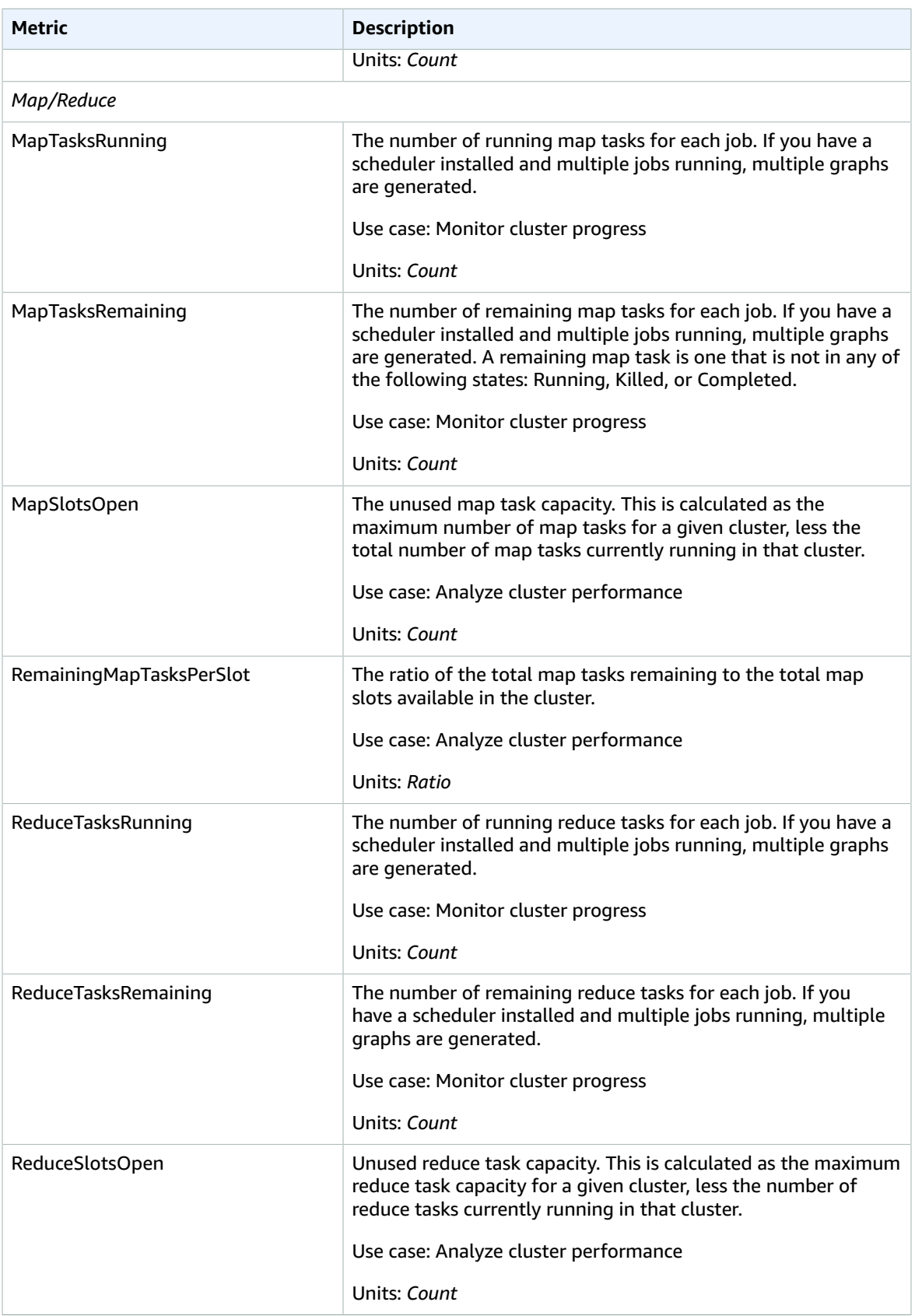

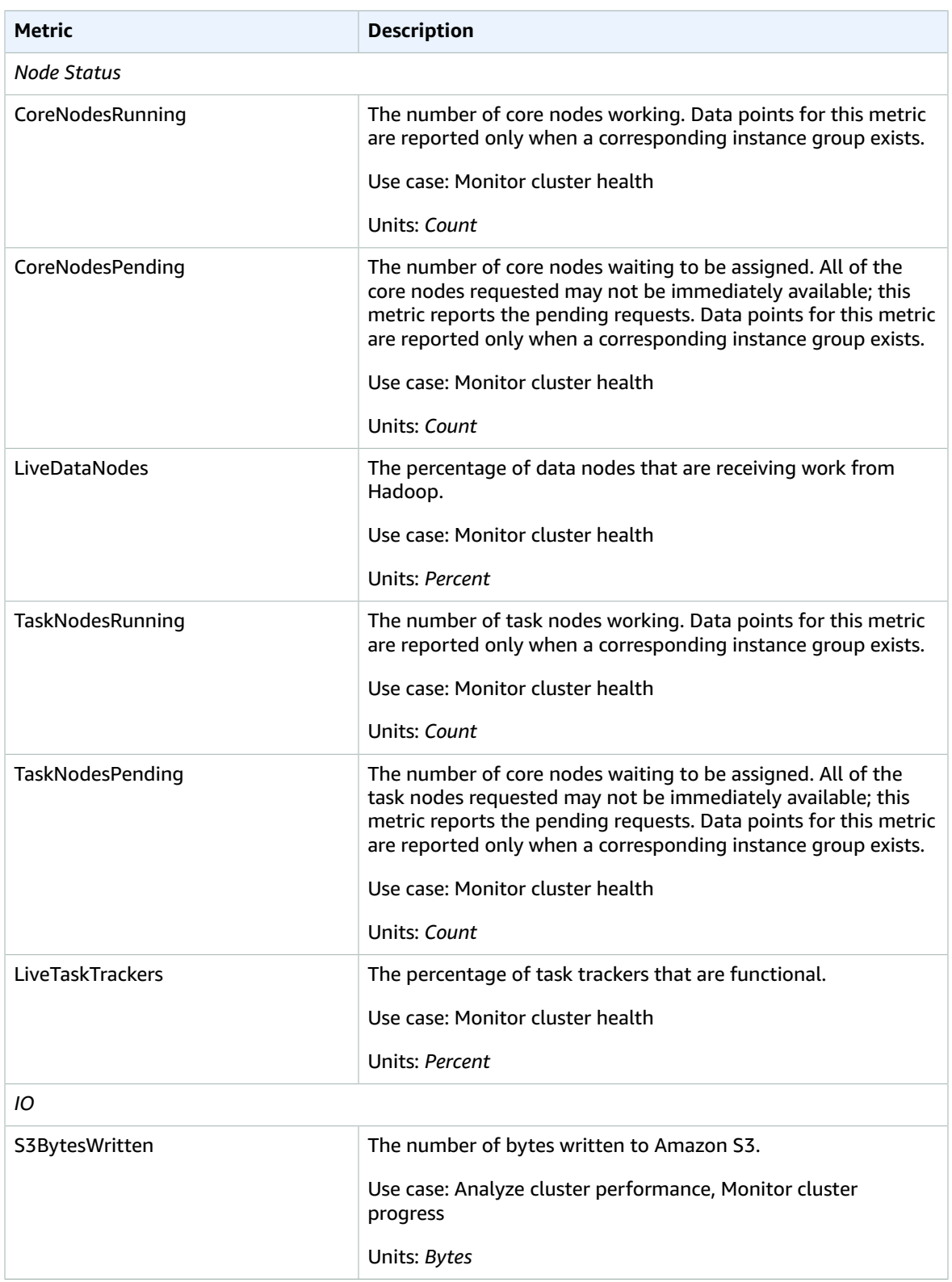

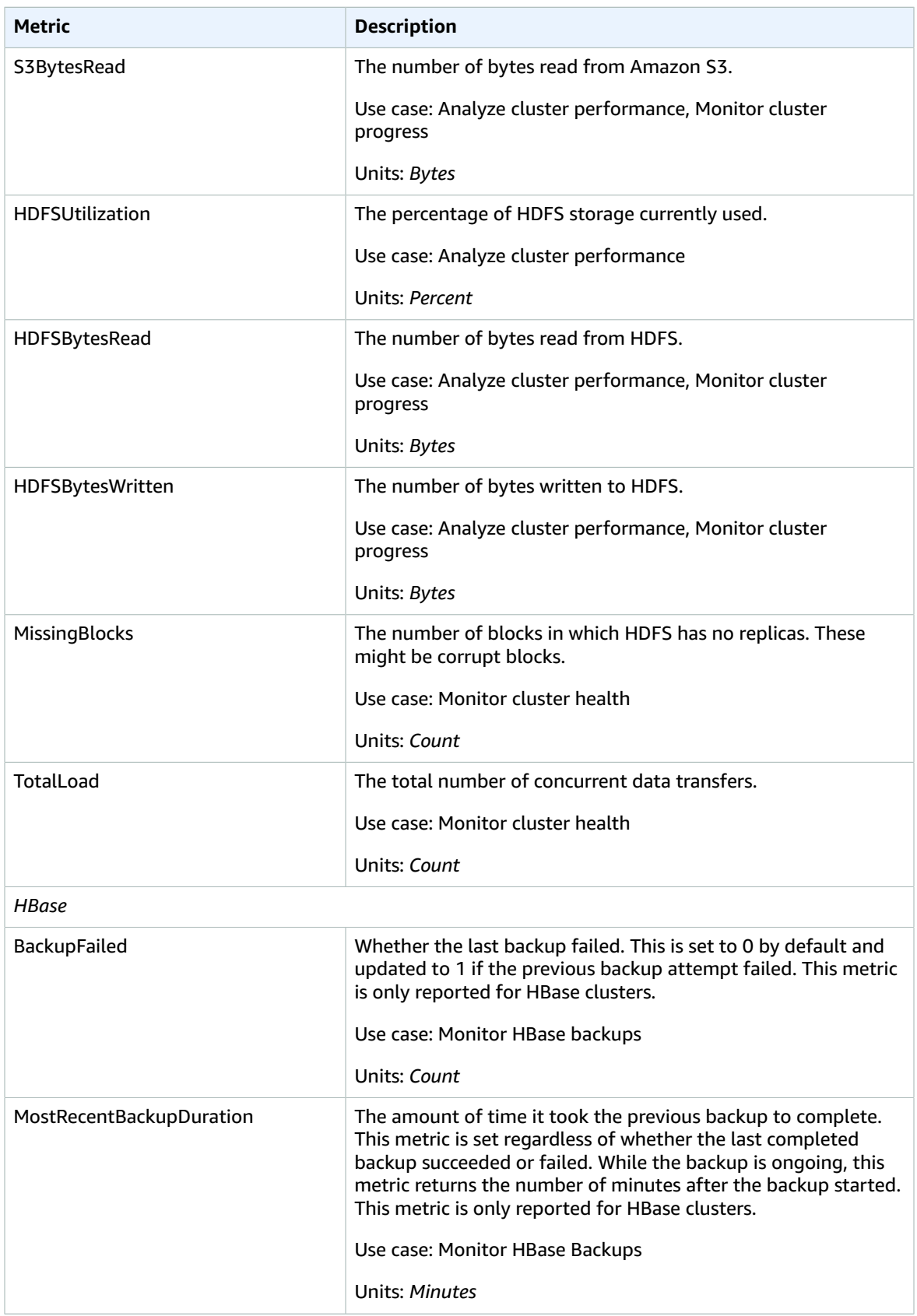

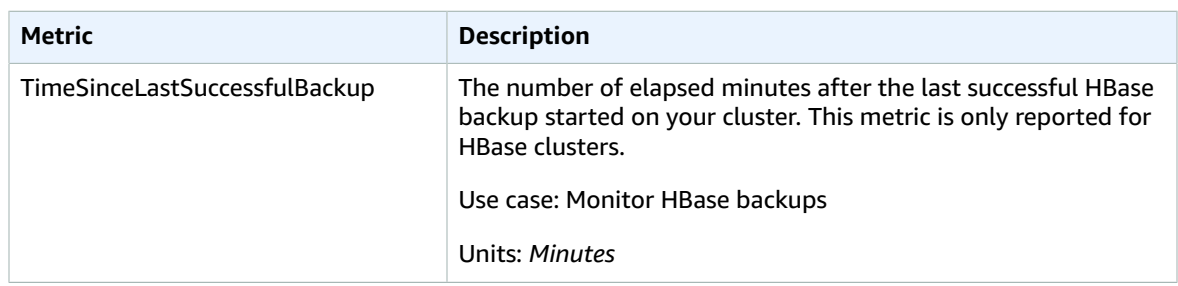

The following metrics are available for Hadoop 2 AMIs:

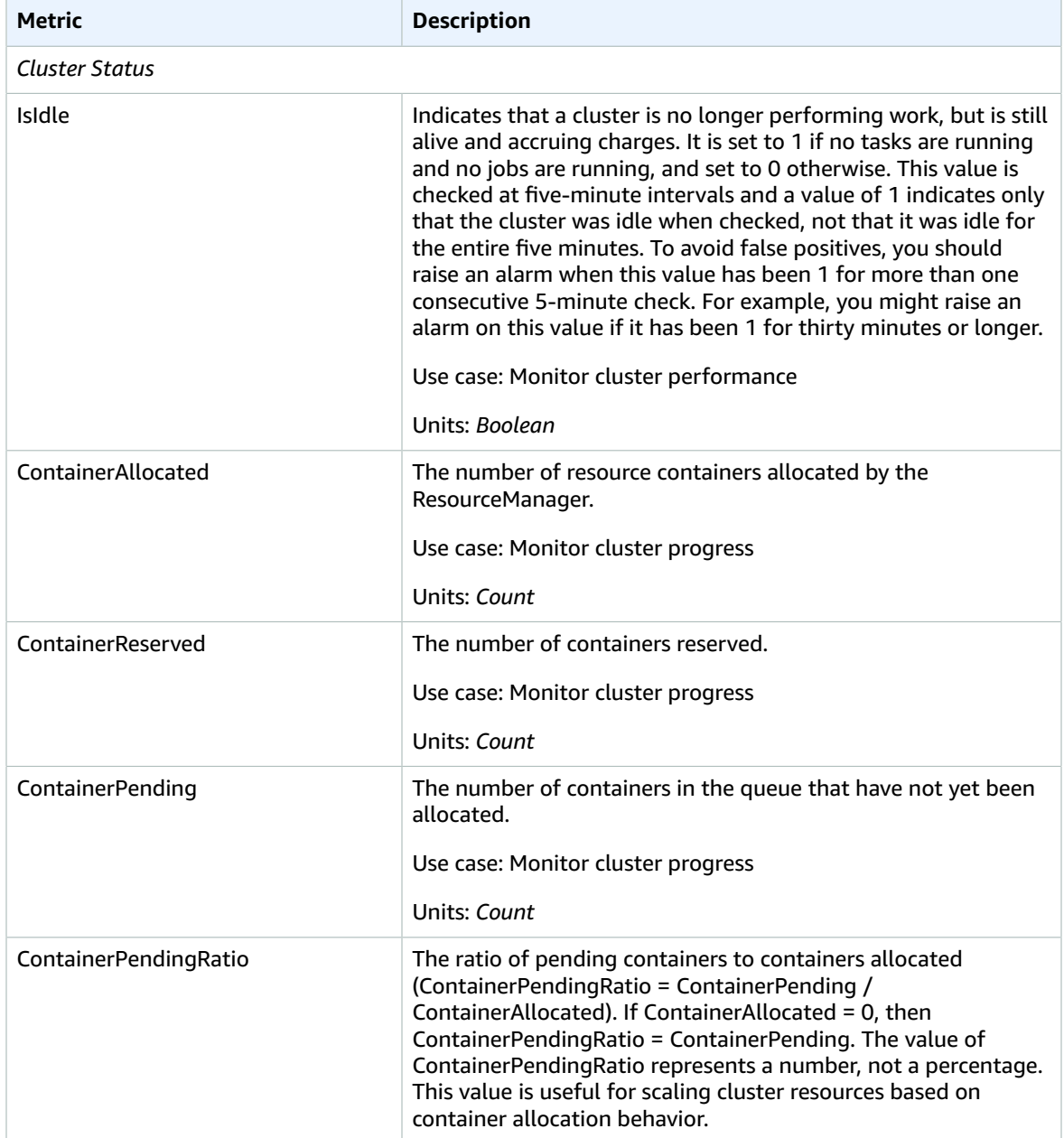

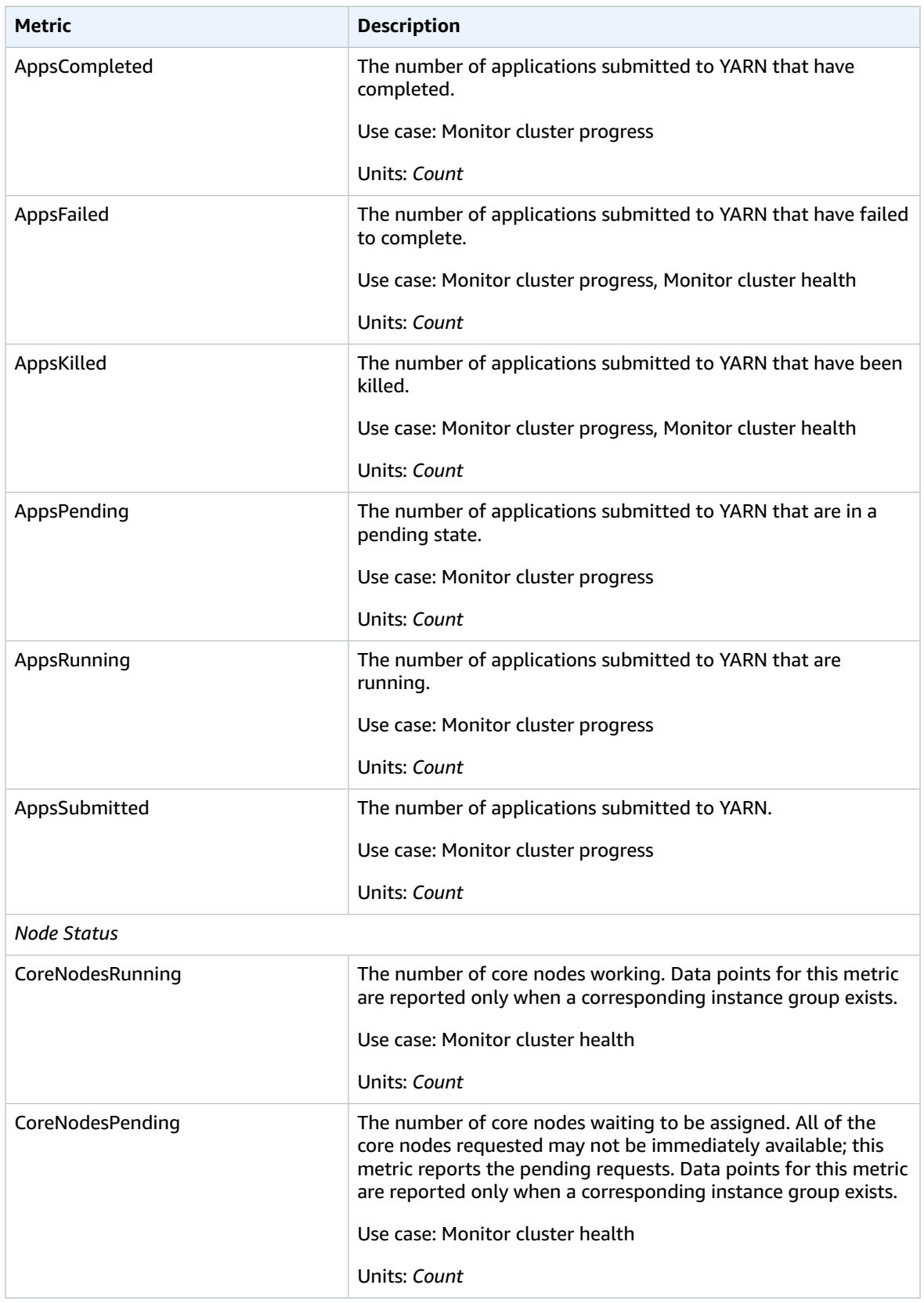

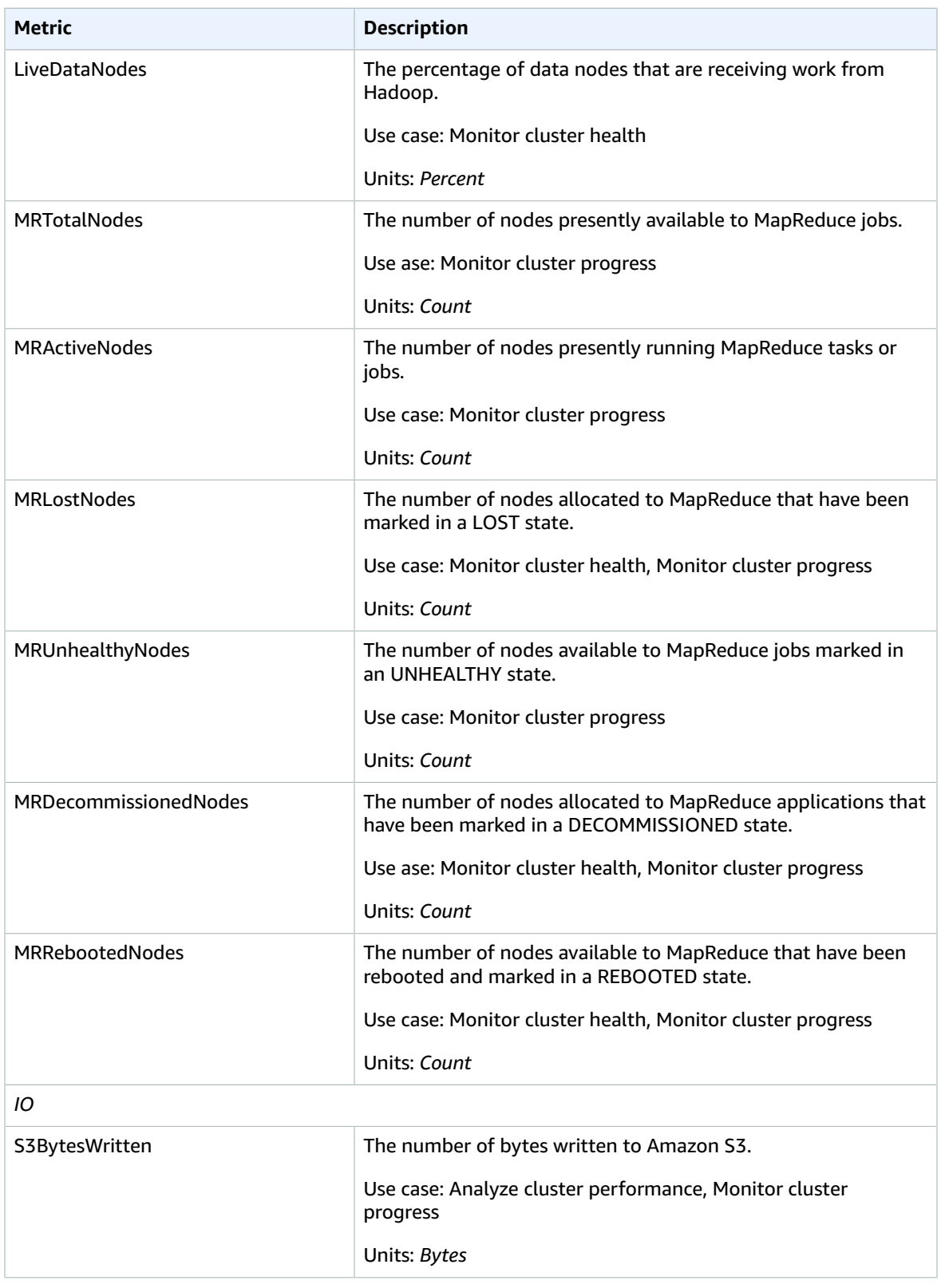
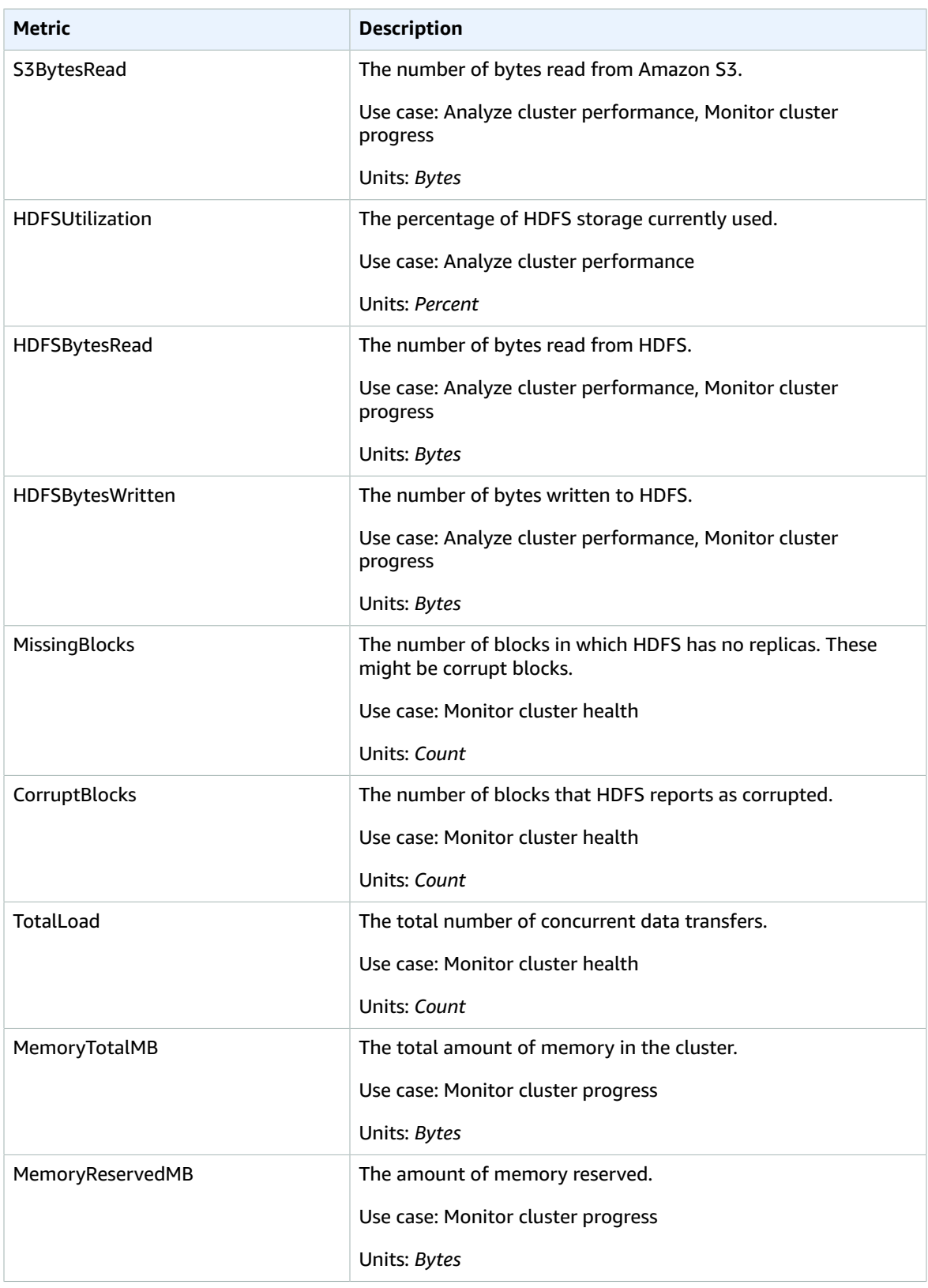

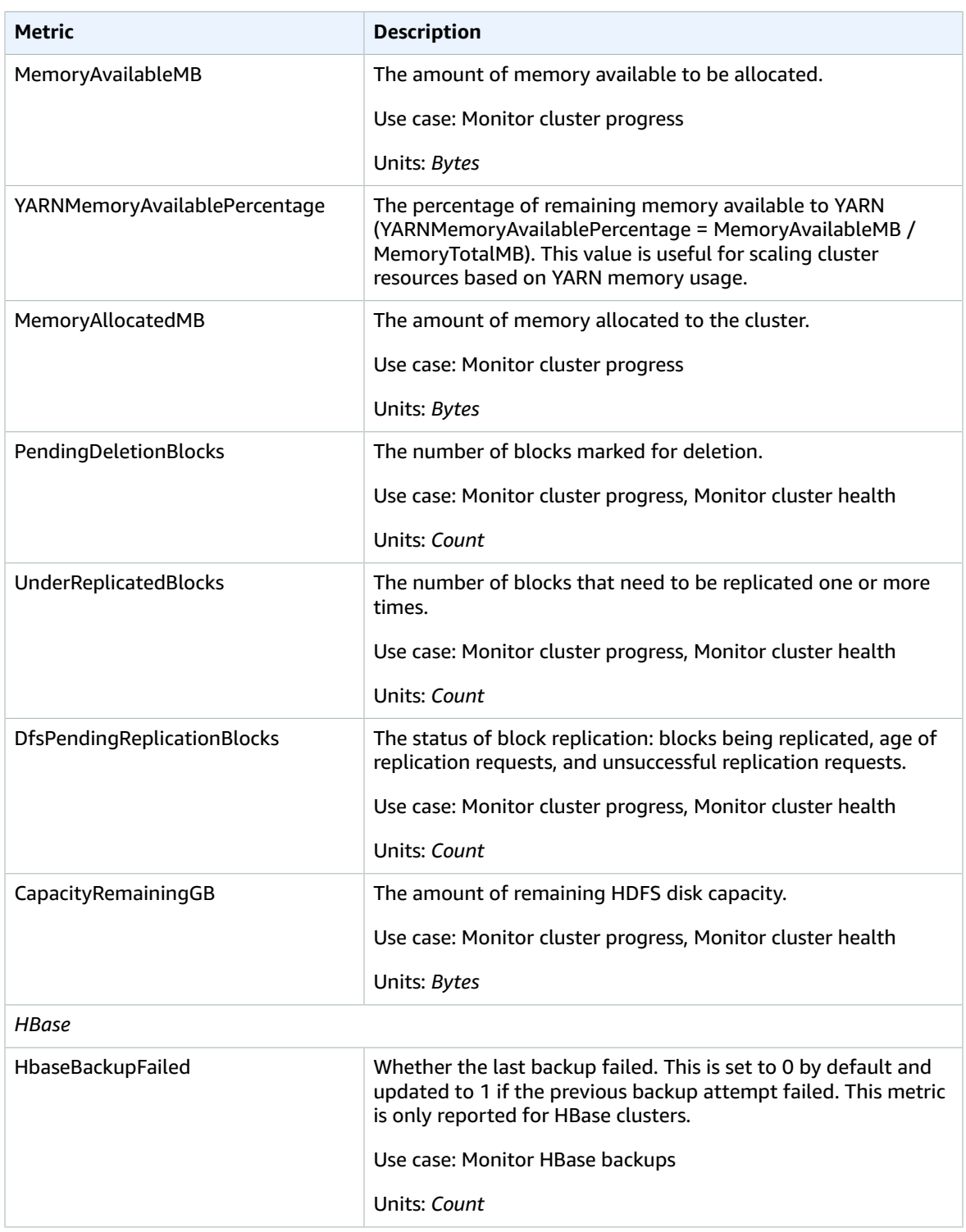

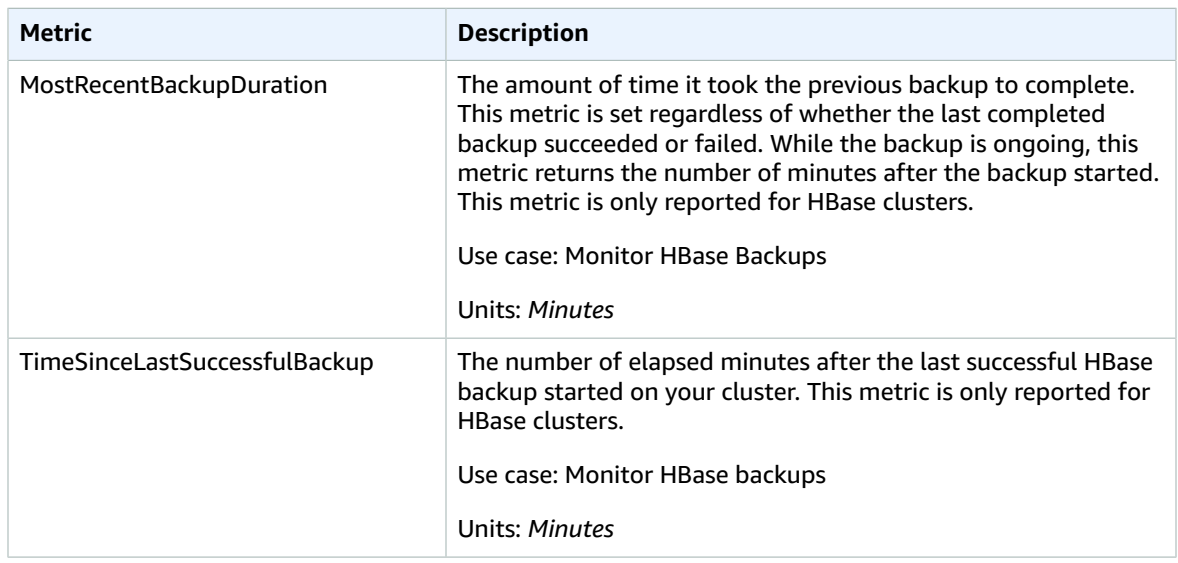

### Amazon EMR Dimensions

The following dimensions are available for Amazon EMR.

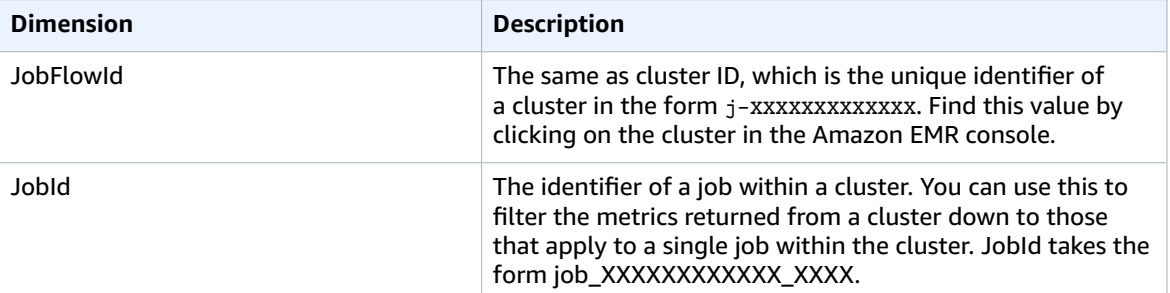

# <span id="page-110-0"></span>Amazon Elasticsearch Service Metrics and **Dimensions**

Amazon Elasticsearch Service sends data to CloudWatch every minute. You can create alarms using Amazon [Elasticsearch](#page-110-0) Service Metrics and Dimension[s \(p. 104\).](#page-110-0) For more information, see [Monitoring](http://docs.aws.amazon.com/elasticsearch-service/latest/developerguide/es-managedomains.html#es-managedomains-cloudwatchmetrics) Cluster Metrics and Statistics with Amazon [CloudWatch](http://docs.aws.amazon.com/elasticsearch-service/latest/developerguide/es-managedomains.html#es-managedomains-cloudwatchmetrics) in the *Amazon Elasticsearch Service Developer Guide*.

## Amazon Elasticsearch Service Metrics

The AWS/ES namespace includes the following metrics for clusters.

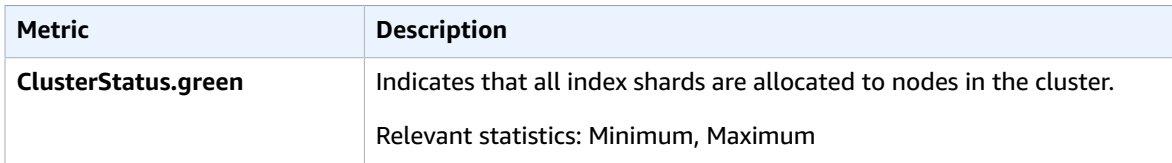

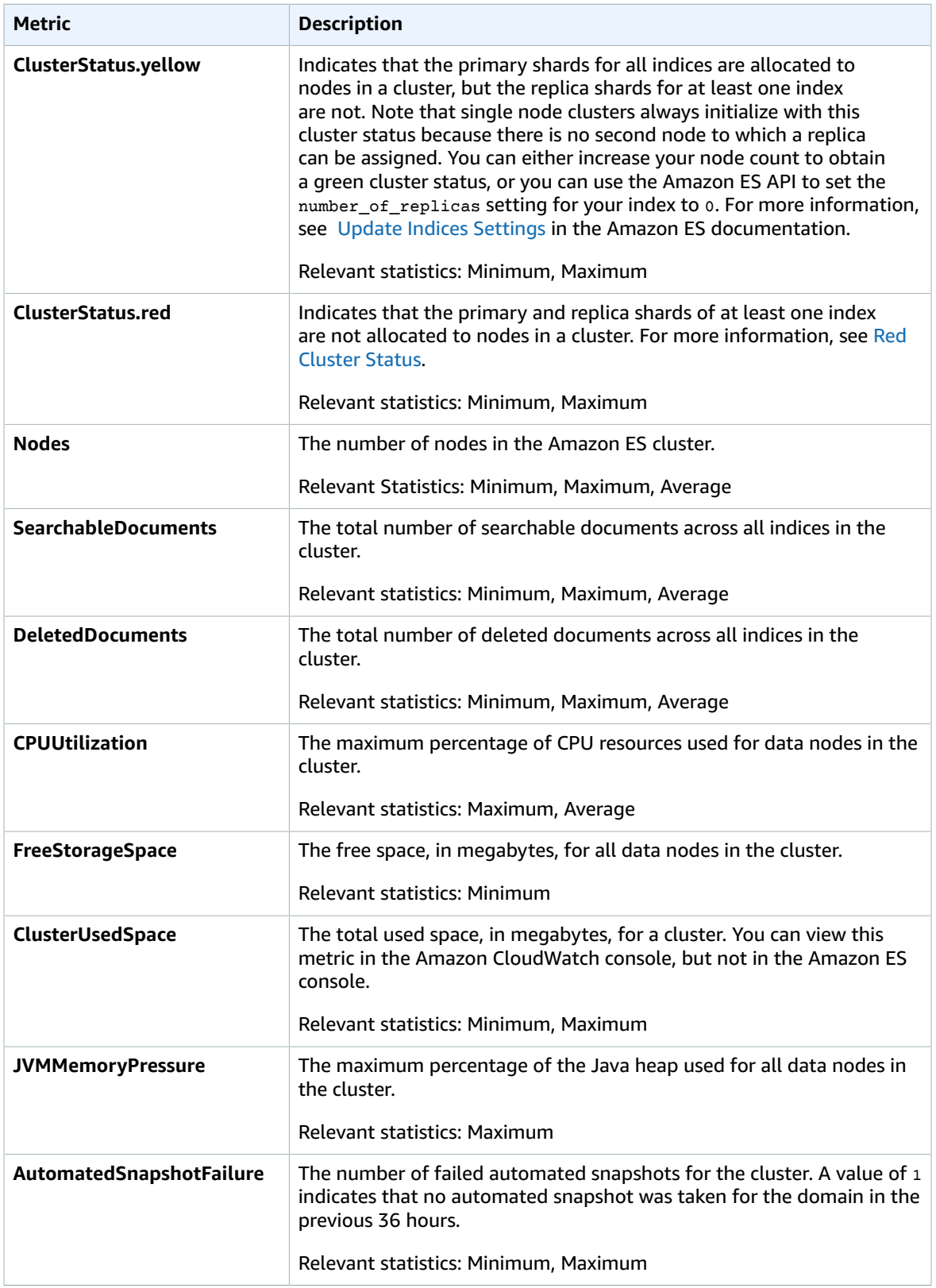

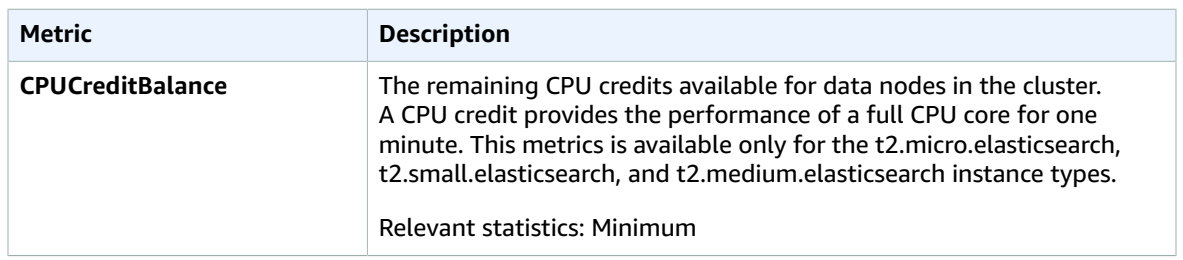

The AWS/ES namespace includes the following metrics for dedicated master nodes.

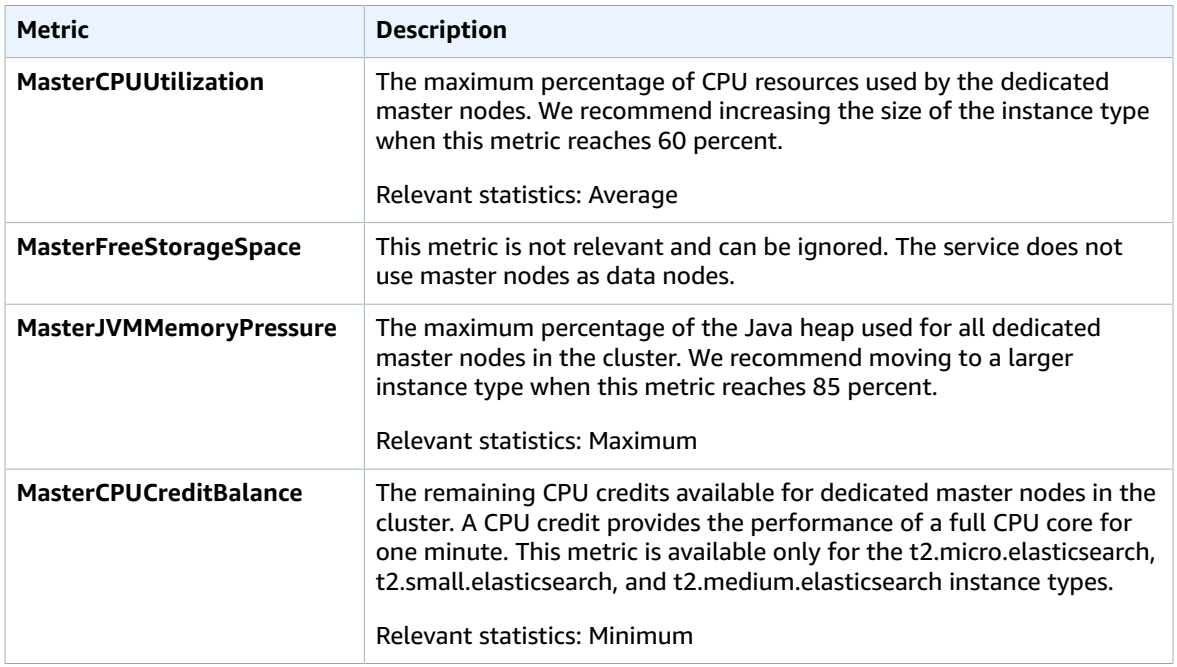

The AWS/ES namespace includes the following metrics for EBS volumes.

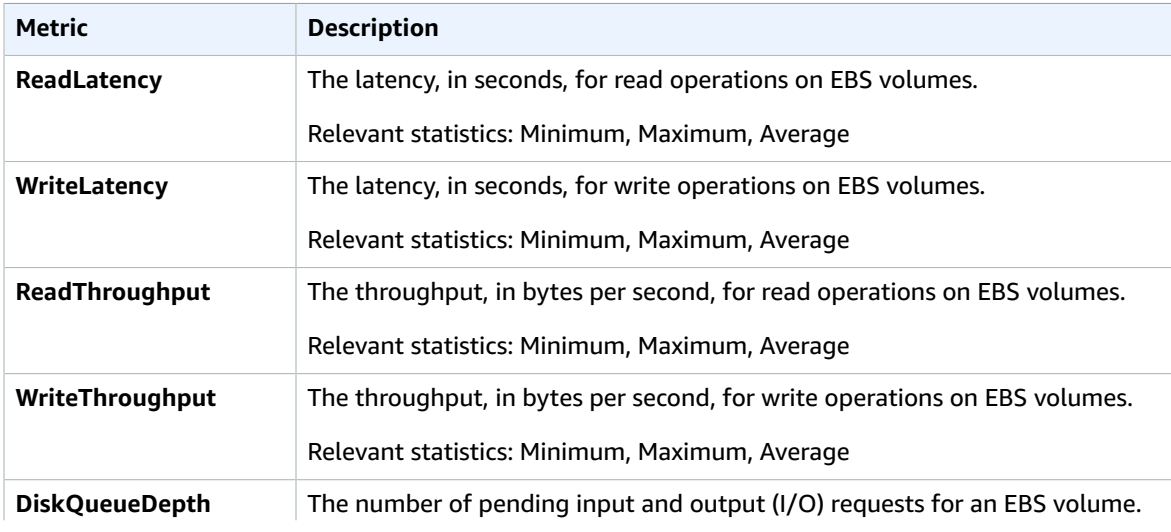

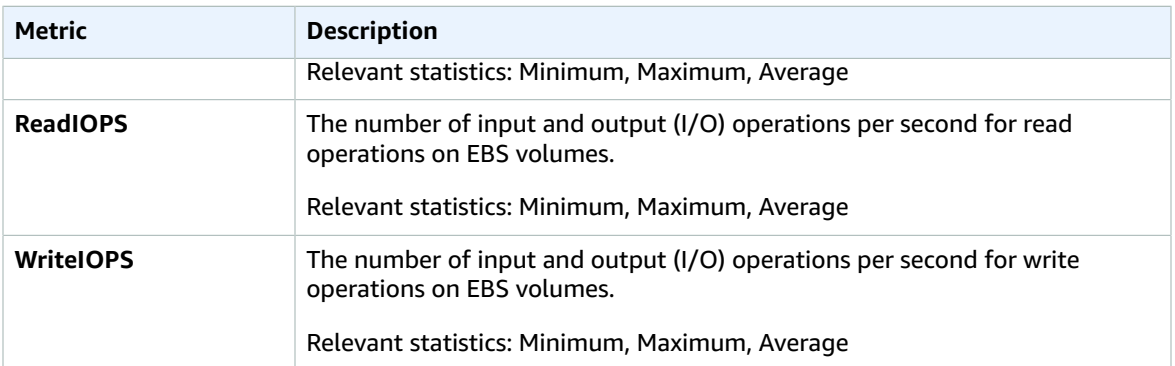

### Dimensions for Amazon Elasticsearch Service Metrics

To filter the metrics, use the following dimensions.

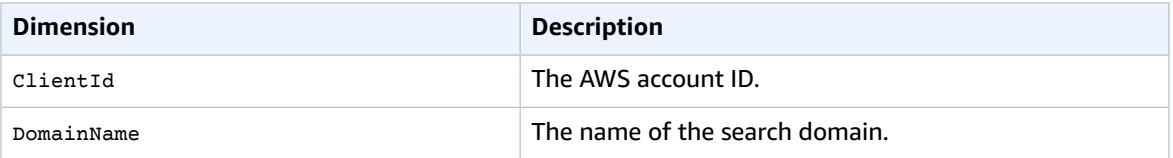

## Amazon Elastic Transcoder Metrics and Dimensions

When you interact with Amazon Elastic Transcoder, it sends the following metrics to CloudWatch every minute.

#### Elastic Transcoder Metrics

The AWS/ElasticTranscoder namespace includes the following metrics.

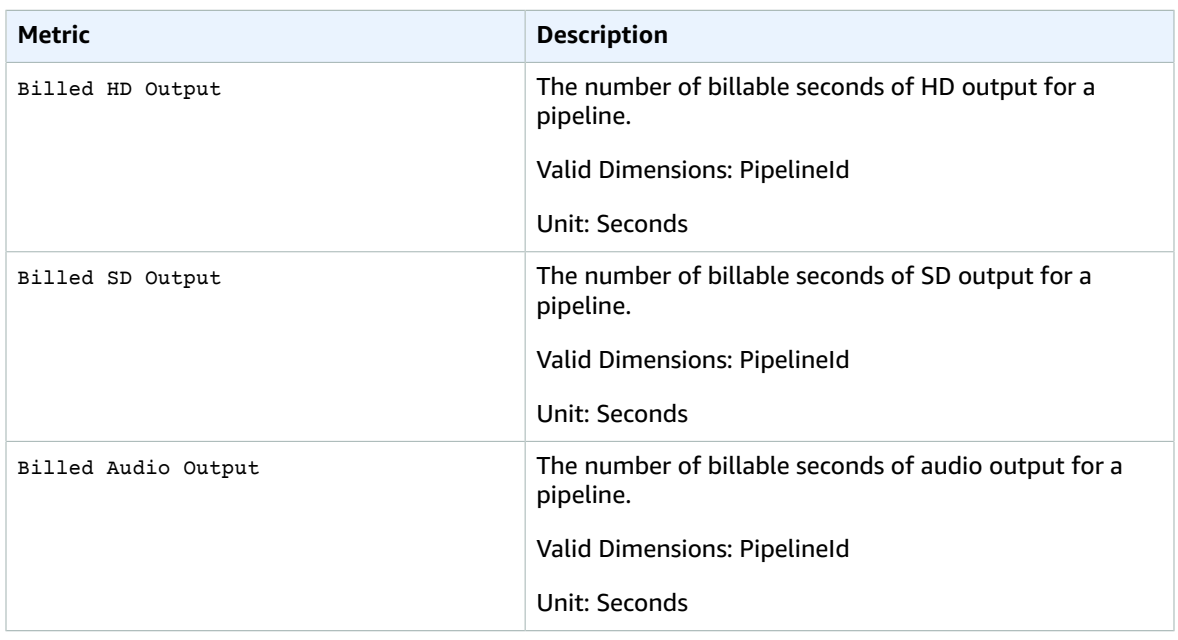

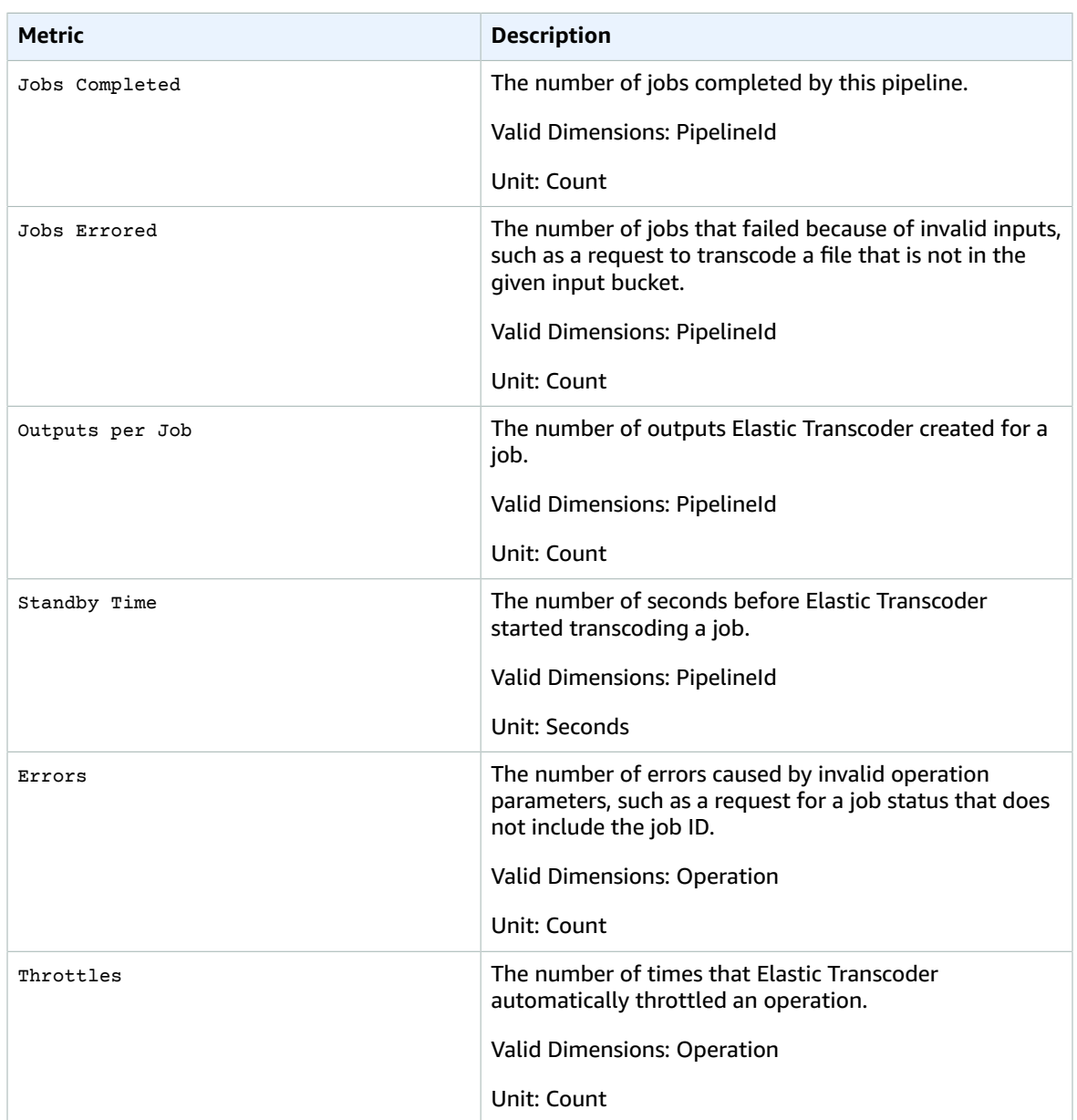

## Dimensions for Elastic Transcoder Metrics

Elastic Transcoder metrics use the Elastic Transcoder namespace and provide metrics for the following dimension(s):

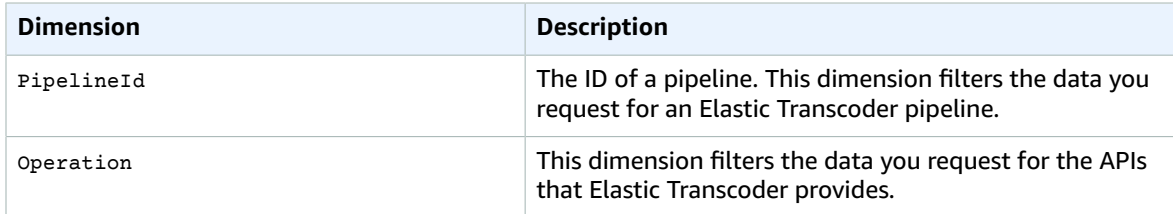

# Amazon GameLift Metrics and Dimensions

## Amazon GameLift Metrics for Fleets

The GameLift namespace includes the following metrics related to activity across a fleet or a group of fleets. The Amazon GameLift service sends metrics to CloudWatch every minute.

#### **Instances**

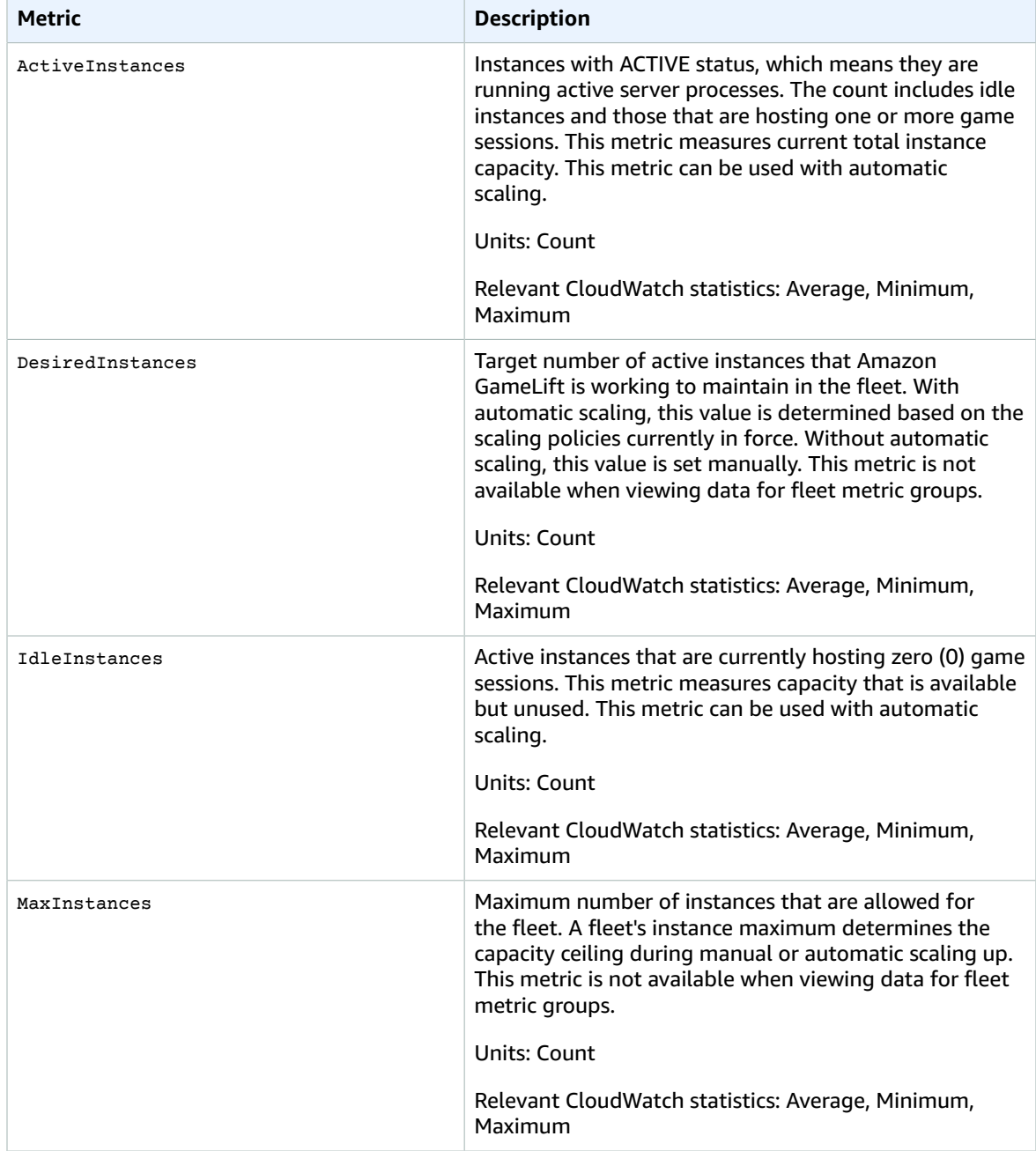

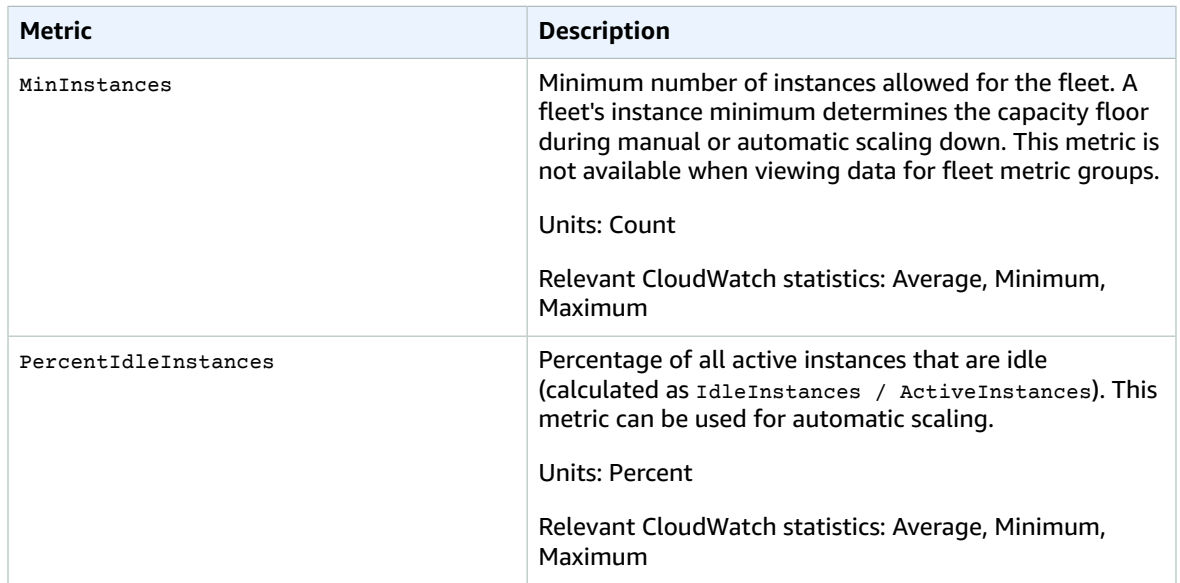

#### Server Processes

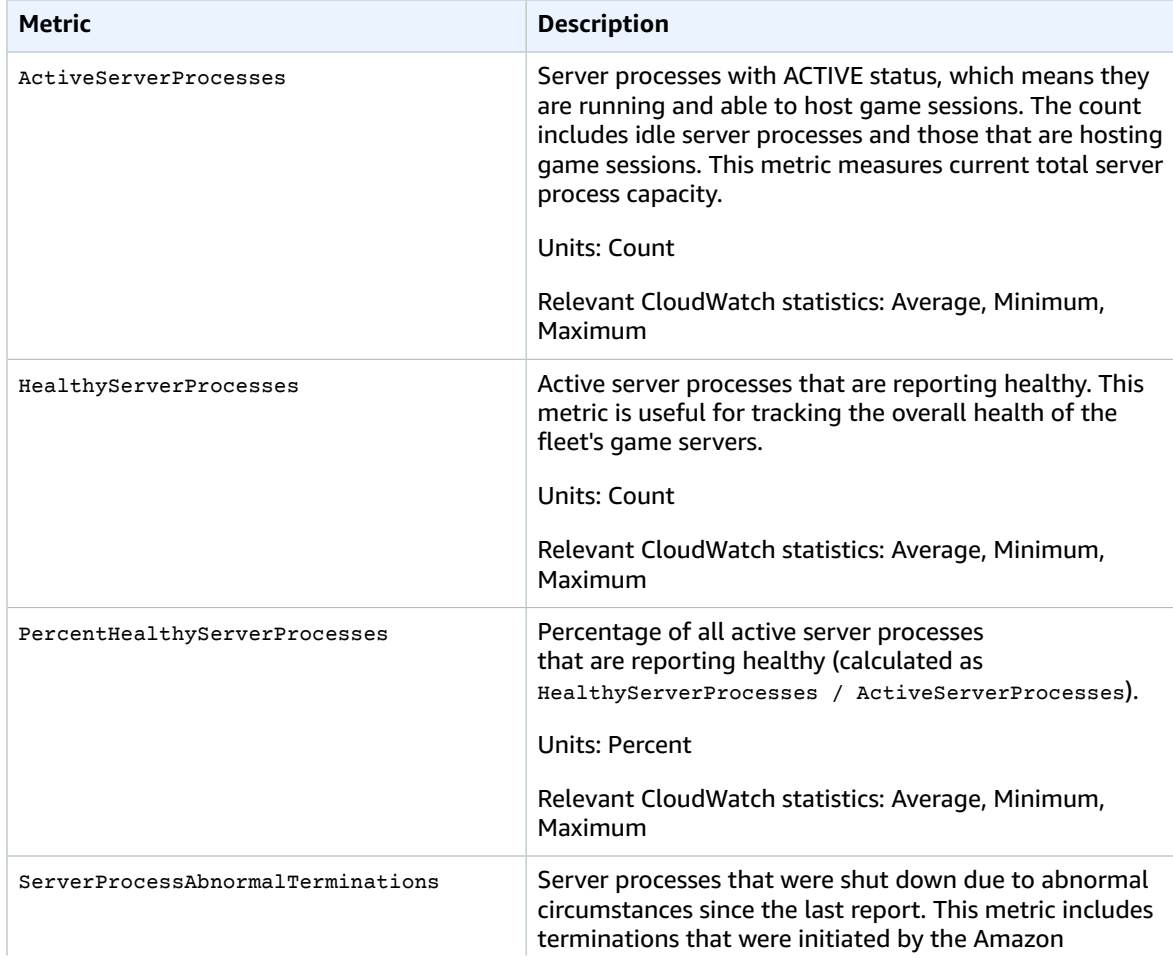

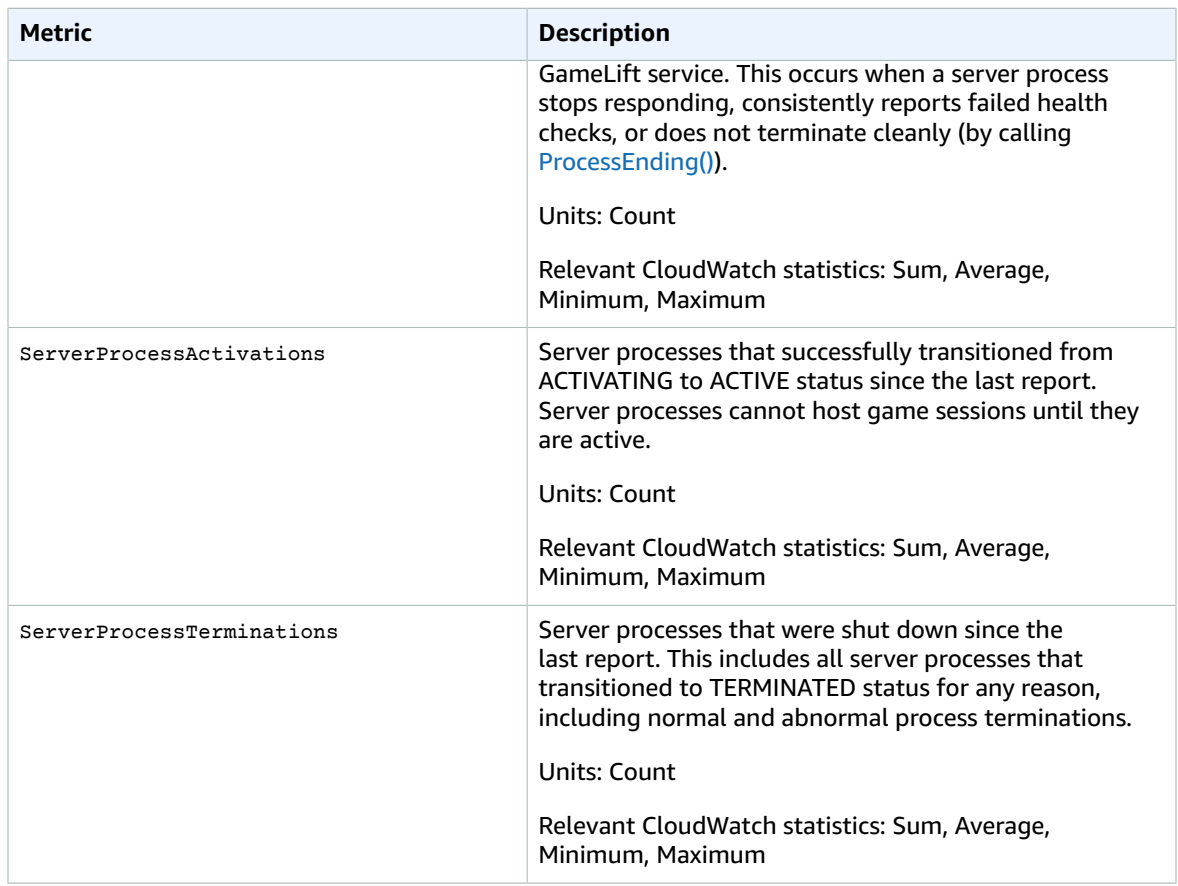

#### Game Sessions

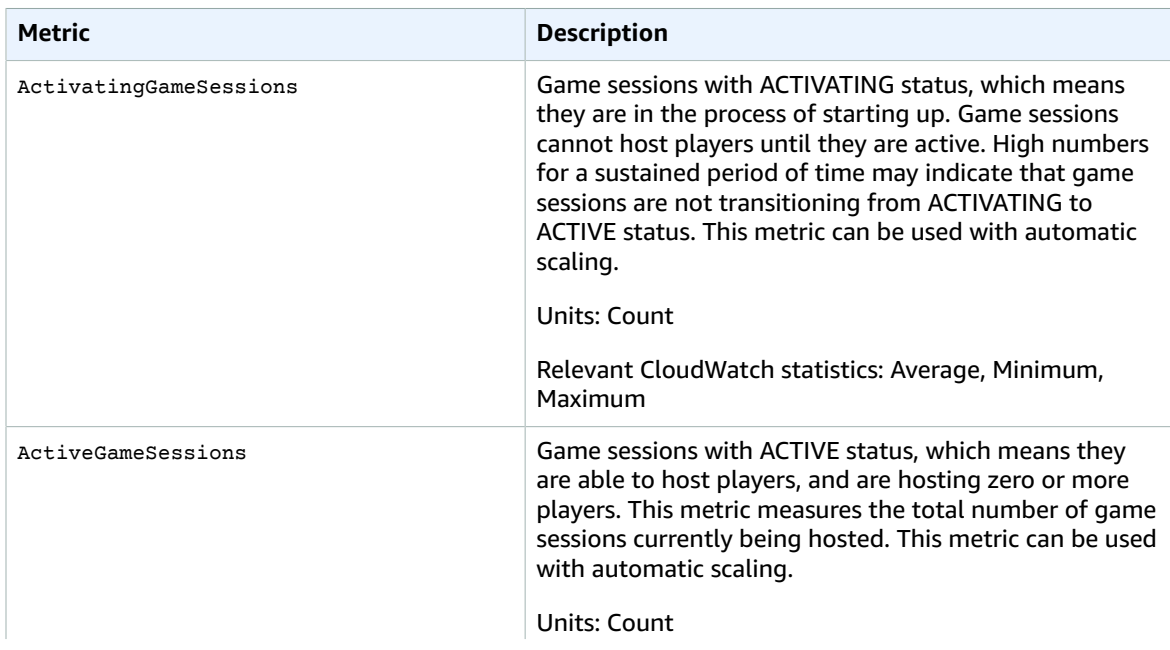

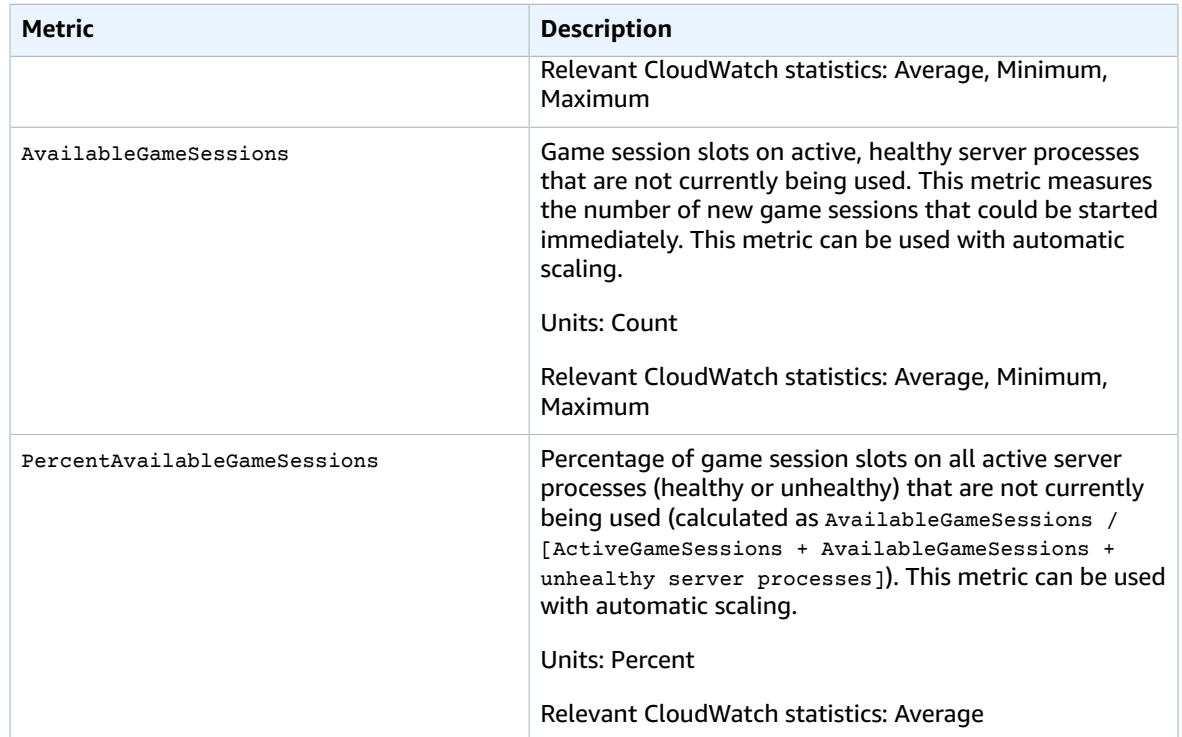

#### Player Sessions

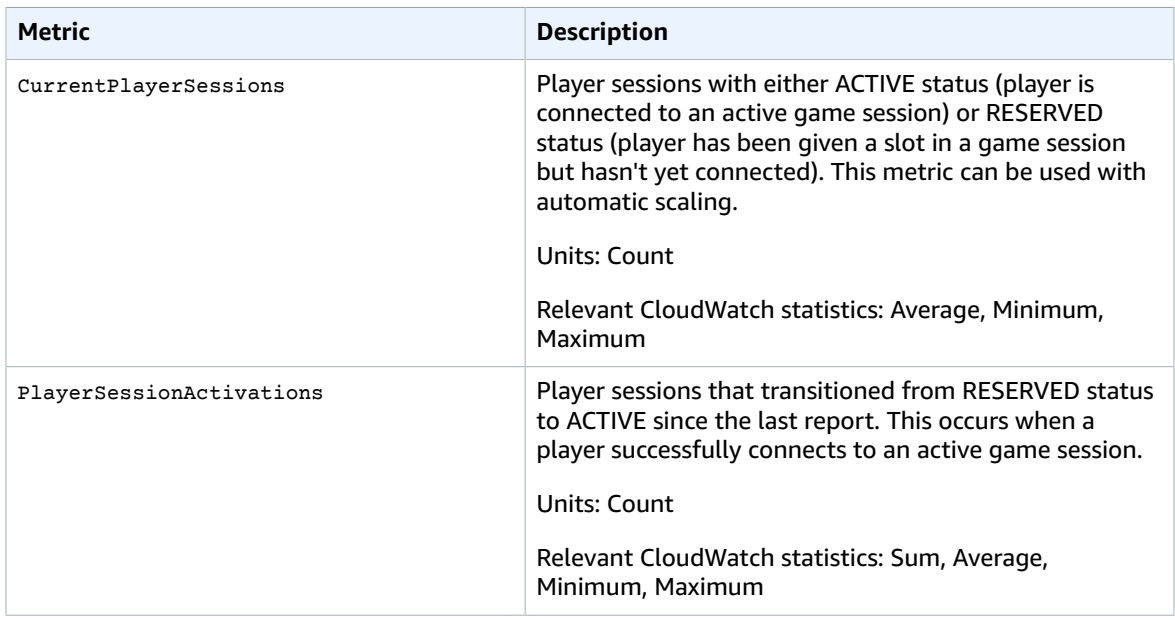

## Amazon GameLift Metrics for Queues

The GameLift namespace includes the following metrics related to activity across a game session placement queue. The Amazon GameLift service sends metrics to CloudWatch every minute.

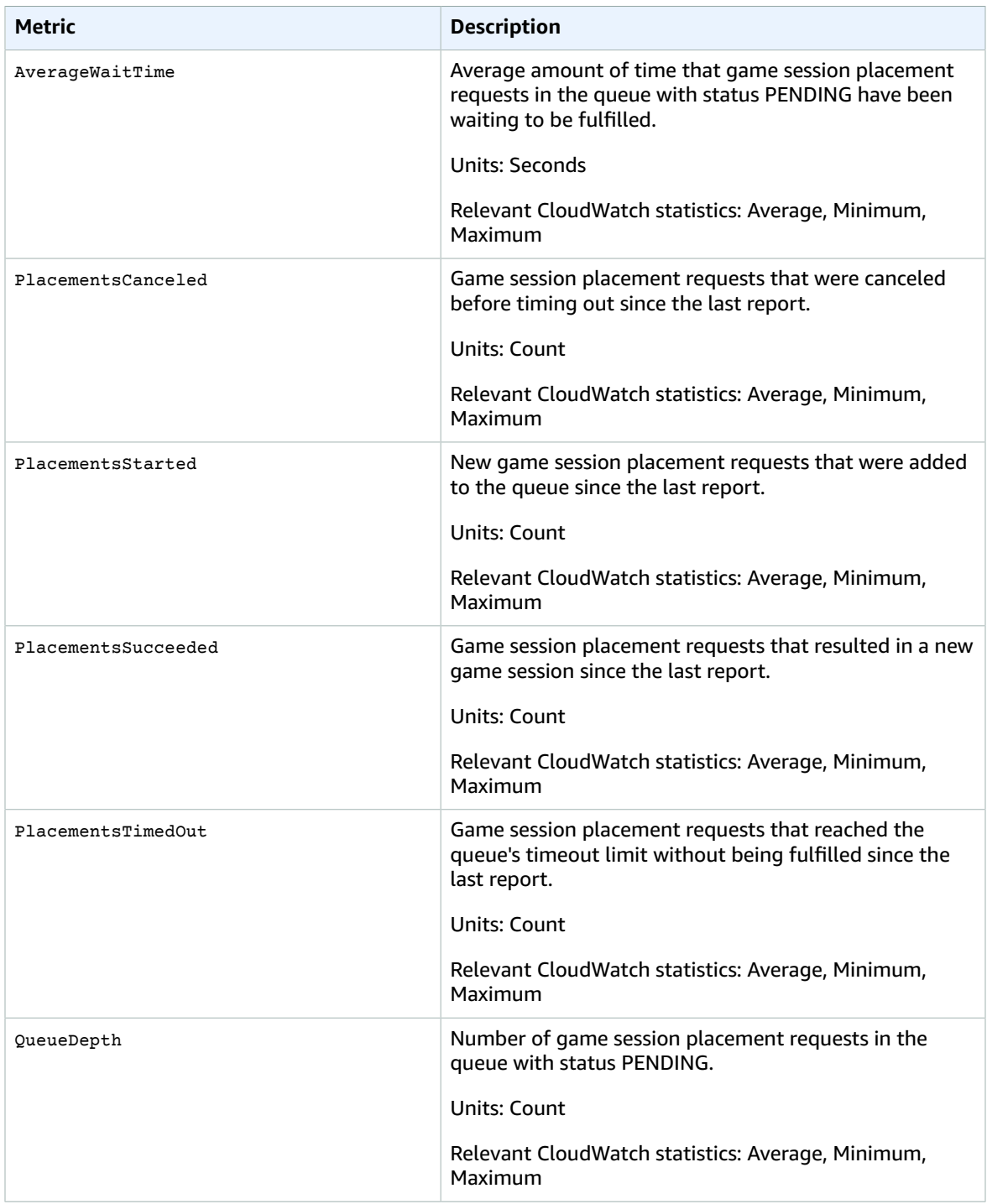

## Dimensions for Amazon GameLift Metrics

Amazon GameLift supports filtering metrics by the following dimensions.

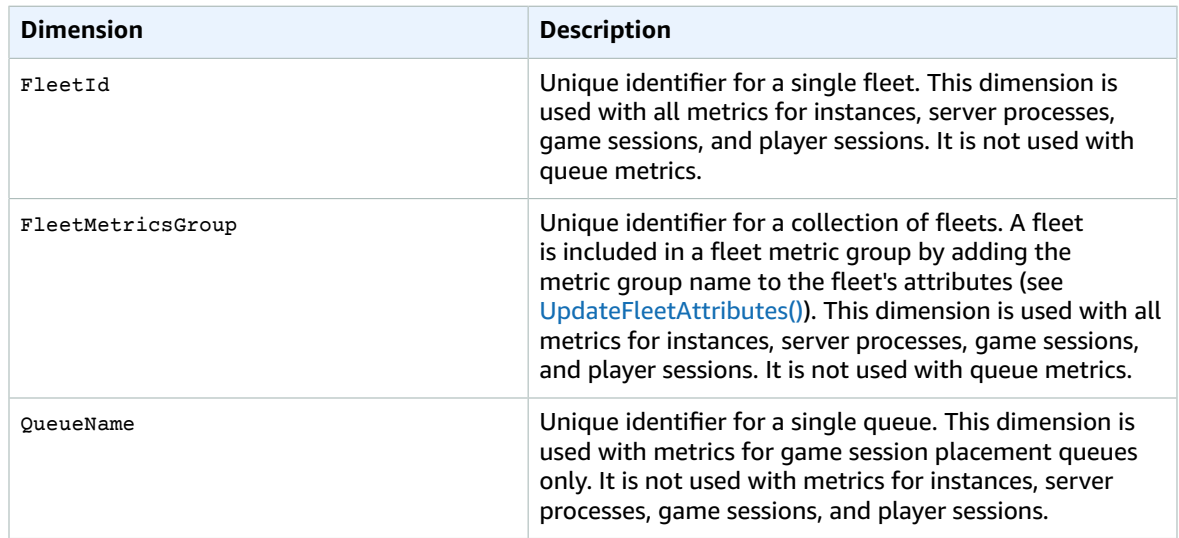

# AWS IoT Metrics and Dimensions

When you interact with AWS IoT, it sends the following metrics to CloudWatch every minute.

#### AWS IoT Metrics

AWS IoT sends the following metrics to CloudWatch once per received request.

#### **IoT Metrics**

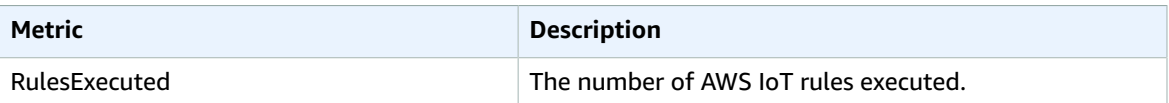

#### **Rule Metrics**

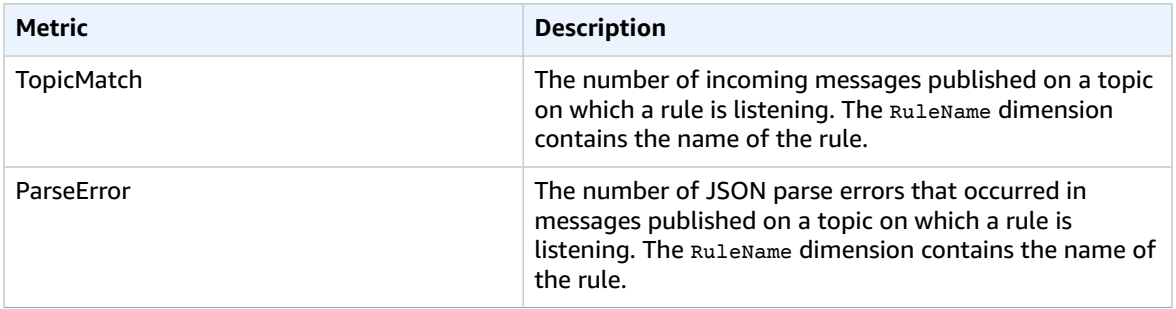

#### **Rule Action Metrics**

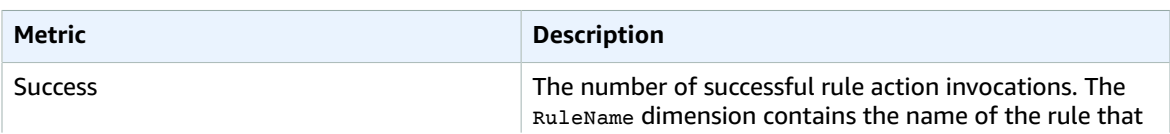

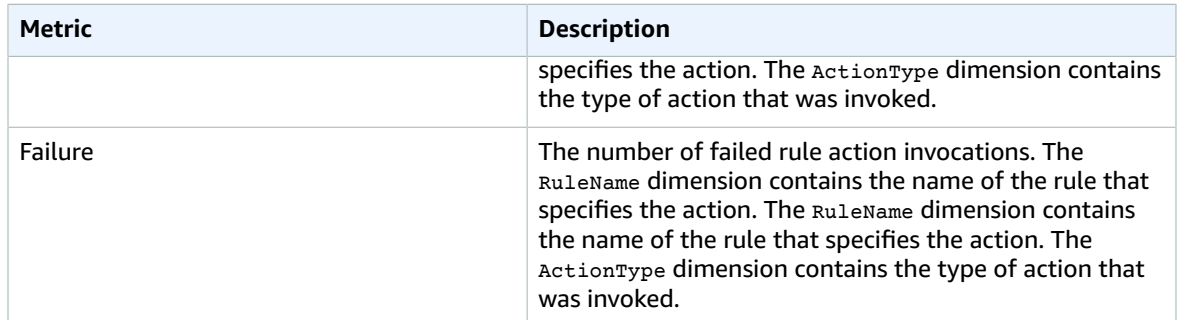

#### **Message Broker Metrics**

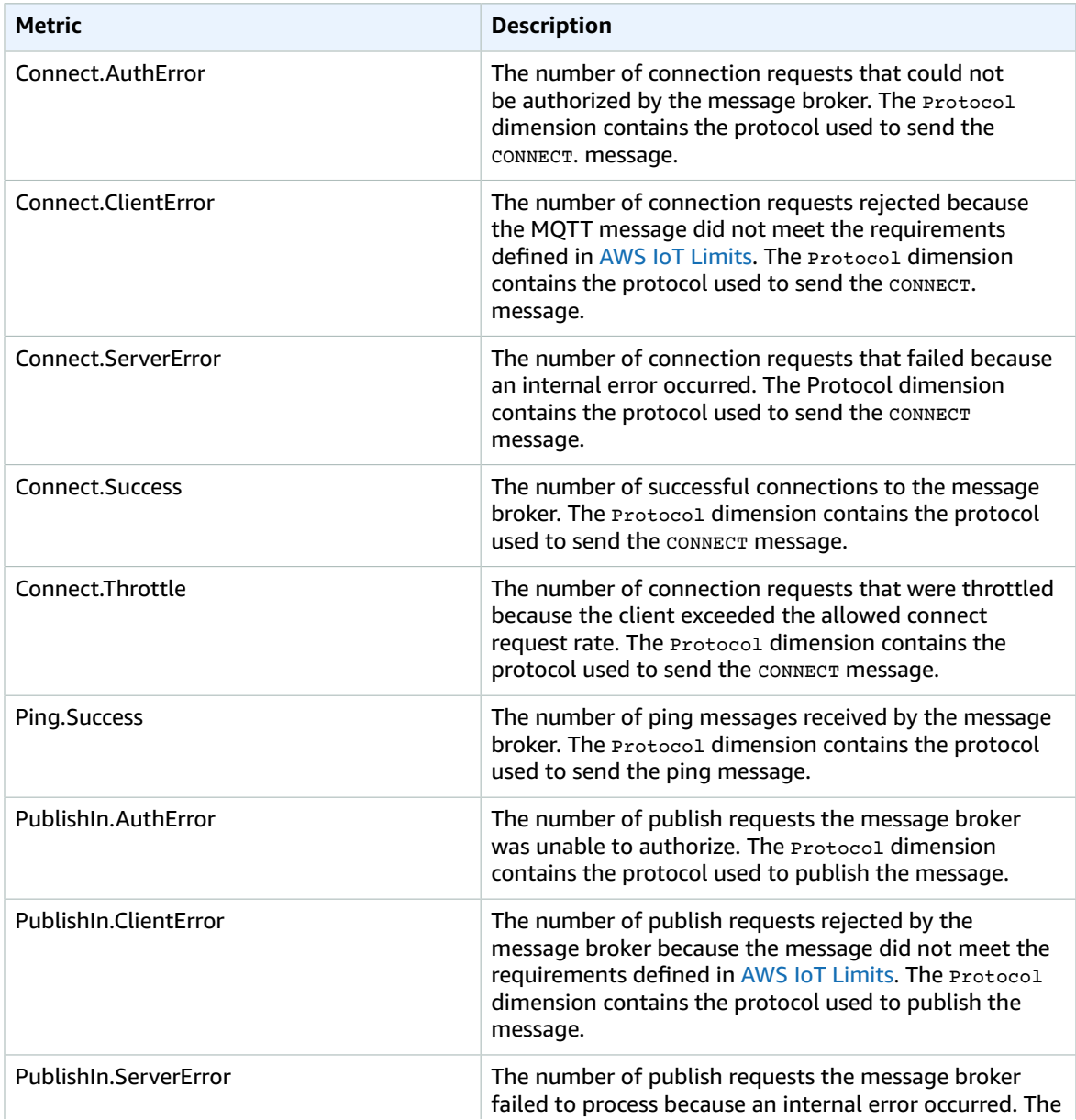

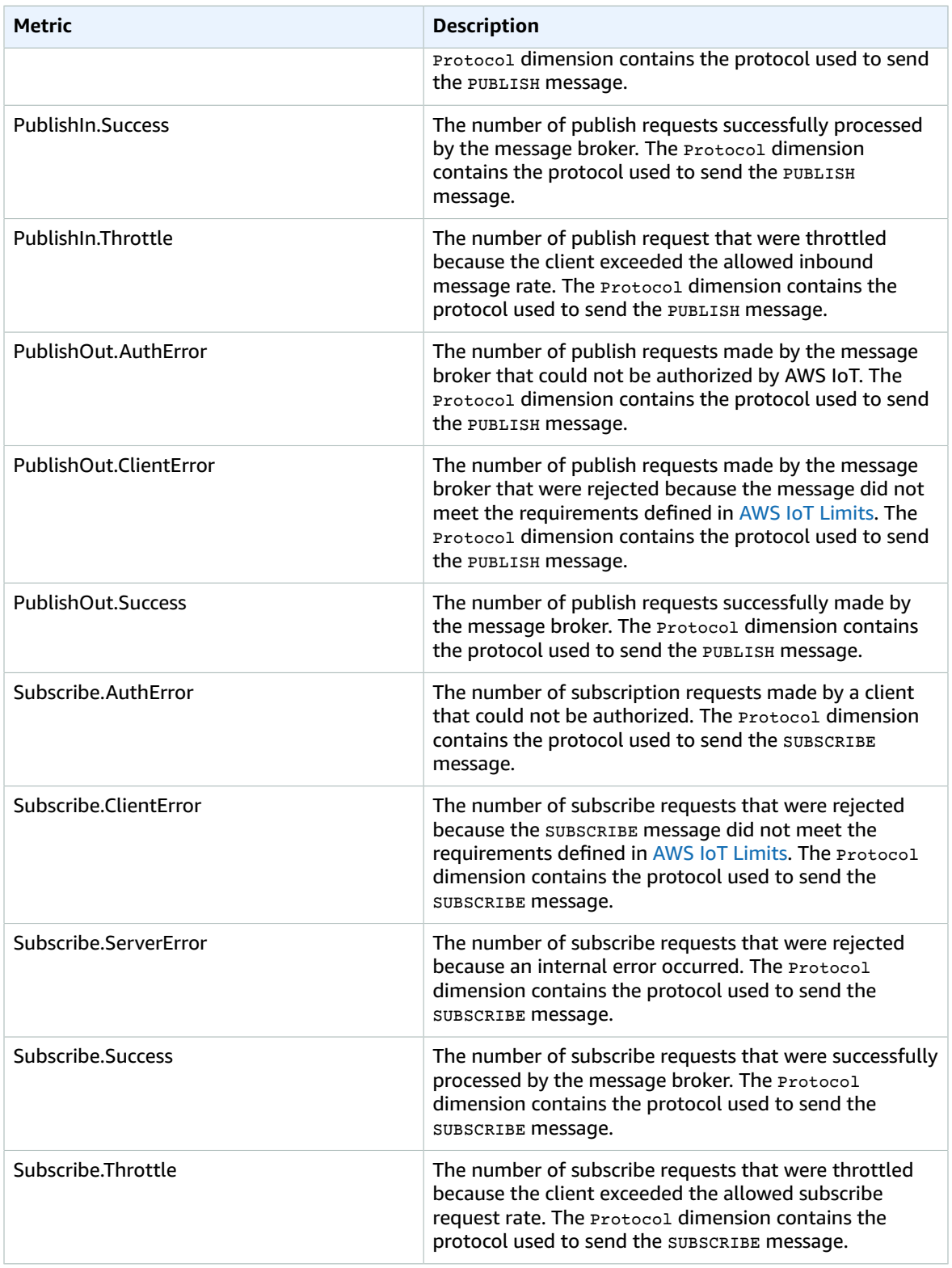

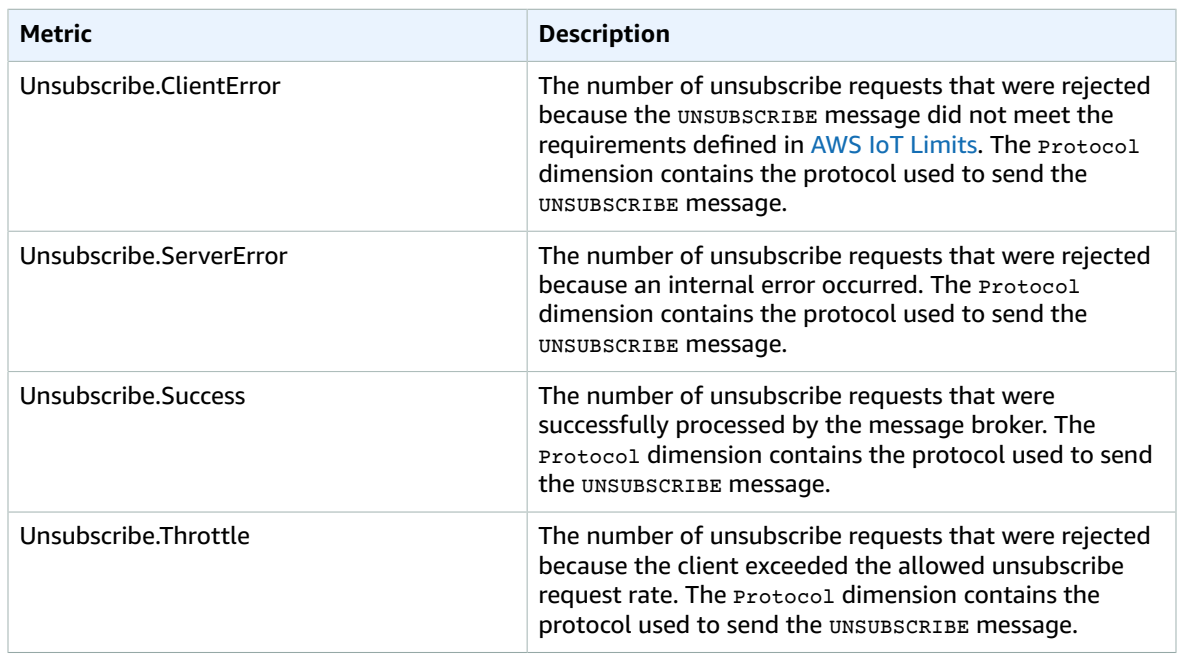

#### **Note**

The message broker metrics are displayed in the AWS IoT console under **Protocol Metrics**.

#### **Thing Shadow Metrics**

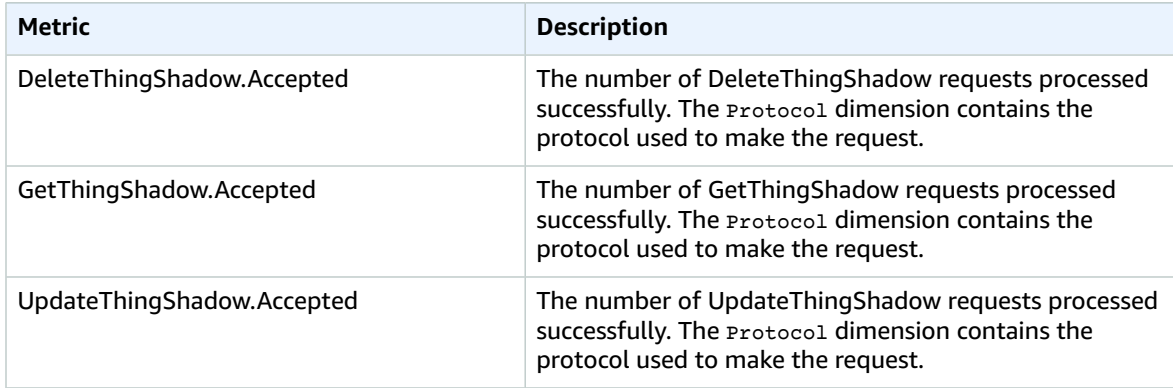

#### **Note**

The thing shadow metrics are displayed in the AWS IoT console under **Protocol Metrics**.

#### Dimensions for Metrics

Metrics use the namespace and provide metrics for the following dimension(s):

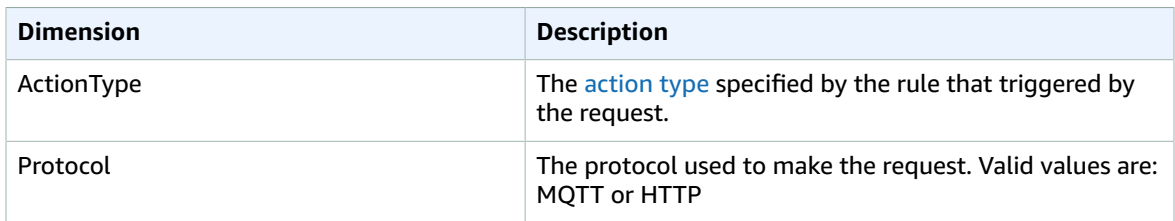

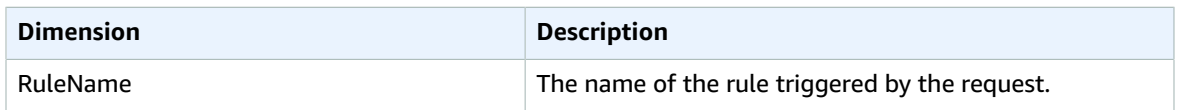

## Amazon Kinesis Analytics Metrics

Kinesis Analytics sends metrics to CloudWatch. For more information, see [Monitoring](http://docs.aws.amazon.com/kinesisanalytics/latest/dev/monitoring-with-cloudwatch-metrics.html) with Amazon [CloudWatch](http://docs.aws.amazon.com/kinesisanalytics/latest/dev/monitoring-with-cloudwatch-metrics.html) Metrics in the *Amazon Kinesis Analytics Developer Guide*.

### **Metrics**

The AWS/KinesisAnalytics namespace includes the following metrics.

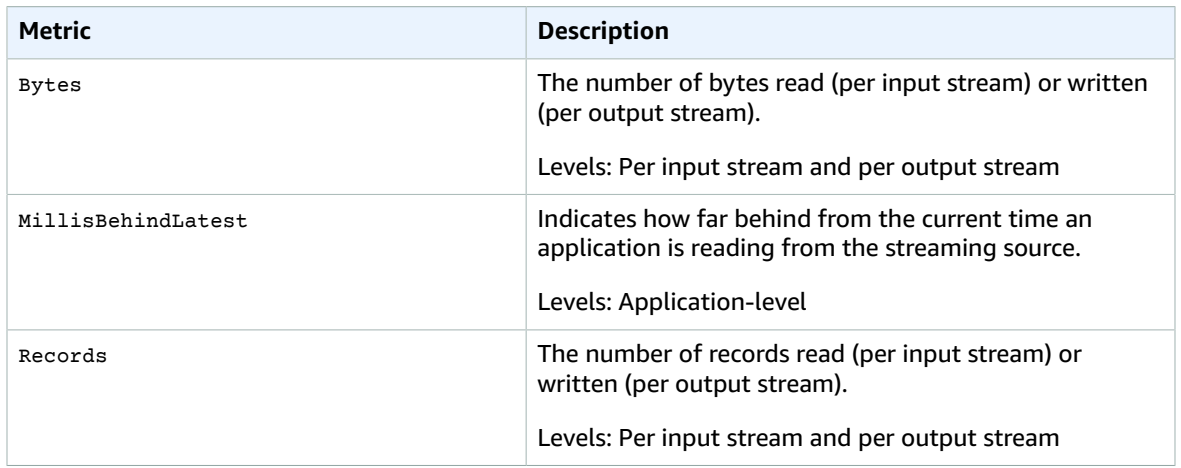

### Dimensions for Metrics

Amazon Kinesis Analytics provides metrics for the following dimensions.

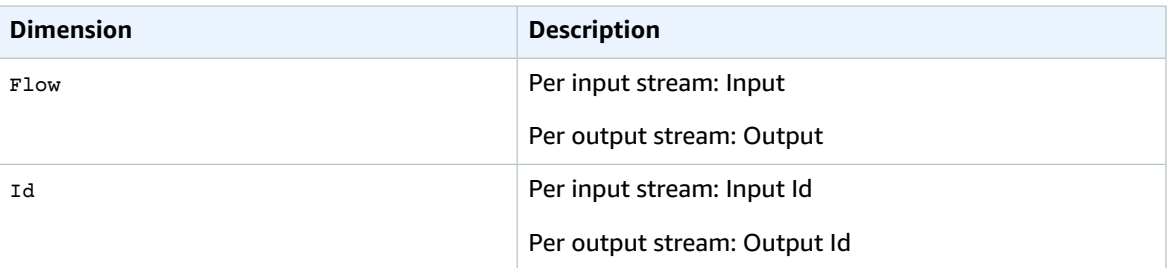

## Amazon Kinesis Firehose Metrics

Kinesis Firehose sends metrics to CloudWatch. For more information, see [Monitoring](http://docs.aws.amazon.com/firehose/latest/dev/monitoring-with-cloudwatch-metrics.html) with Amazon [CloudWatch](http://docs.aws.amazon.com/firehose/latest/dev/monitoring-with-cloudwatch-metrics.html) Metrics in the *Amazon Kinesis Firehose Developer Guide*.

## Service-level CloudWatch Metrics

The AWS/Firehose namespace includes the following service-level metrics.

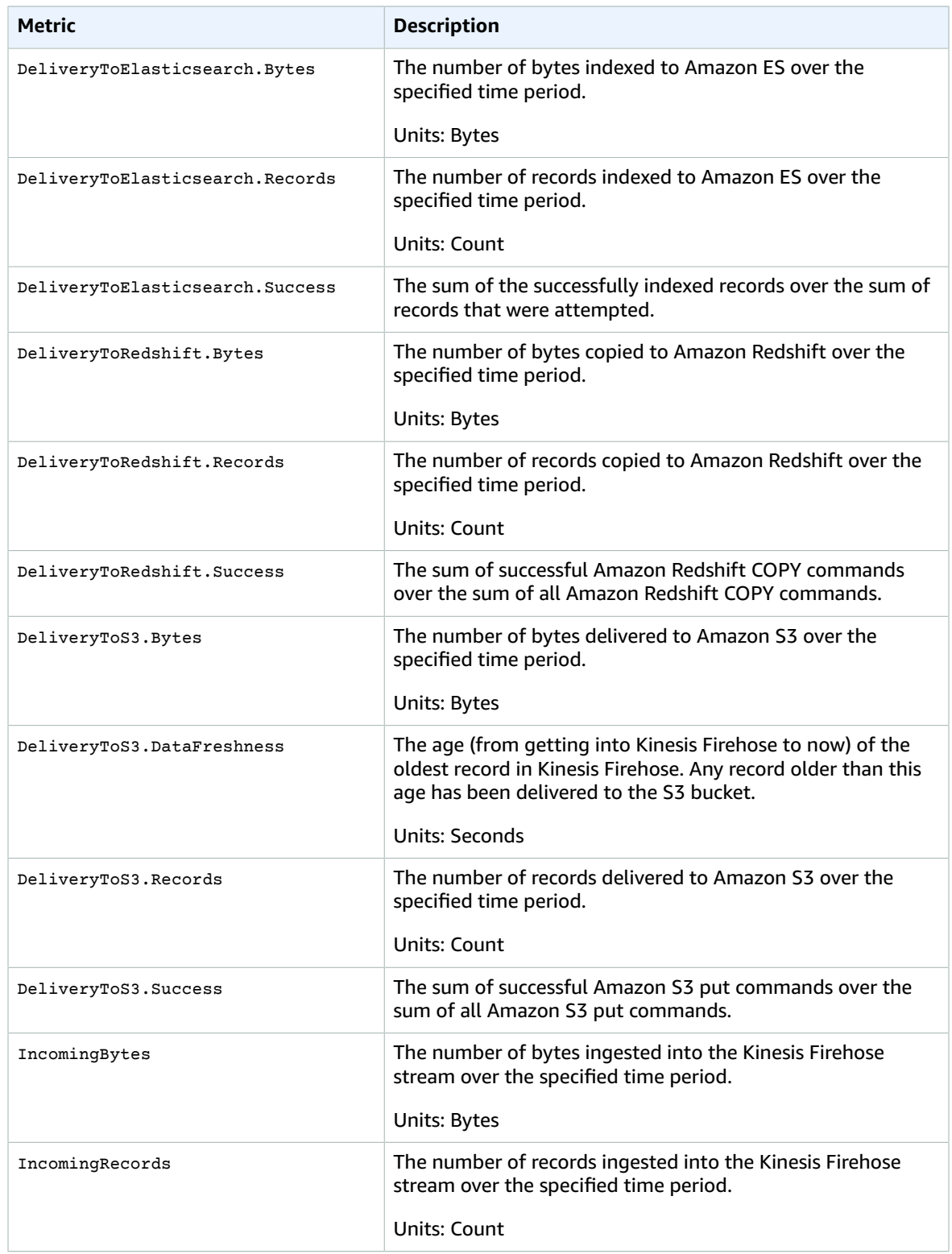

## API-Level CloudWatch Metrics

The AWS/Firehose namespace includes the following API-level metrics.

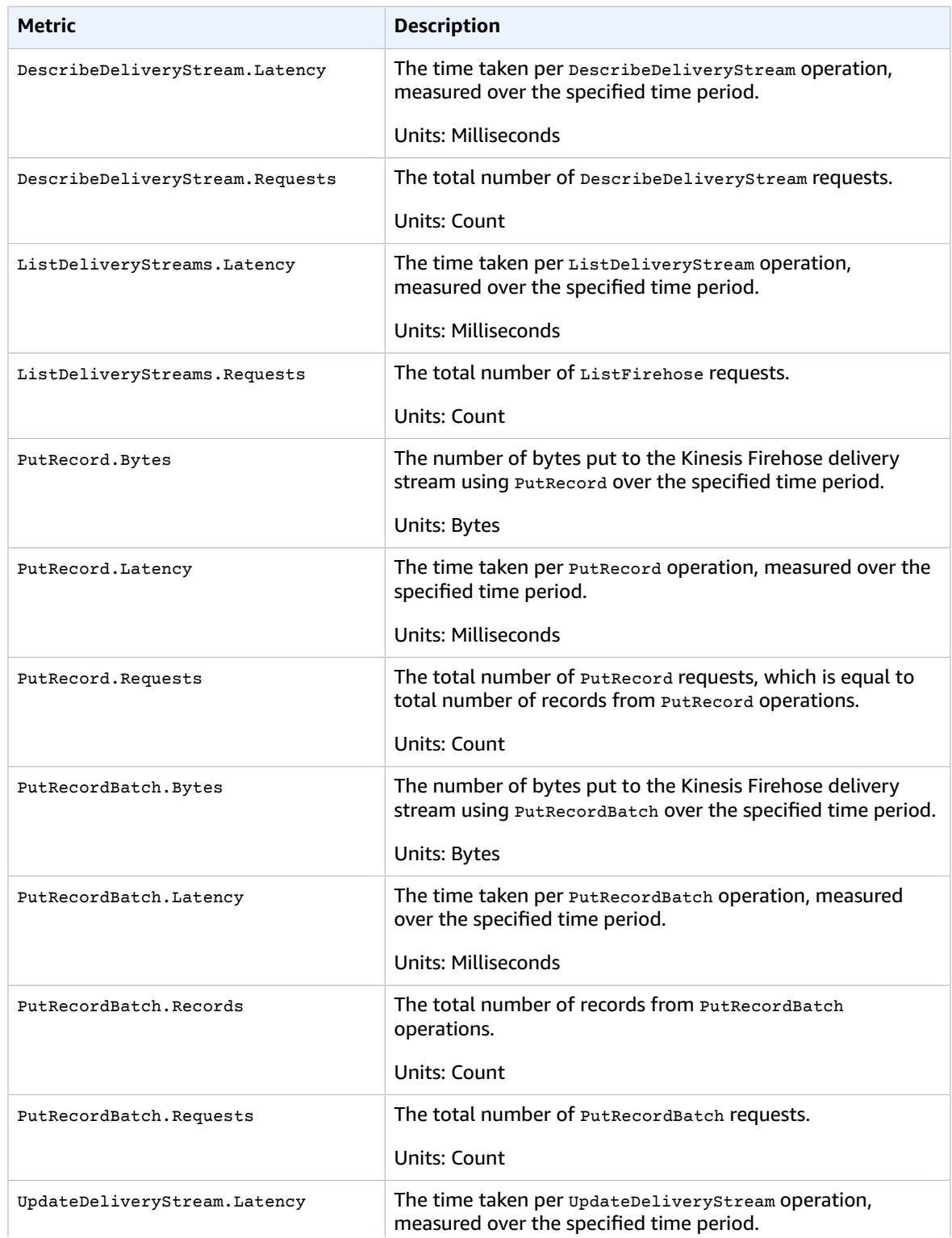

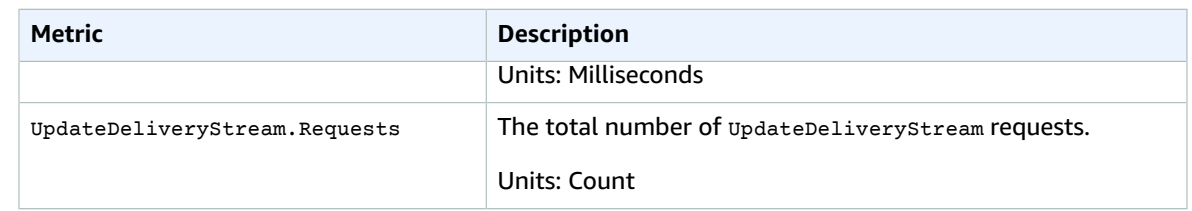

# Amazon Kinesis Streams Metrics and Dimensions

Kinesis Streams sends metrics to CloudWatch at two levels; the stream level and, optionally, the shard level. Stream-level metrics are for most common monitoring use cases in normal conditions. Shard-level metrics are for specific monitoring tasks, usually related to troubleshooting. For more information, see Monitoring Amazon Kinesis with Amazon [CloudWatch](http://docs.aws.amazon.com/kinesis/latest/dev/monitoring-with-cloudwatch.html) in the *Amazon Kinesis Developer Guide*.

**Contents** 

- Basic Stream-level [Metrics \(p. 121\)](#page-127-0)
- Enhanced Shard-level [Metrics \(p. 125\)](#page-131-0)
- Dimensions for Amazon Kinesis [Metrics \(p. 127\)](#page-133-0)

### <span id="page-127-0"></span>Basic Stream-level Metrics

The AWS/Kinesis namespace includes the following stream-level metrics.

Kinesis Streams sends these stream-level metrics to CloudWatch every minute. These metrics are always available.

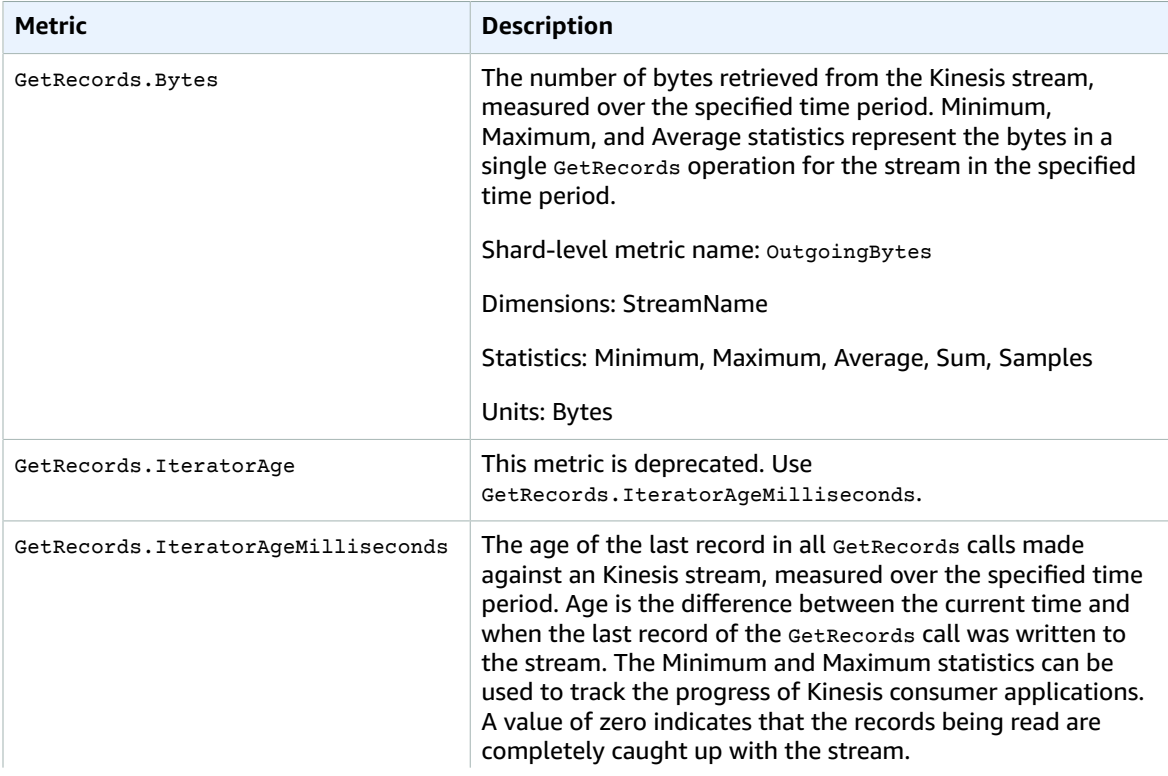

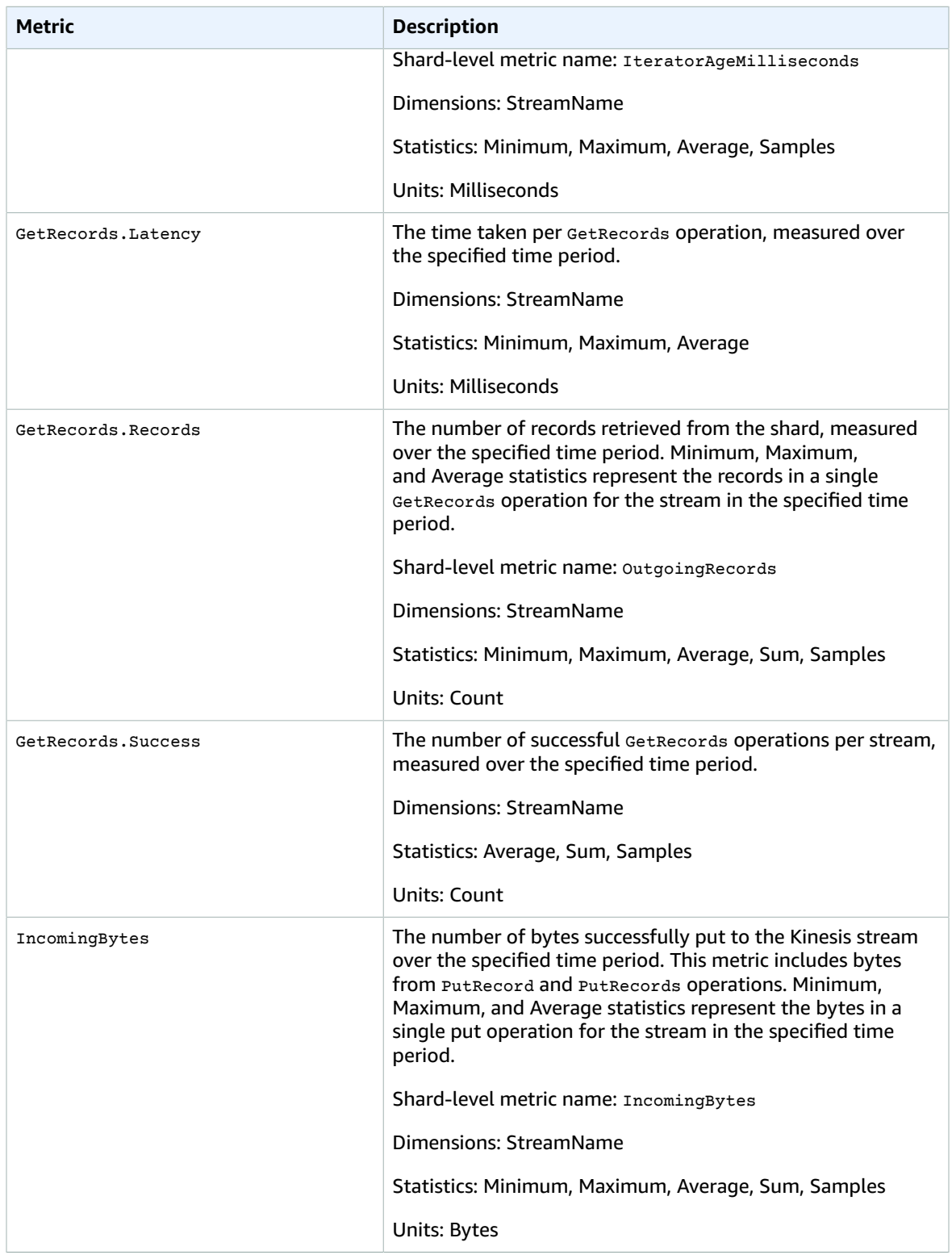

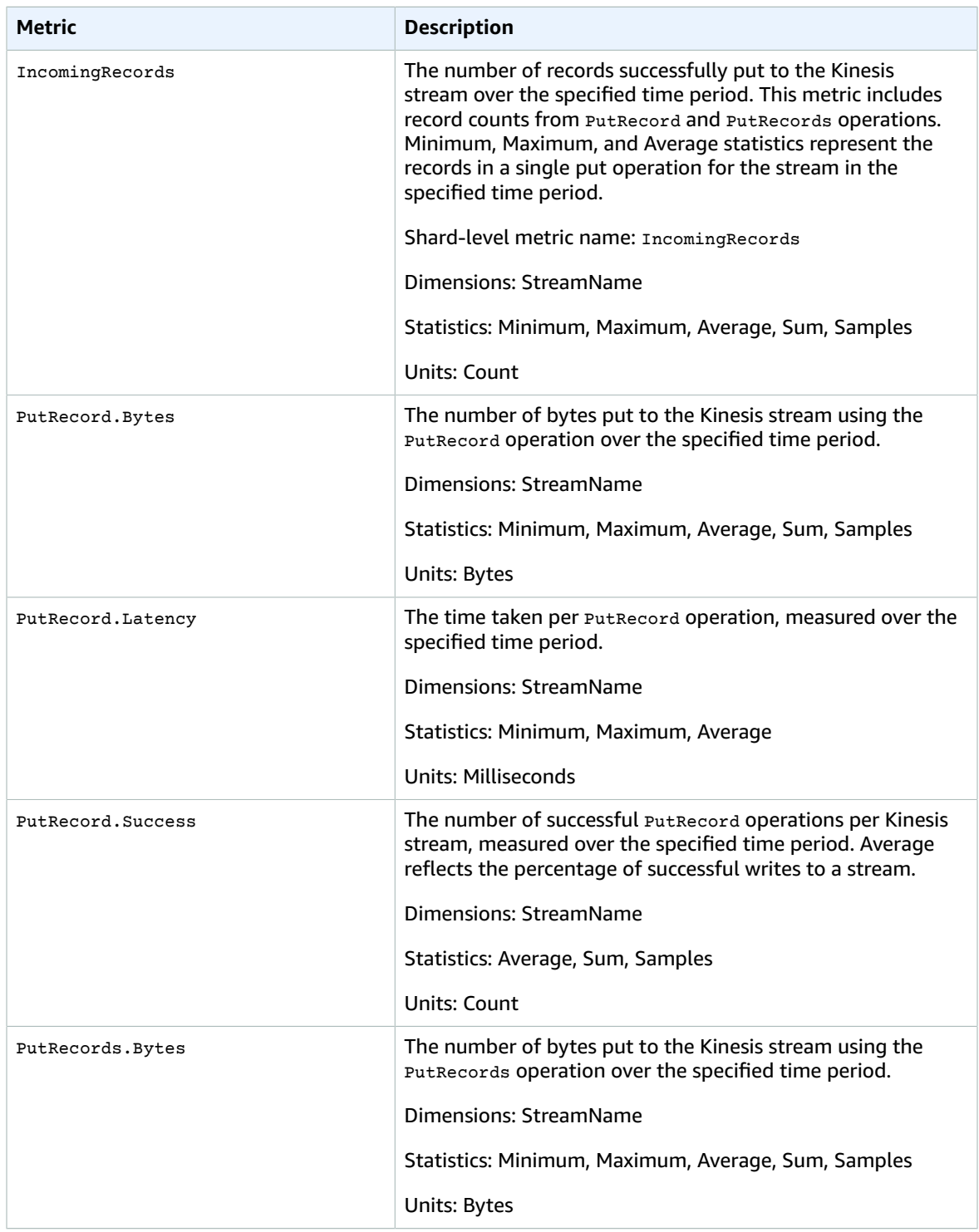

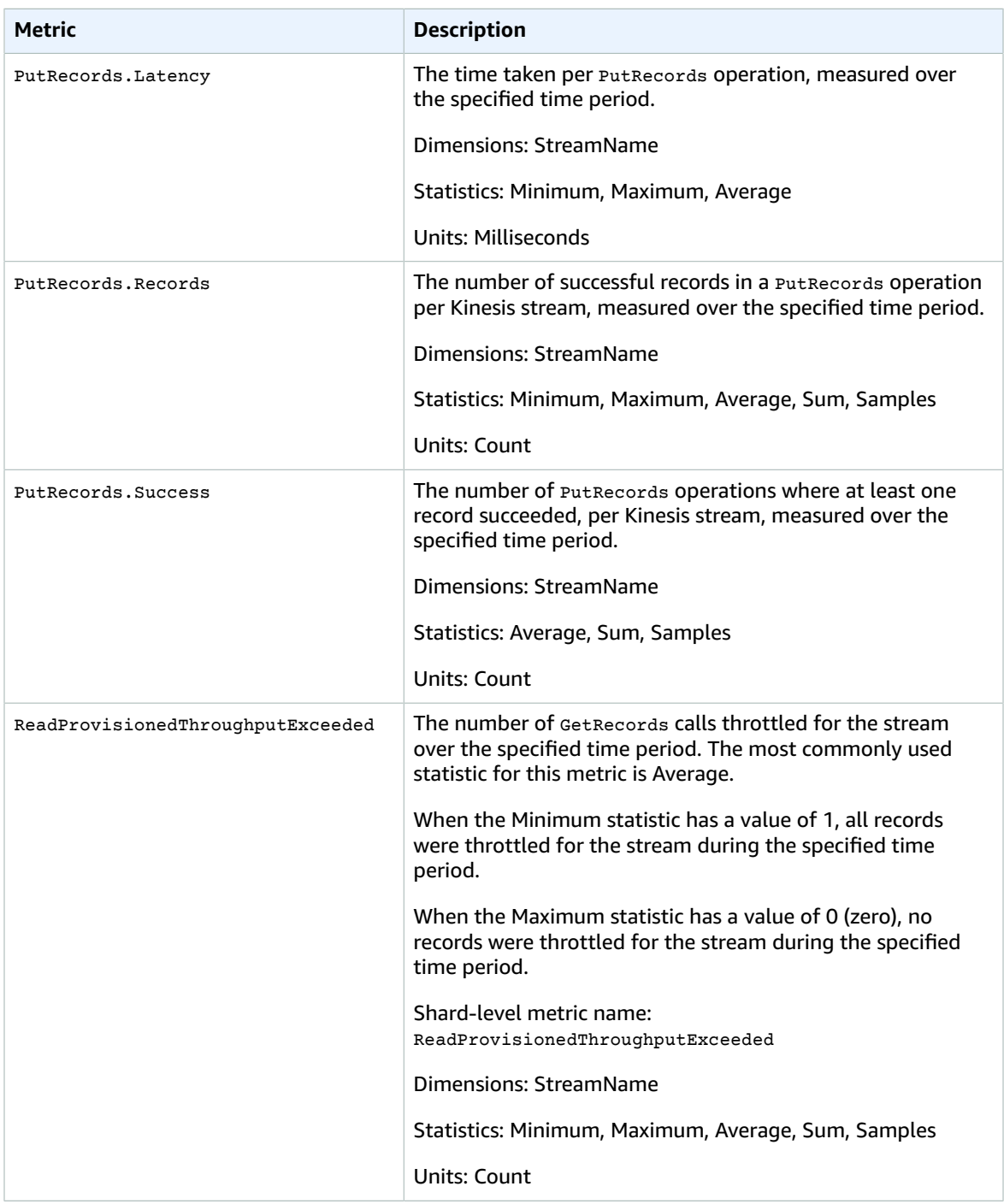

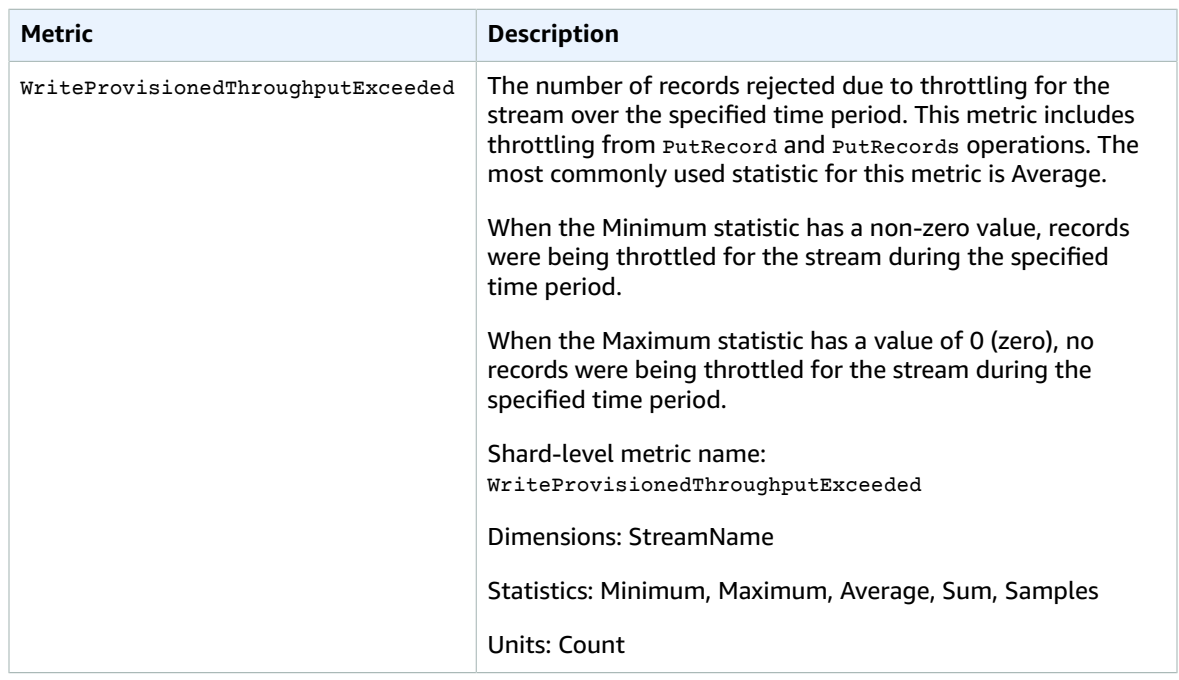

### <span id="page-131-0"></span>Enhanced Shard-level Metrics

The AWS/Kinesis namespace includes the following shard-level metrics.

Kinesis sends the following shard-level metrics to CloudWatch every minute. These metrics are not enabled by default. There is a nominal charge for enhanced metrics emitted from Kinesis. For more information, see Amazon [CloudWatch](https://aws.amazon.com/cloudwatch/pricing/) Pricing.

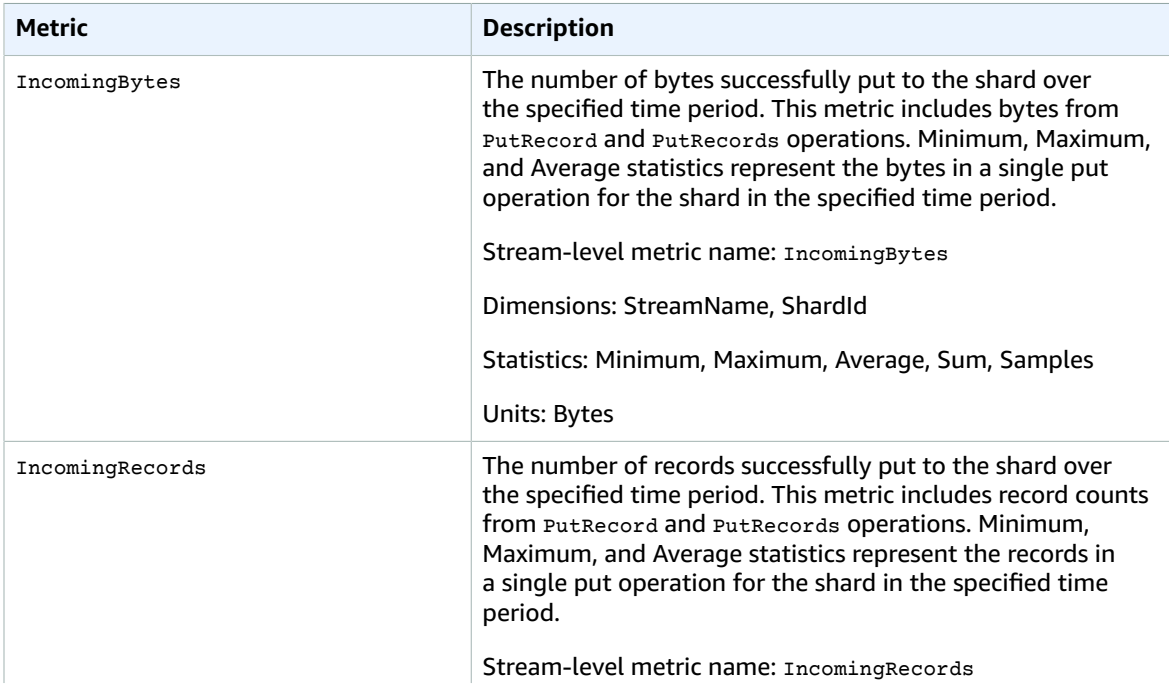

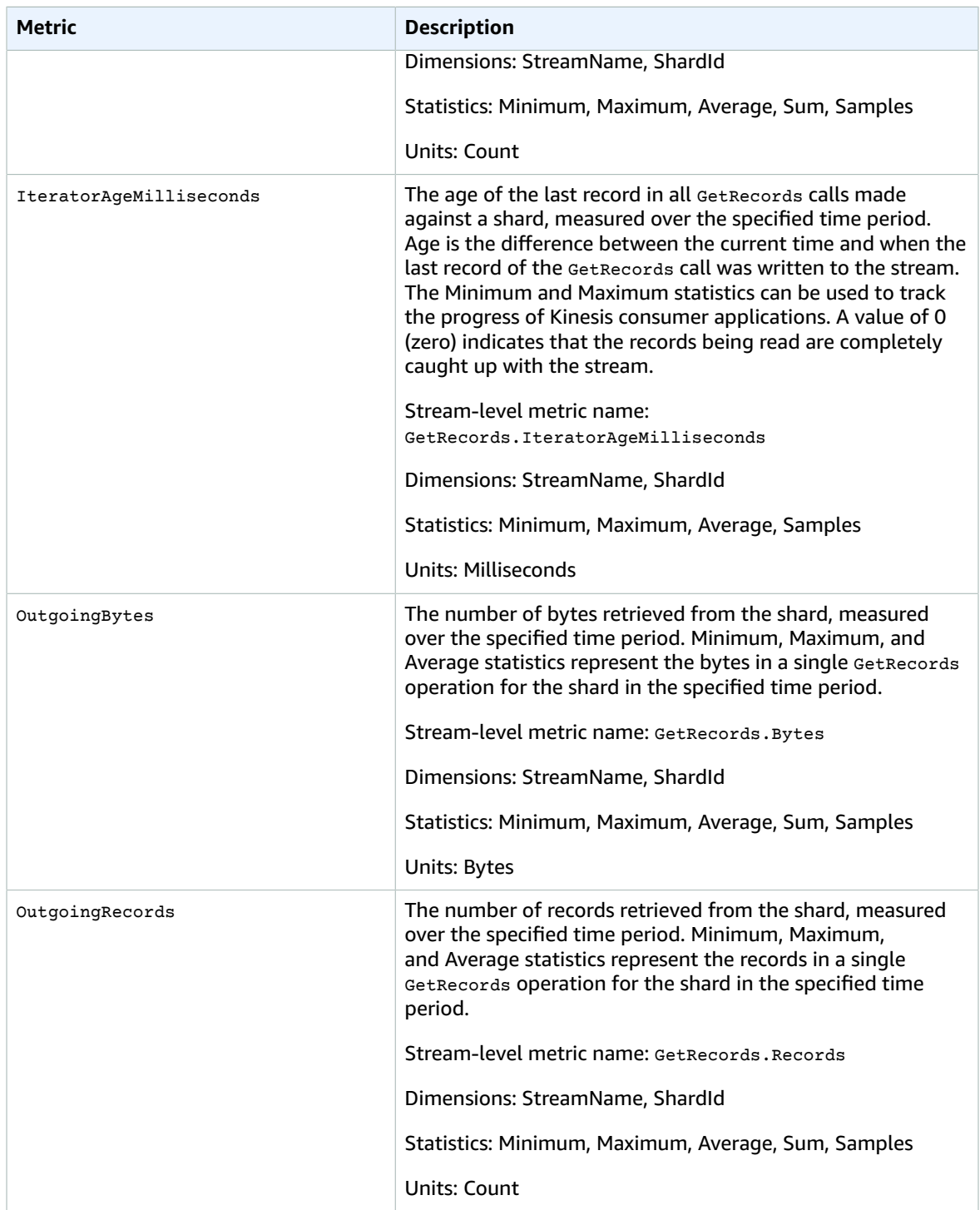

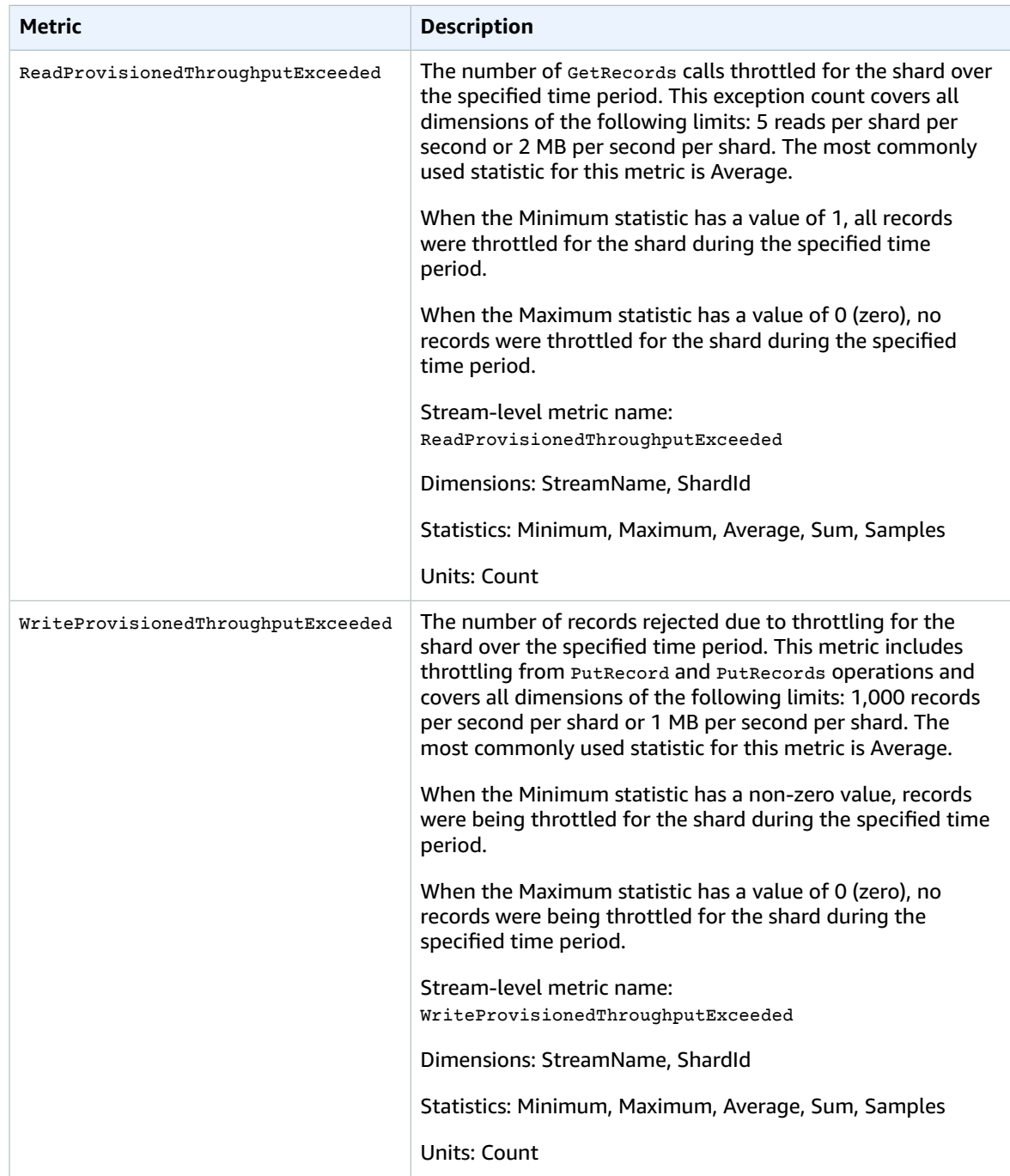

### <span id="page-133-0"></span>Dimensions for Amazon Kinesis Metrics

You can use the following dimensions to filter the metrics for Amazon Kinesis Streams.

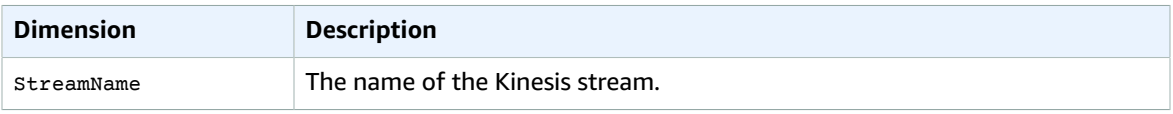

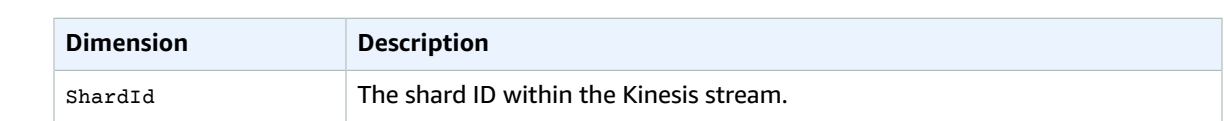

# AWS Key Management Service Metrics and **Dimensions**

When you use AWS Key Management Service (AWS KMS) to import key [material](http://docs.aws.amazon.com/kms/latest/developerguide/importing-keys.html) into a customer master key (CMK) and set it to expire, AWS KMS sends metrics and dimensions to CloudWatch. For more information, see Monitoring with Amazon [CloudWatch](http://docs.aws.amazon.com/kms/latest/developerguide/monitoring-cloudwatch.html) in the *AWS Key Management Service Developer Guide*.

### AWS KMS Metrics

The AWS/KMS namespace includes the following metrics.

#### **SecondsUntilKeyMaterialExpiration**

This metric tracks the number of seconds remaining until imported key material expires. This metric is valid only for CMKs whose origin is EXTERNAL and whose key material is or was set to expire. The most useful statistic for this metric is Minimum, which tells you the smallest amount of time remaining for all data points in the specified statistic period. The only valid unit for this metric is Seconds.

Use this metric to track the amount of time that remains until your imported key material expires. When that amount of time falls below a threshold that you define, you might want to take action such as reimporting the key material with a new expiration date. You can create a CloudWatch alarm to notify you when that happens. For more information, see Creating [CloudWatch](http://docs.aws.amazon.com/kms/latest/developerguide/monitoring-cloudwatch.html#creating-alarms) Alarms to Monitor AWS KMS [Metrics](http://docs.aws.amazon.com/kms/latest/developerguide/monitoring-cloudwatch.html#creating-alarms) in the *AWS Key Management Service Developer Guide*.

## Dimensions for AWS KMS Metrics

AWS KMS metrics use the AWS/KMS namespace and have only one valid dimension: KeyId. You can use this dimension to view metric data for a specific CMK or set of CMKs.

# AWS Lambda Metrics and Dimensions

AWS Lambda sends metrics to CloudWatch every minute. For more information, see [Troubleshooting](http://docs.aws.amazon.com/lambda/latest/dg/monitoring-functions.html) and Monitoring AWS Lambda Functions with Amazon [CloudWatch](http://docs.aws.amazon.com/lambda/latest/dg/monitoring-functions.html) in the *AWS Lambda Developer Guide*.

### AWS Lambda CloudWatch Metrics

The AWS/Lambda namespace includes the following metrics.

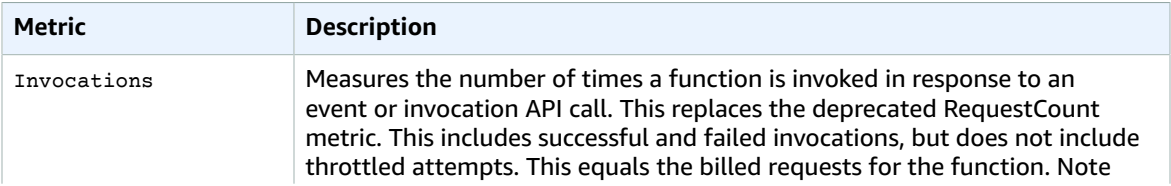

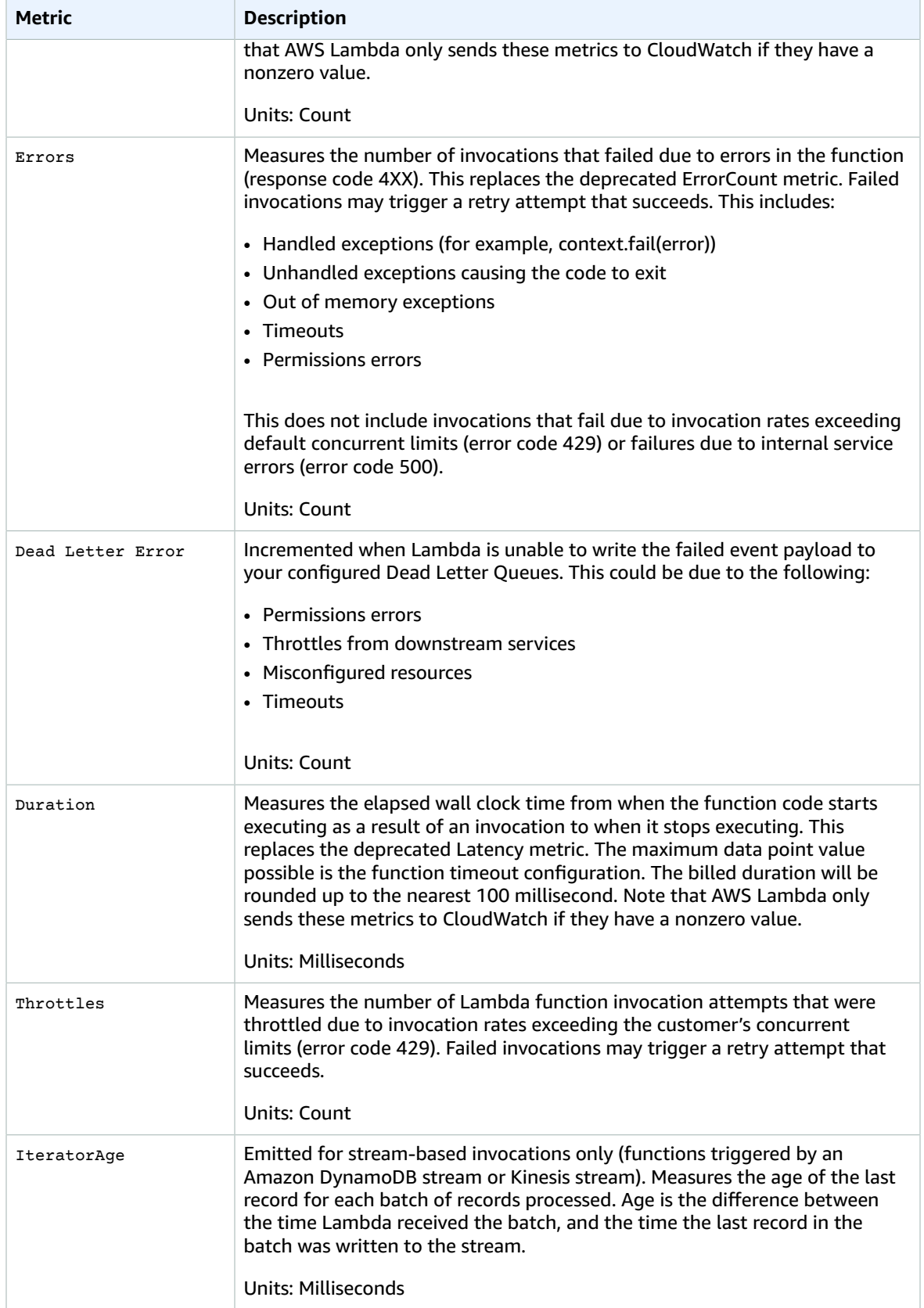

#### **Errors/Invocations Ratio**

When calculating the error rate on Lambda function invocations, it's important to distinguish between an invocation request and an actual invocation. It is possible for the error rate to exceed the number of billed Lambda function invocations. Lambda reports an invocation metric only if the Lambda function code is executed. If the invocation request yields a throttling or other initialization error that prevents the Lambda function code from being invoked, Lambda will report an error, but it does not log an invocation metric.

- Lambda emits Invocations=1 when the function is executed. If the Lambda function is not executed, nothing is emitted.
- Lambda emits a data point for Errors for each invoke request. Errors=0 means that there is no function execution error. Errors=1 means that there is a function execution error.
- Lambda emits a data point for Throttles for each invoke request. Throttles=0 means there is no invocation throttle. Throttles=1 means there is an invocation throttle.

### Dimensions for AWS Lambda Metrics

Lambda data can be filtered along any of the following dimensions in the table below.

#### AWS Lambda CloudWatch Dimensions

You can use the dimensions in the following table to refine the metrics returned for your Lambda functions.

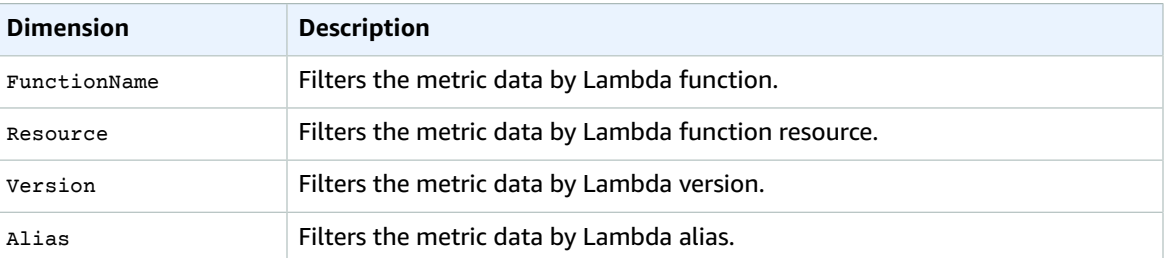

# Amazon Machine Learning Metrics and Dimensions

Amazon Machine Learning sends metrics to CloudWatch every five minutes. For more information, see Monitoring Amazon ML with Amazon [CloudWatch](http://docs.aws.amazon.com/machine-learning/latest/dg/cw-doc.html) Metrics in the *Amazon Machine Learning Developer Guide*.

### Amazon ML Metrics

The AWS/ML namespace includes the following metrics.

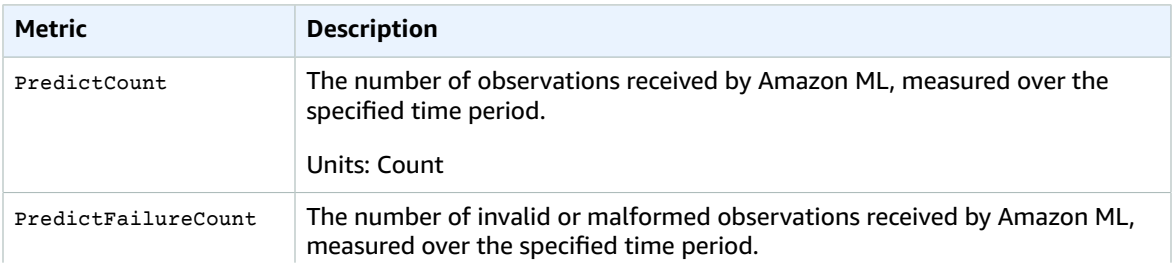

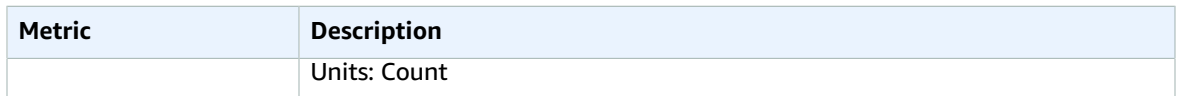

### Dimensions for Amazon Machine Learning Metrics

Amazon ML data can be filtered along any of the following dimensions in the table below.

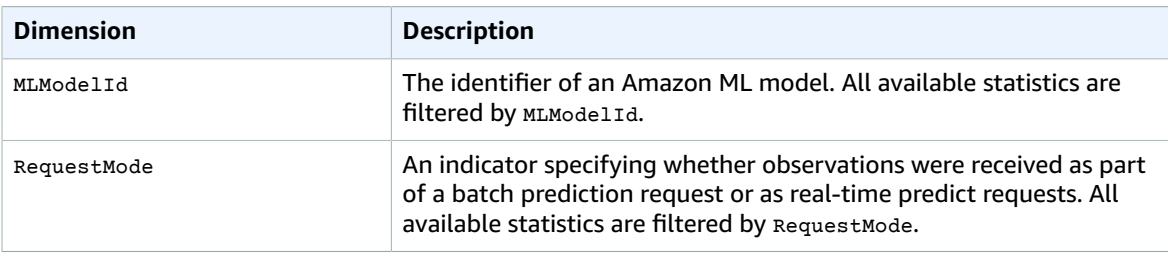

# AWS OpsWorks Metrics and Dimensions

AWS OpsWorks sends metrics to CloudWatch for each active stack every minute. Detailed monitoring is enabled by default. For more information, see [Monitoring](http://docs.aws.amazon.com/opsworks/latest/userguide/monitoring.html) in the *AWS OpsWorks User Guide*.

### AWS OpsWorks Stacks Metrics

AWS OpsWorks Stacks sends the following metrics to CloudWatch every five minutes.

#### **CPU Metrics**

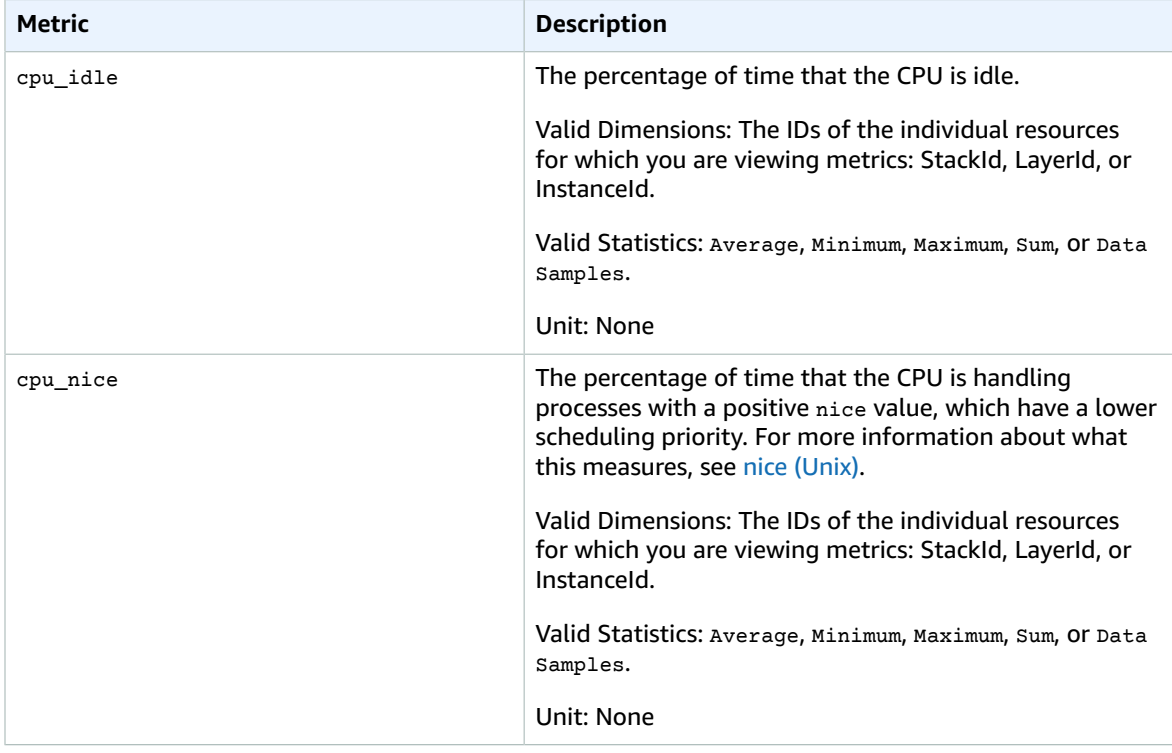

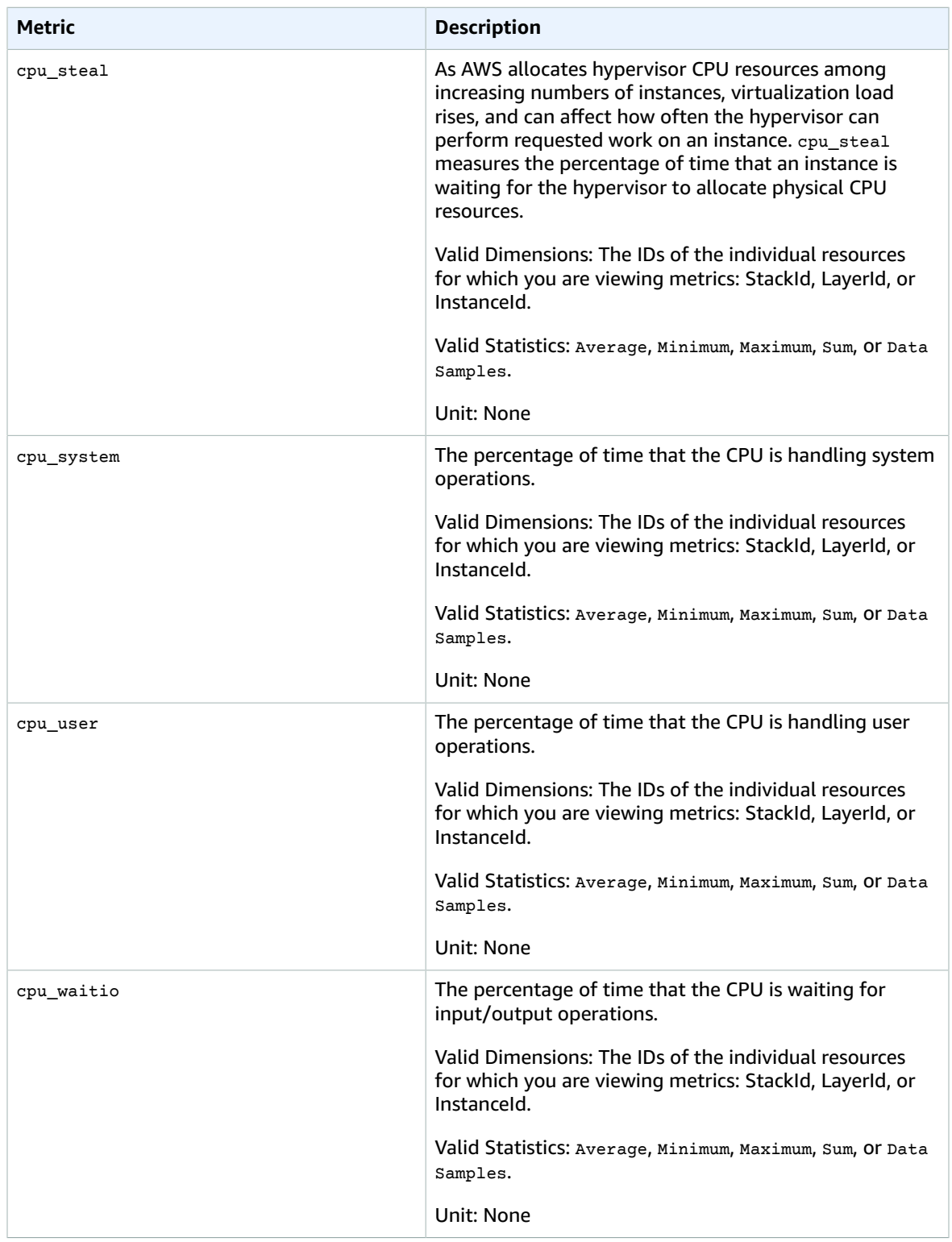

#### **Memory Metrics**

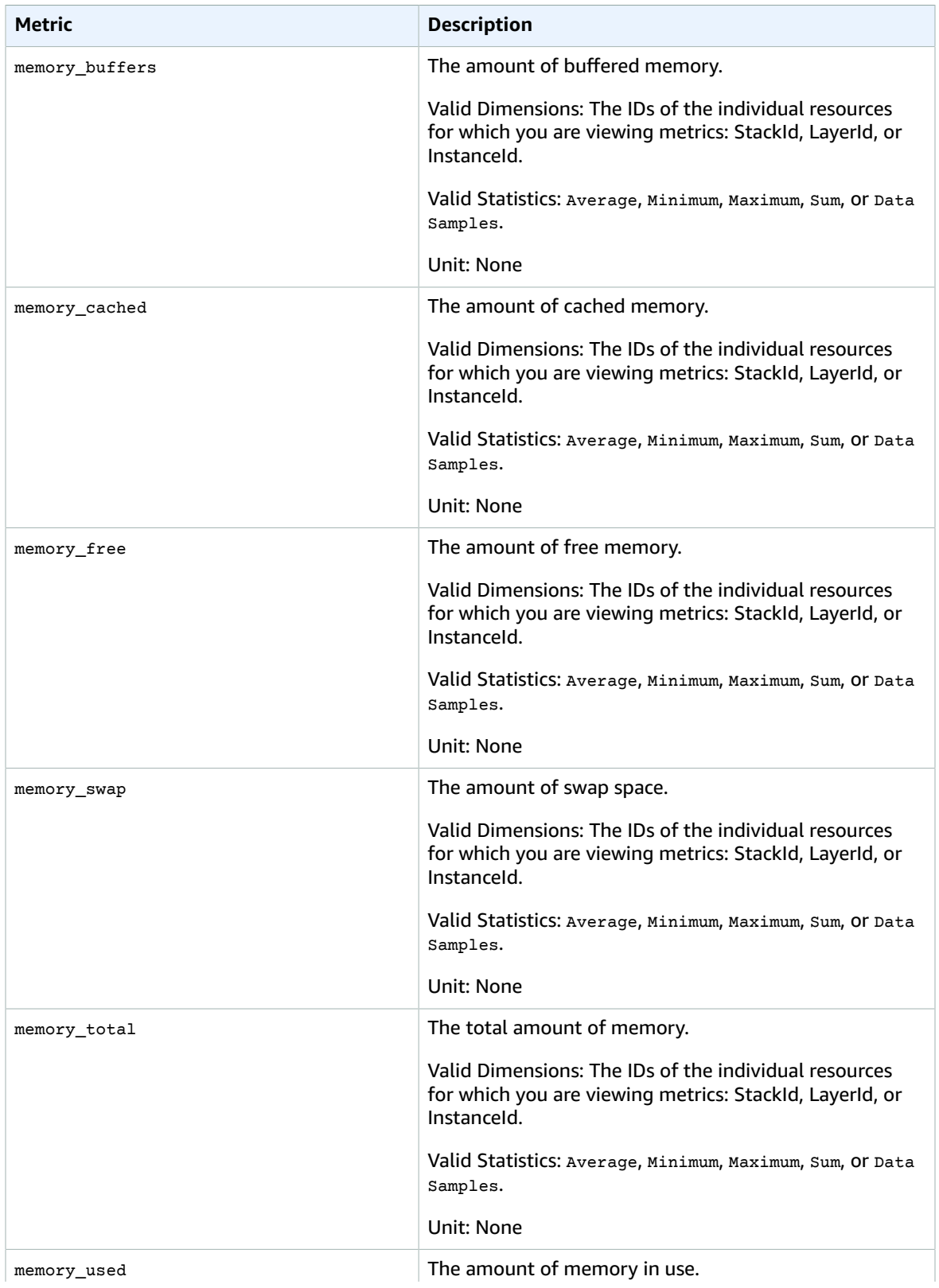

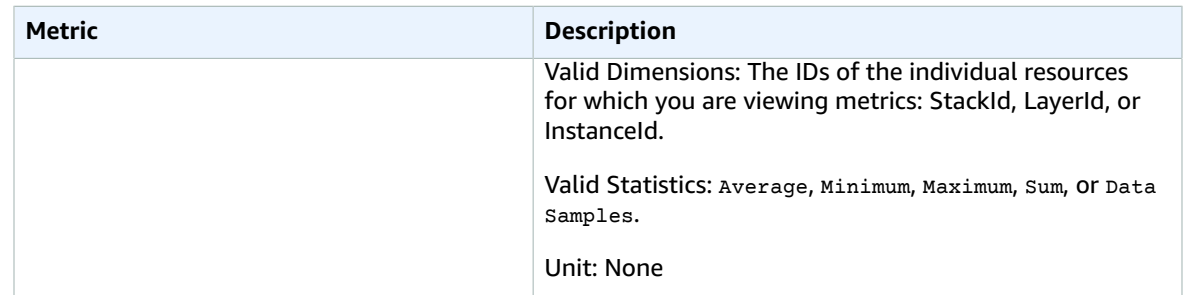

#### **Load Metrics**

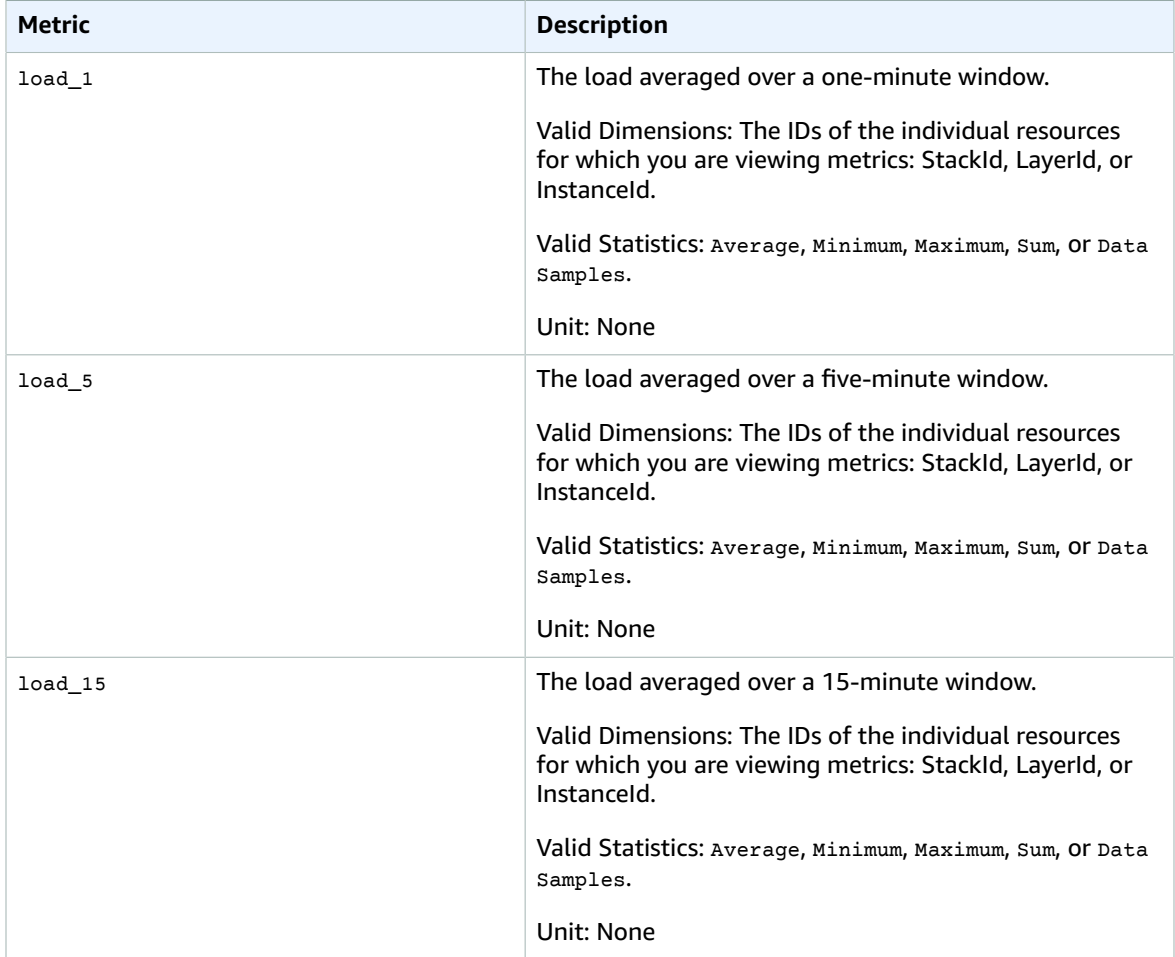

#### **Process Metrics**

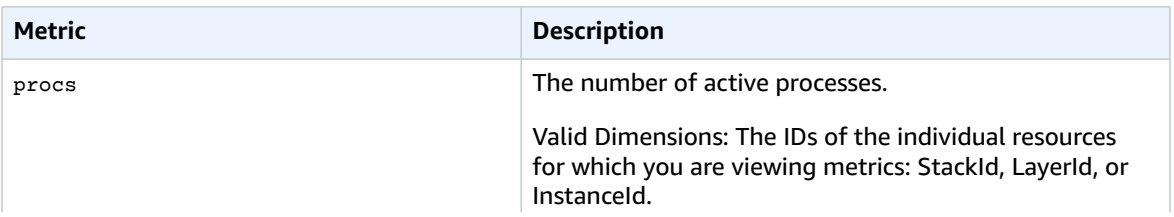

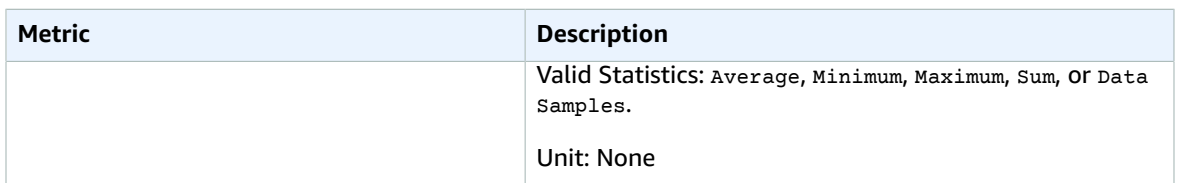

## Dimensions for AWS OpsWorks Metrics

AWS OpsWorks data can be filtered along any of the following dimensions in the table below.

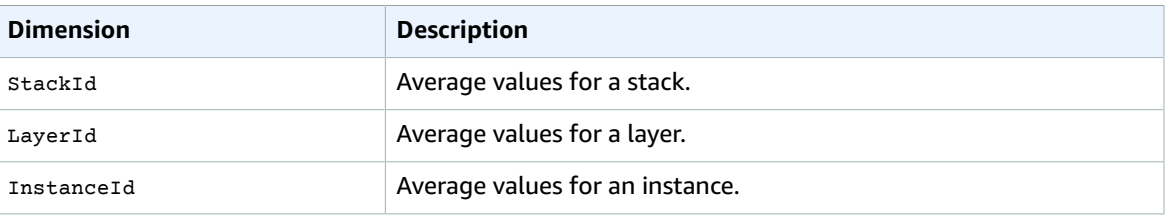

# Amazon Polly Metrics

Amazon Polly sends metrics to CloudWatch. For more information, see the *Amazon Polly Developer Guide*.

### Amazon Polly Metrics

Amazon Polly produces the following metrics for each request. These metrics are aggregated and in one minute intervals sent to CloudWatch where they are available in the AWS/Polly namespace.

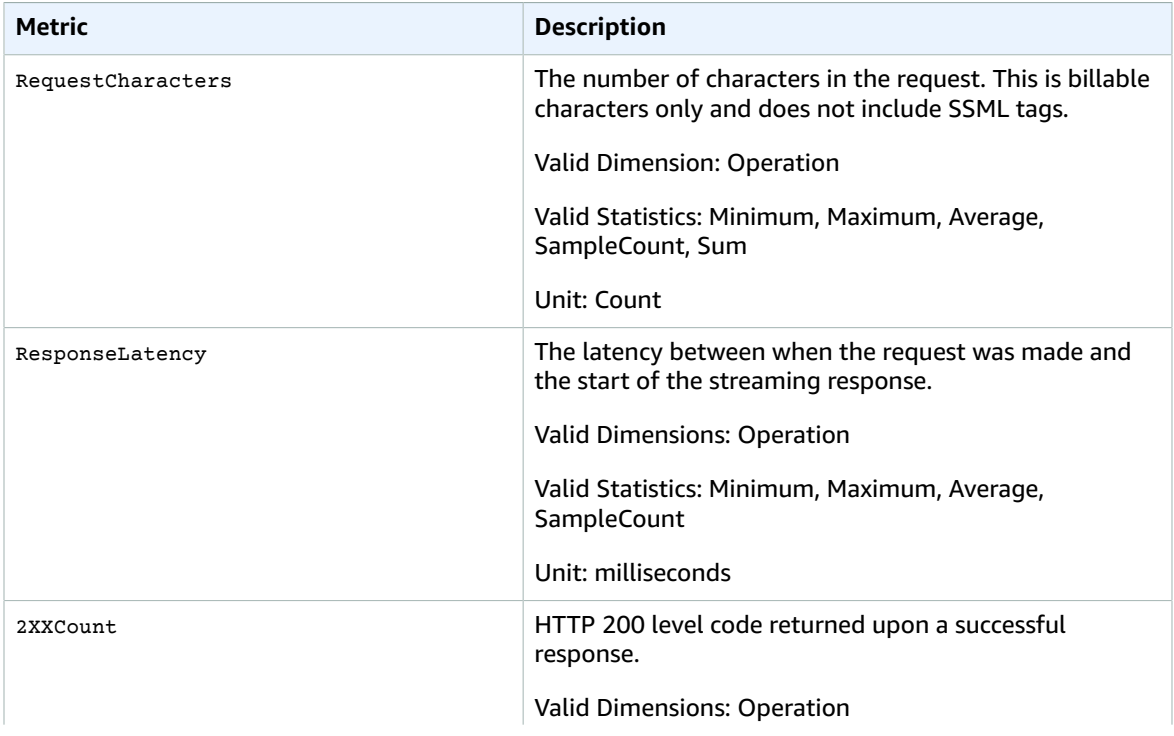

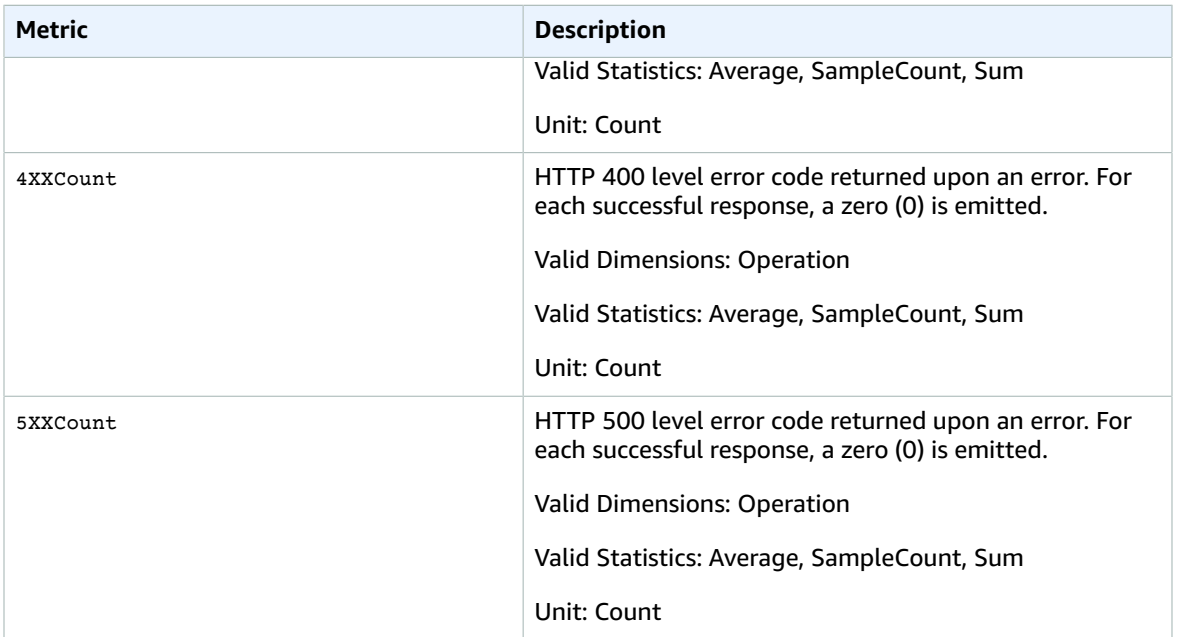

### Dimensions for Amazon Polly Metrics

Amazon Polly provides metrics for the following dimension.

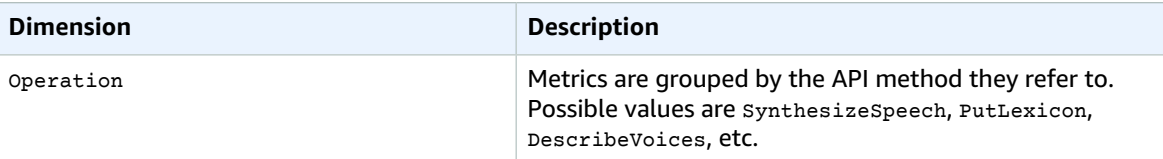

# Amazon Redshift Metrics and Dimensions

Amazon Redshift sends metrics to CloudWatch for each active cluster every minute. Detailed monitoring is enabled by default. For more information, see Monitoring Amazon Redshift Cluster [Performance](http://docs.aws.amazon.com/redshift/latest/mgmt/metrics.html) in the *Amazon Redshift Cluster Management Guide*.

### Amazon Redshift Metrics

The AWS/Redshift namespace includes the following metrics.

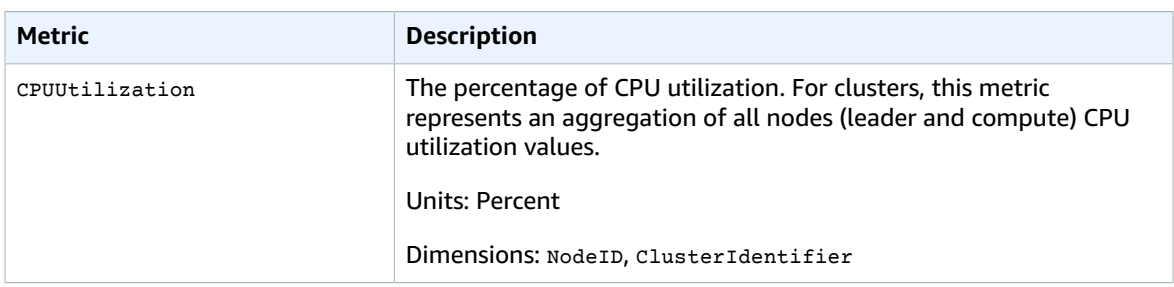

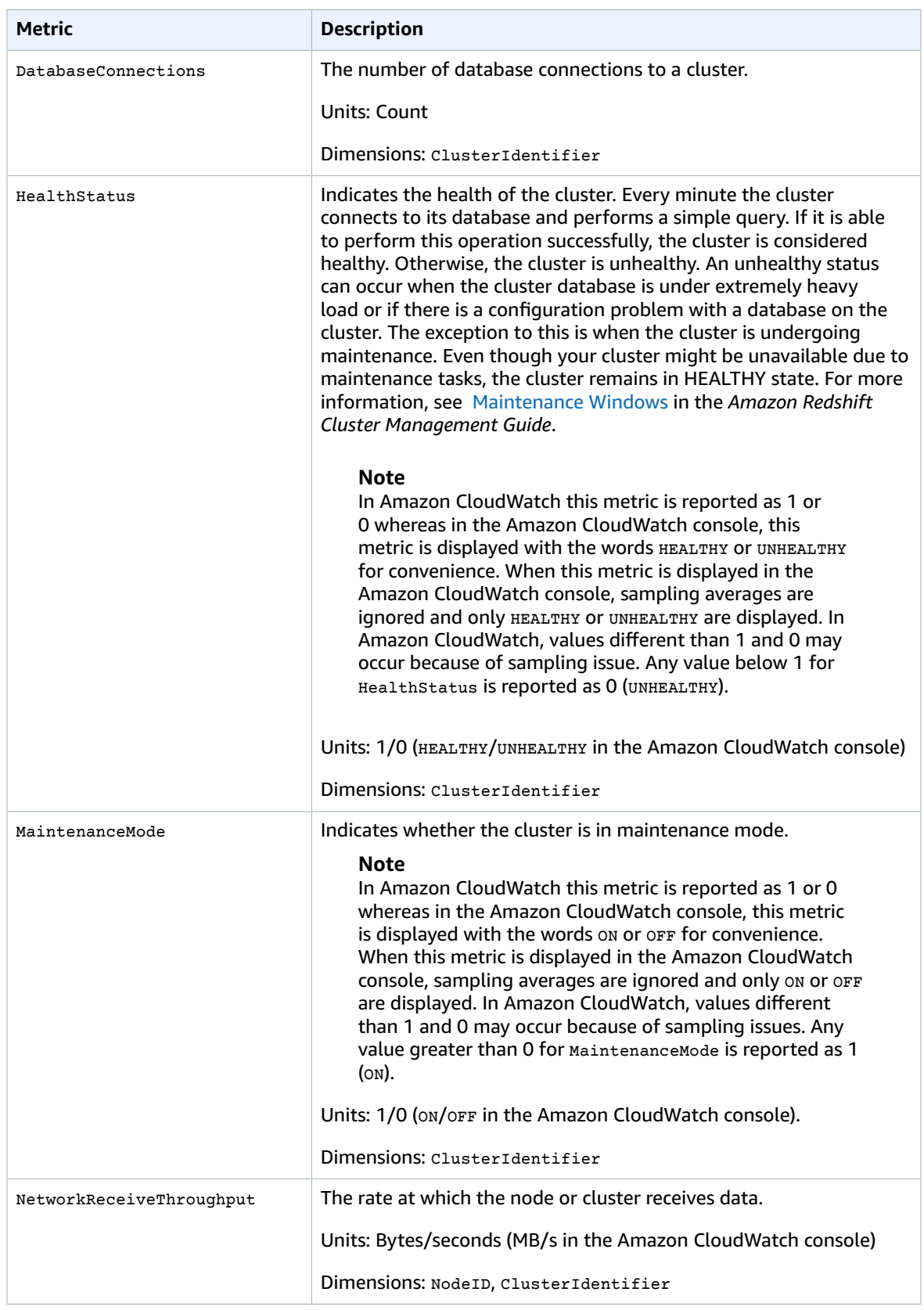
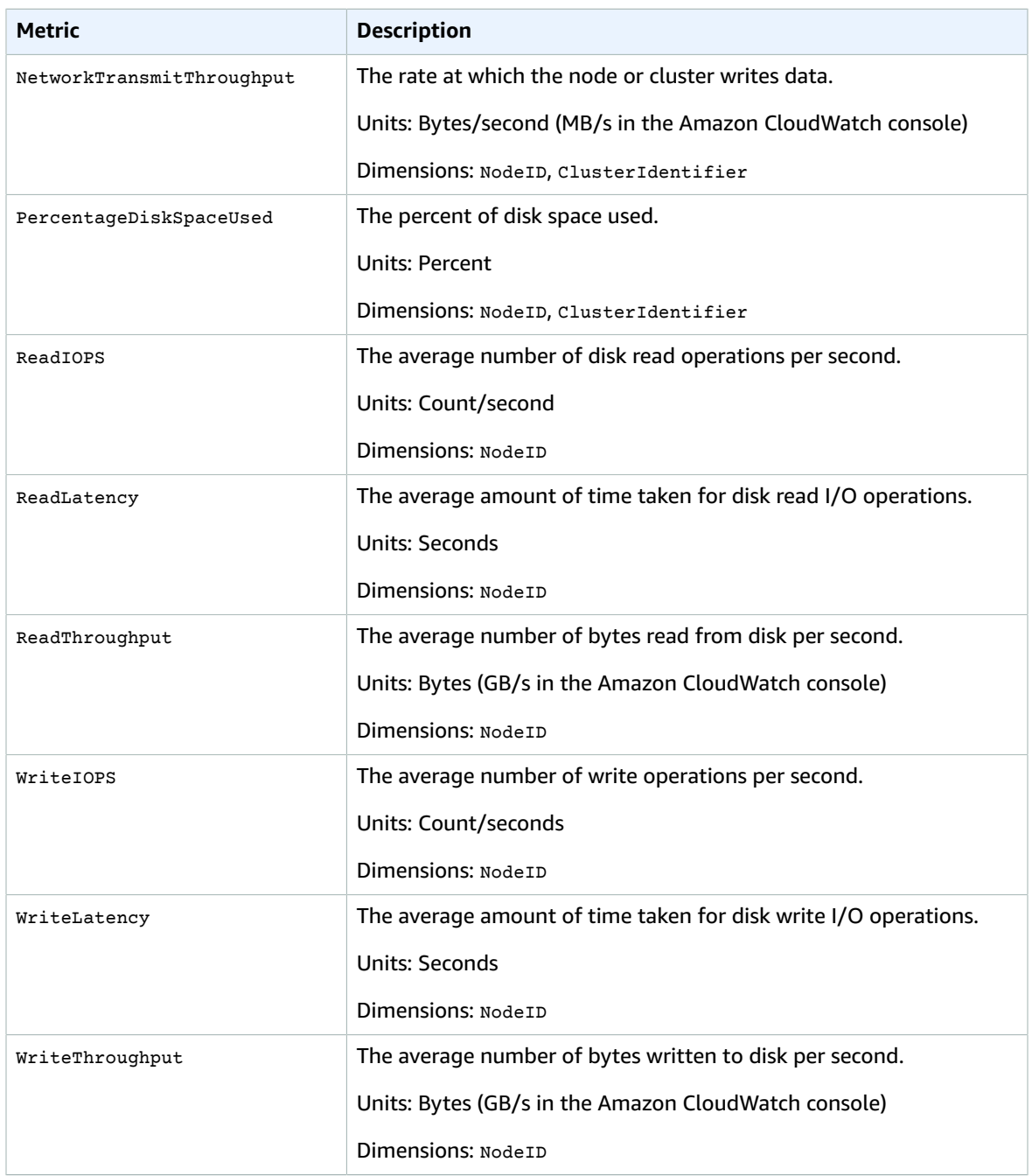

### Dimensions for Amazon Redshift Metrics

Amazon Redshift data can be filtered along any of the following dimensions in the table below.

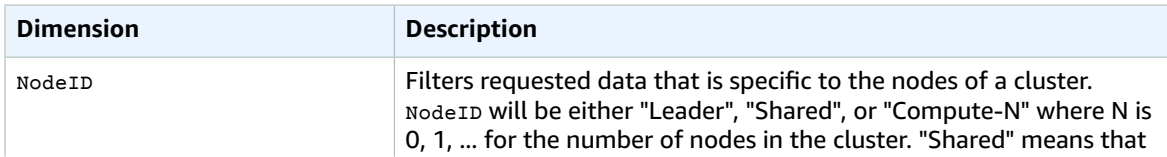

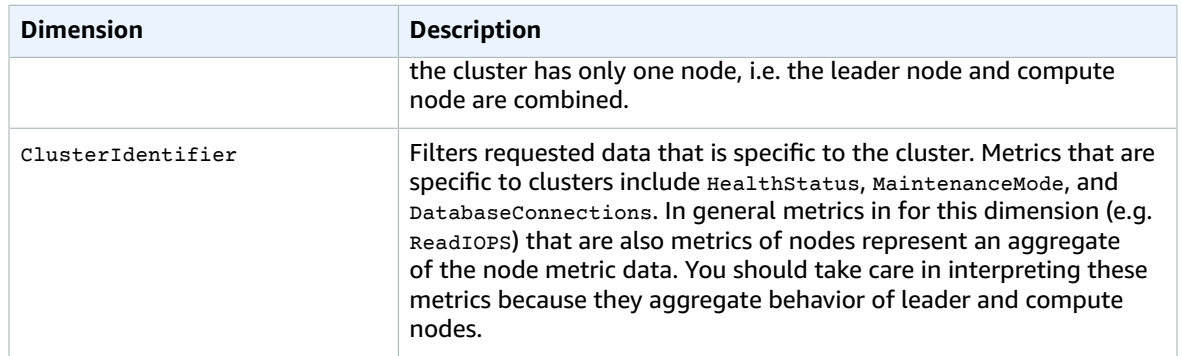

## Amazon RDS Metrics and Dimensions

Amazon Relational Database Service sends metrics to CloudWatch for each active database instance every minute. Detailed monitoring is enabled by default. For more information, see [Monitoring a DB](http://docs.aws.amazon.com/AmazonRDS/latest/UserGuide/CHAP_Monitoring.html) [Instance](http://docs.aws.amazon.com/AmazonRDS/latest/UserGuide/CHAP_Monitoring.html) in the *Amazon Relational Database Service User Guide*.

#### Amazon RDS Metrics

The AWS/RDS namespace includes the following metrics.

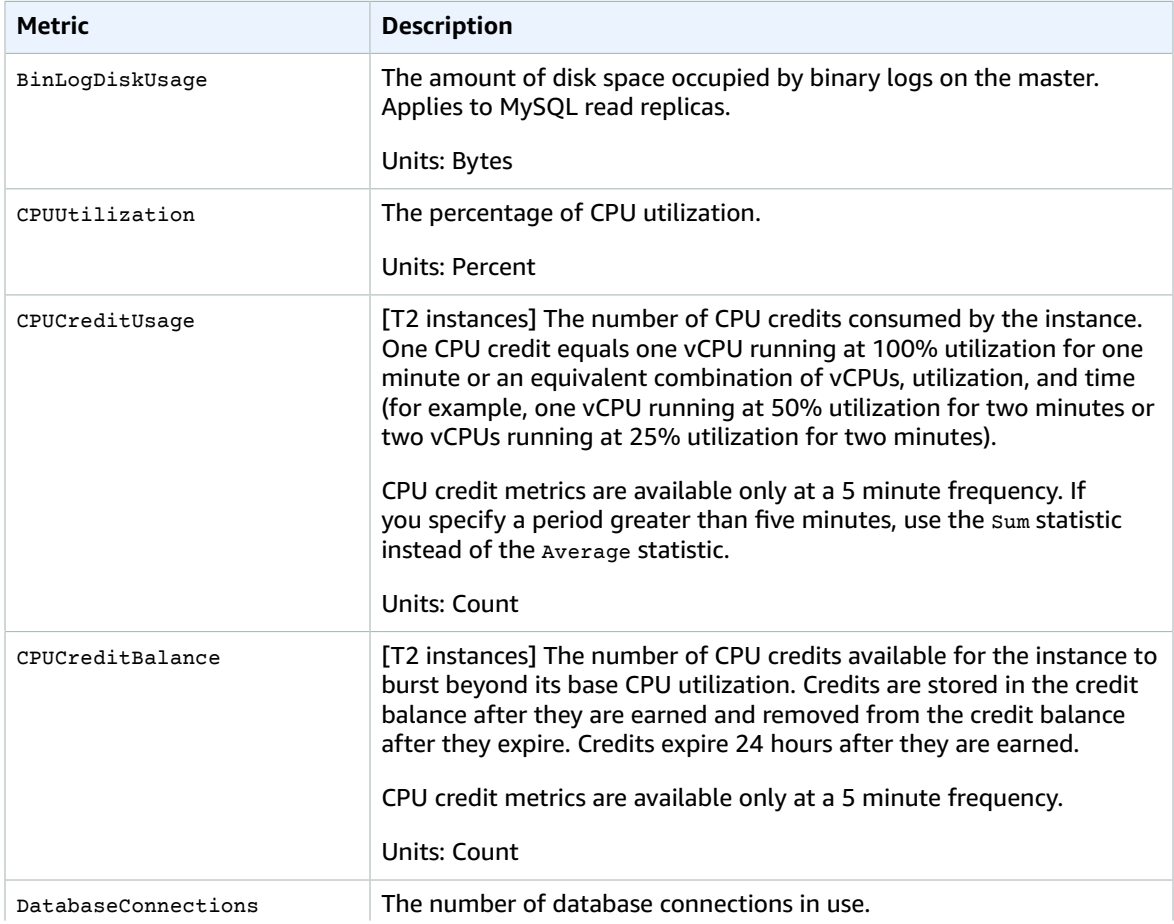

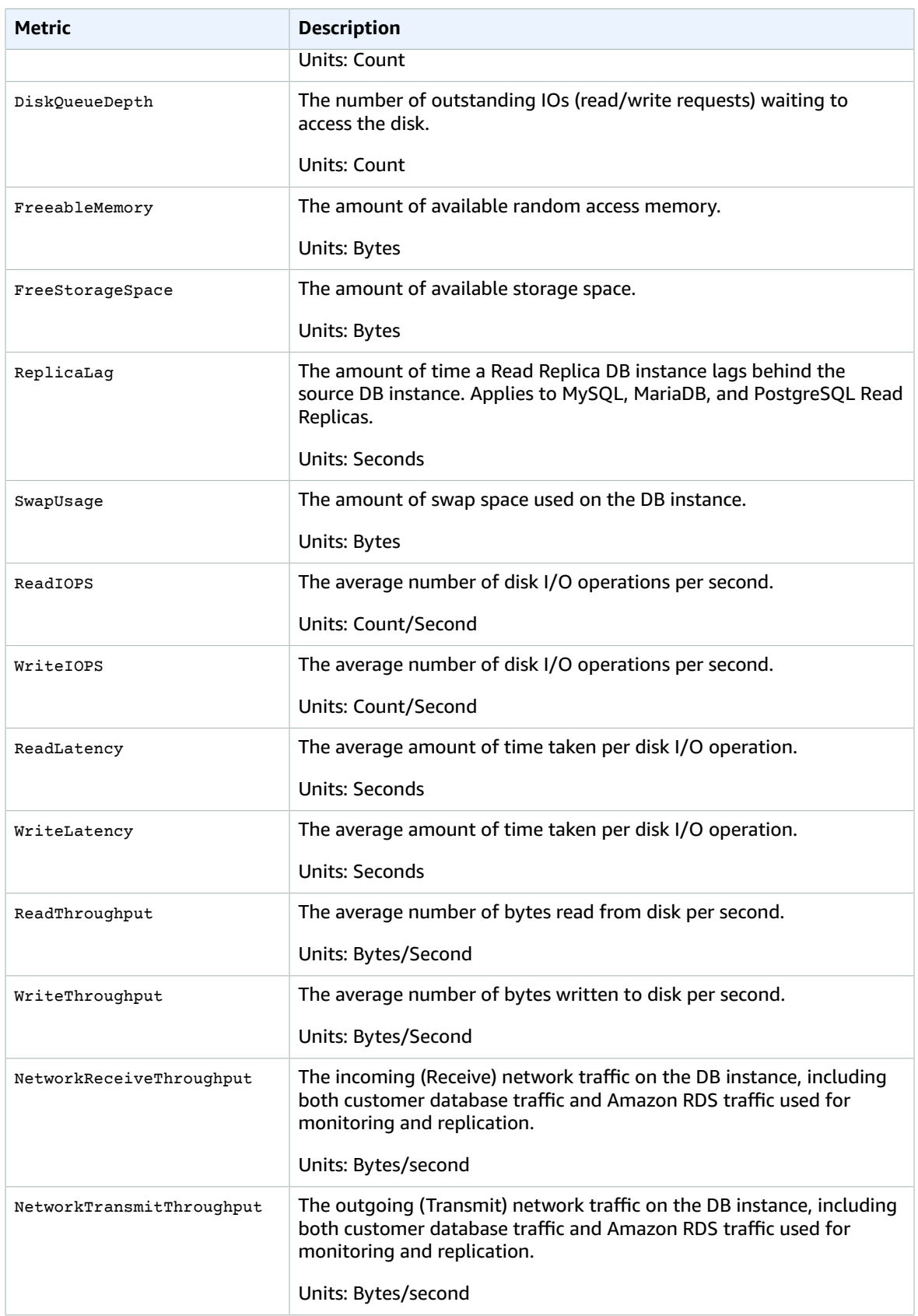

### Dimensions for RDS Metrics

Amazon RDS data can be filtered along any of the following dimensions in the table below.

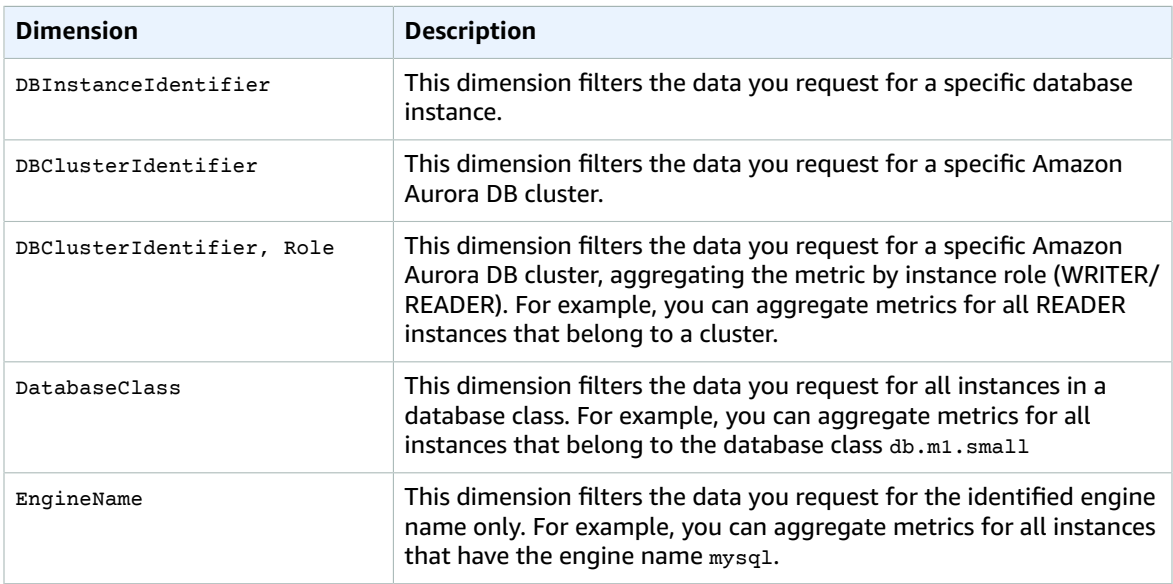

## Amazon Route 53 Metrics and Dimensions

Amazon Route 53 sends metrics to CloudWatch. CloudWatch provides detailed monitoring of Amazon Route 53 by default. Amazon Route 53 sends one-minute metrics to CloudWatch. For more information, see Monitoring Health Checks Using Amazon [CloudWatch](http://docs.aws.amazon.com/Route53/latest/DeveloperGuide/health-checks-monitor-view-status.html#monitoring-health-checks) in the *Amazon Route 53 Developer Guide*.

#### **Note**

To get Amazon Route 53 metrics using CloudWatch, you must choose US East (N. Virginia) as the region. Amazon Route 53 metrics are not available if you select any other region. You can also optionally specify a Region dimension. For more information, see [Dimensions](#page-148-0) for Amazon Route 53 [Metrics \(p. 142\).](#page-148-0)

#### Amazon Route 53 Metrics

The AWS/Route53 namespace includes the following metrics.

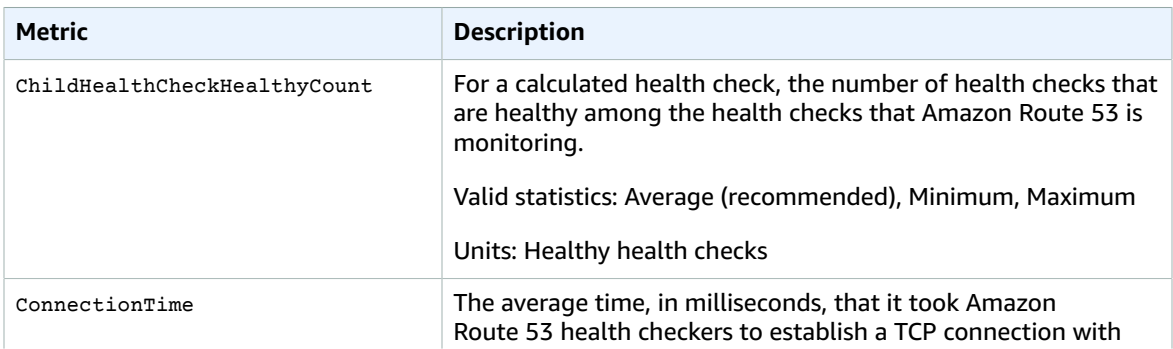

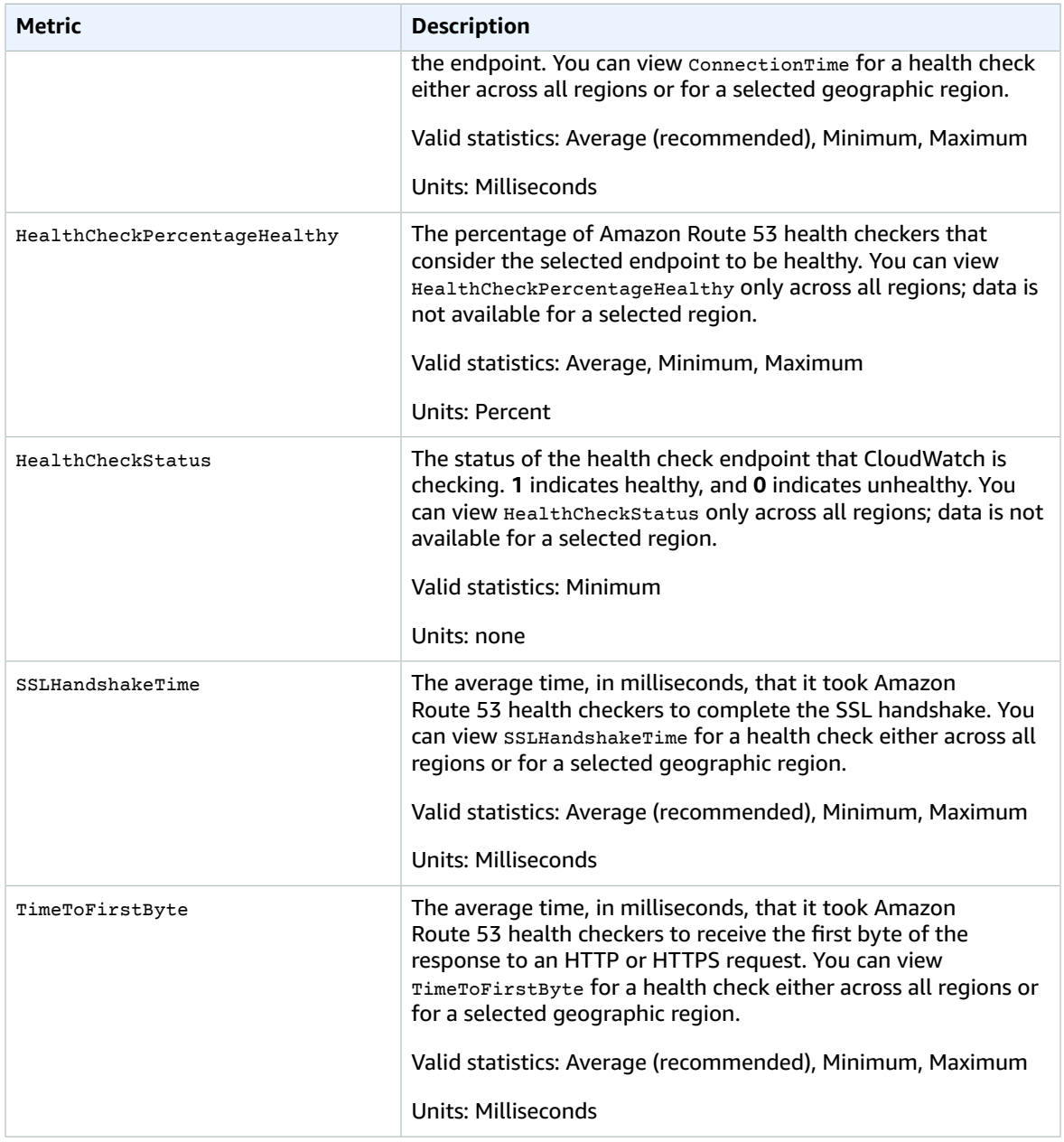

### <span id="page-148-0"></span>Dimensions for Amazon Route 53 Metrics

Amazon Route 53 metrics use the AWS/Route53 namespace and provide metrics for HealthCheckId. When retrieving metrics, you must supply the HealthCheckId dimension.

In addition, for ConnectionTime, SSLHandshakeTime, and TimeToFirstByte, you can optionally specify Region. If you omit Region, CloudWatch returns metrics across all regions. If you include Region, CloudWatch returns metrics only for the specified region.

For more information, see Monitoring Health Checks Using [CloudWatch](http://docs.aws.amazon.com/Route53/latest/DeveloperGuide/monitoring-health-checks.html) in the *Amazon Route 53 Developer Guide*.

## Amazon Simple Email Service Metrics and **Dimensions**

Amazon Simple Email Service sends data points to CloudWatch for email sending events. For more information, see Retrieving Amazon SES Event Data from [CloudWatch](http://docs.aws.amazon.com/ses/latest/DeveloperGuide/event-publishing-retrieving-cloudwatch.html) in the *Amazon Simple Email Service Developer Guide*.

#### Amazon SES Event Metrics

The following metrics are available from Amazon SES.

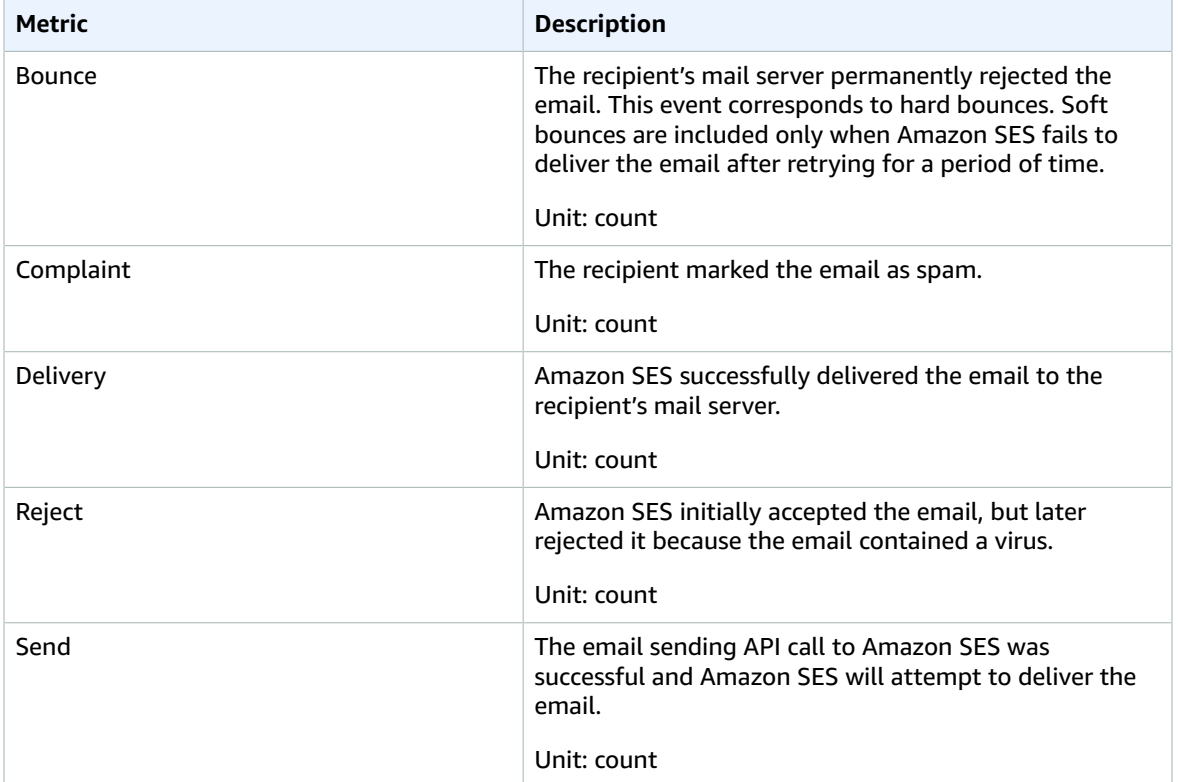

### Dimensions for Amazon SES Metrics

CloudWatch uses the dimension names that you specify when you add a CloudWatch event destination to a configuration set in Amazon SES. For more information, see Set Up a [CloudWatch](http://docs.aws.amazon.com/ses/latest/DeveloperGuide//event-publishing-add-event-destination-cloudwatch.html) Event Destination for Amazon SES Event [Publishing.](http://docs.aws.amazon.com/ses/latest/DeveloperGuide//event-publishing-add-event-destination-cloudwatch.html)

## Amazon Simple Notification Service Metrics and **Dimensions**

Amazon Simple Notification Service sends data points to CloudWatch for several metrics. All active topics automatically send five-minute metrics to CloudWatch. Detailed monitoring, or one-minute

metrics, is currently unavailable for Amazon Simple Notification Service. A topic stays active for six hours from the last activity (for example, any API call) on the topic. For more information, see [Monitoring](http://docs.aws.amazon.com/sns/latest/dg/MonitorSNSwithCloudWatch.html) Amazon SNS with Amazon [CloudWatch](http://docs.aws.amazon.com/sns/latest/dg/MonitorSNSwithCloudWatch.html) in the *Amazon Simple Notification Service Developer Guide*.

### Amazon Simple Notification Service Metrics

The AWS/SNS namespace includes the following metrics.

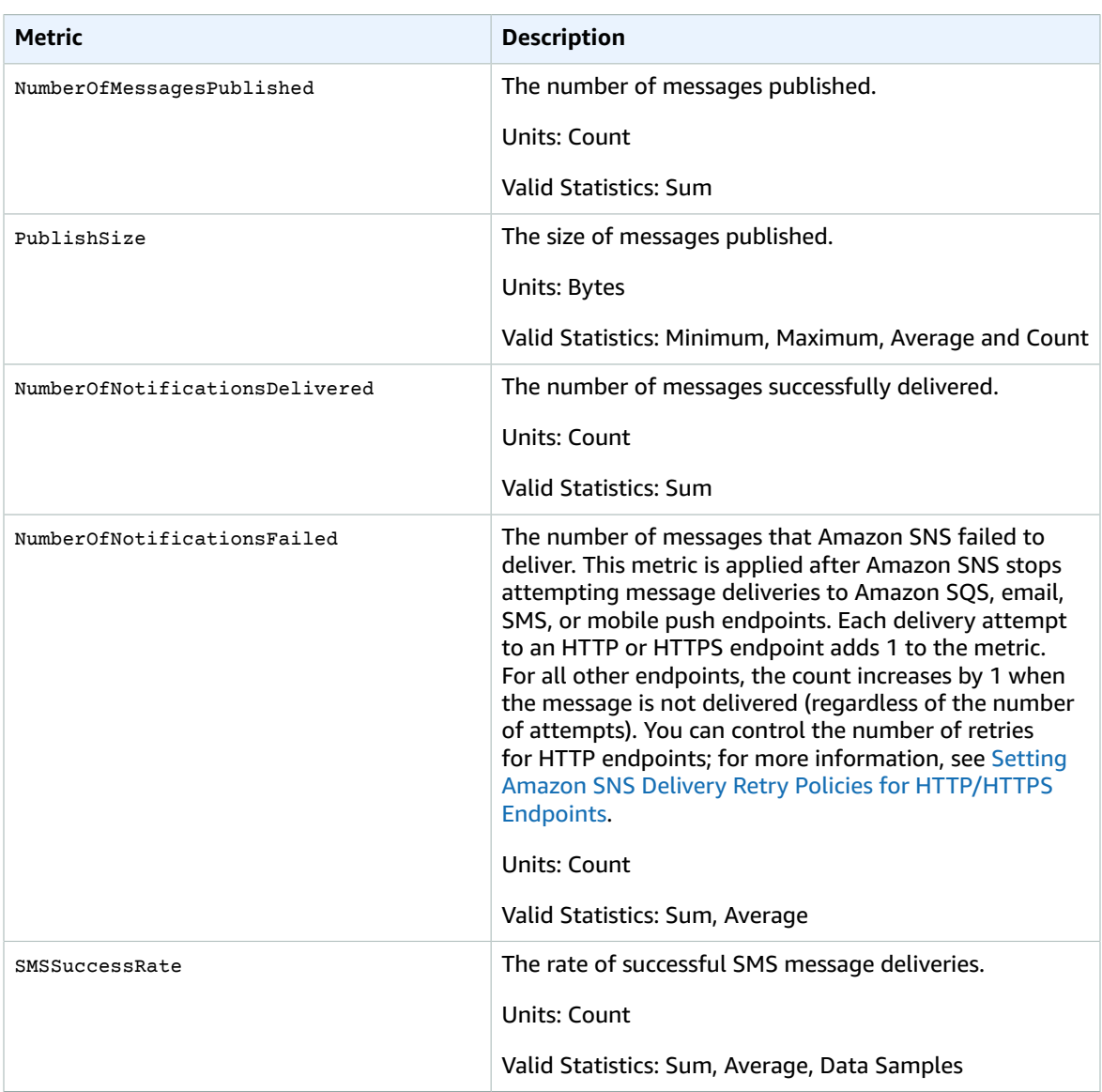

### Dimensions for Amazon Simple Notification Service **Metrics**

Amazon SNS sends the following dimensions to CloudWatch.

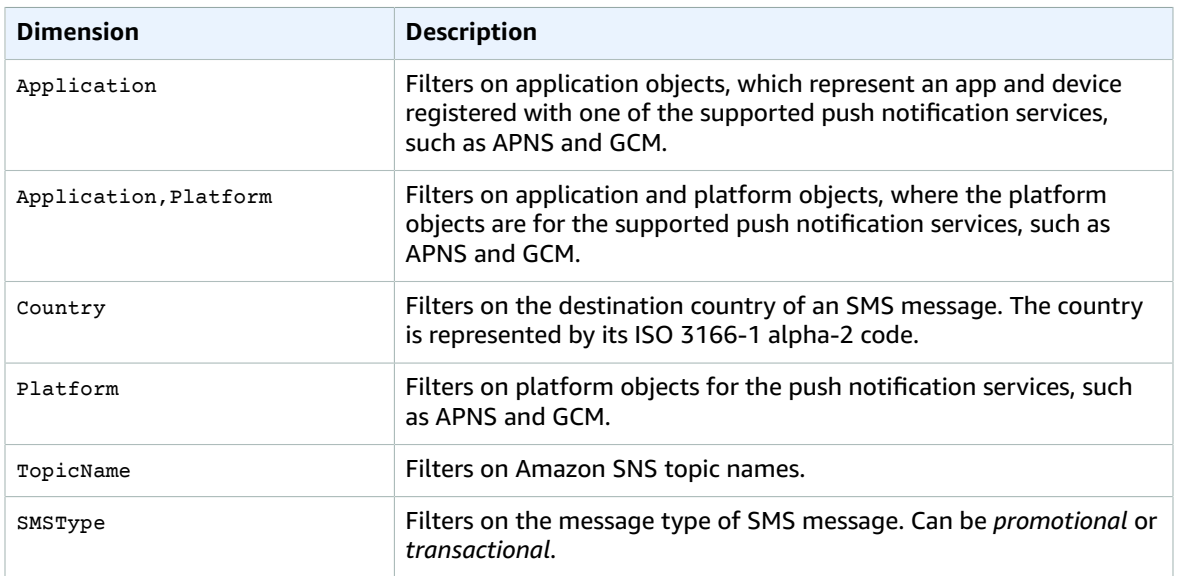

## Amazon SQS Metrics and Dimensions

Amazon SQS sends data points to CloudWatch for several metrics. All active queues automatically send five-minute metrics to CloudWatch. Detailed monitoring, or one-minute metrics, is currently unavailable for Amazon SQS. A queue stays active for six hours from the last activity (for example, any API call) on the queue. For more information, see Monitoring Amazon SQS with Amazon [CloudWatch](http://docs.aws.amazon.com/AWSSimpleQueueService/latest/SQSDeveloperGuide/MonitorSQSwithCloudWatch.html) in the *Amazon Simple Queue Service Developer Guide*.

### Amazon SQS Metrics

The AWS/SQS namespace includes the following metrics.

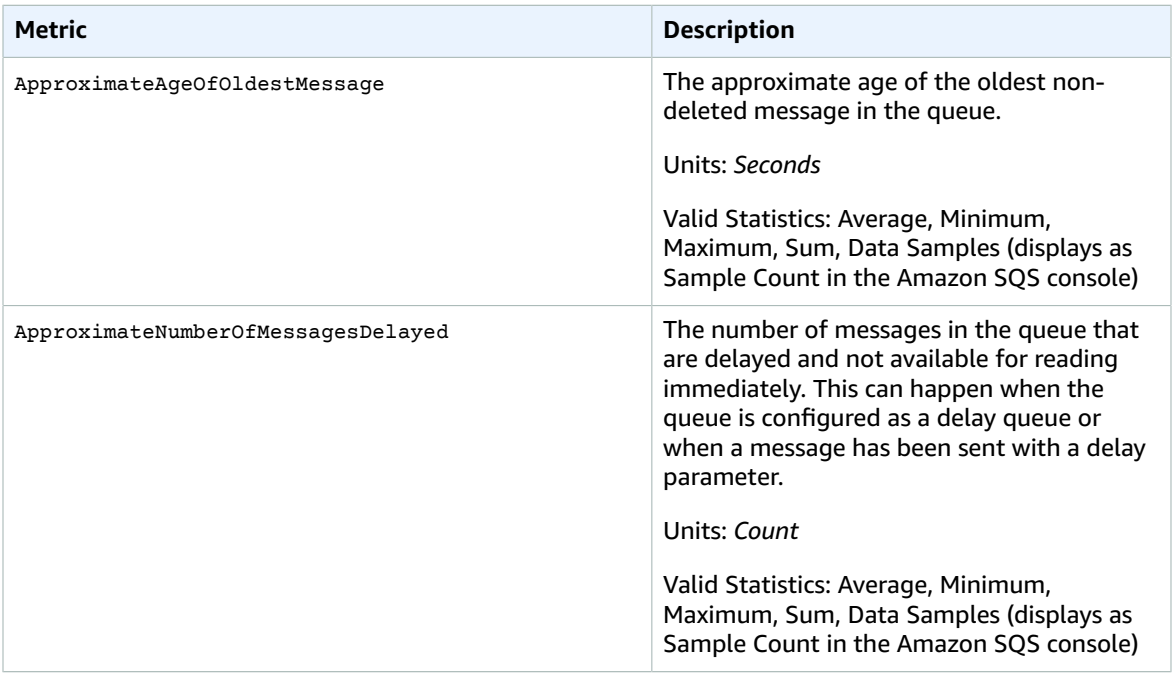

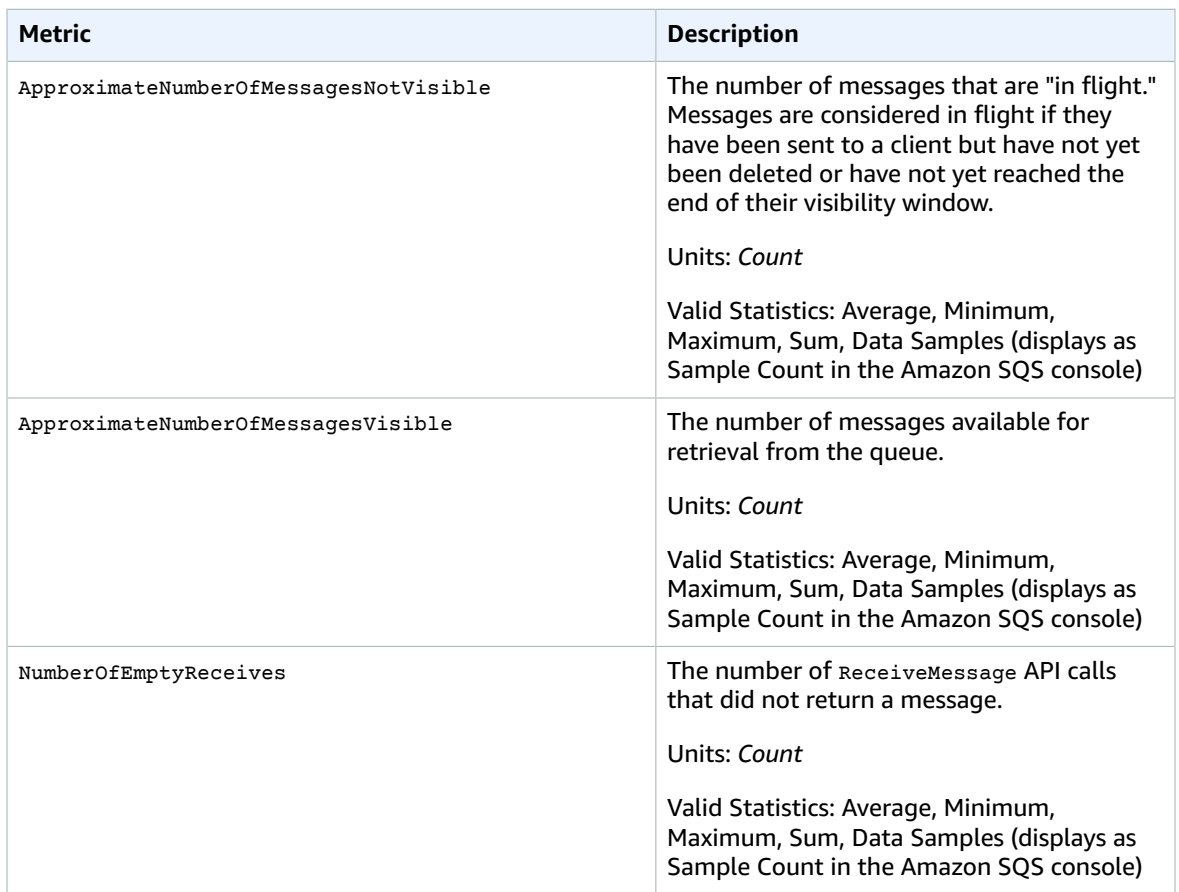

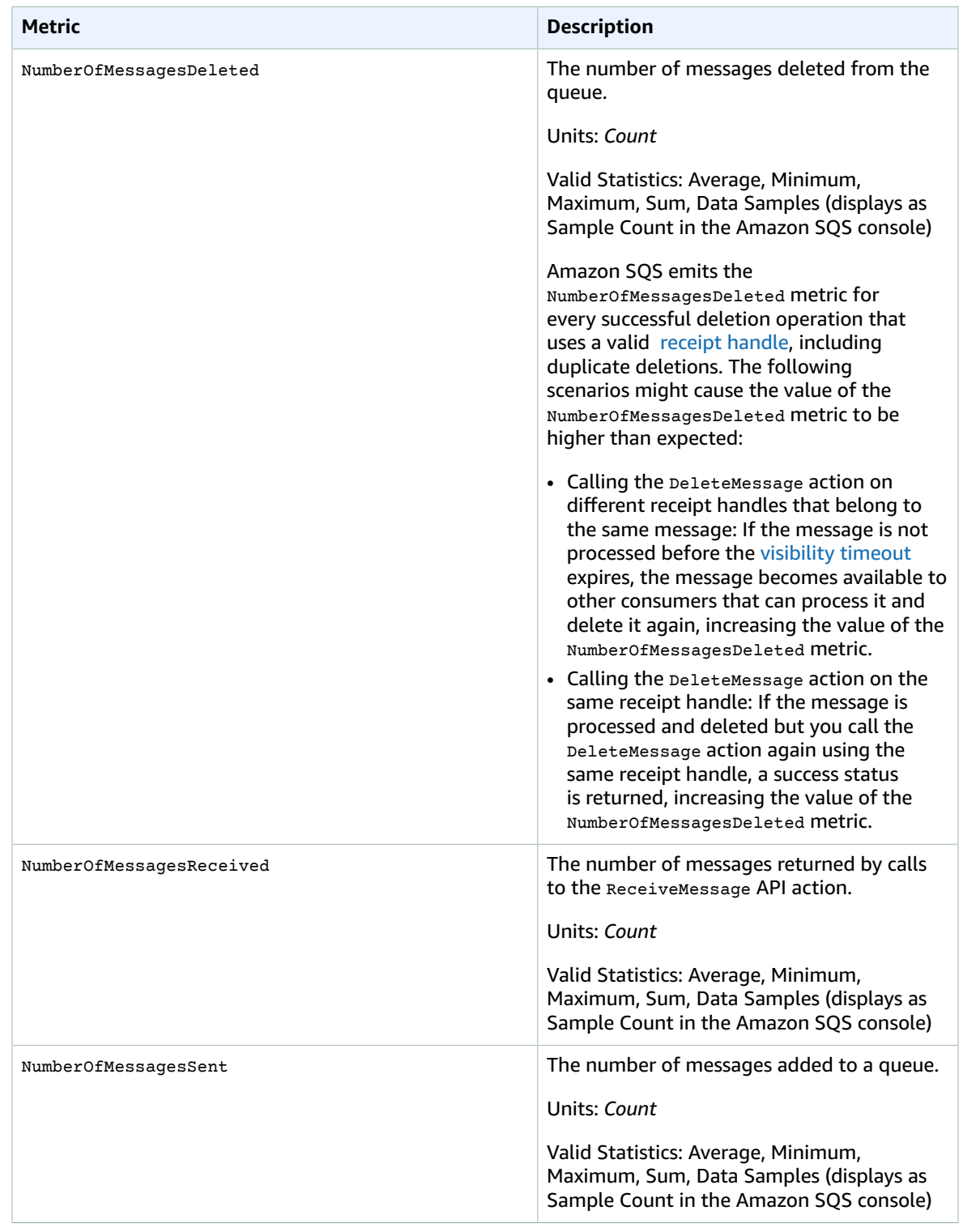

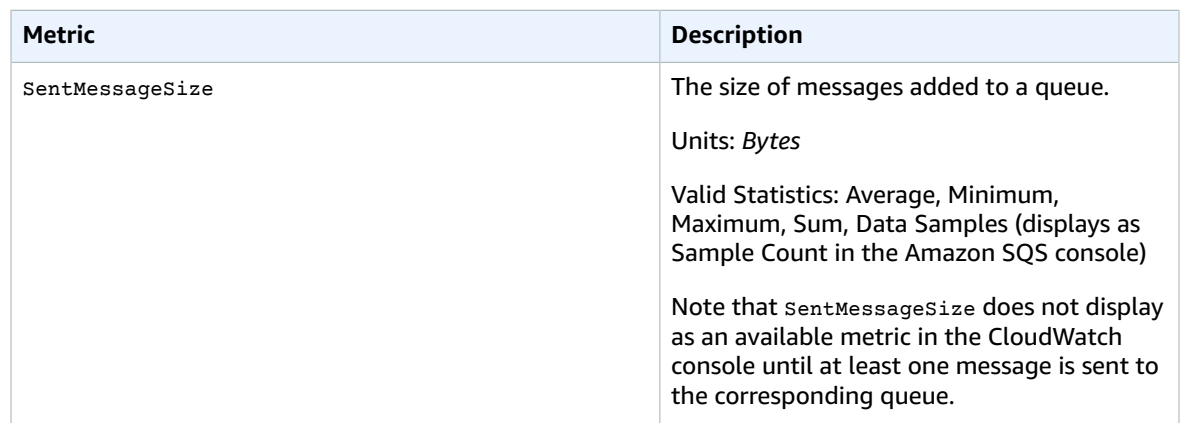

### Dimensions for Amazon SQS Metrics

The only dimension that Amazon SQS sends to CloudWatch is QueueName. This means that all available statistics are filtered by QueueName.

## Amazon Simple Storage Service Metrics and **Dimensions**

Amazon Simple Storage Service sends data points to CloudWatch for several metrics, such as object counts and bytes stored, once a day. For more information, see Monitoring Amazon S3 with [CloudWatch](http://docs.aws.amazon.com/AmazonS3/latest/dev/cloudwatch-monitoring.html) in the *Amazon Simple Storage Service Developer Guide*.

### Amazon S3 CloudWatch Metrics

The AWS/S3 namespace includes the following daily storage metrics for buckets.

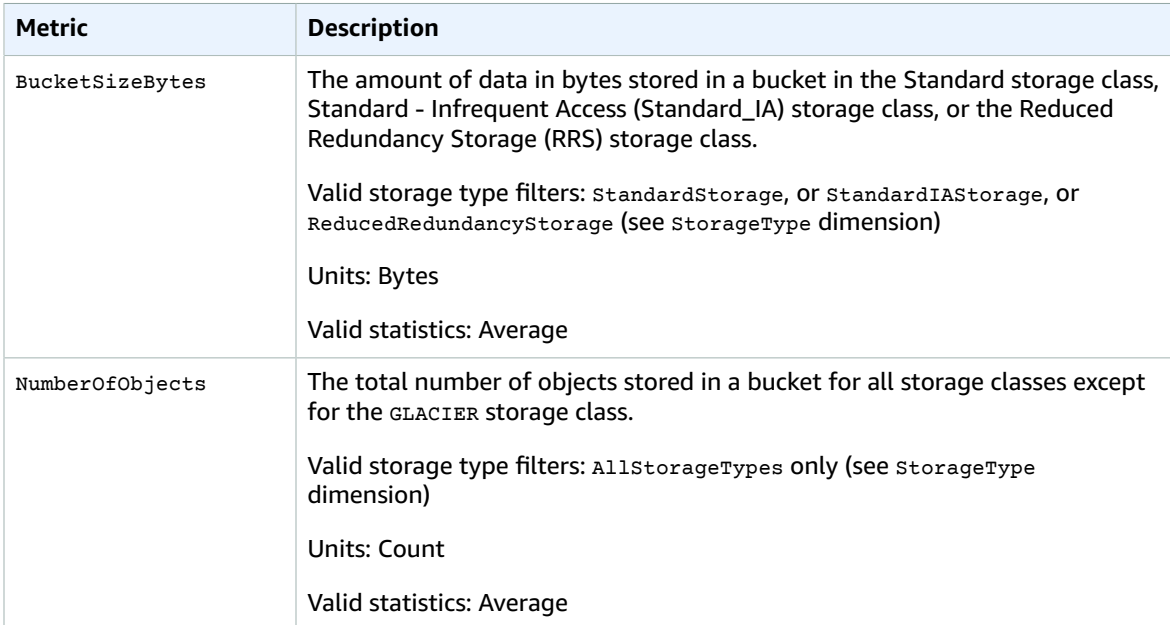

The AWS/S3 namespace includes the following request metrics.

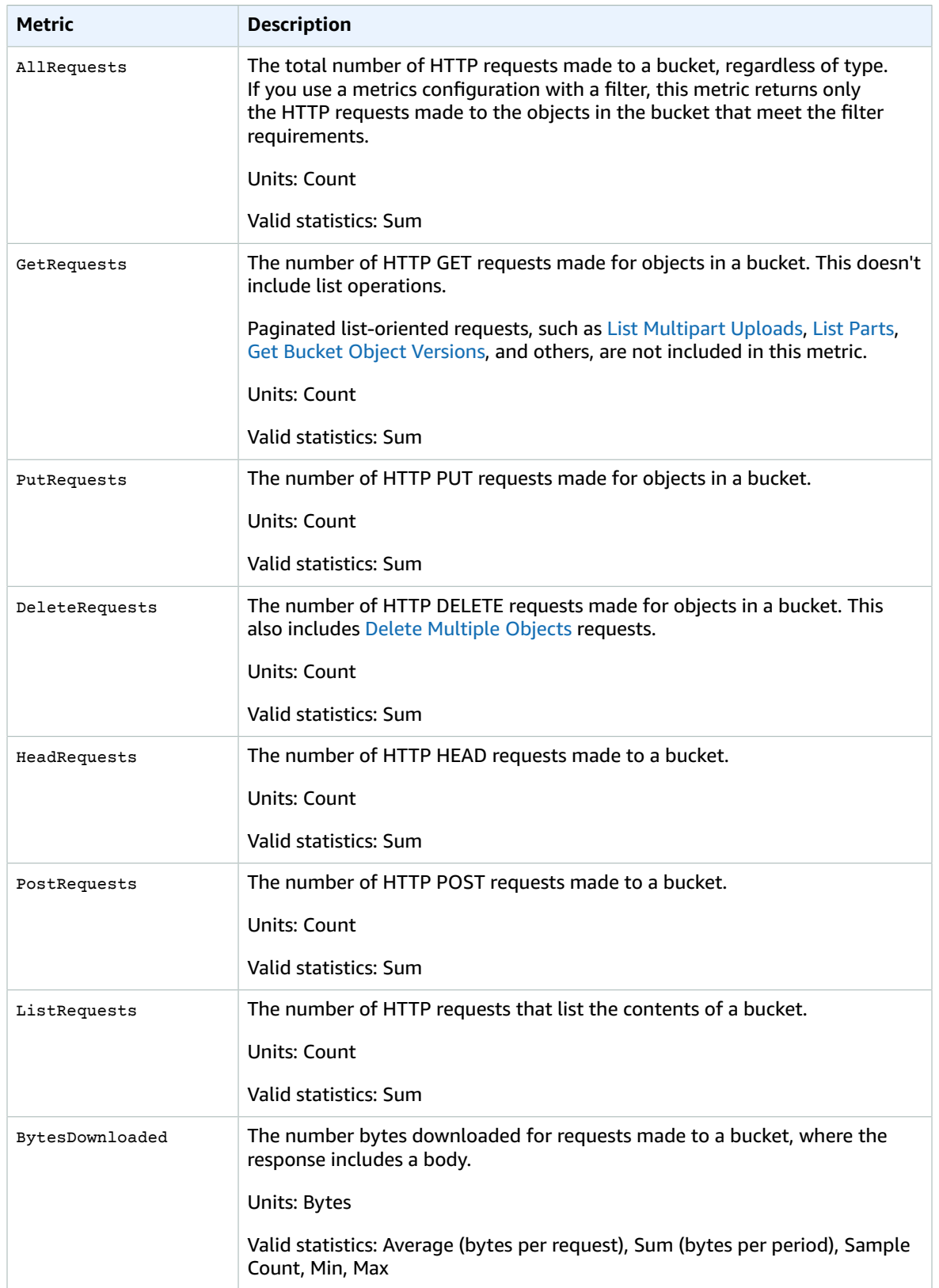

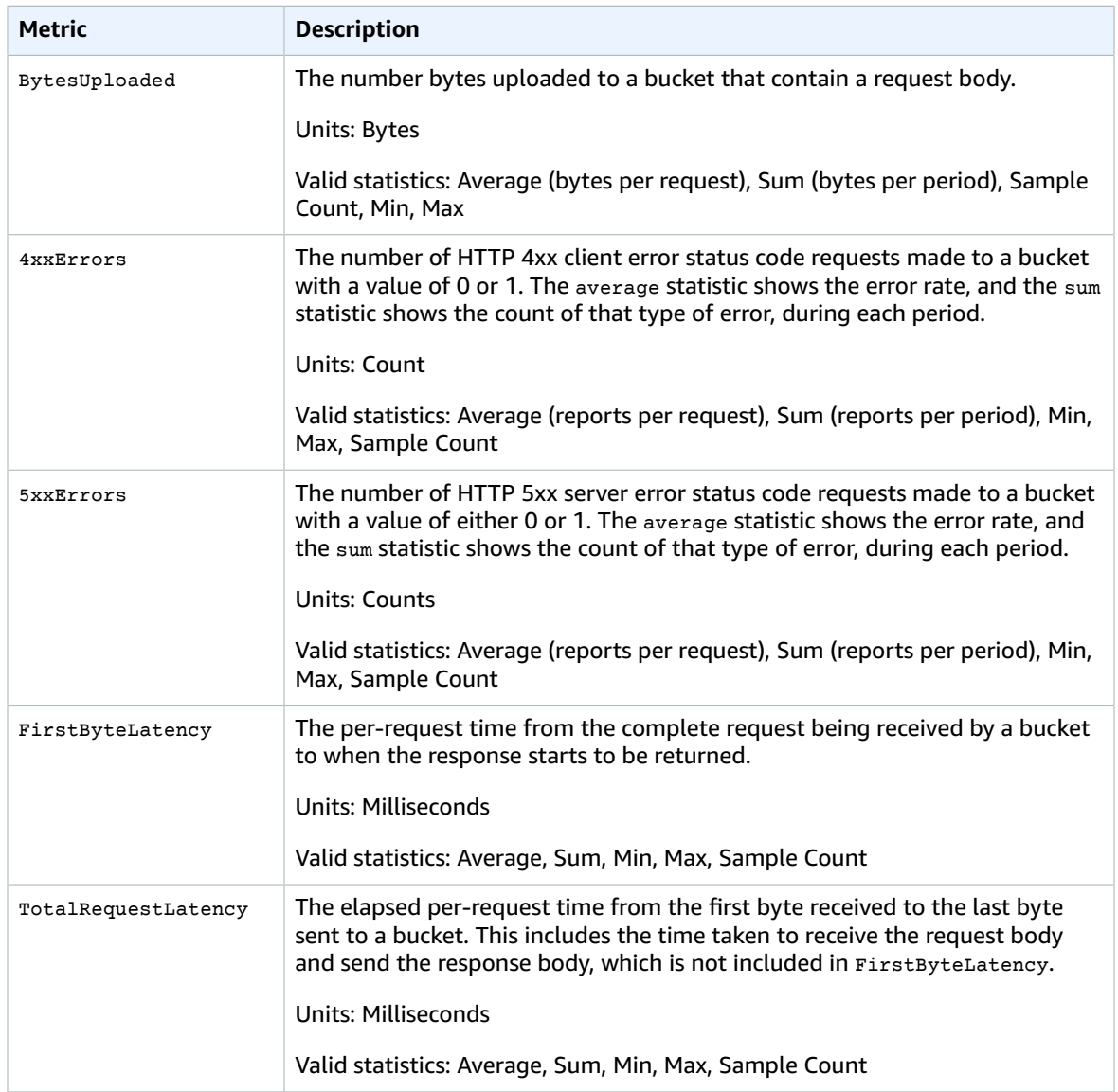

## Amazon S3 CloudWatch Dimensions

The following dimensions are used to filter Amazon S3 metrics.

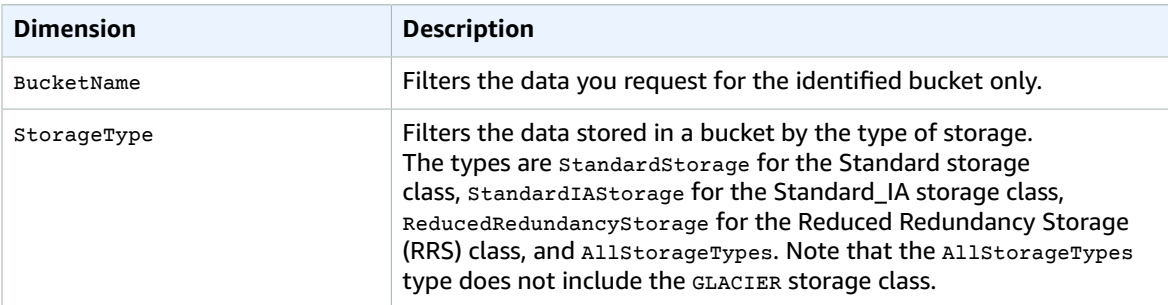

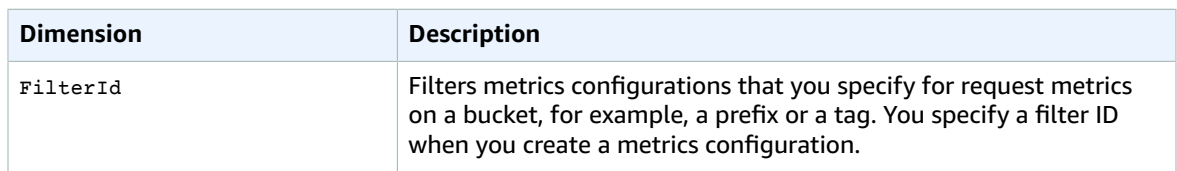

## AWS Step Functions Metrics and Dimensions

The following metrics are available for AWS Step Functions. For more information, see [Monitoring Step](http://docs.aws.amazon.com/step-functions/latest/dg/procedure-cw-metrics.html) Functions Using [CloudWatch](http://docs.aws.amazon.com/step-functions/latest/dg/procedure-cw-metrics.html) in the *AWS Step Functions Developer Guide*.

#### Execution Metrics

The AWS/States namespace includes the following metrics for Step Functions executions:

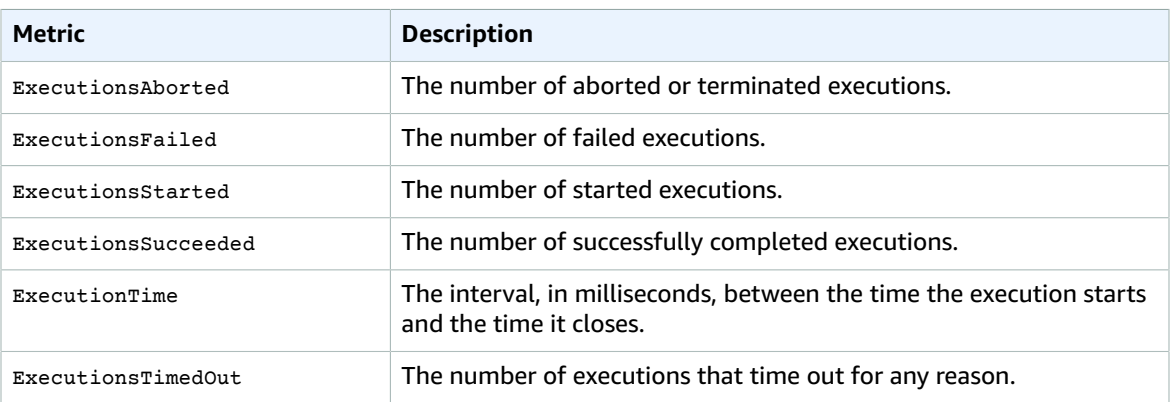

#### Dimension for Step Functions Execution Metrics

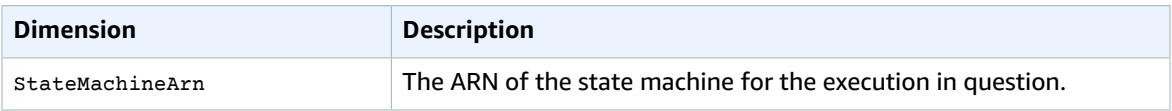

### Activity Metrics

The AWS/States namespace includes the following metrics for Step Functions activities:

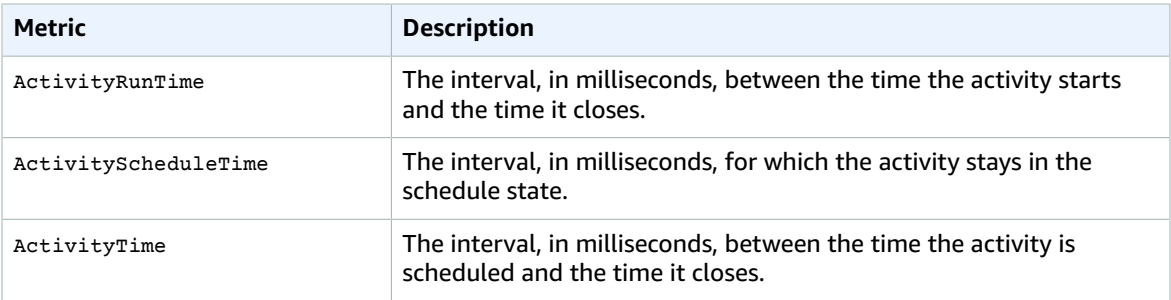

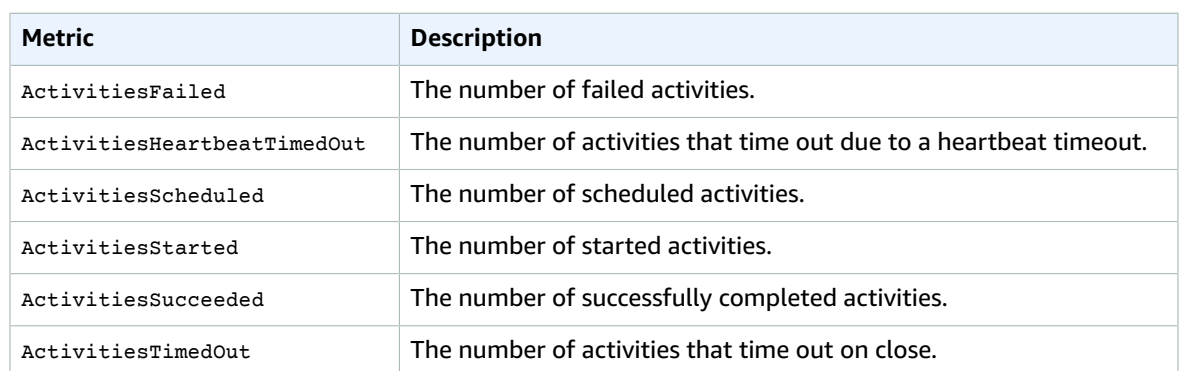

#### Dimension for Step Functions Activity Metrics

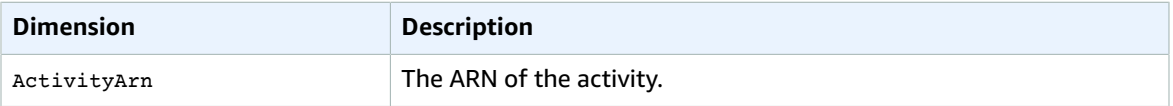

### Lambda Function Metrics

The AWS/States namespace includes the following metrics for Step Functions Lambda functions:

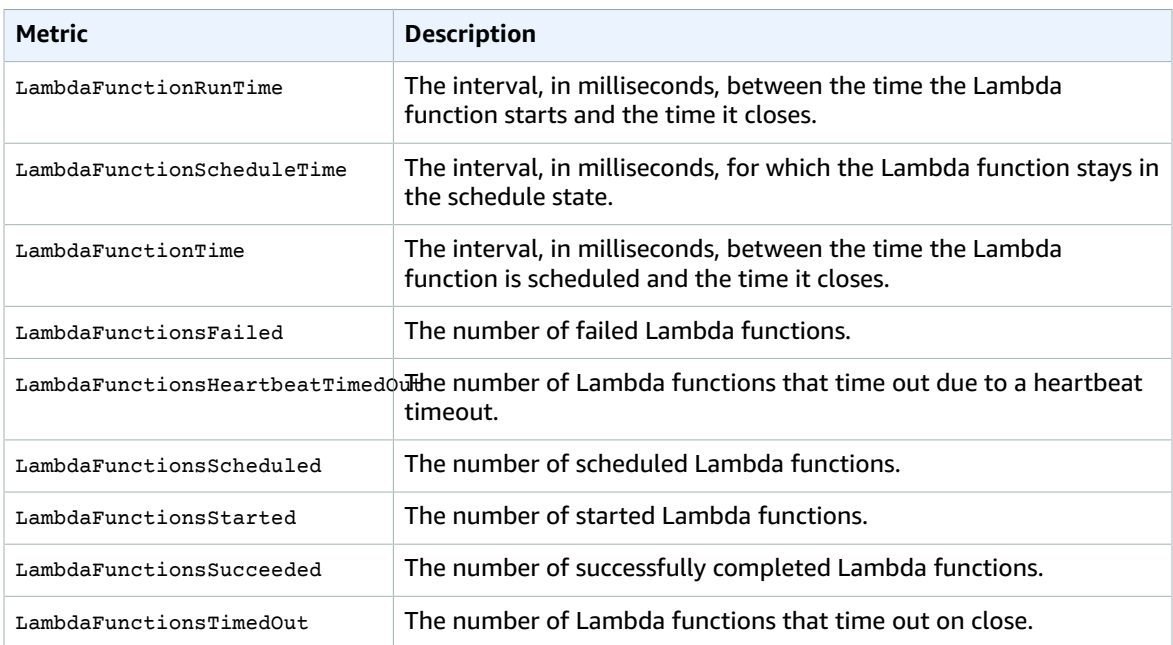

#### Dimension for Step Functions Lambda Function Metrics

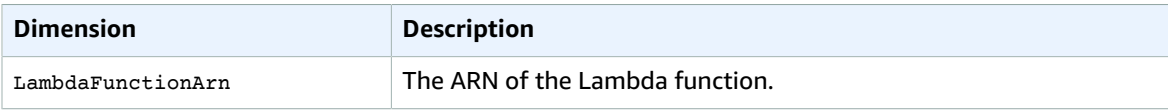

## Amazon SWF Metrics and Dimensions

Amazon SWF sends data points to CloudWatch for several metrics. Some of the Amazon SWF metrics for CloudWatch are time intervals, always measured in milliseconds. These metrics generally correspond to stages of your workflow execution for which you can set workflow and activity timeouts, and have similar names. For example, the **DecisionTaskStartToCloseTime** metric measures the time it took for the decision task to complete after it began executing, which is the same time period for which you can set a **DecisionTaskStartToCloseTimeout** value.

Other Amazon SWF metrics report results as a count. For example, **WorkflowsCanceled**, records a result as either one or zero, indicating whether or not the workflow was canceled. A value of zero does not indicate that the metric was not reported, only that the condition described by the metric did not occur. For count metrics, minimum and maximum will always be either zero or one, but average will be a value ranging from zero to one. For more information, see Viewing Amazon SWF Metrics for [CloudWatch](http://docs.aws.amazon.com/amazonswf/latest/developerguide/cw-metrics-console.html) using the AWS [Management](http://docs.aws.amazon.com/amazonswf/latest/developerguide/cw-metrics-console.html) Console; in the *Amazon Simple Workflow Service Developer Guide*.

### Workflow Metrics

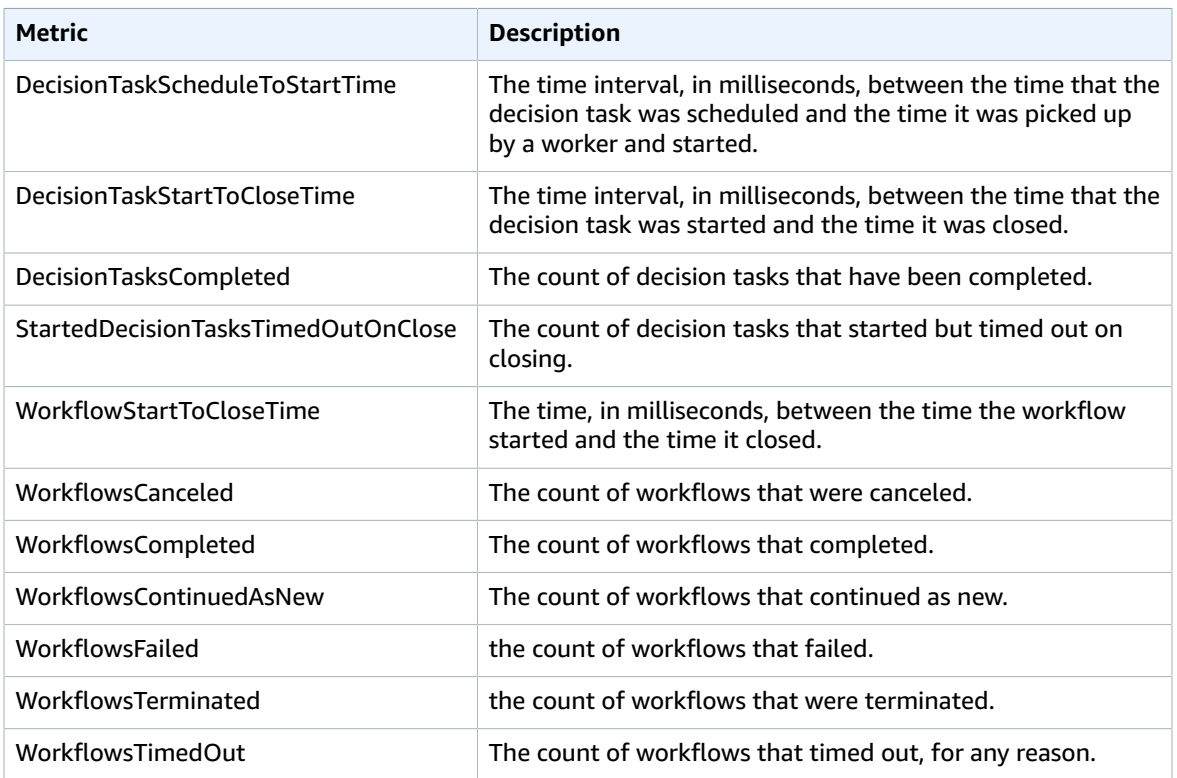

The AWS/SWF namespace includes the following metrics for Amazon SWF workflows:

#### Dimensions for Amazon SWF Workflow Metrics

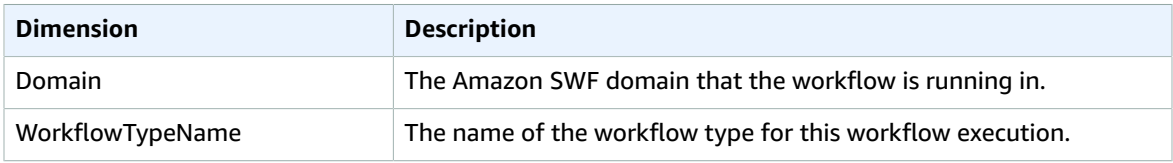

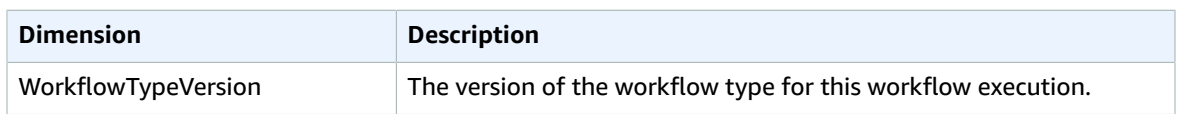

## Activity Metrics

The AWS/SWF namespace includes the following metrics for Amazon SWF activities:

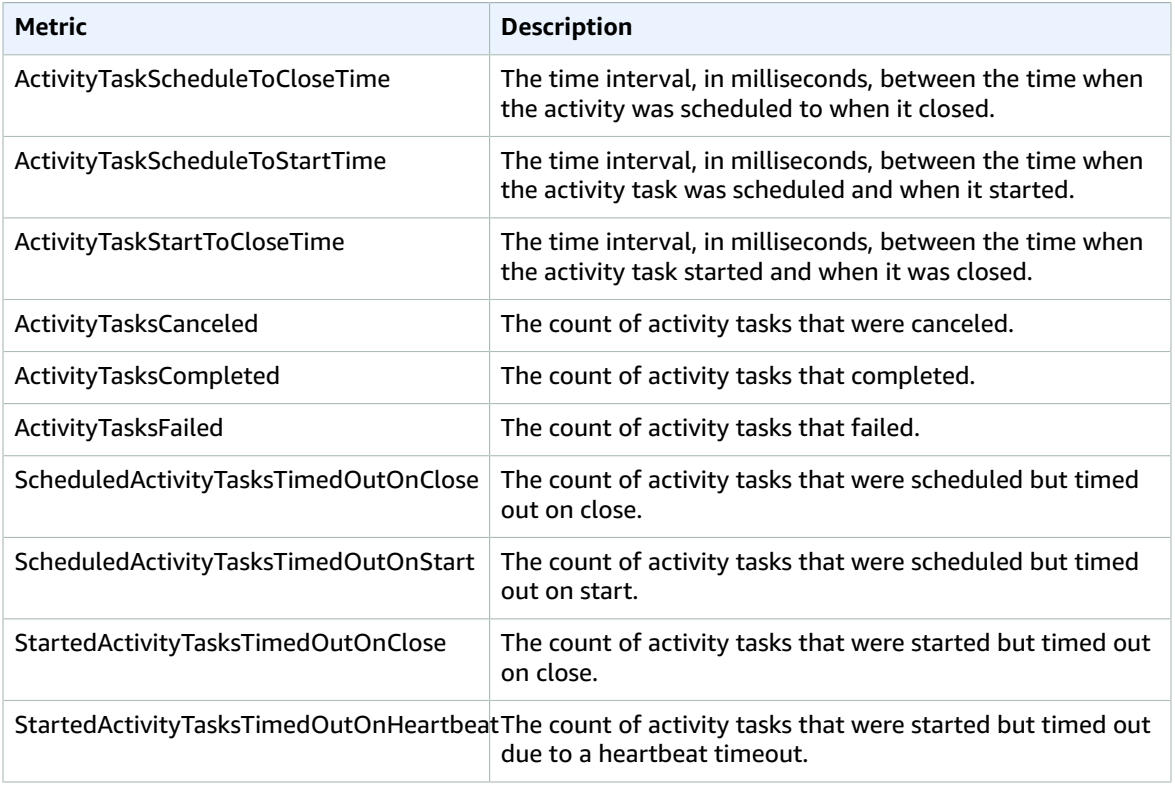

#### Dimensions for Amazon SWF Activity Metrics

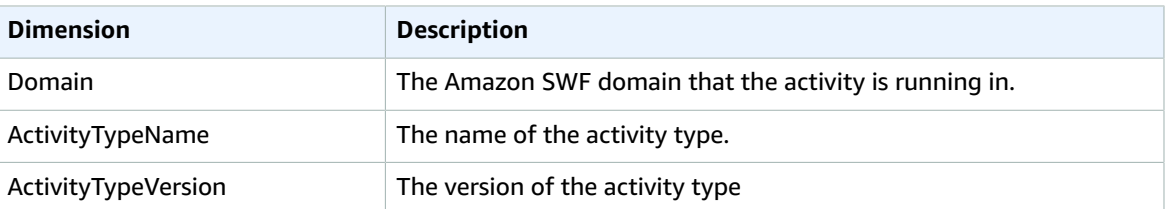

## AWS Storage Gateway Metrics and Dimensions

AWS Storage Gateway sends data points to CloudWatch for several metrics. All active queues automatically send five-minute metrics to CloudWatch. Detailed monitoring, or one-minute metrics, is currently unavailable for AWS Storage Gateway. For more information, see [Monitoring](http://docs.aws.amazon.com/storagegateway/latest/userguide/GatewayMetrics.html) Your AWS Storage [Gateway](http://docs.aws.amazon.com/storagegateway/latest/userguide/GatewayMetrics.html) in the *AWS Storage Gateway User Guide*.

## AWS Storage Gateway Metrics

The AWS/StorageGateway namespace includes the following metrics.

You can use these metrics to get information about your gateways. Specify the GatewayId or GatewayName dimension for each metric to view the data for a gateway. Note that these metrics are measured in 5-minute intervals.

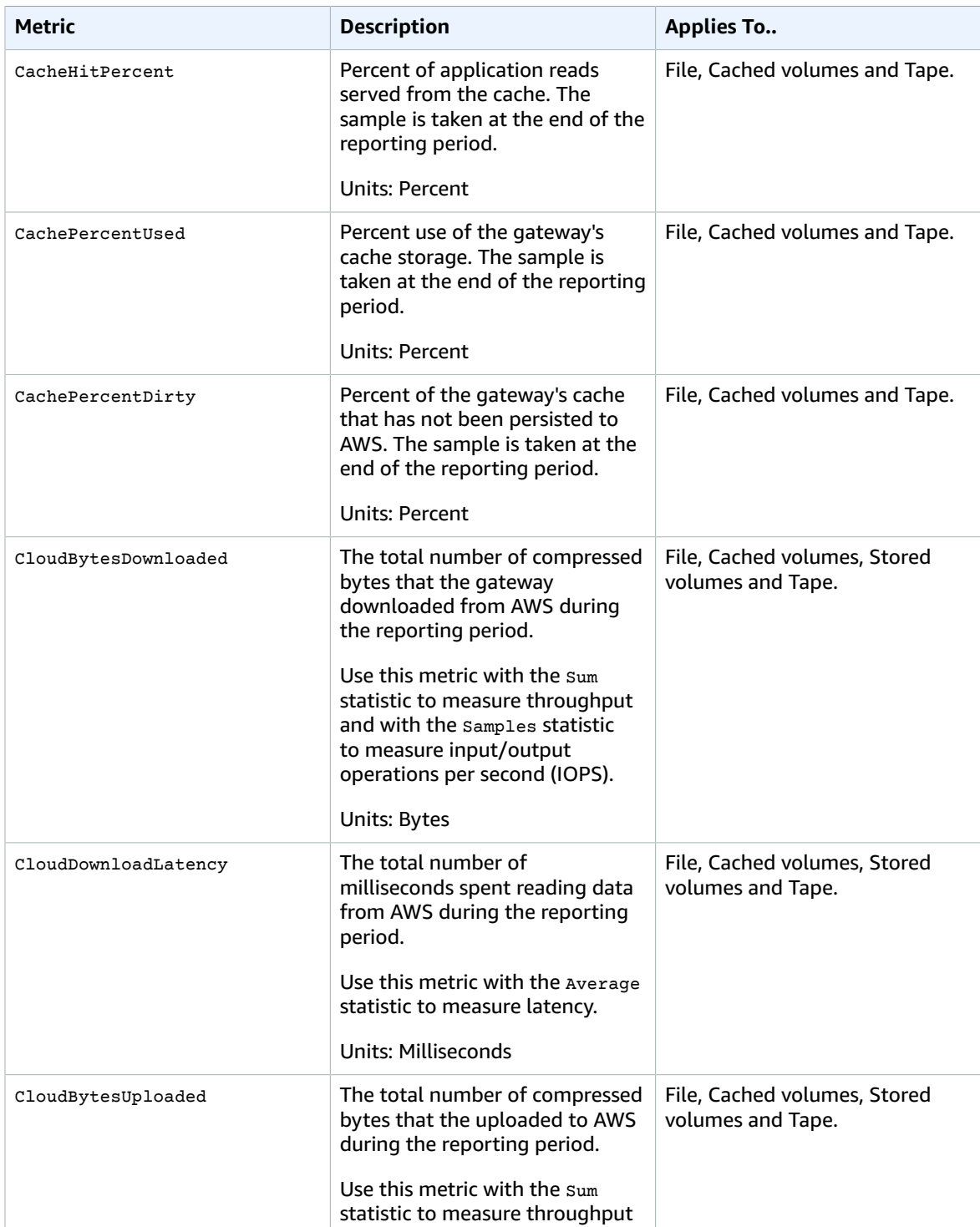

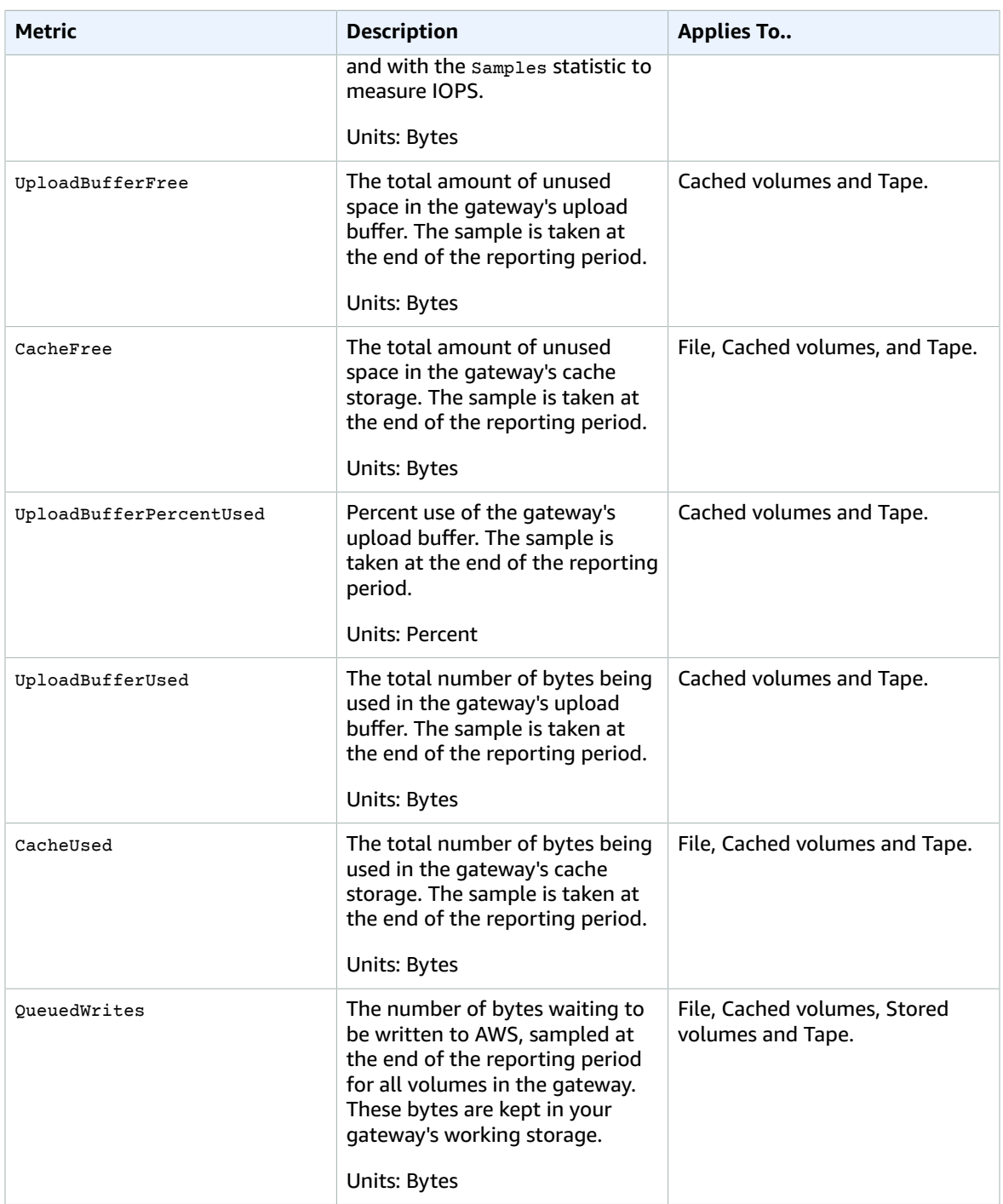

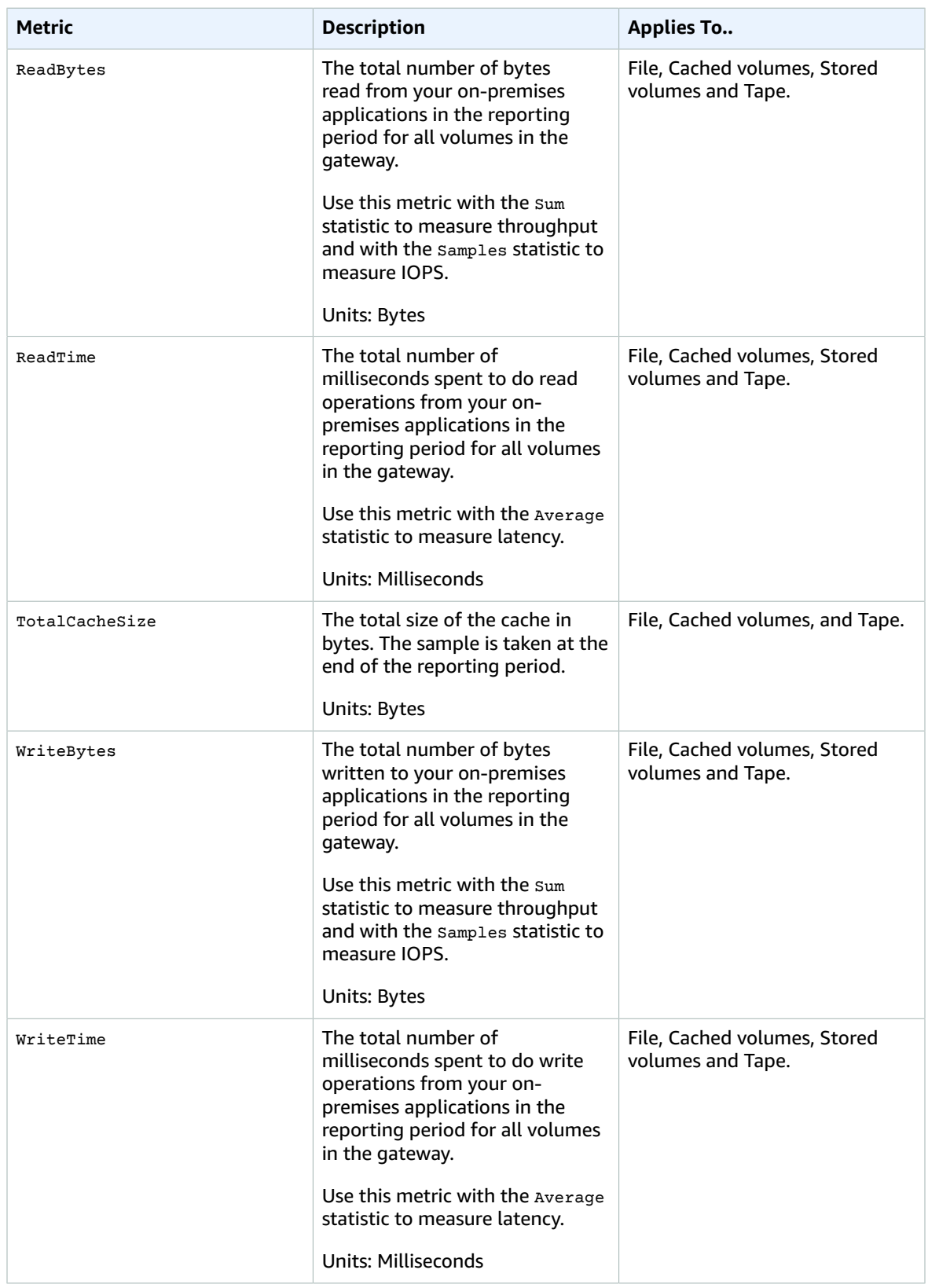

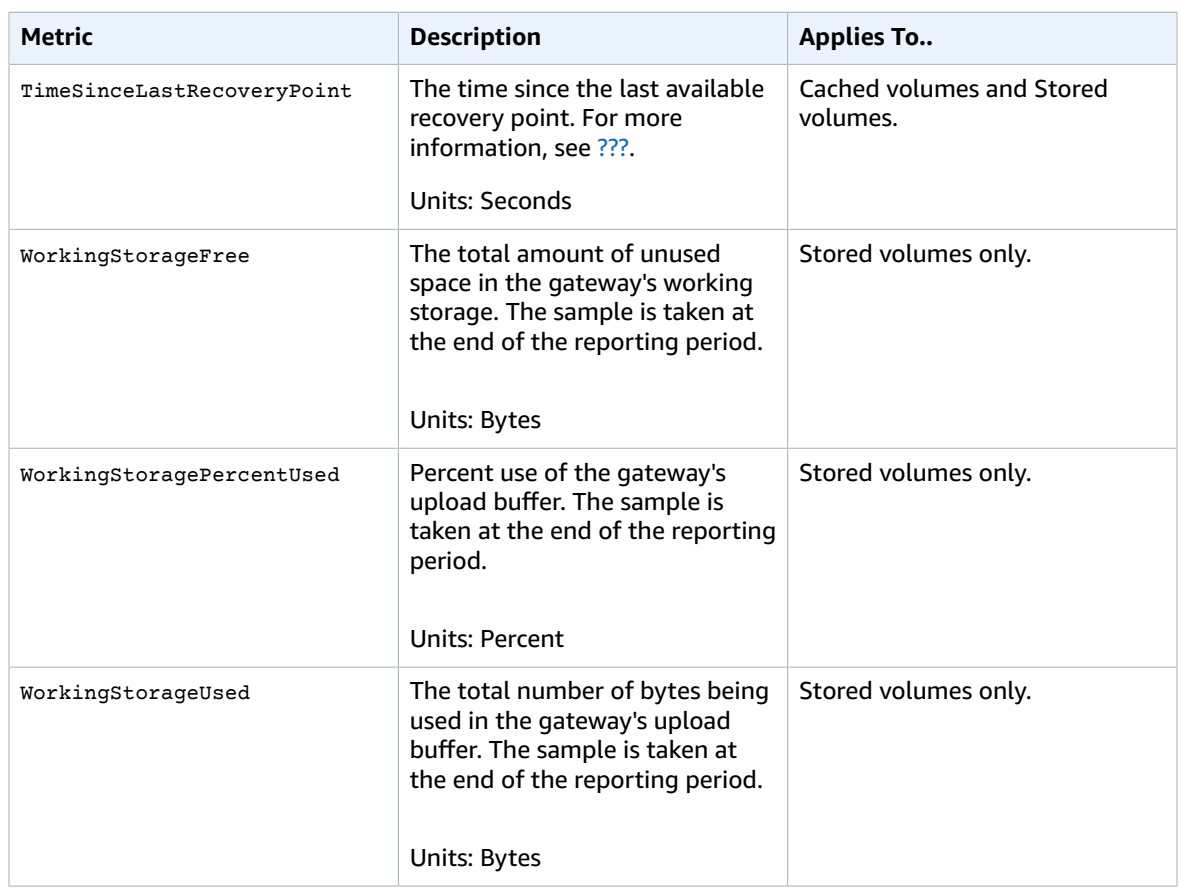

The following table describes the AWS Storage Gateway metrics that you can use to get information about your storage volumes. Specify the  $\texttt{volumeId}$  dimension for each metric to view the data for a storage volume.

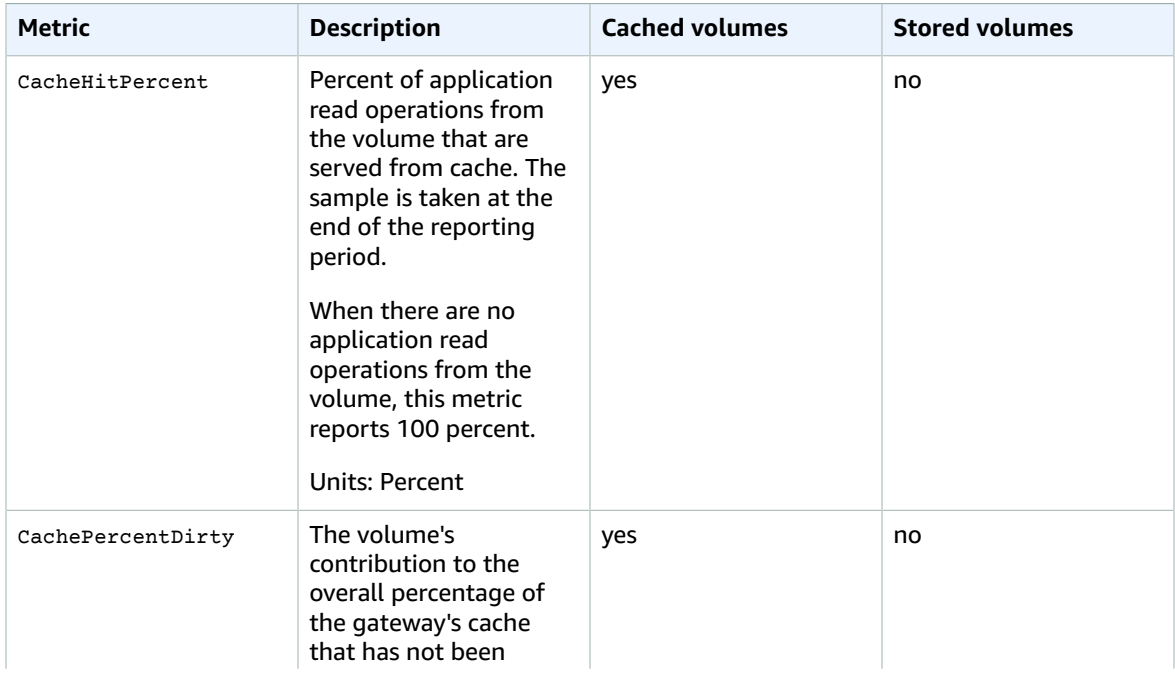

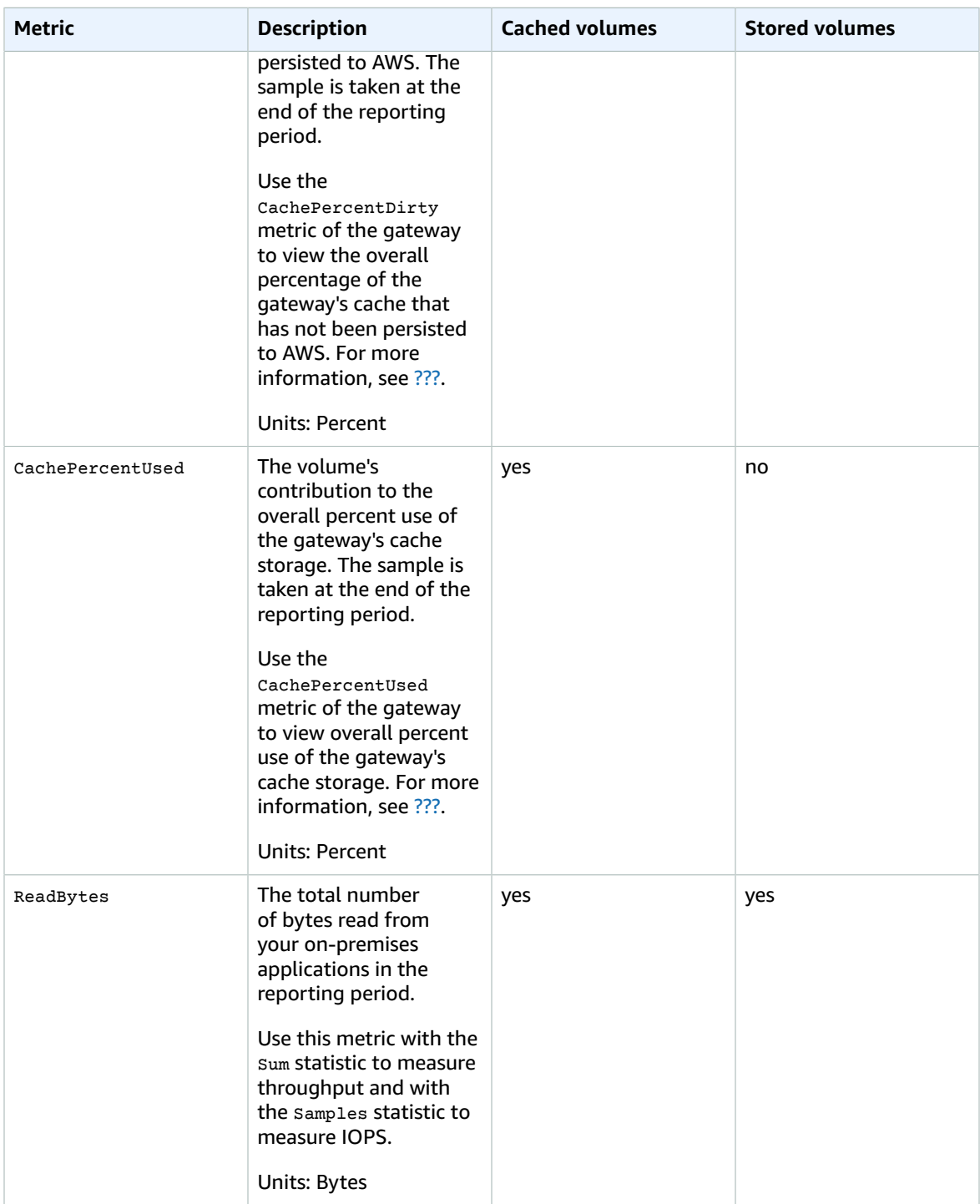

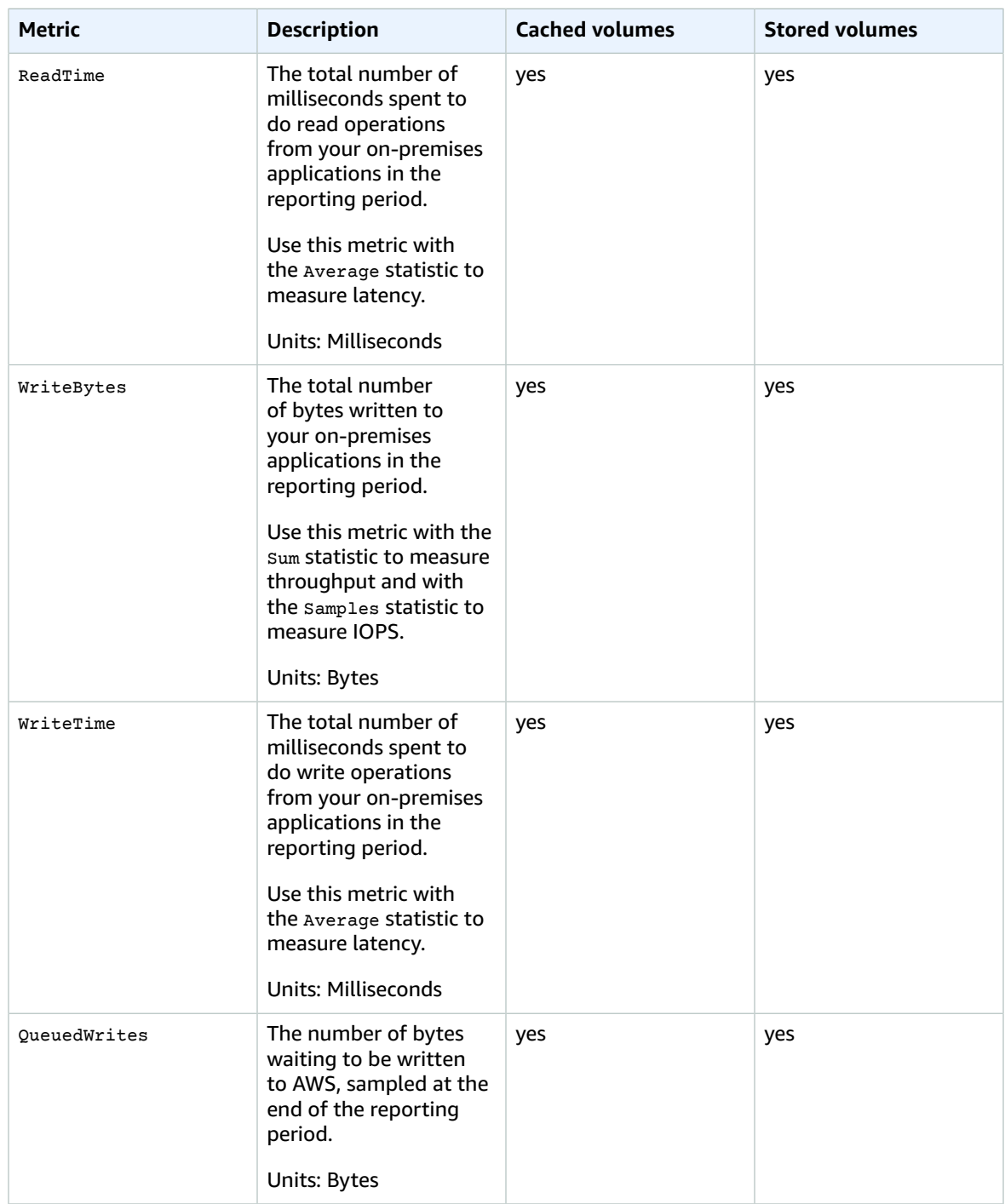

The following table describes the metrics that you can use to get information about your file shares.

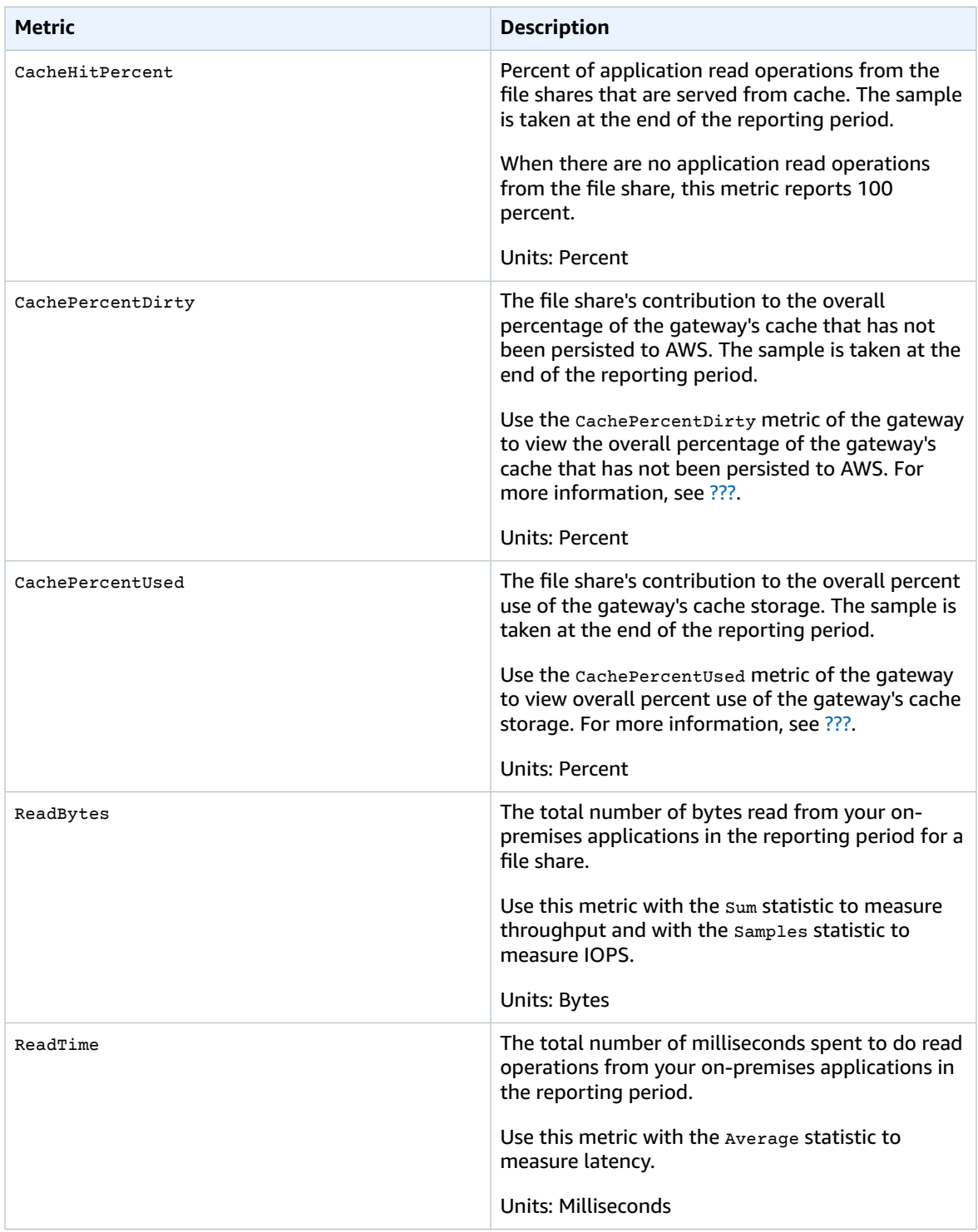

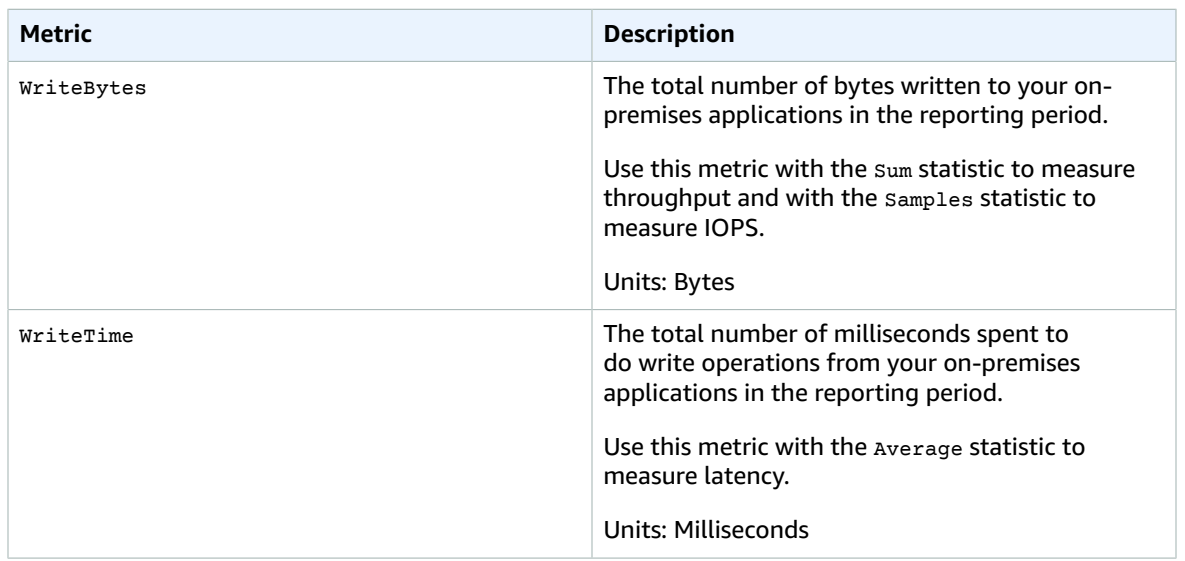

### Dimensions for AWS Storage Gateway Metrics

The Amazon CloudWatch namespace for the AWS Storage Gateway service is AWS/StorageGateway. Data is available automatically in 5-minute periods at no charge.

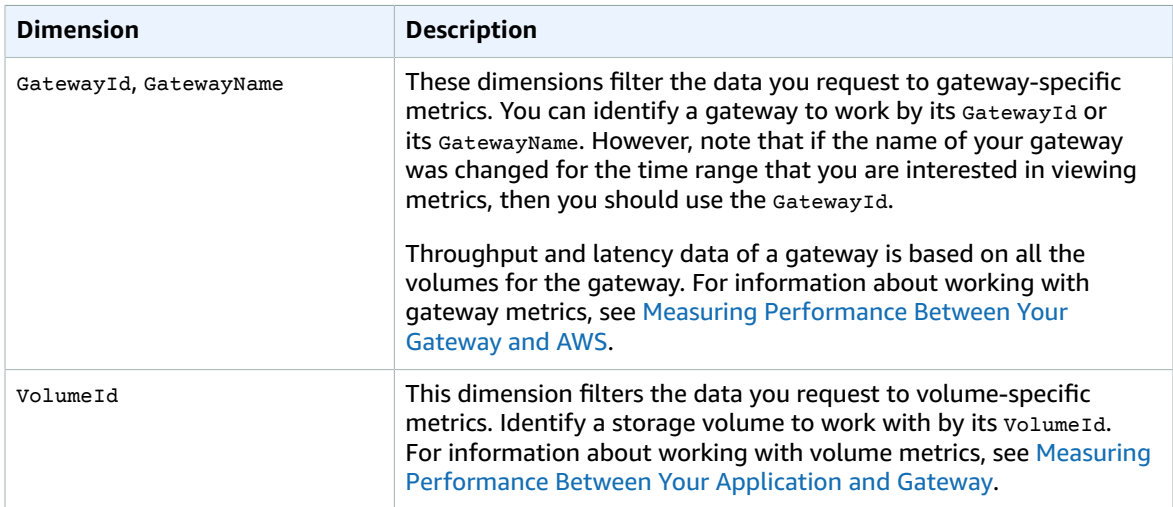

## Amazon VPC VPN Metrics and Dimensions

Amazon VPN sends data to CloudWatch as it becomes available. For more information, see [Monitoring](http://docs.aws.amazon.com/AmazonVPC/latest/UserGuide/monitoring-cloudwatch.html) with [CloudWatch](http://docs.aws.amazon.com/AmazonVPC/latest/UserGuide/monitoring-cloudwatch.html) in the *Amazon VPC User Guide*.

#### VPN Metrics

The following metrics are available from Amazon VPC VPN.

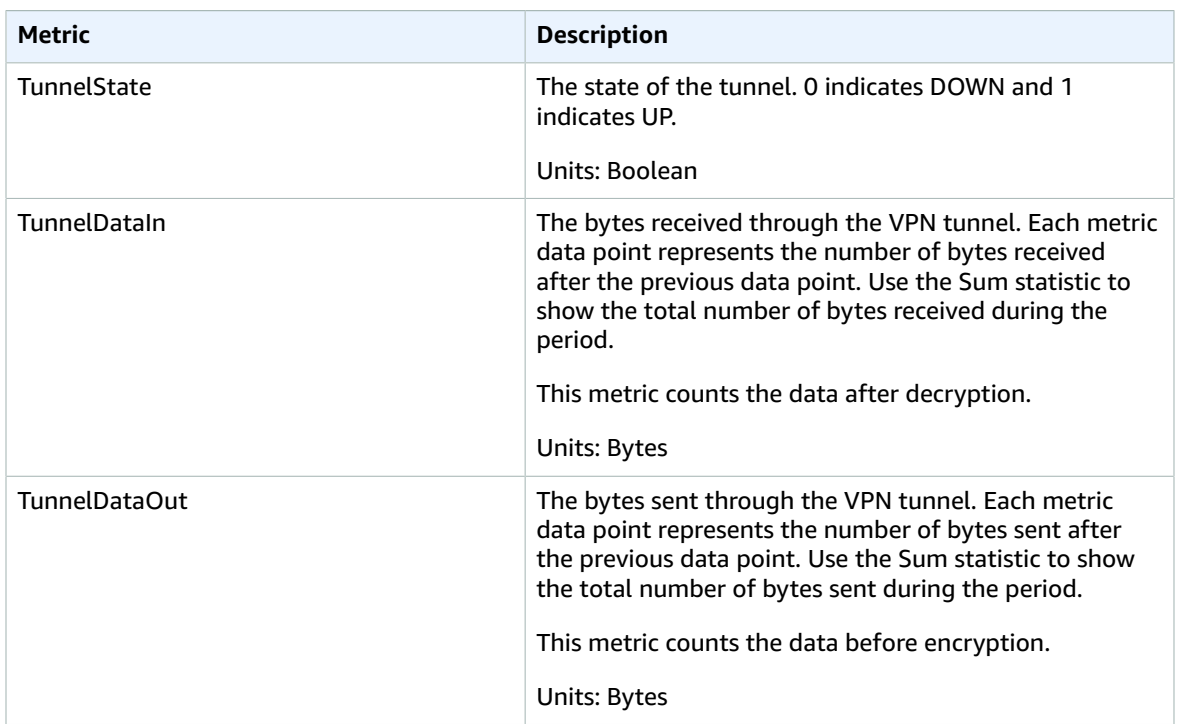

### Dimensions for VPN Metrics

You can filter the Amazon VPC VPN data using the following dimensions.

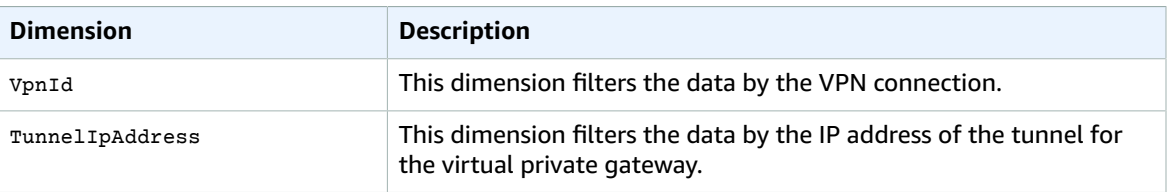

## AWS WAF Metrics and Dimensions

AWS WAF sends data to CloudWatch every minute. For more information, see [Testing](http://docs.aws.amazon.com/waf/latest/developerguide/web-acl-testing.html) Web ACLs in the *AWS WAF Developer Guide*.

### AWS WAF Metrics

The war namespace includes the following metrics.

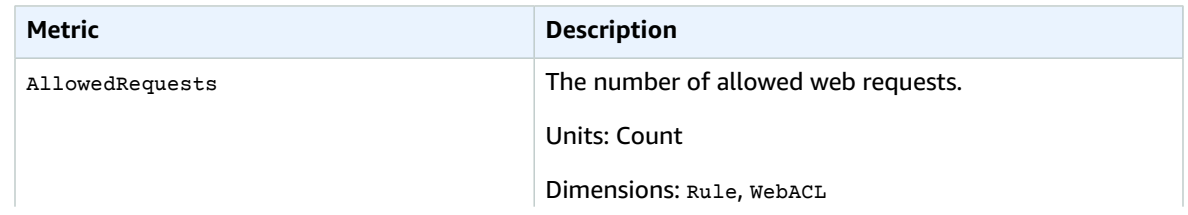

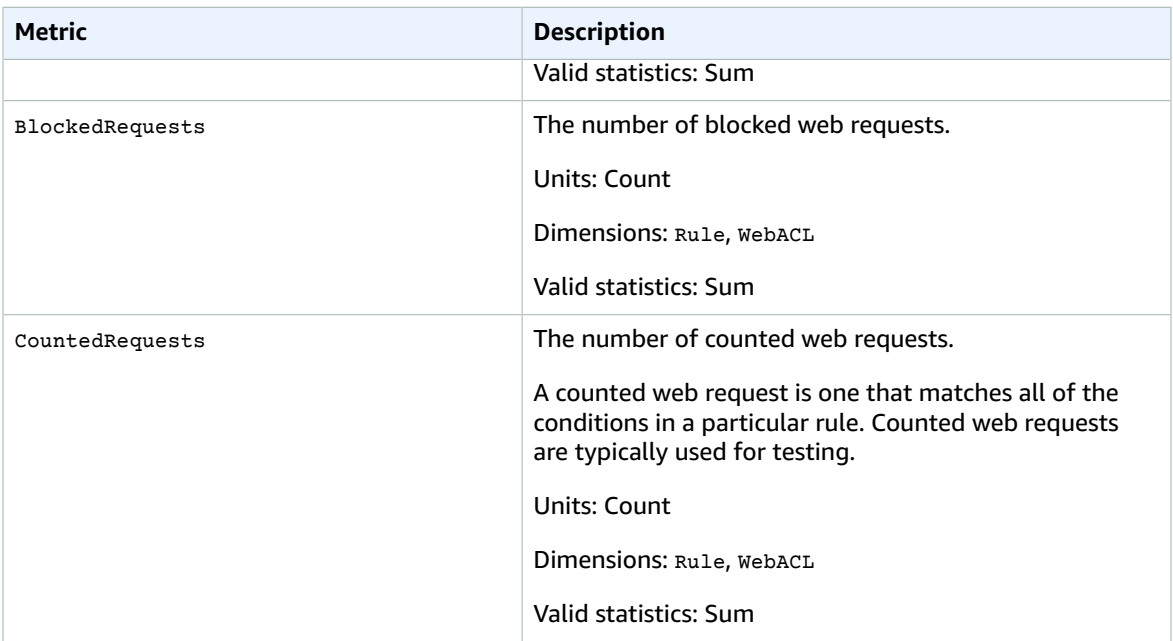

#### AWS WAF Dimensions

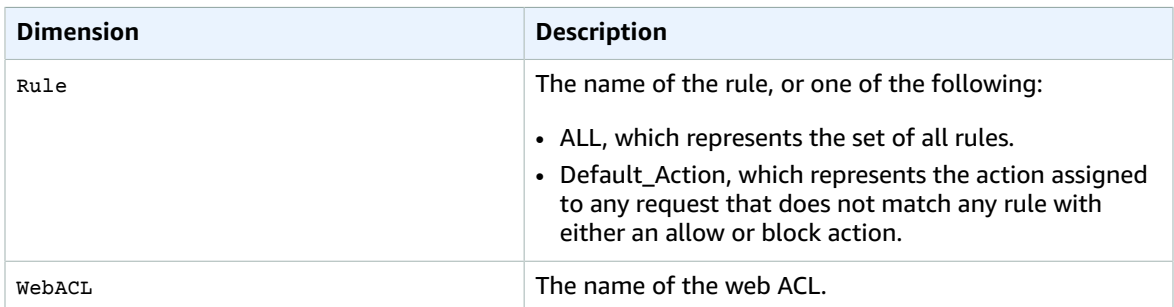

## Amazon WorkSpaces Metrics and Dimensions

Amazon WorkSpaces sends data points to CloudWatch for several metrics every five minutes (fiveminute metrics). Detailed monitoring, or one-minute metrics, is currently unavailable for Amazon WorkSpaces. For more information, see Monitoring Amazon [WorkSpaces](http://docs.aws.amazon.com/workspaces/latest/adminguide/monitoring.html) in the *Amazon WorkSpaces Administration Guide*.

### Amazon WorkSpaces Metrics

The AWS/WorkSpaces namespace includes the following metrics.

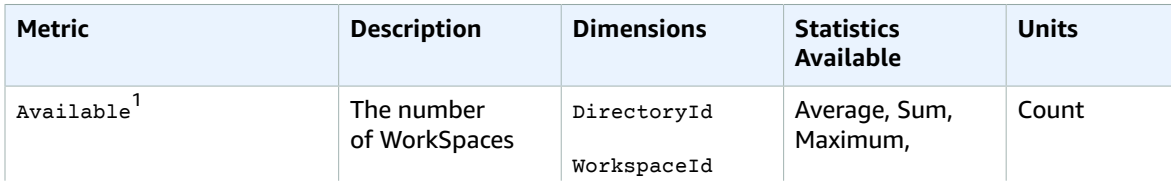

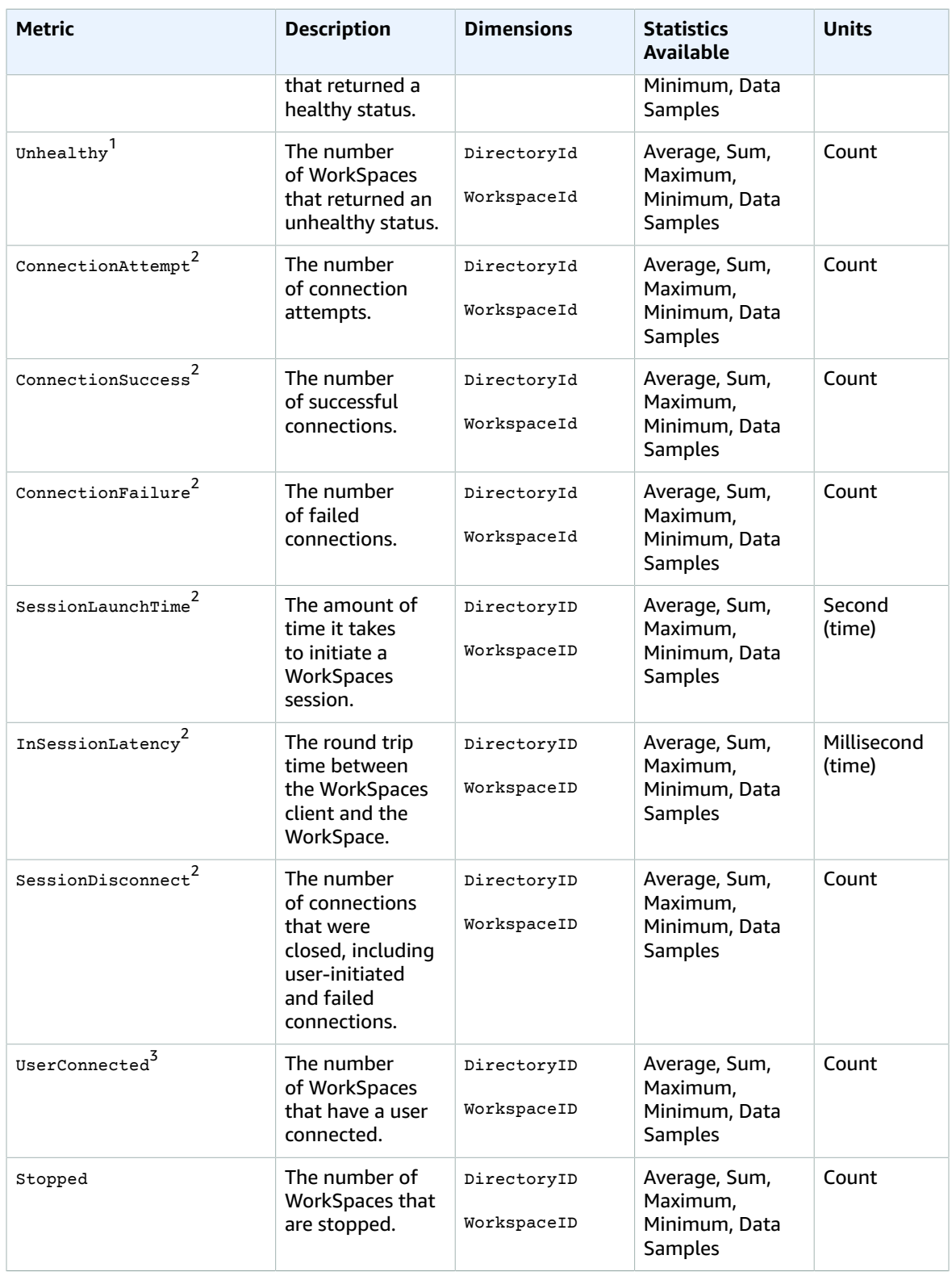

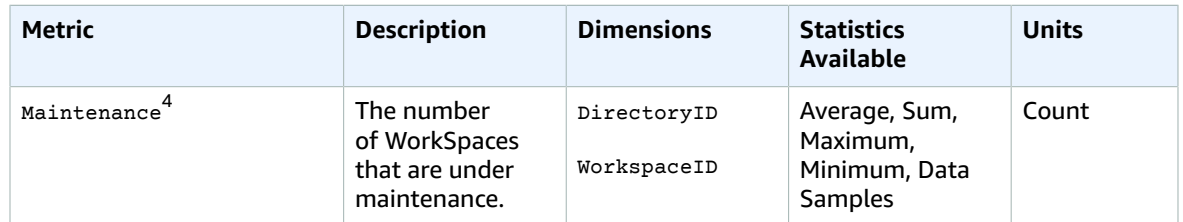

 $^{\rm 1}$  Amazon WorkSpaces periodically sends status requests to a WorkSpace. A WorkSpace is marked Available when it responds to these requests, and Unhealthy when it fails to respond to these requests. These metrics are available at a per-WorkSpace granularity, and also aggregated for all WorkSpaces in an organization.

 $^{\rm 2}$  Amazon WorkSpaces records metrics on connections made to each WorkSpace. These metrics are emitted after a user has successfully authenticated via the WorkSpaces client and the client then initiates a session. The metrics are available at a per-WorkSpace granularity, and also aggregated for all WorkSpaces in a directory.

 $^{\rm 3}$  Amazon WorkSpaces periodically sends connection status requests to a WorkSpace. Users are reported as connected when they are actively using their sessions. This metric is available at a per-WorkSpace granularity, and is also aggregated for all WorkSpaces in an organization.

 $^{\rm 4}$  This metric applies to WorkSpaces that are configured with an AutoStop running mode. If you have maintenance enabled for your WorkSpaces, this metric captures the number of WorkSpaces that are currently under maintenance. This metric is available at a per-WorkSpace granularity, which describes when a WorkSpace went into maintenance and when it was removed.

### Dimensions for Amazon WorkSpaces Metrics

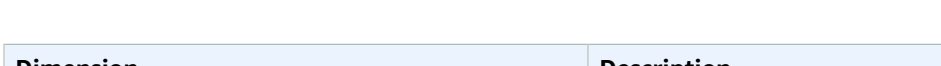

Amazon WorkSpaces metrics are available for the following dimensions.

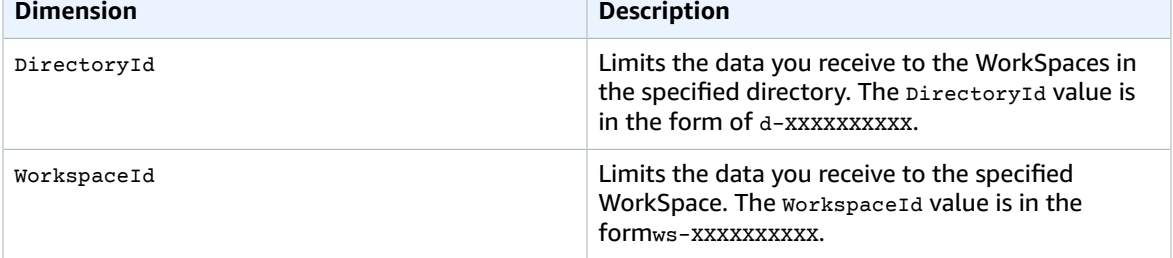

# Creating Amazon CloudWatch Alarms

You can create a CloudWatch alarm that watches a single metric. The alarm performs one or more actions based on the value of the metric relative to a threshold over a number of time periods. The action can be an Amazon EC2 action, an Auto Scaling action, or a notification sent to an Amazon SNS topic.

Alarms invoke actions for sustained state changes only. CloudWatch alarms do not invoke actions simply because they are in a particular state, the state must have changed and been maintained for a specified number of periods.

After an alarm invokes an action due to a change in state, its subsequent behavior depends on the type of action that you have associated with the alarm. For Amazon EC2 and Auto Scaling actions, the alarm continues to invoke the action for every period that the alarm remains in the new state. For Amazon SNS notifications, no additional actions are invoked.

#### **Note**

CloudWatch doesn't test or validate the actions that you specify, nor does it detect any Auto Scaling or Amazon SNS errors resulting from an attempt to invoke nonexistent actions. Make sure that your actions exist.

You can also add alarms to dashboards. When an alarm is on a dashboard, it turns red when it is in the ALARM state, making it easier for you to monitor its status proactively.

An alarm has three possible states:

- *OK*—The metric is within the defined threshold
- *ALARM*—The metric is outside of the defined threshold
- *INSUFFICIENT\_DATA*—The alarm has just started, the metric is not available, or not enough data is available for the metric to determine the alarm state

In the following figure, the alarm threshold is set to 3 units and the alarm is evaluated over 3 periods. That is, the alarm goes to ALARM state if the oldest of the 3 periods being evaluated is breaching, and the 2 subsequent periods are either breaching or missing. In the figure, this happens with the third through fifth time periods, and the alarm's state is set to ALARM. At period six, the value dips below the threshold, and the state reverts to ok. Later, during the ninth time period, the threshold is breached again, but for only one period. Consequently, the alarm state remains ox.

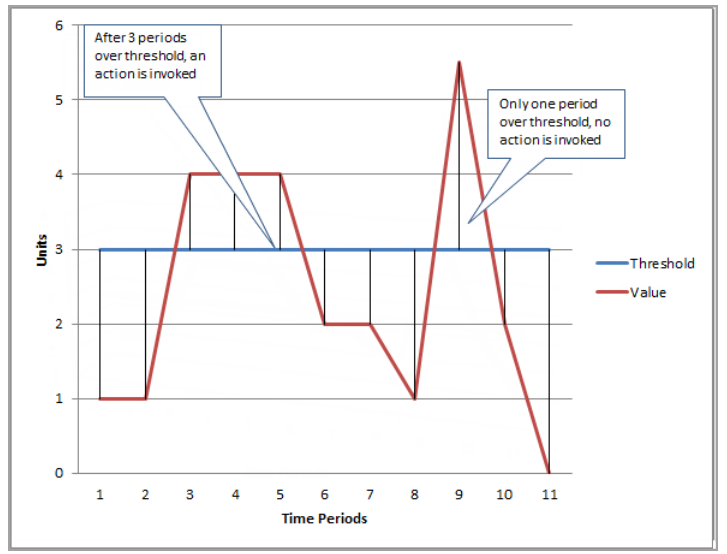

## <span id="page-174-0"></span>Configuring How CloudWatch Alarms Treats Missing Data

Similar to how each alarm is always in one of three states, each specific data point reported to CloudWatch falls under one of three categories::

- good (within the threshold)
- bad (violating the threshold)
- missing

You can specify how alarms handle missing data points. Choose whether to treat missing data points as:

- Missing (the alarm looks back farther in time to find additional data points)
- Good ("Not Breaching," treated as a data point that is within the threshold)
- Bad ("Breaching," treated as a data point that is breaching the threshold)
- Ignored (the current alarm state is maintained)

The best choice depends on the type of metric. For a metric that continually reports data, such as CPUUtilization of an instance, you might want to treat missing data points as bad, because they may indicate something is wrong. But for a metric that generates data points only when an error occurs, such as ThrottledRequests in Amazon DynamoDB, you would want to treat missing data as good. The default behavior is missing.

Choosing the best option for your alarm prevents unnecessary and misleading alarm condition changes, and also more accurately indicates the health of your system.

#### **Note**

If you treat missing data as missing and some data points in the current window are missing, CloudWatch looks back extra periods to find other existing data points to assess whether the alarm should change state. When this happens, if the furthest back period that is now being considered is not breaching, the alarm state does not go to ALARM.

## <span id="page-175-0"></span>Percentile-Based CloudWatch Alarms and Low Data Samples

When you set a percentile as the statistic for an alarm, you can specify what to do when there is not enough data for a good statistical assessment. You can choose to have the alarm evaluate the statistic anyway and possibly change the alarm state. Or, you can have the alarm ignore the metric while the sample size is low, and wait to evaluate it until there is enough data to be statistically significant.

For percentiles between 0.5 and 1.00, this setting is used when there are fewer than 10/(1-percentile) data points during the evaluation period. For example, this setting would be used if there were fewer than 1000 samples for an alarm on a p99 percentile. For percentiles between 0 and 0.5, the setting is used when there are fewer than 10/percentile data points.

## Common Features of CloudWatch Alarms

The following features apply to all CloudWatch alarms:

- You can create up to 5000 alarms per region per AWS account. To create or update an alarm, you use the PutMetricAlarm API action (mon-put-metric-alarm command).
- You can list any or all of the currently configured alarms, and list any alarms in a particular state using DescribeAlarms (mon-describe-alarms). You can further filter the list by time range.
- You can disable and enable alarms by using DisableAlarmActions and EnableAlarmActions (mondisable-alarm-actions and mon-enable-alarm-actions).
- You can test an alarm by setting it to any state using SetAlarmState (mon-set-alarm-state). This temporary state change lasts only until the next alarm comparison occurs.
- You can create an alarm using PutMetricAlarm (mon-put-metric-alarm) before you've created a custom metric. For the alarm to be valid, you must include all of the dimensions for the custom metric in addition to the metric namespace and metric name in the alarm definition.
- You can view an alarm's history using DescribeAlarmHistory (mon-describe-alarm-history). CloudWatch preserves alarm history for two weeks. Each state transition is marked with a unique time stamp. In rare cases, your history might show more than one notification for a state change. The time stamp enables you to confirm unique state changes.
- The number of evaluation periods for an alarm multiplied by the length of each evaluation period cannot exceed one day.

#### **Note**

Some AWS resources do not send metric data to CloudWatch under certain conditions. For example, Amazon EBS may not send metric data for an available volume that is not attached to an Amazon EC2 instance, because there is no metric activity to be monitored for that volume. If you have an alarm set for such a metric, you may notice its state change to Insufficient Data. This may simply indicate that your resource is inactive, and may not necessarily mean that there is a problem.

## Set Up Amazon SNS Notifications

Amazon CloudWatch uses Amazon SNS to send email. First, create and subscribe to an SNS topic. When you create a CloudWatch alarm, you can add this SNS topic to send an email notification when the alarm changes state. For more information, see the Amazon Simple [Notification](http://docs.aws.amazon.com/sns/latest/gsg/) Service Getting Started Guide.

#### **Note**

Alternatively, if you plan to create your CloudWatch alarm using the AWS Management Console, you can skip this procedure because you can create the topic through the **Create Alarm Wizard**.

### Set Up an SNS Topic Using the AWS Management Console

First, create a topic, then subscribe to it. You can optionally publish a test message to the topic.

#### **To create an SNS topic**

- 1. Open the Amazon SNS console at [https://console.aws.amazon.com/sns/v2/home.](https://console.aws.amazon.com/sns/v2/home)
- 2. On the Amazon SNS dashboard, under **Common actions**, choose **Create Topic**.
- 3. In the **Create new topic** dialog box, for **Topic name**, type a name for the topic (for example, mytopic).
- 4. Choose **Create topic**.
- 5. Copy the **Topic ARN** for the next task (for example, arn:aws:sns:us-east-1:111122223333:my-topic).

#### **To subscribe to an SNS topic**

- 1. Open the Amazon SNS console at [https://console.aws.amazon.com/sns/v2/home.](https://console.aws.amazon.com/sns/v2/home)
- 2. In the navigation pane, choose **Subscriptions**, **Create subscription**.
- 3. In the **Create subscription** dialog box, for **Topic ARN**, paste the topic ARN that you copied created in the previous task.
- 4. For **Protocol**, choose **Email**.
- 5. For **Endpoint**, type an email address that you can use to receive the notification, and then choose **Create subscription**.
- 6. From your email application and open the message from AWS Notifications and confirm your subscription.

Your web browser displays a confirmation response from Amazon Simple Notification Service.

#### **To publish a test message to an SNS topic**

- 1. Open the Amazon SNS console at [https://console.aws.amazon.com/sns/v2/home.](https://console.aws.amazon.com/sns/v2/home)
- 2. In the navigation pane, choose **Topics**.
- 3. On the **Topics** page, select a topic, and choose **Publish to topic**.
- 4. In the **Publish a message** page, for **Subject**, type a subject line for your message, and for **Message**, type a brief message.
- 5. Choose **Publish Message**.
- 6. Check your email to confirm that you received the message.

## Set Up an SNS Topic Using the AWS CLI

First you create an SNS topic, and then publish a message directly to the topic to test that you have properly configured it.

#### **To set up an SNS topic**

1. Create the topic using the [create-topic](http://docs.aws.amazon.com/cli/latest/reference/sns/create-topic.html) command as follows.

**aws sns create-topic --name** *my-topic*

Amazon SNS returns a topic ARN with the following format:

```
{
     "TopicArn": "arn:aws:sns:us-east-1:111122223333:my-topic"
}
```
2. Subscribe your email address to the topic using the [subscribe](http://docs.aws.amazon.com/cli/latest/reference/sns/subscribe.html) command. If the subscription request succeeds,you receive a confirmation email message.

```
aws sns subscribe --topic-arn arn:aws:sns:us-east-1:111122223333:my-topic --protocol
 email --notification-endpoint my-email-address
```
Amazon SNS returns the following:

```
{
     "SubscriptionArn": "pending confirmation"
}
```
3. From your email application and open the message from AWS Notifications and confirm your subscription.

Your web browser displays a confirmation response from Amazon Simple Notification Service.

4. Check the subscription using the [list-subscriptions-by-topic](http://docs.aws.amazon.com/cli/latest/reference/sns/list-subscriptions-by-topic.html) command.

```
aws sns list-subscriptions-by-topic --topic-arn arn:aws:sns:us-east-1:111122223333:my-
topic
```
Amazon SNS returns the following:

```
{
   "Subscriptions": [
     {
         "Owner": "111122223333",
         "Endpoint": "me@mycompany.com",
         "Protocol": "email",
         "TopicArn": "arn:aws:sns:us-east-1:111122223333:my-topic",
         "SubscriptionArn": "arn:aws:sns:us-east-1:111122223333:my-topic:64886986-
bf10-48fb-a2f1-dab033aa67a3"
     }
   ]
}
```
5. (Optional) Publish a test message to the topic using the [publish](http://docs.aws.amazon.com/cli/latest/reference/sns/publish.html) command.

```
aws sns publish --message "Verification" --topic arn:aws:sns:us-east-1:111122223333:my-
topic
```
Amazon SNS returns the following:

{ "MessageId": "42f189a0-3094-5cf6-8fd7-c2dde61a4d7d" }

6. Check your email to confirm that you received the message.

## Create or Edit a CloudWatch Alarm

You can choose specific metrics to trigger the alarm and specify thresholds for those metrics. You can then set your alarm to change state when a metric exceeds a threshold that you have defined.

#### **To create an alarm**

- 1. Open the CloudWatch console at <https://console.aws.amazon.com/cloudwatch/>.
- 2. In the navigation pane, choose **Alarms**, **Create Alarm**.
- 3. For the **Select Metric** step, do the following:
	- a. Choose a metric category (for example, **EC2 Metrics**).
	- b. Select an instance and metric (for example, **CPUUtilization**).
	- c. For the statistic, choose one of the statistics (for example, Average) or predefined percentiles, or specify a custom percentile (for example, p95.45).
	- d. Choose a period (for example, **1 Hour**).
	- e. Choose **Next**.
- 4. For the **Define Alarm** step, do the following:
	- a. Under **Alarm Threshold**, type a unique name for the alarm and a description of the alarm. For **Whenever**, specify a threshold (for example, 80 percent of CPU utilization) and the number of periods.
	- b. Under **Additional settings**, for **Treat missing data as**, select how have the alarm treat missing data points. For more information, see Configuring How [CloudWatch](#page-174-0) Alarms Treats Missing [Data \(p. 168\).](#page-174-0)

If the alarm uses a percentile as the monitored statistic, choose whether to evaluate or ignore cases with low sample rates. If you choose **ignore**, the current alarm state is maintained when the sample size is too low. For more information, see [Percentile-Based](#page-175-0) CloudWatch Alarms and Low Data [Samples \(p. 169\)](#page-175-0).

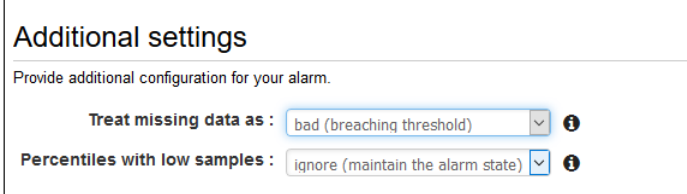

- c. Under **Actions**, select the type of action to have the alarm to perform when the alarm is triggered.
- d. Choose **Create Alarm**.

You can also add alarms to a dashboard. For more information, see Add or [Remove](#page-28-0) an Alarm from a [CloudWatch](#page-28-0) Dashboard [\(p. 22\)](#page-28-0).

#### **To edit an alarm**

- 1. Open the CloudWatch console at <https://console.aws.amazon.com/cloudwatch/>.
- 2. In the navigation pane, choose **Alarms**.
- 3. Select the alarm, and then choose **Actions**, **Modify**.
- 4. In the **Modify Alarm** dialog box, update the alarm as necessary and choose **Save Changes**.

#### **To update an email notification list that was created using the Amazon SNS console**

- 1. Open the Amazon SNS console at [https://console.aws.amazon.com/sns/v2/home.](https://console.aws.amazon.com/sns/v2/home)
- 2. In the navigation pane, choose **Topics**, and then select the ARN for your notification list (topic).
- 3. Do one of the following:
	- To add an email address, choose **Create subscription**. For **Protocol**, choose **Email**. For **Endpoint**, type the email address of the new recipient. Choose **Create subscription**.
	- To remove an email address, choose the **Subscription ID**. Choose **Other subscription actions**, **Delete subscriptions**.
- 4. Choose **Publish to topic**.

## Create a CPU Usage Alarm that Sends Email

You can create an CloudWatch alarm that sends an email message using Amazon SNS when the alarm changes state from OK to ALARM.

The alarm changes to the ALARM state when the average CPU use of an EC2 instance exceeds a specified threshold for consecutive specified periods.

### Set Up a CPU Usage Alarm Using the AWS Management Console

#### **To create an alarm that sends email based on CPU usage**

- 1. Open the CloudWatch console at <https://console.aws.amazon.com/cloudwatch/>.
- 2. In the navigation pane, choose **Alarms**, **Create Alarm**.
- 3. Under **EC2 Metrics**, select a metric category (for example, **Per-Instance Metrics**).
- 4. Select a metric as follows:
	- a. Select a row with the instance and the **CPUUtilization** metric.
	- b. For the statistic, choose **Average**, choose one of the predefined percentiles, or specify a custom percentile (for example, p95.45).
	- c. Choose a period (for example, **5 minutes**).
	- d. Choose **Next**.
#### Amazon CloudWatch User Guide Set Up a CPU Usage Alarm Using the AWS Management Console

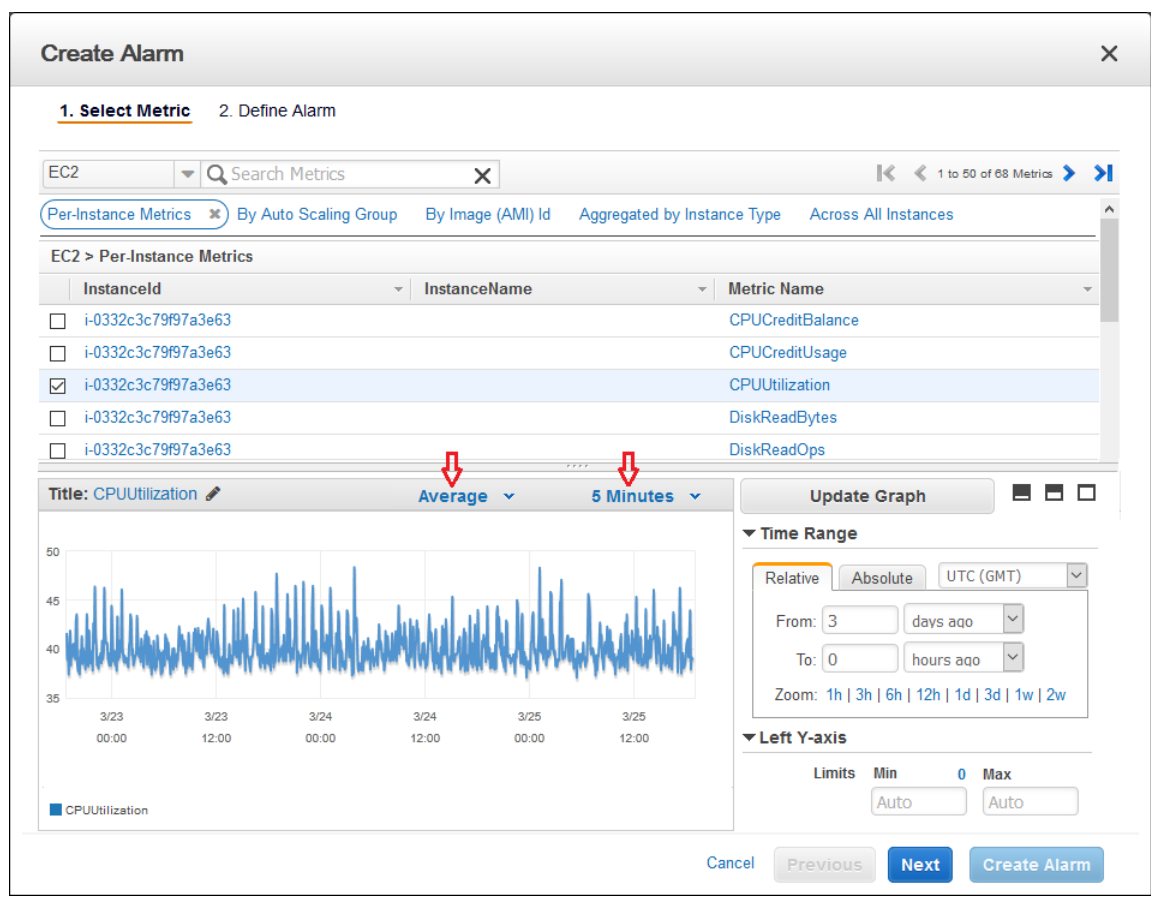

- 5. Define the alarm as follows:
	- a. Under **Alarm Threshold**, type a unique name for the alarm (for example, myHighCpuAlarm) and a description of the alarm (for example, CPU usage exceeds 70 percent).
	- b. Under **Whenever**, for **is**, choose **>** and type **70**. For **for**, type **2**.

#### **Alarm Threshold**

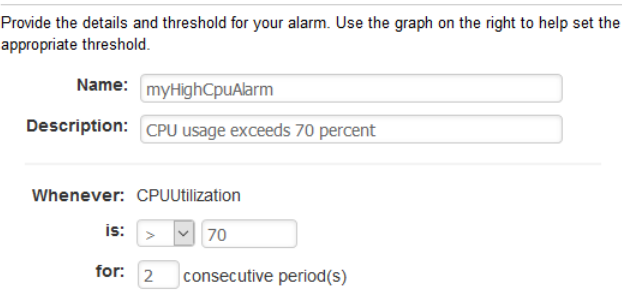

- c. Under **Additional settings**, for **Treat missing data as**, choose **bad (breaching threshold)**, as missing data points may indicate the instance is down.
- d. Under **Actions**, for **Whenever this alarm**, select **State is ALARM**. For **Send notification to**, select an existing SNS topic or create a new one.

#### **Actions**

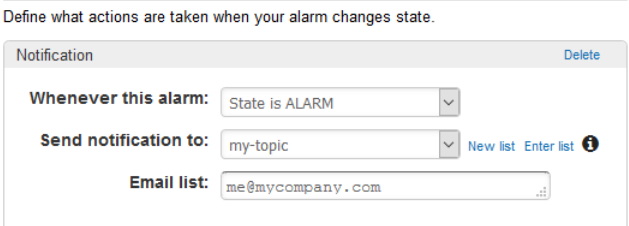

- e. To create a new SNS topic, choose **New list**. For **Send notification to**, type a name for the SNS topic (for example, myHighCpuAlarm), and for **Email list**, type a comma-separated list of email addresses to be notified when the alarm changes to the ALARM state. Each email address is sent a topic subscription confirmation email. You must confirm the subscription before notifications can be sent.
- f. Choose **Create Alarm**.

### Set Up a CPU Usage Alarm Using the AWS CLI

#### **To create an alarm that sends email based on CPU usage**

- 1. Set up an SNS topic. For more information, see Set Up Amazon SNS [Notifications \(p. 169\).](#page-175-0)
- 2. Create an alarm using the [put-metric-alarm](http://docs.aws.amazon.com/cli/latest/reference/cloudwatch/put-metric-alarm.html) command as follows.

```
aws cloudwatch put-metric-alarm --alarm-name cpu-mon --alarm-description "Alarm
 when CPU exceeds 70%" --metric-name CPUUtilization --namespace AWS/EC2 --statistic
 Average --period 300 --threshold 70 --comparison-operator GreaterThanThreshold --
dimensions Name=InstanceId,Value=i-12345678 --evaluation-periods 2 --alarm-actions
 arn:aws:sns:us-east-1:111122223333:my-topic --unit Percent
```
- 3. Test the alarm by forcing an alarm state change using the [set-alarm-state](http://docs.aws.amazon.com/cli/latest/reference/cloudwatch/set-alarm-state.html) command.
	- a. Change the alarm state from INSUFFICIENT\_DATA to OK:

```
aws cloudwatch set-alarm-state --alarm-name cpu-mon --state-reason "initializing"
 --state-value OK
```
b. Change the alarm state from OK to ALARM:

```
aws cloudwatch set-alarm-state --alarm-name cpu-mon --state-reason "initializing"
  --state-value ALARM
```
c. Check that you have received an email notification about the alarm.

### Create a Load Balancer Latency Alarm that Sends Email

You can set up an Amazon SNS notification and configure an alarm that monitors latency exceeding 100 ms for your Classic Load Balancer.

### Set Up a Latency Alarm Using the AWS Management Console

#### **To create a load balancer latency alarm that sends email**

- 1. Open the CloudWatch console at <https://console.aws.amazon.com/cloudwatch/>.
- 2. In the navigation pane, choose **Alarms**, **Create Alarm**.
- 3. Under **CloudWatch Metrics by Category**, choose the **ELB Metrics** category.
- 4. Select the row with the Classic Load Balancer and the **Latency** metric.
- 5. For the statistic, choose **Average**, choose one of the predefined percentiles, or specify a custom percentile (for example, p95.45).
- 6. For the period, choose **1 Minute**.
- 7. Choose **Next**.
- 8. Under **Alarm Threshold**, type a unique name for the alarm (for example, myHighCpuAlarm) and a description of the alarm (for example, Alarm when Latency exceeds 100s).
- 9. Under **Whenever**, for **is**, select **>** and type **0.1**. For **for**, type **3**.
- 10. Under **Additional settings**, for **Treat missing data as**, choose **ignore (maintain alarm state)** so that missing data points do not trigger alarm state changes.

For **Percentiles with low samples** choose **ignore (maintain the alarm state)** so that the alarm evaluates only situations with adequate numbers of data samples.

11. Under **Actions**, for **Whenever this alarm**, choose **State is ALARM**. For **Send notification to** choose an existing SNS topic or create a new one.

To create an SNS topic, choose **New list**. For **Send notification to**, type a name for the SNS topic (for example, **myHighCpuAlarm**), and for **Email list**, type a comma-separated list of email addresses to be notified when the alarm changes to the ALARM state. Each email address is sent a topic subscription confirmation email. You must confirm the subscription before notifications can be sent.

12. Choose **Create Alarm**.

### Set Up a Latency Alarm Using the AWS CLI

#### **To create a load balancer latency alarm that sends email**

- 1. Set up an SNS topic. For more information, see Set Up Amazon SNS [Notifications \(p. 169\)](#page-175-0)
- 2. Create the alarm using the [put-metric-alarm](http://docs.aws.amazon.com/cli/latest/reference/cloudwatch/put-metric-alarm.html) command as follows:

```
aws cloudwatch put-metric-alarm --alarm-name lb-mon --alarm-description "Alarm
 when Latency exceeds 100s" --metric-name Latency --namespace AWS/ELB --statistic
 Average --period 60 --threshold 100 --comparison-operator GreaterThanThreshold --
dimensions Name=LoadBalancerName,Value=my-server --evaluation-periods 3 --alarm-actions
 arn:aws:sns:us-east-1:111122223333:my-topic --unit Seconds
```
- 3. Test the alarm by forcing an alarm state change using the [set-alarm-state](http://docs.aws.amazon.com/cli/latest/reference/cloudwatch/set-alarm-state.html) command.
	- a. Change the alarm state from INSUFFICIENT\_DATA to OK:

```
aws cloudwatch set-alarm-state --alarm-name lb-mon --state-reason "initializing" --
state-value OK
```
b. Change the alarm state from OK to ALARM:

**aws cloudwatch set-alarm-state --alarm-name** *lb-mon* **--state-reason "initializing" - state-value ALARM**

c. Check that you have received an email notification about the alarm.

# Create a Storage Throughput Alarm that Sends Email

You can set up an SNS notification and configure an alarm that sends email when Amazon EBS exceeds 100 MB throughput.

### Set Up a Storage Throughput Alarm Using the AWS Management Console

#### **To create a storage throughput alarm that sends email**

- 1. Open the CloudWatch console at <https://console.aws.amazon.com/cloudwatch/>.
- 2. In the navigation pane, choose **Alarms**, **Create Alarm**.
- 3. Under **EBS Metrics**, choose a metric category.
- 4. Select the row with the volume and the **VolumeWriteBytes** metric.
- 5. For the statistic, choose **Average**. For the period, choose **5 Minutes**. Choose **Next**.
- 6. Under **Alarm Threshold**, type a unique name for the alarm (for example, myHighWriteAlarm) and a description of the alarm (for example, VolumeWriteBytes exceeds 100,000 KiB/s).
- 7. Under **Whenever**, for **is**, choose **>** and type **100000**. For **for**, type **15** consecutive periods.

A graphical representation of the threshold is shown under **Alarm Preview**.

- 8. Under **Additional settings**, for **Treat missing data as**, choose **ignore (maintain alarm state)** so that missing data points do not trigger alarm state changes.
- 9. Under **Actions**, for **Whenever this alarm**, choose **State is ALARM**. For **Send notification to**, chose an existing SNS topic or create one.

To create an SNS topic, choose **New list**. For **Send notification to**, type a name for the SNS topic (for example, myHighCpuAlarm), and for **Email list**, type a comma-separated list of email addresses to be notified when the alarm changes to the ALARM state. Each email address is sent a topic subscription confirmation email. You must confirm the subscription before notifications can be sent to an email address.

10. Choose **Create Alarm**.

### Set Up a Storage Throughput Alarm Using the AWS CLI

#### **To create a storage throughput alarm that sends email**

- 1. Create an SNS topic. For more information, see Set Up Amazon SNS [Notifications \(p. 169\).](#page-175-0)
- 2. Create the alarm.

```
aws cloudwatch put-metric-alarm --alarm-name ebs-mon --alarm-description "Alarm when
 EBS volume exceeds 100MB throughput" --metric-name VolumeReadBytes --namespace AWS/
EBS --statistic Average --period 300 --threshold 100000000 --comparison-operator
 GreaterThanThreshold --dimensions Name=VolumeId,Value=my-volume-id --evaluation-
periods 3 --alarm-actions arn:aws:sns:us-east-1:111122223333:my-alarm-topic --
insufficient-data-actions arn:aws:sns:us-east-1:111122223333:my-insufficient-data-topic
```
- 3. Test the alarm by forcing an alarm state change using the [set-alarm-state](http://docs.aws.amazon.com/cli/latest/reference/cloudwatch/set-alarm-state.html) command.
	- a. Change the alarm state from INSUFFICIENT DATA to OK:

```
aws cloudwatch set-alarm-state --alarm-name ebs-mon --state-reason "initializing"
 --state-value OK
```
b. Change the alarm state from OK to ALARM:

```
aws cloudwatch set-alarm-state --alarm-name ebs-mon --state-reason "initializing"
 --state-value ALARM
```
c. Change the alarm state from ALARM to INSUFFICIENT\_DATA:

```
aws cloudwatch set-alarm-state --alarm-name ebs-mon --state-reason "initializing"
 --state-value INSUFFICIENT_DATA
```
d. Check that you have received an email notification about the alarm.

# Create Alarms to Stop, Terminate, Reboot, or Recover an Instance

Using Amazon CloudWatch alarm actions, you can create alarms that automatically stop, terminate, reboot, or recover your EC2 instances. You can use the stop or terminate actions to help you save money when you no longer need an instance to be running. You can use the reboot and recover actions to automatically reboot those instances or recover them onto new hardware if a system impairment occurs.

Every alarm action you create uses alarm action ARNs. One set of ARNs is more secure because it requires you to have the EC2ActionsAccess IAM role in your account. This IAM role enables you to perform stop, terminate, or reboot actions—previously you could not execute an action if you were using an IAM role. Existing alarms that use the previous alarm action ARNs do not require this IAM role, however it is recommended that you change the ARN and add the role when you edit an existing alarm that uses these ARNs.

#### **Note**

The IAM role EC2ActionsAccess is not used in the recover action.

The EC2ActionsAccess IAM role enables AWS to perform alarm actions on your behalf. When you create an alarm action for the first time using the Amazon EC2 or Amazon CloudWatch consoles, AWS automatically creates this role for you.

There are a number of scenarios in which you might want to automatically stop or terminate your instance. For example, you might have instances dedicated to batch payroll processing jobs or scientific computing tasks that run for a period of time and then complete their work. Rather than letting those instances sit idle (and accrue charges), you can stop or terminate them which can help you to save money. The main difference between using the stop and the terminate alarm actions is that you can easily restart a stopped instance if you need to run it again later, and you can keep the same instance

ID and root volume. However, you cannot restart a terminated instance. Instead, you must launch a new instance.

You can add the stop, terminate, reboot, or recover actions to any alarm that is set on an Amazon EC2 per-instance metric, including basic and detailed monitoring metrics provided by Amazon CloudWatch (in the AWS/EC2 namespace), as well as any custom metrics that include the "InstanceId=" dimension, as long as the InstanceId value refers to a valid running Amazon EC2 instance.

#### **Console Support**

You can create alarms using the CloudWatch console or the Amazon EC2 console. The procedures in this documentation use the CloudWatch console. For procedures that use the Amazon EC2 console, see Create Alarms That Stop, [Terminate,](http://docs.aws.amazon.com/AWSEC2/latest/UserGuide/UsingAlarmActions.html) Reboot, or Recover an Instance in the *Amazon EC2 User Guide for Linux Instances*.

#### **Permissions**

If you are using an AWS Identity and Access Management (IAM) account to create or modify an alarm, you must have the following permissions:

- ec2:DescribeInstanceStatus and ec2:DescribeInstances For all alarms on Amazon EC2 instance status metrics
- ec2:StopInstances For alarms with stop actions
- ec2:TerminateInstances For alarms with terminate actions
- ec2:DescribeInstanceRecoveryAttribute and ec2:RecoverInstances For alarms with recover actions

If you have read/write permissions for Amazon CloudWatch but not for Amazon EC2, you can still create an alarm but the stop or terminate actions won't be performed on the instance. However, if you are later granted permission to use the associated Amazon EC2 APIs, the alarm actions you created earlier will be performed. For more information, see [Permissions](http://docs.aws.amazon.com/IAM/latest/UserGuide/PermissionsAndPolicies.html) and Policies in the *IAM User Guide*.

If you want to use an IAM role to stop, terminate, or reboot an instance using an alarm action, you can only use the EC2ActionsAccess role. Other IAM roles are not supported. If you are using another IAM role, you cannot stop, terminate, or reboot the instance. However, you can still see the alarm state and perform any other actions such as Amazon SNS notifications or Auto Scaling policies.

#### **Contents**

- Adding Stop Actions to Amazon CloudWatch [Alarms \(p. 179\)](#page-185-0)
- Adding Terminate Actions to Amazon CloudWatch [Alarms \(p. 180\)](#page-186-0)
- Adding Reboot Actions to Amazon CloudWatch [Alarms \(p. 181\)](#page-187-0)
- Adding Recover Actions to Amazon CloudWatch [Alarms \(p. 182\)](#page-188-0)
- Viewing the History of Triggered Alarms and [Actions \(p. 183\)](#page-189-0)

### <span id="page-185-0"></span>Adding Stop Actions to Amazon CloudWatch Alarms

You can create an alarm that stops an Amazon EC2 instance when a certain threshold has been met. For example, you may run development or test instances and occasionally forget to shut them off. You can create an alarm that is triggered when the average CPU utilization percentage has been lower than 10 percent for 24 hours, signaling that it is idle and no longer in use. You can adjust the threshold, duration, and period to suit your needs, plus you can add an SNS notification, so that you will receive an email when the alarm is triggered.

Amazon EC2 instances that use an Amazon Elastic Block Store volume as the root device can be stopped or terminated, whereas instances that use the instance store as the root device can only be terminated.

#### **To create an alarm to stop an idle instance using the Amazon CloudWatch console**

- 1. Open the CloudWatch console at <https://console.aws.amazon.com/cloudwatch/>.
- 2. In the navigation pane, choose **Alarms**.
- 3. Choose **Create Alarm**.
- 4. For the **Select Metric** step, do the following:
	- a. Under **EC2 Metrics**, choose **Per-Instance Metrics**.
	- b. Select the row with the instance and the **CPUUtilization** metric.
	- c. For the statistic, choose **Average**.
	- d. Choose a period (for example, **1 Hour**).
	- e. Choose **Next**.
- 5. For the **Define Alarm** step, do the following:
	- a. Under **Alarm Threshold**, type a unique name for the alarm (for example, Stop EC2 instance) and a description of the alarm (for example, Stop EC2 instance when CPU is idle too long).
	- b. Under **Whenever**, for **is**, choose **<** and type **10**. For **for**, type **24** consecutive periods.

A graphical representation of the threshold is shown under **Alarm Preview**.

c. Under **Notification**, for **Send notification to**, choose an existing SNS topic or create a new one.

To create an SNS topic, choose **New list**. For **Send notification to**, type a name for the SNS topic (for example, Stop\_EC2\_Instance), and for **Email list**, type a comma-separated list of email addresses to be notified when the alarm changes to the ALARM state. Each email address will be sent a topic subscription confirmation email. You must confirm the subscription before notifications can be sent to an email address.

- d. Choose **EC2 Action**.
- e. Under **EC2 Action**, for **Whenever this alarm**, choose **State is ALARM**. For **Take this action**, choose **Stop this instance**.
- f. If prompted, select **Create IAM role: EC2ActionsAccess** to automatically create an IAM role so that AWS can automatically stop the instance on your behalf when the alarm is triggered.
- g. Choose **Create Alarm**.

### <span id="page-186-0"></span>Adding Terminate Actions to Amazon CloudWatch Alarms

You can create an alarm that terminates an EC2 instance automatically when a certain threshold has been met (as long as termination protection is not enabled for the instance). For example, you might want to terminate an instance when it has completed its work, and you don't need the instance again. If you might want to use the instance later, you should stop the instance instead of terminating it. For information about enabling and disabling termination protection for an instance, see [Enabling](http://docs.aws.amazon.com/AWSEC2/latest/UserGuide/Using_ChangingDisableAPITermination.html) [Termination](http://docs.aws.amazon.com/AWSEC2/latest/UserGuide/Using_ChangingDisableAPITermination.html) Protection for an Instance in the *Amazon EC2 User Guide for Linux Instances*.

#### **To create an alarm to terminate an idle instance using the Amazon CloudWatch console**

- 1. Open the CloudWatch console at <https://console.aws.amazon.com/cloudwatch/>.
- 2. In the navigation pane, choose **Alarms**.
- 3. Choose **Create Alarm**.
- 4. For the **Select Metric** step, do the following:
	- a. Under **EC2 Metrics**, choose **Per-Instance Metrics**.
- b. Select the row with the instance and the **CPUUtilization** metric.
- c. For the statistic, choose **Average**.
- d. Choose a period (for example, **1 Hour**).
- e. Choose **Next**.
- 5. For the **Define Alarm** step, do the following:
	- a. Under **Alarm Threshold**, type a unique name for the alarm (for example, Terminate EC2 instance) and a description of the alarm (for example, Terminate EC2 instance when CPU is idle for too long).
	- b. Under **Whenever**, for **is**, choose **<** and type **10**. For **for**, type **24** consecutive periods.

A graphical representation of the threshold is shown under **Alarm Preview**.

c. Under **Notification**, for **Send notification to**, choose an existing SNS topic or create a new one.

To create an SNS topic, choose **New list**. For **Send notification to**, type a name for the SNS topic (for example, Terminate\_EC2\_Instance), and for **Email list**, type a comma-separated list of email addresses to be notified when the alarm changes to the ALARM state. Each email address will be sent a topic subscription confirmation email. You must confirm the subscription before notifications can be sent to an email address.

- d. Choose **EC2 Action**.
- e. Under **EC2 Action**, for **Whenever this alarm**, choose **State is ALARM**. For **Take this action**, choose **Terminate this instance**.
- f. If prompted, select **Create IAM role: EC2ActionsAccess** to automatically create an IAM role so that AWS can automatically terminate the instance on your behalf when the alarm is triggered.
- g. Choose **Create Alarm**.

### <span id="page-187-0"></span>Adding Reboot Actions to Amazon CloudWatch Alarms

You can create an Amazon CloudWatch alarm that monitors an Amazon EC2 instance and automatically reboots the instance. The reboot alarm action is recommended for Instance Health Check failures (as opposed to the recover alarm action, which is suited for System Health Check failures). An instance reboot is equivalent to an operating system reboot. In most cases, it takes only a few minutes to reboot your instance. When you reboot an instance, it remains on the same physical host, so your instance keeps its public DNS name, private IP address, and any data on its instance store volumes.

Rebooting an instance doesn't start a new instance billing hour, unlike stopping and restarting your instance. For more information about rebooting an instance, see Reboot Your [Instance](http://docs.aws.amazon.com/AWSEC2/latest/UserGuide/ec2-instance-reboot.html) in the *Amazon EC2 User Guide for Linux Instances*.

#### **Important**

To avoid a race condition between the reboot and recover actions, we recommend that you set the alarm threshold to **3** for **1** minute when creating alarms that reboot an Amazon EC2 instance.

#### **To create an alarm to reboot an instance using the Amazon CloudWatch console**

- 1. Open the CloudWatch console at <https://console.aws.amazon.com/cloudwatch/>.
- 2. In the navigation pane, choose **Alarms**.
- 3. Choose **Create Alarm**.
- 4. For the **Select Metric** step, do the following:
	- a. Under **EC2 Metrics**, choose **Per-Instance Metrics**.
- b. Select the row with the instance and the **StatusCheckFailed\_Instance** metric.
- c. For the statistic, choose **Minimum**.
- d. Choose a period (for example, **1 Minute**).
- e. Choose **Next**.
- 5. For the **Define Alarm** step, do the following:
	- a. Under **Alarm Threshold**, type a unique name for the alarm (for example, Reboot EC2 instance) and a description of the alarm (for example, Reboot EC2 instance when health checks fail).
	- b. Under **Whenever**, for **is**, choose **>** and type **0**. For **for**, type **3** consecutive periods.

A graphical representation of the threshold is shown under **Alarm Preview**.

c. Under **Notification**, for **Send notification to**, choose an existing SNS topic or create a new one.

To create an SNS topic, choose **New list**. For **Send notification to**, type a name for the SNS topic (for example, Reboot\_EC2\_Instance), and for **Email list**, type a comma-separated list of email addresses to be notified when the alarm changes to the ALARM state. Each email address will be sent a topic subscription confirmation email. You must confirm the subscription before notifications can be sent to an email address.

- d. Choose **EC2 Action**.
- e. Under **EC2 Action**, for **Whenever this alarm**, choose **State is ALARM**. For **Take this action**, choose **Reboot this instance**.
- f. If prompted, select **Create IAM role: EC2ActionsAccess** to automatically create an IAM role so that AWS can automatically stop the instance on your behalf when the alarm is triggered.
- g. Choose **Create Alarm**.

### <span id="page-188-0"></span>Adding Recover Actions to Amazon CloudWatch Alarms

You can create an Amazon CloudWatch alarm that monitors an Amazon EC2 instance and automatically recovers the instance if it becomes impaired due to an underlying hardware failure or a problem that requires AWS involvement to repair. Terminated instances cannot be recovered. A recovered instance is identical to the original instance, including the instance ID, private IP addresses, Elastic IP addresses, and all instance metadata.

When the StatusCheckFailed\_System alarm is triggered, and the recover action is initiated, you will be notified by the Amazon SNS topic that you chose when you created the alarm and associated the recover action. During instance recovery, the instance is migrated during an instance reboot, and any data that is in-memory is lost. When the process is complete, information is published to the SNS topic you've configured for the alarm. Anyone who is subscribed to this SNS topic will receive an email notification that includes the status of the recovery attempt and any further instructions. You will notice an instance reboot on the recovered instance.

Examples of problems that cause system status checks to fail include:

- Loss of network connectivity
- Loss of system power
- Software issues on the physical host
- Hardware issues on the physical host

The recover action is only supported on:

• The C3, C4, M3, M4, R3, R4, T2, and X1 instance types

- Instances in a VPC
- Instances with shared tenancy (the tenancy attribute is set to default)
- Instances that use Amazon EBS storage exclusively

If your instance has a public IP address, it will retain the same public IP address after recovery.

#### **To create an alarm to recover an instance using the Amazon CloudWatch console**

- 1. Open the CloudWatch console at <https://console.aws.amazon.com/cloudwatch/>.
- 2. In the navigation pane, choose **Alarms**.
- 3. Choose **Create Alarm**.
- 4. For the **Select Metric** step, do the following:
	- a. Under **EC2 Metrics**, choose **Per-Instance Metrics**.
	- b. Select the row with the instance and the **StatusCheckFailed\_System** metric.
	- c. For the statistic, choose **Minimum**.
	- d. Choose a period (for example, **1 Minute**).

#### **Important**

To avoid a race condition between the reboot and recover actions, we recommend that you set the alarm threshold to **2** for **1 Minute** when creating alarms that recover an EC2 instance.

- e. Choose **Next**.
- 5. For the **Define Alarm** step, do the following:
	- a. Under **Alarm Threshold**, type a unique name for the alarm (for example, Recover EC2 instance) and a description of the alarm (for example, Recover EC2 instance when health checks fail).
	- b. Under **Whenever**, for **is**, choose **>** and type **0**. For **for**, type **2** consecutive periods.

#### **Important**

To avoid a race condition between the reboot and recover actions, we recommend that you set the alarm threshold to **2** for **1 Minute** when creating alarms that recover an EC2 instance.

c. Under **Notification**, for **Send notification to**, choose an existing SNS topic or create a new one.

To create an SNS topic, choose **New list**. For **Send notification to**, type a name for the SNS topic (for example, Recover\_EC2\_Instance), and for **Email list**, type a comma-separated list of email addresses to be notified when the alarm changes to the ALARM state. Each email address will be sent a topic subscription confirmation email. You must confirm the subscription before notifications can be sent to an email address.

- d. Choose **EC2 Action**.
- e. Under **EC2 Action**, for **Whenever this alarm**, choose **State is ALARM**. For **Take this action**, choose **Recover this instance**.
- f. Choose **Create Alarm**.

### <span id="page-189-0"></span>Viewing the History of Triggered Alarms and Actions

You can view alarm and action history in the Amazon CloudWatch console. Amazon CloudWatch keeps the last two weeks' worth of alarm and action history.

#### **To view the history of triggered alarms and actions**

1. Open the CloudWatch console at <https://console.aws.amazon.com/cloudwatch/>.

- 2. In the navigation pane, choose **Alarms**.
- 3. Choose the alarm.
- 4. Choose the **Details** tab to view the most recent state transition along with the time and metric values.
- 5. Choose the **History** tab to view the most recent history entries.

# Create a Billing Alarm to Monitor Your Estimated AWS Charges

You can monitor your estimated AWS charges using Amazon CloudWatch. When you enable the monitoring of estimated charges for your AWS account, the estimated charges are calculated and sent several times daily to CloudWatch as metric data.

Billing metric data is stored in the US East (N. Virginia) region and represents worldwide charges. This data includes the estimated charges for every service in AWS that you use, as well as the estimated overall total of your AWS charges.

You can choose to receive alerts by email when charges have exceeded a certain threshold. These alerts are triggered by CloudWatch and messages are sent using Amazon SNS.

Tasks

- Enable Billing [Alerts \(p. 184\)](#page-190-0)
- Create a Billing [Alarm \(p. 185\)](#page-191-0)
- [Check the Alarm Status \(p. 186\)](#page-192-0)
- [Delete a Billing Alarm \(p. 186\)](#page-192-1)

### <span id="page-190-0"></span>Enable Billing Alerts

Before you can create an alarm for your estimated charges, you must enable billing alerts, so that you can monitor your estimated AWS charges and create an alarm using billing metric data. After you enable billing alerts, you cannot disable data collection, but you can delete any billing alarms you created.

After you enable billing alerts for the first time, it takes about 15 minutes before you can view billing data and set billing alarms.

#### **Requirements**

- You must be signed in using root account credentials; IAM users cannot enable billing alerts for your AWS account.
- For consolidated billing accounts, billing data for each linked account can be found by logging in as the paying account. You can view billing data for total estimated charges and estimated charges by service for each linked account as well as for the consolidated account.

#### **To enable the monitoring of estimated charges**

- 1. Open the Billing and Cost Management console at [https://console.aws.amazon.com/billing/home?#.](https://console.aws.amazon.com/billing/home?#/)
- 2. In the navigation pane, choose **Preferences**.
- 3. Choose **Receive Billing Alerts**.

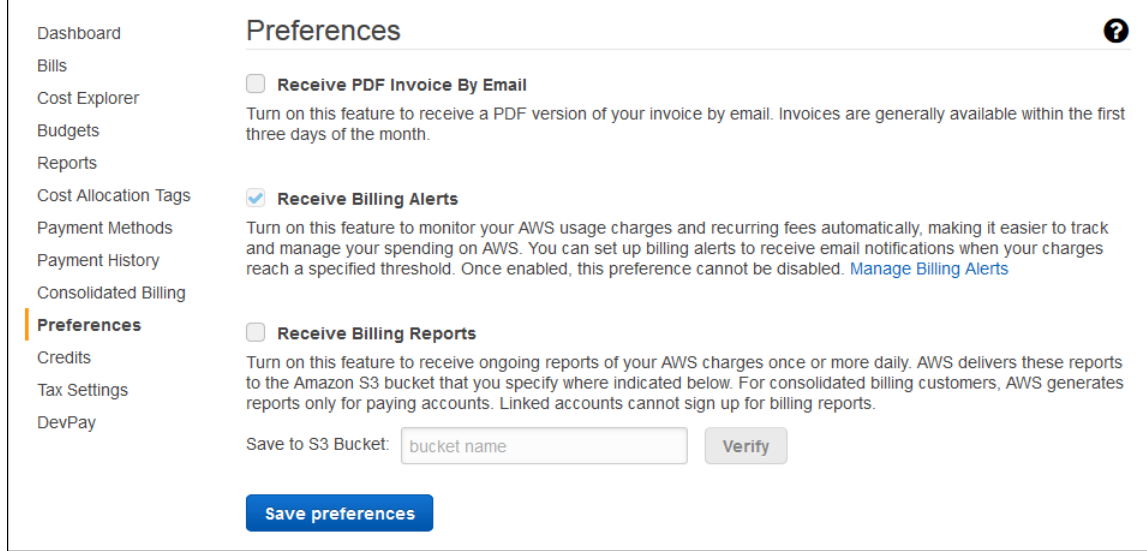

4. Choose **Save preferences**.

### <span id="page-191-0"></span>Create a Billing Alarm

After you've enabled billing alerts, you can create a billing alarm. In this procedure, you create an alarm that sends an email message when your estimated charges for AWS exceed a specified threshold.

#### **Note**

This procedure uses the advanced options. To use the simple options, see [Create](#page-19-0) a Billing [Alarm \(p. 13\)](#page-19-0) in *Monitor Your Estimated Charges Using CloudWatch*.

#### **To create a billing alarm using the CloudWatch console**

- 1. Open the CloudWatch console at <https://console.aws.amazon.com/cloudwatch/>.
- 2. If necessary, change the region to US East (N. Virginia). Billing metric data is stored in this region and represents worldwide charges.
- 3. In the navigation pane, choose **Alarms**, **Billing**, **Create Alarm**.
- 4. Choose **show advanced** to switch to the advanced options.
- 5. Under **Alarm Threshold**, replace the default name for the alarm (for example, My Estimated Charges) and a description for the alarm (for example, Estimated Monthly Charges).
- 6. Under **Whenever charges for**, for **is**, choose **>=** and then type the monetary amount (for example, 200) that must be exceeded to trigger the alarm and send an email.

#### **Note**

Under **Alarm Preview**, there is an estimate of your charges that you can use to set an appropriate amount.

- 7. Under **Additional settings**, for **Treat missing data as**, choose **ignore (maintain alarm state)** so that missing data points do not trigger alarm state changes.
- 8. Under **Actions**, for **Whenever this alarm**, choose **State is ALARM**. For **Send notification to**, choose an existing SNS topic or create a new one.

To create an SNS topic, choose **New list**. For **Send notification to**, type a name for the SNS topic, and for **Email list**, type a comma-separated list of email addresses where email notifications should be sent. Each email address is sent a topic subscription confirmation email. You must confirm the subscription before notifications can be sent to an email address.

9. Choose **Create Alarm**.

### <span id="page-192-0"></span>Check the Alarm Status

You can check the status of your billing alarm.

#### **To check alarm status**

- 1. Open the CloudWatch console at <https://console.aws.amazon.com/cloudwatch/>.
- 2. If necessary, change the region to US East (N. Virginia). Billing metric data is stored in this region and reflects worldwide charges.
- 3. In the navigation pane, choose **Alarms**, **Billing**.
- 4. Select the check box next to the alarm. Note that until the subscription is confirmed, it is shown as "Pending confirmation". After the subscription is confirmed, refresh the console to show the updated status.

### <span id="page-192-1"></span>Delete a Billing Alarm

You can delete your billing alarm when you no longer need it.

#### **To delete a billing alarm**

- 1. Open the CloudWatch console at <https://console.aws.amazon.com/cloudwatch/>.
- 2. If necessary, change the region to US East (N. Virginia). Billing metric data is stored in this region and reflects worldwide charges.
- 3. In the navigation pane, choose **Alarms**, **Billing**.
- 4. Select the check box next to the alarm and then choose **Delete**.
- 5. When prompted for confirmation, choose **Yes, Delete**.

# Authentication and Access Control for Amazon CloudWatch

Access to Amazon CloudWatch requires credentials. Those credentials must have permissions to access AWS resources, such as retrieving CloudWatch metric data about your cloud resources. The following sections provide details about how you can use AWS Identity and Access [Management](http://docs.aws.amazon.com/IAM/latest/UserGuide/introduction.html) (IAM) and CloudWatch to help secure your resources by controlling who can access them:

- [Authentication \(p. 187\)](#page-193-0)
- Access [Control \(p. 188\)](#page-194-0)

### <span id="page-193-0"></span>Authentication

You can access AWS as any of the following types of identities:

• **AWS account root user** – When you sign up for AWS, you provide an email address and password that is associated with your AWS account. These are your *root credentials* and they provide complete access to all of your AWS resources.

#### **Important**

For security reasons, we recommend that you use the root credentials only to create an *administrator user*, which is an *IAM user* with full permissions to your AWS account. Then, you can use this administrator user to create other IAM users and roles with limited permissions. For more information, see IAM Best [Practices](http://docs.aws.amazon.com/IAM/latest/UserGuide/best-practices.html#create-iam-users) and [Creating](http://docs.aws.amazon.com/IAM/latest/UserGuide/getting-started_create-admin-group.html) an Admin User and Group in the *IAM User Guide*.

• **IAM user** – An [IAM user](http://docs.aws.amazon.com/IAM/latest/UserGuide/id_users.html) is simply an identity within your AWS account that has specific custom permissions (for example, permissions to view metrics in CloudWatch). You can use an IAM user name and password to sign in to secure AWS webpages like the AWS [Management](https://console.aws.amazon.com/) Console, AWS [Discussion](https://forums.aws.amazon.com/) [Forums](https://forums.aws.amazon.com/), or the AWS [Support](https://console.aws.amazon.com/support/home#/) Center.

In addition to a user name and password, you can also generate [access](http://docs.aws.amazon.com/IAM/latest/UserGuide/id_credentials_access-keys.html) keys for each user. You can use these keys when you access AWS services programmatically, either through one of the [several](https://aws.amazon.com/tools/) [SDKs](https://aws.amazon.com/tools/) or by using the AWS [Command](https://aws.amazon.com/cli/) Line Interface (CLI). The SDK and CLI tools use the access keys to cryptographically sign your request. If you don't use the AWS tools, you must sign the request yourself. CloudWatch supports *Signature Version 4*, a protocol for authenticating inbound API requests. For more information about authenticating requests, see [Signature](http://docs.aws.amazon.com/general/latest/gr/signature-version-4.html) Version 4 Signing Process in the *AWS General Reference*.

- **IAM role** An IAM [role](http://docs.aws.amazon.com/IAM/latest/UserGuide/id_roles.html) is another IAM identity you can create in your account that has specific permissions. It is similar to an *IAM user*, but it is not associated with a specific person. An IAM role enables you to obtain temporary access keys that can be used to access AWS services and resources. IAM roles with temporary credentials are useful in the following situations:
	- **Federated user access** Instead of creating an IAM user, you can use preexisting user identities from AWS Directory Service, your enterprise user directory, or a web identity provider. These are known as *federated users*. AWS assigns a role to a federated user when access is requested through an [identity](http://docs.aws.amazon.com/IAM/latest/UserGuide/id_roles_providers.html) [provider](http://docs.aws.amazon.com/IAM/latest/UserGuide/id_roles_providers.html). For more information about federated users, see [Federated](http://docs.aws.amazon.com/IAM/latest/UserGuide/introduction_access-management.html#intro-access-roles) Users and Roles in the *IAM User Guide*.
	- **Cross-account access** You can use an IAM role in your account to grant another AWS account permissions to access your account's resources. For an example, see Tutorial: [Delegate](http://docs.aws.amazon.com/IAM/latest/UserGuide/tutorial_cross-account-with-roles.html) Access Across AWS [Accounts](http://docs.aws.amazon.com/IAM/latest/UserGuide/tutorial_cross-account-with-roles.html) Using IAM Roles in the *IAM User Guide*.
	- **AWS service access** You can use an IAM role in your account to grant an AWS service permissions to access your account's resources. For example, you can create a role that allows Amazon Redshift to access an Amazon S3 bucket on your behalf and then load data stored in the bucket into an Amazon Redshift cluster. For more information, see Creating a Role to Delegate [Permissions](http://docs.aws.amazon.com/IAM/latest/UserGuide/id_roles_create_for-service.html) to an AWS [Service](http://docs.aws.amazon.com/IAM/latest/UserGuide/id_roles_create_for-service.html) in the *IAM User Guide*.
	- **Applications running on Amazon EC2** Instead of storing access keys within the EC2 instance for use by applications running on the instance and making API requests, you can use an IAM role to manage temporary credentials for these applications. To assign an AWS role to an EC2 instance and make it available to all of its applications, you can create an instance profile that is attached to the instance. An instance profile contains the role and enables programs running on the EC2 instance to get temporary credentials. For more information, see Using Roles for [Applications](http://docs.aws.amazon.com/IAM/latest/UserGuide/id_roles_use_switch-role-ec2.html) on Amazon EC2 in the *IAM User Guide*.

### <span id="page-194-0"></span>Access Control

You can have valid credentials to authenticate your requests, but unless you have permissions you cannot create or access CloudWatch resources. For example, you must have permissions to create CloudWatch dashboard widgets, view metrics, and so on.

The following sections describe how to manage permissions for CloudWatch. We recommend that you read the overview first.

- Overview of Managing Access Permissions to Your [CloudWatch](#page-195-0) Resources [\(p. 189\)](#page-195-0)
- Using [Identity-Based](#page-198-0) Policies (IAM Policies) for CloudWatc[h \(p. 192\)](#page-198-0)

• Amazon [CloudWatch](#page-204-0) Permissions Reference [\(p. 198\)](#page-204-0)

## <span id="page-195-0"></span>Overview of Managing Access Permissions to Your CloudWatch Resources

Every AWS resource is owned by an AWS account, and permissions to create or access a resource are governed by permissions policies. An account administrator can attach permissions policies to IAM identities (that is, users, groups, and roles), and some services (such as AWS Lambda) also support attaching permissions policies to resources.

#### **Note**

An *account administrator* (or administrator user) is a user with administrator privileges. For more information, see IAM Best [Practices](http://docs.aws.amazon.com/IAM/latest/UserGuide/best-practices.html) in the *IAM User Guide*.

When granting permissions, you decide who is getting the permissions, the resources they get permissions for, and the specific actions that you want to allow on those resources.

**Topics** 

- CloudWatch Resources and [Operations \(p. 189\)](#page-195-1)
- Understanding Resource [Ownership \(p. 190\)](#page-196-0)
- Managing Access to [Resources \(p. 191\)](#page-197-0)
- Specifying Policy Elements: Actions, Effects, and [Principals \(p. 192\)](#page-198-1)
- Specifying Conditions in a [Policy \(p. 192\)](#page-198-2)

### <span id="page-195-1"></span>CloudWatch Resources and Operations

CloudWatch doesn't have any specific resources for you to control access to. Therefore, there are no CloudWatch Amazon Resource Names (ARNs) for you to use in an IAM policy. For example, you can't give a user access to CloudWatch data for only a specific set of EC2 instances or a specific load balancer or. Permissions granted using IAM cover all the cloud resources you use or monitor with CloudWatch. In addition, you can't use IAM roles with the CloudWatch command line tools.

You use an **\*** (asterisk) as the resource when writing a policy to control access to CloudWatch actions. For example:

```
{
   "Version": "2012-10-17",
   "Statement":[{
       "Effect":"Allow",
       "Action":["cloudwatch:GetMetricStatistics","cloudwatch:ListMetrics"],
       "Resource":"*",
       "Condition":{
          "Bool":{
             "aws:SecureTransport":"true"
 }
          }
       }
    ]
    }
```
For more information about ARNs, see [ARNs](http://docs.aws.amazon.com/IAM/latest/UserGuide/Using_Identifiers.html#Identifiers_ARNs) in *IAM User Guide*. For information about CloudWatch Logs ARNs, see Amazon Resource Names (ARNs) and AWS Service [Namespaces](http://docs.aws.amazon.com/general/latest/gr/aws-arns-and-namespaces.html#arn-syntax-cloudwatch-logs) in the *Amazon Web Services General Reference*. For an example of a policy that covers CloudWatch actions, see Using [Identity-Based](#page-198-0) Policies (IAM Policies) for [CloudWatch \(p. 192\)](#page-198-0).

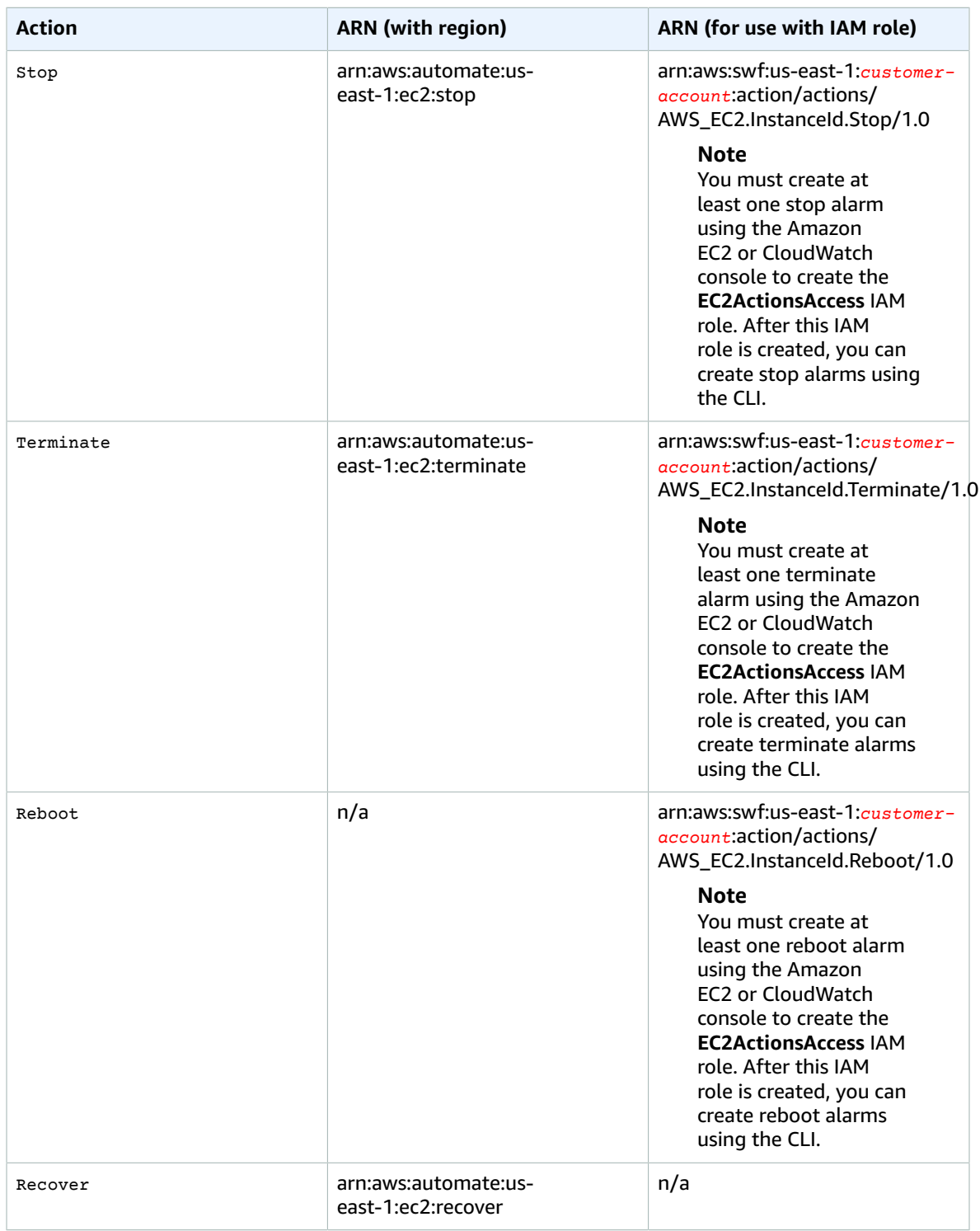

### <span id="page-196-0"></span>Understanding Resource Ownership

The AWS account owns the resources that are created in the account, regardless of who created the resources. Specifically, the resource owner is the AWS account of the [principal](http://docs.aws.amazon.com/IAM/latest/UserGuide/id_roles_terms-and-concepts.html) entity (that is, the root account, an IAM user, or an IAM role) that authenticates the resource creation request. CloudWatch does not have any resources that you can own.

### <span id="page-197-0"></span>Managing Access to Resources

A *permissions policy* describes who has access to what. The following section explains the available options for creating permissions policies.

#### **Note**

This section discusses using IAM in the context of CloudWatch. It doesn't provide detailed information about the IAM service. For complete IAM documentation, see [What Is IAM?](http://docs.aws.amazon.com/IAM/latest/UserGuide/introduction.html) in the *IAM User Guide*. For information about IAM policy syntax and descriptions, see AWS IAM [Policy](http://docs.aws.amazon.com/IAM/latest/UserGuide/reference_policies.html) [Reference](http://docs.aws.amazon.com/IAM/latest/UserGuide/reference_policies.html) in the *IAM User Guide*.

Policies attached to an IAM identity are referred to as identity-based policies (IAM polices) and policies attached to a resource are referred to as resource-based policies. CloudWatch supports only identitybased policies (IAM policies).

**Topics** 

- Identity-Based Policies (IAM [Policies\) \(p. 191\)](#page-197-1)
- [Resource-Based](#page-197-2) Policies (p. 191)

### <span id="page-197-1"></span>Identity-Based Policies (IAM Policies)

You can attach policies to IAM identities. For example, you can do the following:

- **Attach a permissions policy to a user or a group in your account** To grant a user permissions to create an Amazon CloudWatch resource, such as metrics, you can attach a permissions policy to a user or group that the user belongs to.
- **Attach a permissions policy to a role (grant cross-account permissions)** You can attach an identity-based permissions policy to an IAM role to grant cross-account permissions. For example, the administrator in account A can create a role to grant cross-account permissions to another AWS account (for example, account B) or an AWS service as follows:
	- 1. Account A administrator creates an IAM role and attaches a permissions policy to the role that grants permissions on resources in account A.
	- 2. Account A administrator attaches a trust policy to the role identifying account B as the principal who can assume the role.
	- 3. Account B administrator can then delegate permissions to assume the role to any users in account B. Doing this allows users in account B to create or access resources in account A. The principal in the trust policy can also be an AWS service principal if you want to grant an AWS service permissions to assume the role.

For more information about using IAM to delegate permissions, see Access [Management](http://docs.aws.amazon.com/IAM/latest/UserGuide/access.html) in the *IAM User Guide*.

For more information about using identity-based policies with CloudWatch, see Using [Identity-Based](#page-198-0) Policies (IAM Policies) for [CloudWatch \(p. 192\)](#page-198-0). For more information about users, groups, roles, and permissions, see [Identities](http://docs.aws.amazon.com/IAM/latest/UserGuide/id.html) (Users, Groups, and Roles) in the *IAM User Guide*.

### <span id="page-197-2"></span>Resource-Based Policies

Other services, such as Amazon S3, also support resource-based permissions policies. For example, you can attach a policy to an Amazon S3 bucket to manage access permissions to that bucket. CloudWatch doesn't support resource-based policies.

### <span id="page-198-1"></span>Specifying Policy Elements: Actions, Effects, and Principals

For each CloudWatch resource, the service defines a set of API operations. To grant permissions for these API operations, CloudWatch defines a set of actions that you can specify in a policy. Some API operations can require permissions for more than one action in order to perform the API operation. For more information about resources and API operations, see [CloudWatch](#page-195-1) Resources and Operation[s \(p. 189\)](#page-195-1) and CloudWatch [Actions.](http://docs.aws.amazon.com/AmazonCloudWatch/latest/APIReference/API_Operations.html)

The following are the basic policy elements:

- **Resource** You use an Amazon Resource Name (ARN) to identify the resource that the policy applies to. CloudWatch does not have any resources for you to control using policies resources, so you always use the wildcard character (\*) in IAM policies. For more information, see [CloudWatch](#page-195-1) Resources and [Operations \(p. 189\).](#page-195-1)
- **Action** You use action keywords to identify resource operations that you want to allow or deny. For example, the cloudwatch:ListMetrics permission allows the user permissions to perform the ListMetrics operation.
- **Effect** You specify the effect, either allow or deny, when the user requests the specific action. If you don't explicitly grant access to (allow) a resource, access is implicitly denied. You can also explicitly deny access to a resource, which you might do to make sure that a user cannot access it, even if a different policy grants access.
- **Principal** In identity-based policies (IAM policies), the user that the policy is attached to is the implicit principal. For resource-based policies, you specify the user, account, service, or other entity that you want to receive permissions (applies to resource-based policies only). CloudWatch doesn't support resource-based policies.

To learn more about IAM policy syntax and descriptions, see AWS IAM Policy [Reference](http://docs.aws.amazon.com/IAM/latest/UserGuide/reference_policies.html) in the *IAM User Guide*.

For a table showing all of the CloudWatch API actions and the resources that they apply to, see [Amazon](#page-204-0) [CloudWatch](#page-204-0) Permissions Referenc[e \(p. 198\)](#page-204-0).

### <span id="page-198-2"></span>Specifying Conditions in a Policy

When you grant permissions, you can use the access policy language to specify the conditions when a policy should take effect. For example, you might want a policy to be applied only after a specific date. For more information about specifying conditions in a policy language, see [Condition](http://docs.aws.amazon.com/IAM/latest/UserGuide/reference_policies_elements.html#Condition) in the *IAM User Guide*.

To express conditions, you use predefined condition keys. There are no condition keys specific to CloudWatch. However, there are AWS-wide condition keys that you can use as appropriate. For a complete list of AWS-wide keys, see Available Keys for [Conditions](http://docs.aws.amazon.com/IAM/latest/UserGuide/reference_policies_elements.html#AvailableKeys) in the *IAM User Guide*.

## <span id="page-198-0"></span>Using Identity-Based Policies (IAM Policies) for **CloudWatch**

This topic provides examples of identity-based policies that demonstrate how an account administrator can attach permissions policies to IAM identities (that is, users, groups, and roles) and thereby grant permissions to perform operations on CloudWatch resources.

#### **Important**

We recommend that you first review the introductory topics that explain the basic concepts and options available to manage access to your CloudWatch resources. For more information, see Access [Control \(p. 188\).](#page-194-0)

The sections in this topic cover the following:

- Permissions Required to Use the [CloudWatch](#page-199-0) Console [\(p. 193\)](#page-199-0)
- AWS Managed [\(Predefined\)](#page-202-0) Policies for CloudWatc[h \(p. 196\)](#page-202-0)
- [Customer](#page-202-1) Managed Policy Example[s \(p. 196\)](#page-202-1)

The following shows an example of a permissions policy.

```
{
   "Version": "2012-10-17",
   "Statement":[{
       "Effect":"Allow",
       "Action":["cloudwatch:GetMetricStatistics","cloudwatch:ListMetrics"],
       "Resource":"*",
       "Condition":{
          "Bool":{
             "aws:SecureTransport":"true"
 }
          }
       }
    ]
}
```
This sample policy has one statement that grants permissions to a group for two CloudWatch actions (cloudwatch:GetMetricStatisticsdata, and cloudwatch:ListMetrics), but only if the group uses SSL with the request ("aws:SecureTransport": "true"). For more information about the elements within an IAM policy statement, see [Specifying](#page-198-1) Policy Elements: Actions, Effects, and Principals [\(p. 192\)](#page-198-1) and [IAM](http://docs.aws.amazon.com/IAM/latest/UserGuide/AccessPolicyLanguage_ElementDescriptions.html) Policy Elements [Reference](http://docs.aws.amazon.com/IAM/latest/UserGuide/AccessPolicyLanguage_ElementDescriptions.html) in *IAM User Guide*.

### <span id="page-199-0"></span>Permissions Required to Use the CloudWatch Console

For a user to work with the CloudWatch console, that user must have a minimum set of permissions that allows the user to describe other AWS resources in their AWS account. The CloudWatch console requires permissions from the following services:

- Auto Scaling
- CloudTrail
- CloudWatch
- CloudWatch Events
- CloudWatch Logs
- Amazon EC2
- Amazon ES
- IAM
- Kinesis
- Lambda
- Amazon S3
- Amazon SNS
- Amazon SQS
- Amazon SWF

If you create an IAM policy that is more restrictive than the minimum required permissions, the console won't function as intended for users with that IAM policy. To ensure that those users can still use the CloudWatch console, also attach the CloudWatchReadOnlyAccess managed policy to the user, as described in AWS Managed [\(Predefined\)](#page-202-0) Policies for CloudWatch [\(p. 196\).](#page-202-0)

You don't need to allow minimum console permissions for users that are making calls only to the AWS CLI or the CloudWatch API.

The full set of permissions required to work with the CloudWatch console are listed below:

- applicationautoscaling:describeScalingPolicies
- autoscaling:describeAutoScalingGroups
- autoscaling:describePolicies
- cloudtrail:describeTrails
- cloudwatch:deleteAlarms
- cloudwatch:describeAlarmHistory
- cloudwatch:describeAlarms
- cloudwatch:getMetricData
- cloudwatch:getMetricDataForAccounts
- cloudwatch:getMetricStatistics
- cloudwatch:listMetrics
- cloudwatch:putMetricAlarm
- cloudwatch:putMetricData
- ec2:describeInstances
- ec2:describeTags
- ec2:describeVolumes
- es:describeElasticsearchDomain
- es:listDomainNames
- events:deleteRule
- events:describeRule
- events:disableRule
- events:enableRule
- events:listRules
- events:putRule
- iam:attachRolePolicy
- iam:createRole
- iam:getPolicy
- iam:getPolicyVersion
- iam:getRole
- iam:listAttachedRolePolicies
- iam:listRoles
- kinesis:describeStreams
- kinesis:listStreams
- lambda:addPermission
- lambda:createFunction
- lambda:getFunctionConfiguration
- lambda:listAliases
- lambda:listFunctions
- lambda:listVersionsByFunction
- lambda:removePermission
- logs:cancelExportTask
- logs:createExportTask
- logs:createLogGroup
- logs:createLogStream
- logs:deleteLogGroup
- logs:deleteLogStream
- logs:deleteMetricFilter
- logs:deleteRetentionPolicy
- logs:deleteSubscriptionFilter
- logs:describeExportTasks
- logs:describeLogGroups
- logs:describeLogStreams
- logs:describeMetricFilters
- logs:describeSubscriptionFilters
- logs:filterLogEvents
- logs:getLogEvents
- logs:putMetricFilter
- logs:putRetentionPolicy
- logs:putSubscriptionFilter
- logs:testMetricFilter
- s3:createBucket
- s3:listBuckets
- sns:createTopic
- sns:getTopicAttributes
- sns:listSubscriptions
- sns:listTopics
- sns:setTopicAttributes
- sns:subscribe
- sns:unsubscribe
- sqs:getQueueAttributes
- sqs:getQueueUrl
- sqs:listQueues
- sqs:setQueueAttributes
- swf:createAction
- swf:describeAction
- swf:listActionTemplates
- swf:registerAction
- swf:registerDomain

• swf:updateAction

### <span id="page-202-0"></span>AWS Managed (Predefined) Policies for CloudWatch

AWS addresses many common use cases by providing standalone IAM policies that are created and administered by AWS. These AWS managed policies grant necessary permissions for common use cases so that you can avoid having to investigate what permissions are needed. For more information, see [AWS](http://docs.aws.amazon.com/IAM/latest/UserGuide/access_policies_managed-vs-inline.html#aws-managed-policies) [Managed](http://docs.aws.amazon.com/IAM/latest/UserGuide/access_policies_managed-vs-inline.html#aws-managed-policies) Policies in the *IAM User Guide*.

The following AWS managed policies, which you can attach to users in your account, are specific to CloudWatch:

- **CloudWatchFullAccess** Grants full access to CloudWatch.
- **CloudWatchReadOnlyAccess** Grants read-only access to CloudWatch.
- **CloudWatchActionsEC2Access** Grants read-only access to CloudWatch alarms and metrics as well as Amazon EC2 metadata. Grants access to the Stop, Terminate, and Reboot API actions for EC2 instances.

#### **Note**

You can review these permissions policies by signing in to the IAM console and searching for specific policies there.

You can also create your own custom IAM policies to allow permissions for CloudWatch actions and resources. You can attach these custom policies to the IAM users or groups that require those permissions.

### <span id="page-202-1"></span>Customer Managed Policy Examples

In this section, you can find example user policies that grant permissions for various CloudWatch actions. These policies work when you are using the CloudWatch API, AWS SDKs, or the AWS CLI.

#### Examples

- Example 1: Allow User Full Access to [CloudWatch \(p. 196\)](#page-202-2)
- Example 2: Allow Read-Only Access to [CloudWatch \(p. 197\)](#page-203-0)
- Example 3: Stop or Terminate an Amazon EC2 [Instance \(p. 197\)](#page-203-1)

### <span id="page-202-2"></span>Example 1: Allow User Full Access to CloudWatch

The following policy allows a user to access all CloudWatch actions, CloudWatch Logs actions, Amazon SNS actions, and read-only access to Auto Scaling.

```
{
   "Version": "2012-10-17",
   "Statement": [
     {
       "Action": [
          "autoscaling:Describe*",
          "cloudwatch:*",
          "logs:*",
          "sns:*"
       ],
       "Effect": "Allow",
        "Resource": "*"
     }
   ]
```
### <span id="page-203-0"></span>Example 2: Allow Read-Only Access to CloudWatch

The following policy allows a user read-only access to CloudWatch and view Auto Scaling actions, CloudWatch metrics, CloudWatch Logs data, and alarm-related Amazon SNS data.

```
{
   "Version": "2012-10-17",
   "Statement": [
     {
       "Action": [
          "autoscaling:Describe*",
          "cloudwatch:Describe*",
         "cloudwatch:Get*",
         "cloudwatch:List*",
         "logs:Get*",
          "logs:Describe*",
          "sns:Get*",
          "sns:List*"
       ],
       "Effect": "Allow",
       "Resource": "*"
     }
   ]
}
```
}

{

### <span id="page-203-1"></span>Example 3: Stop or Terminate an Amazon EC2 Instance

The following policy allows an CloudWatch alarm action to stop or terminate an EC2 instance. In the sample below, the GetMetricStatistics, ListMetrics, and DescribeAlarms actions are optional. It is recommended that you include these actions to ensure that you have correctly stopped or terminated the instance.

```
 "Version": "2012-10-17",
 "Statement": [
   {
     "Action": [
       "cloudwatch:PutMetricAlarm",
        "cloudwatch:GetMetricStatistics",
       "cloudwatch:ListMetrics",
       "cloudwatch:DescribeAlarms"
     ],
     "Sid": "00000000000000",
     "Resource": [
      " * "
     ],
     "Effect": "Allow"
   },
   {
     "Action": [
       "ec2:DescribeInstanceStatus",
       "ec2:DescribeInstances",
       "ec2:StopInstances",
        "ec2:TerminateInstances"
     ],
     "Sid": "00000000000000",
     "Resource": [
      \overline{0} \overline{0} ],
     "Effect": "Allow"
```
#### } ] }

### <span id="page-204-0"></span>Amazon CloudWatch Permissions Reference

When you are setting up Access [Control \(p. 188\)](#page-194-0) and writing permissions policies that you can attach to an IAM identity (identity-based policies), you can use the following table as a reference. The table lists each CloudWatch API operation and the corresponding actions for which you can grant permissions to perform the action. You specify the actions in the policy's Action field, and you specify a wildcard character (\*) as the resource value in the policy's Resource field.

You can use AWS-wide condition keys in your CloudWatch policies to express conditions. For a complete list of AWS-wide keys, see [Available](http://docs.aws.amazon.com/IAM/latest/UserGuide/reference_policies_elements.html#AvailableKeys) Keys in the *IAM User Guide*.

#### **Note**

To specify an action, use the cloudwatch: prefix followed by the API operation name. For example: cloudwatch:GetMetricStatistics, cloudwatch:ListMetrics, Or cloudwatch:\* (for all CloudWatch actions).

#### **Tables**

- [CloudWatch](http://docs.aws.amazon.com/AmazonCloudWatch/latest/monitoring/permissions-reference-cw.html#cw-permissions-table) API Operations and Required Permissions
- [CloudWatch](http://docs.aws.amazon.com/AmazonCloudWatch/latest/monitoring/permissions-reference-cw.html#cwe-permissions-table) Events API Operations and Required Permissions
- [CloudWatch](http://docs.aws.amazon.com/AmazonCloudWatch/latest/monitoring/permissions-reference-cw.html#cwl-permissions-table) Logs API Operations and Required Permissions
- Amazon EC2 API Operations and Required [Permissions](http://docs.aws.amazon.com/AmazonCloudWatch/latest/monitoring/permissions-reference-cw.html#cw-ec2-permissions-table)
- Auto Scaling API Operations and Required [Permissions](http://docs.aws.amazon.com/AmazonCloudWatch/latest/monitoring/permissions-reference-cw.html#cw-as-permissions-table)

#### **CloudWatch API Operations and Required Permissions for Actions**

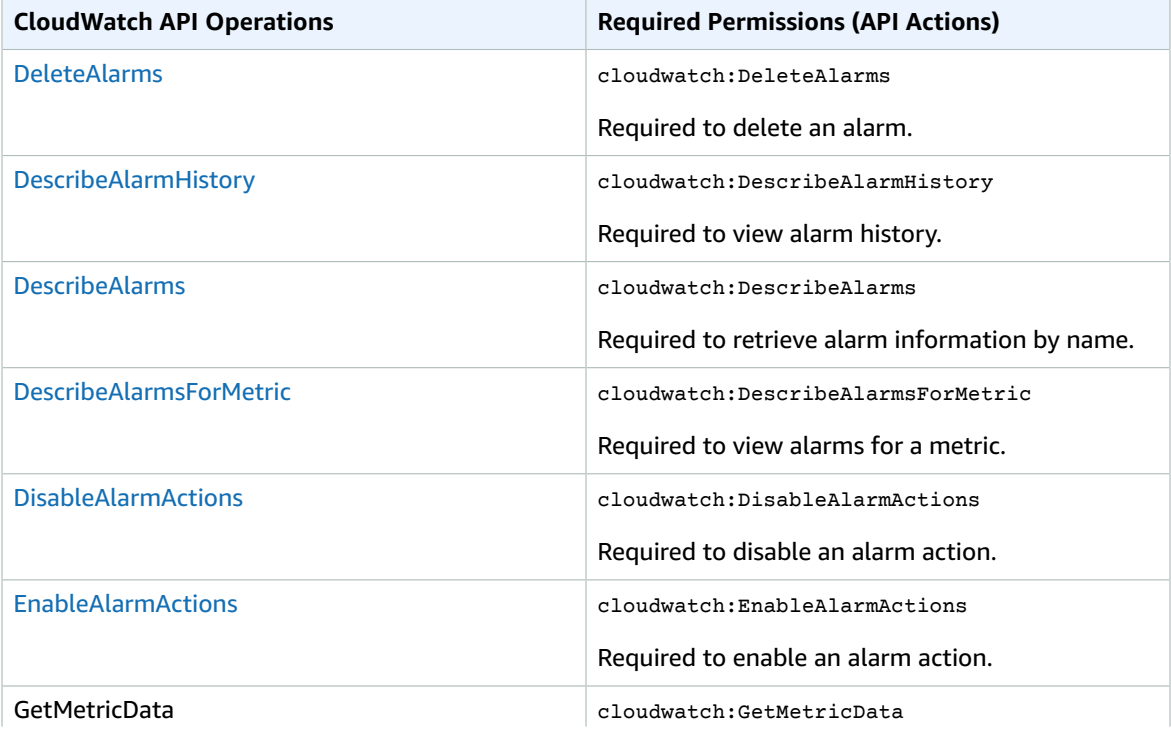

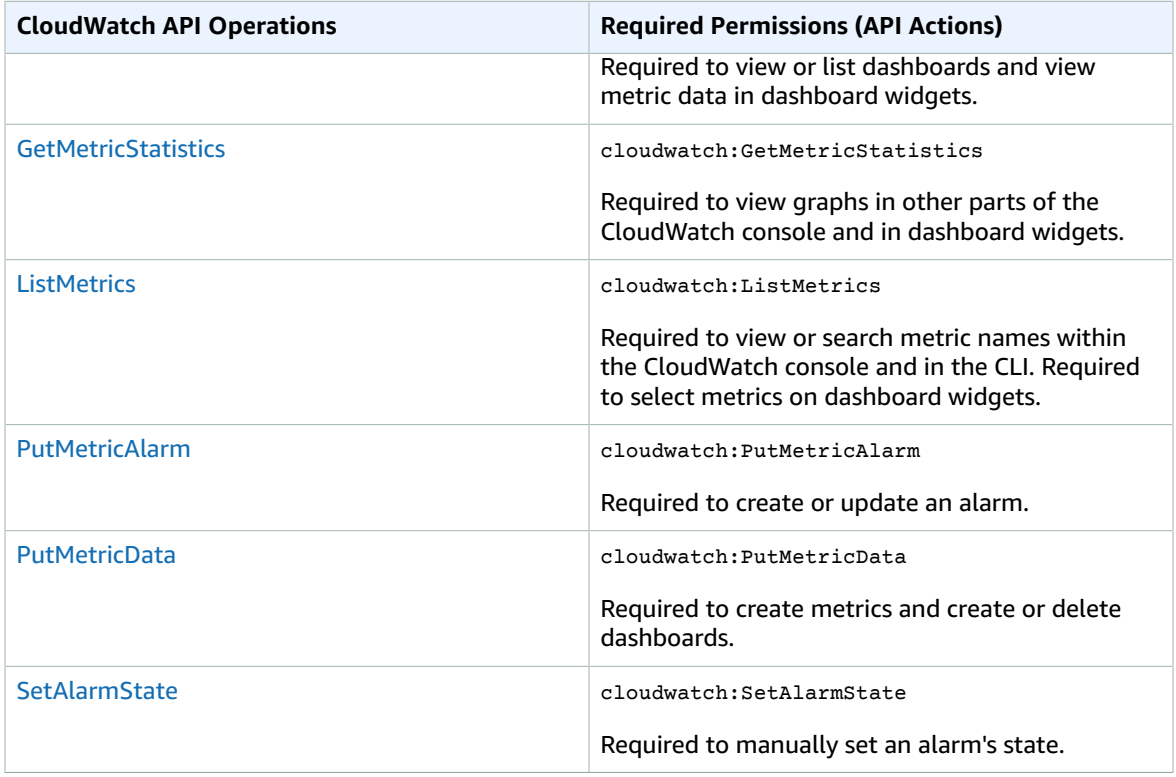

#### **CloudWatch Events API Operations and Required Permissions for Actions**

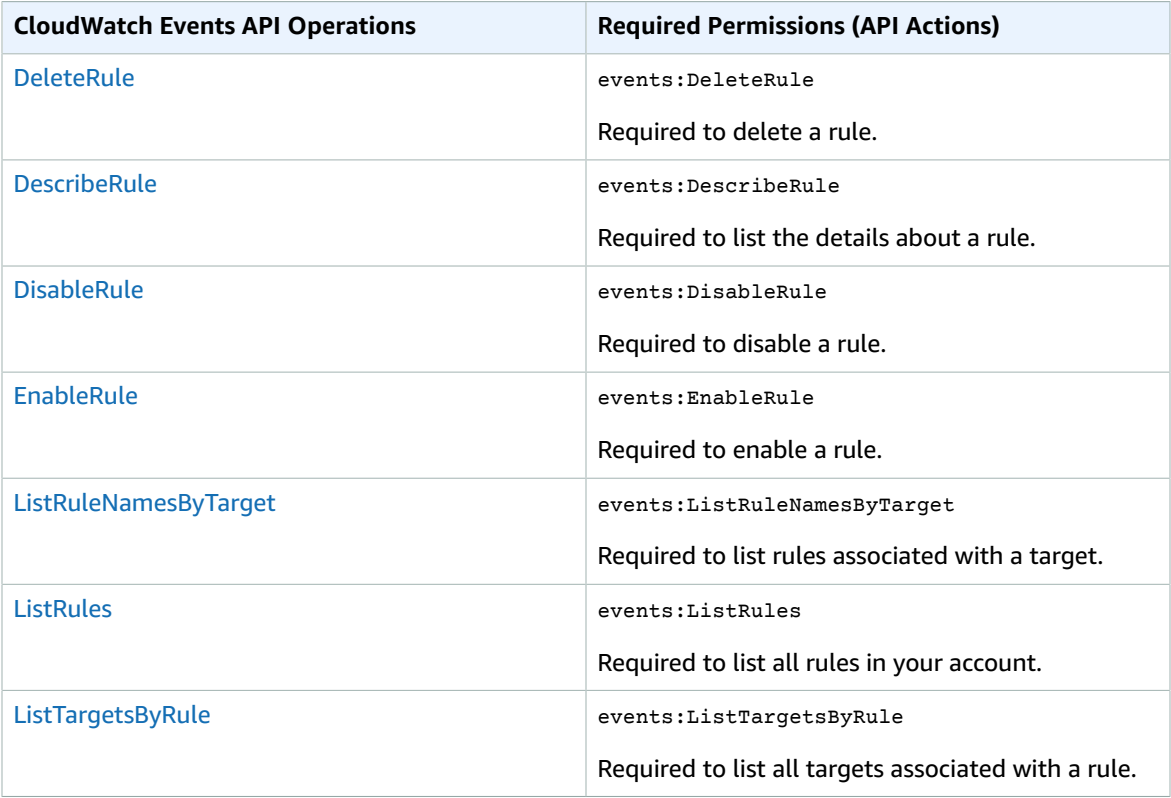

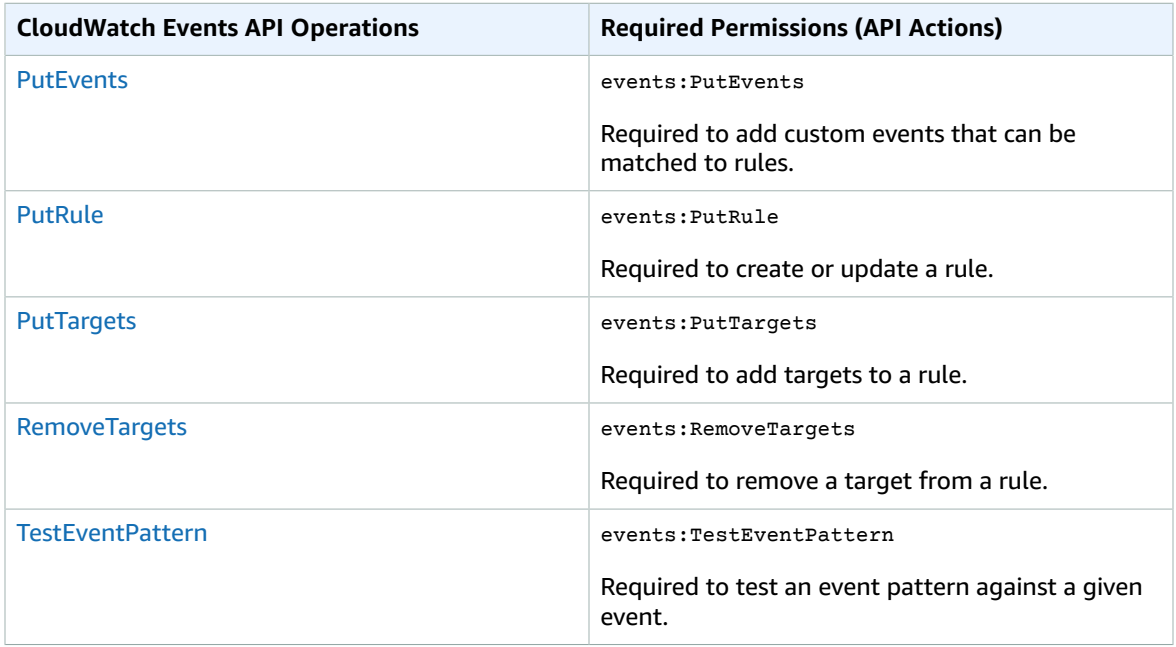

### **CloudWatch Logs API Operations and Required Permissions for Actions**

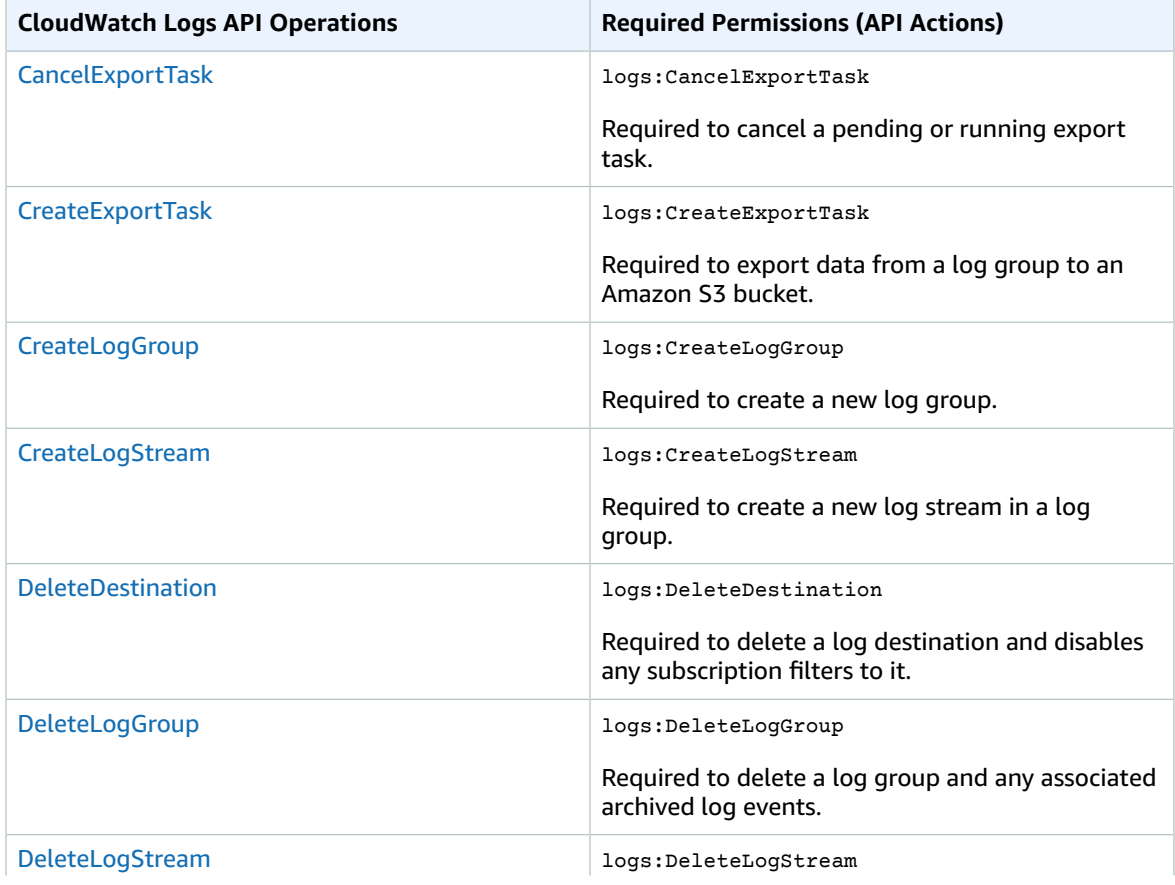

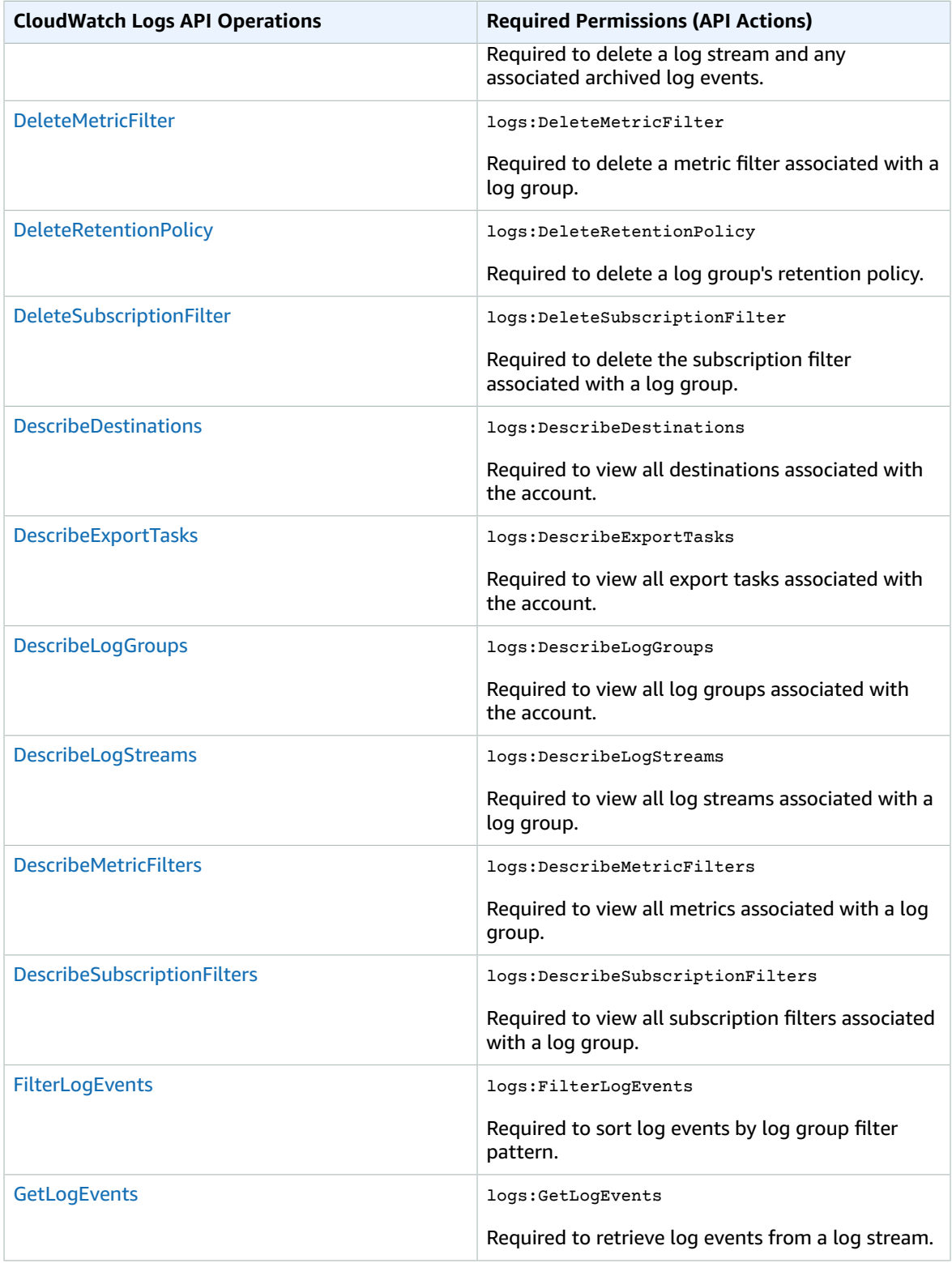

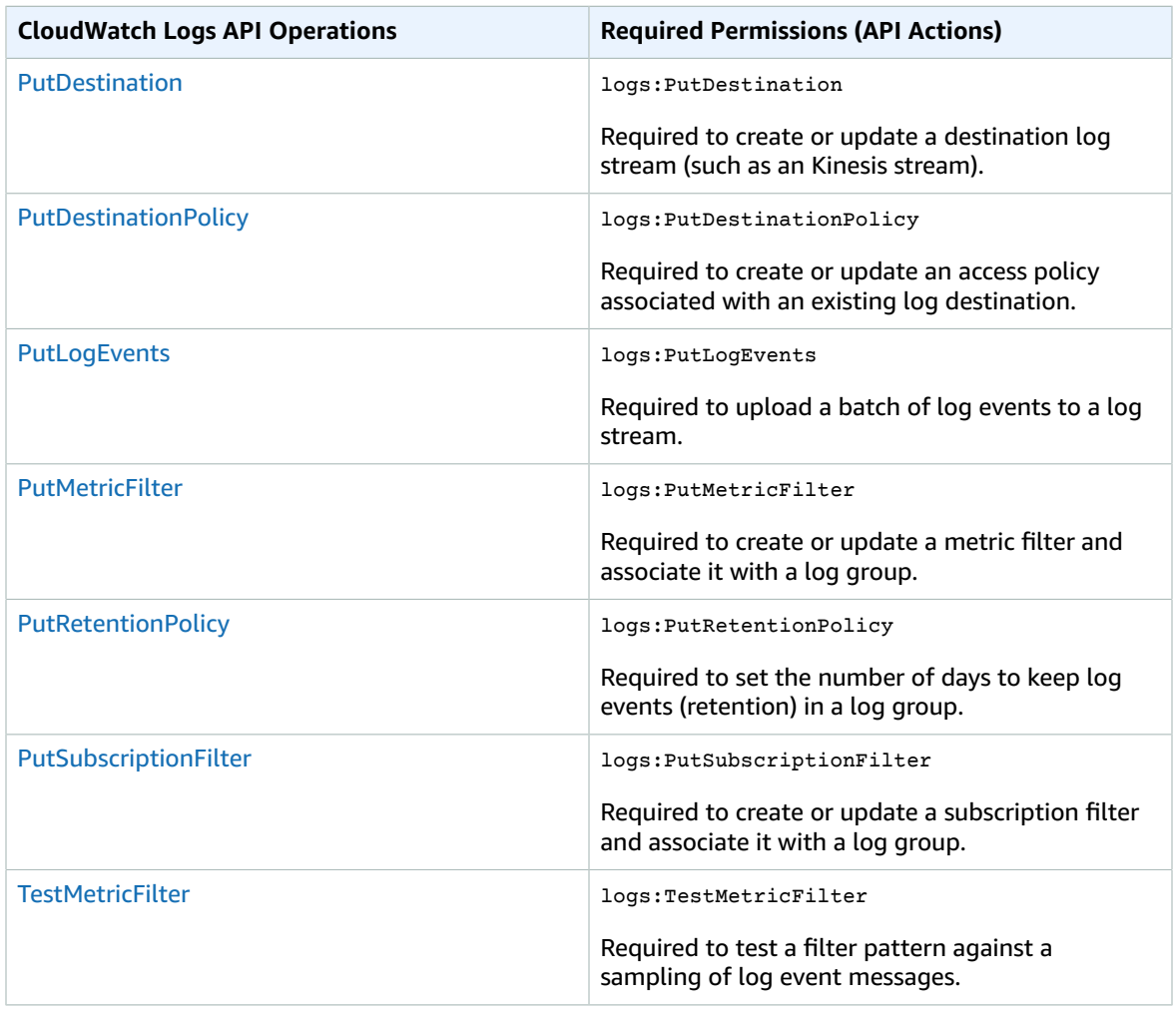

#### **Amazon EC2 API Operations and Required Permissions for Actions**

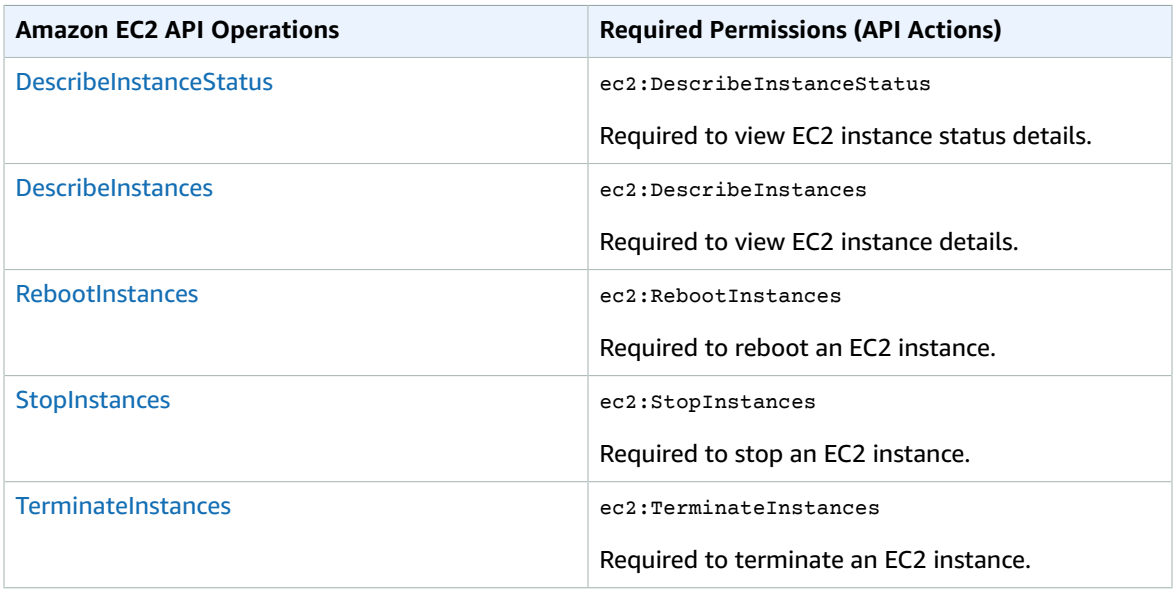

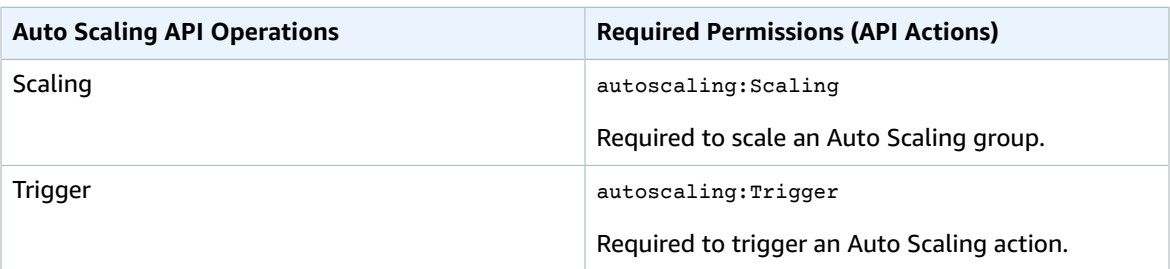

### **Auto Scaling API Operations and Required Permissions for Actions**

# Logging Amazon CloudWatch API Calls in AWS CloudTrail

AWS CloudTrail is a service that captures API calls made by or on behalf of your AWS account. This information is collected and written to log files that are stored in an Amazon S3 bucket that you specify. API calls are logged whenever you use the API, the console, or the AWS CLI. Using the information collected by CloudTrail, you can determine what request was made, the source IP address the request was made from, who made the request, when it was made, and so on.

To learn more about CloudTrail, including how to configure and enable it, see the What is AWS [CloudTrail](http://docs.aws.amazon.com/awscloudtrail/latest/userguide/what_is_cloud_trail_top_level.html) in the *AWS CloudTrail User Guide*.

#### **Topics**

- CloudWatch Information in [CloudTrail \(p. 204\)](#page-210-0)
- [Understanding Log File Entries \(p. 206\)](#page-212-0)

## <span id="page-210-0"></span>CloudWatch Information in CloudTrail

If CloudTrail logging is turned on, calls made to API actions are captured in log files. Every log file entry contains information about who generated the request. For example, if a request is made to create or update a CloudWatch alarm (PutMetricAlarm), CloudTrail logs the user identity of the person or service that made the request.

The user identity information in the log entry helps you determine the following:

- Whether the request was made with root or IAM user credentials
- Whether the request was made with temporary security credentials for a role or federated user
- Whether the request was made by another AWS service

For more information, see the CloudTrail [userIdentity](http://docs.aws.amazon.com/awscloudtrail/latest/userguide/cloudtrail-event-reference-user-identity.html) Element in the *AWS CloudTrail User Guide*.

You can store your log files in your bucket for as long as you want, but you can also define Amazon S3 lifecycle rules to archive or delete log files automatically. By default, your log files are encrypted by using Amazon S3 server-side encryption (SSE).

If you want to be notified upon log file delivery, you can configure CloudTrail to publish Amazon SNS notifications when new log files are delivered. For more information, see [Configuring](http://docs.aws.amazon.com/awscloudtrail/latest/userguide/getting_notifications_top_level.html) Amazon SNS [Notifications](http://docs.aws.amazon.com/awscloudtrail/latest/userguide/getting_notifications_top_level.html) for CloudTrail in the *AWS CloudTrail User Guide*.

You can also aggregate Amazon CloudWatch Logs log files from multiple AWS regions and multiple AWS accounts into a single Amazon S3 bucket. For more information, see Receiving [CloudTrail](http://docs.aws.amazon.com/awscloudtrail/latest/userguide/cloudtrail-receive-logs-from-multiple-accounts.html) Log Files from [Multiple](http://docs.aws.amazon.com/awscloudtrail/latest/userguide/cloudtrail-receive-logs-from-multiple-accounts.html) Regions and Receiving [CloudTrail](http://docs.aws.amazon.com/awscloudtrail/latest/userguide/cloudtrail-receive-logs-from-multiple-accounts.html) Log Files from Multiple Accounts in the *AWS CloudTrail User Guide*.

When logging is turned on, the following API actions are written to CloudTrail:

#### **CloudWatch**

- DeleteAlarms
- DescribeAlarmHistory
- DescribeAlarms
- DescribeAlarmsForMetric
- DisableAlarmActions
- EnableAlarmActions
- PutMetricAlarm
- SetAlarmState

The CloudWatch GetMetricStatistics, ListMetrics, and PutMetricData API actions are not supported. For more information about all of these actions, see the Amazon [CloudWatch](http://docs.aws.amazon.com/AmazonCloudWatch/latest/APIReference/) API Reference.

#### **CloudWatch Events**

- DeleteRule
- DescribeRule
- DisableRule
- EnableRule
- ListRuleNamesByTarget
- ListRules
- ListTargetsByRule
- PutRule
- PutTargets
- RemoveTargets
- TestEventPattern

For more information about these actions, see the Amazon [CloudWatch](http://docs.aws.amazon.com/AmazonCloudWatchEvents/latest/APIReference/) Events API Reference.

#### **CloudWatch Logs**

Request and response elements are logged for these API actions:

- CancelExportTask
- CreateExportTask
- CreateLogGroup
- CreateLogStream
- DeleteDestination
- DeleteLogGroup
- DeleteLogStream
- DeleteMetricFilter
- DeleteRetentionPolicy
- DeleteSubscriptionFilter
- PutDestination
- PutDestinationPolicy
- PutMetricFilter
- PutRetentionPolicy
- PutSubscriptionFilter
- TestMetricFilter

Only Request elements are logged for these API actions:

- DescribeDestinations
- DescribeExportTasks
- DescribeLogGroups
- DescribeLogStreams
- DescribeMetricFilters
- DescribeSubscriptionFilters

The CloudWatch Logs GetLogEvents, PutLogEvents, and FilterLogEvents API actions are not supported. For more information about these actions, see the Amazon [CloudWatch](http://docs.aws.amazon.com/AmazonCloudWatchLogs/latest/APIReference/) Logs API Reference.

# <span id="page-212-0"></span>Understanding Log File Entries

CloudTrail log files contain one or more log entries. Each entry lists multiple JSON-formatted events. A log entry represents a single request from any source and includes information about the requested action, the date and time of the action, request parameters, and so on. The log entries are not an ordered stack trace of the public API calls, so they do not appear in any specific order. Log file entries for all API actions are similar to the examples below.

The following log file entry shows that a user called the CloudWatch **PutMetricAlarm** action.

```
{
     "Records": [{
         "eventVersion": "1.01",
         "userIdentity": {
             "type": "Root",
             "principalId": "EX_PRINCIPAL_ID",
             "arn": "arn:aws:iam::123456789012:root",
             "accountId": "123456789012",
             "accessKeyId": "EXAMPLE_KEY_ID"
         },
         "eventTime": "2014-03-23T21:50:34Z",
         "eventSource": "monitoring.amazonaws.com",
         "eventName": "PutMetricAlarm",
         "awsRegion": "us-east-1",
         "sourceIPAddress": "127.0.0.1",
         "userAgent": "aws-sdk-ruby2/2.0.0.rc4 ruby/1.9.3 x86_64-linux Seahorse/0.1.0",
         "requestParameters": {
             "threshold": 50.0,
             "period": 60,
             "metricName": "CloudTrail Test",
             "evaluationPeriods": 3,
```

```
 "comparisonOperator": "GreaterThanThreshold",
           "namespace": "AWS/CloudWatch",
           "alarmName": "CloudTrail Test Alarm",
           "statistic": "Sum"
       },
       "responseElements": null,
       "requestID": "29184022-b2d5-11e3-a63d-9b463e6d0ff0",
       "eventID": "b096d5b7-dcf2-4399-998b-5a53eca76a27"
   },
   ..additional entries
 ]
 }
```
The following log file entry shows that a user called the CloudWatch Events **PutRule** action.

```
{
          "eventVersion":"1.03",
          "userIdentity":{
             "type":"Root",
             "principalId":"123456789012",
             "arn":"arn:aws:iam::123456789012:root",
             "accountId":"123456789012",
             "accessKeyId":"AKIAIOSFODNN7EXAMPLE",
             "sessionContext":{
                "attributes":{
                   "mfaAuthenticated":"false",
                "creationDate":"2015-11-17T23:56:15Z"
 }
 }
          },
          "eventTime":"2015-11-18T00:11:28Z",
          "eventSource":"events.amazonaws.com",
          "eventName":"PutRule",
          "awsRegion":"us-east-1",
          "sourceIPAddress":"AWS Internal",
          "userAgent":"AWS CloudWatch Console",
          "requestParameters":{
             "description":"",
             "name":"cttest2",
             "state":"ENABLED",
             "eventPattern":"{\"source\":[\"aws.ec2\"],\"detail-type\":[\"EC2 Instance
 State-change Notification\"]}",
             "scheduleExpression":""
          },
          "responseElements":{
             "ruleArn":"arn:aws:events:us-east-1:123456789012:rule/cttest2"
          },
          "requestID":"e9caf887-8d88-11e5-a331-3332aa445952",
          "eventID":"49d14f36-6450-44a5-a501-b0fdcdfaeb98",
          "eventType":"AwsApiCall",
          "apiVersion":"2015-10-07",
          "recipientAccountId":"123456789012"
}
```
The following log file entry shows that a user called the CloudWatch Logs **CreateExportTask** action.

```
{
         "eventVersion": "1.03",
         "userIdentity": {
             "type": "IAMUser",
             "principalId": "EX_PRINCIPAL_ID",
             "arn": "arn:aws:iam::123456789012:user/someuser",
             "accountId": "123456789012",
```

```
 "accessKeyId": "AKIAIOSFODNN7EXAMPLE",
            "userName": "someuser"
        },
        "eventTime": "2016-02-08T06:35:14Z",
        "eventSource": "logs.amazonaws.com",
        "eventName": "CreateExportTask",
        "awsRegion": "us-east-1",
        "sourceIPAddress": "127.0.0.1",
        "userAgent": "aws-sdk-ruby2/2.0.0.rc4 ruby/1.9.3 x86_64-linux Seahorse/0.1.0",
        "requestParameters": {
 "destination": "yourdestination",
 "logGroupName": "yourloggroup",
            "to": 123456789012,
            "from": 0,
            "taskName": "yourtask"
        },
        "responseElements": {
            "taskId": "15e5e534-9548-44ab-a221-64d9d2b27b9b"
        },
        "requestID": "1cd74c1c-ce2e-12e6-99a9-8dbb26bd06c9",
        "eventID": "fd072859-bd7c-4865-9e76-8e364e89307c",
        "eventType": "AwsApiCall",
        "apiVersion": "20140328",
        "recipientAccountId": "123456789012"
```
}

# Document History

The following table describes the important changes to the Amazon CloudWatch User's Guide.

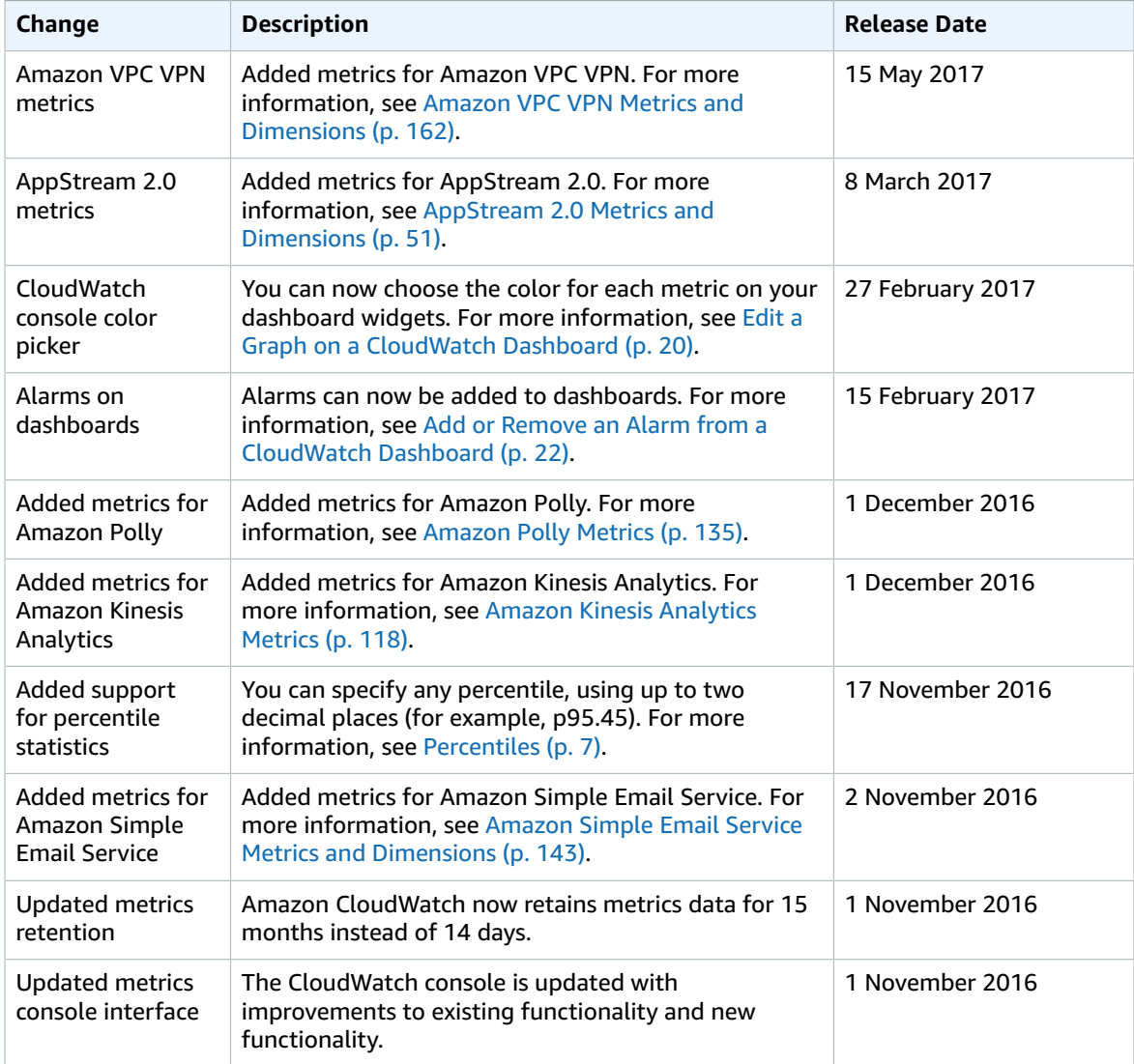
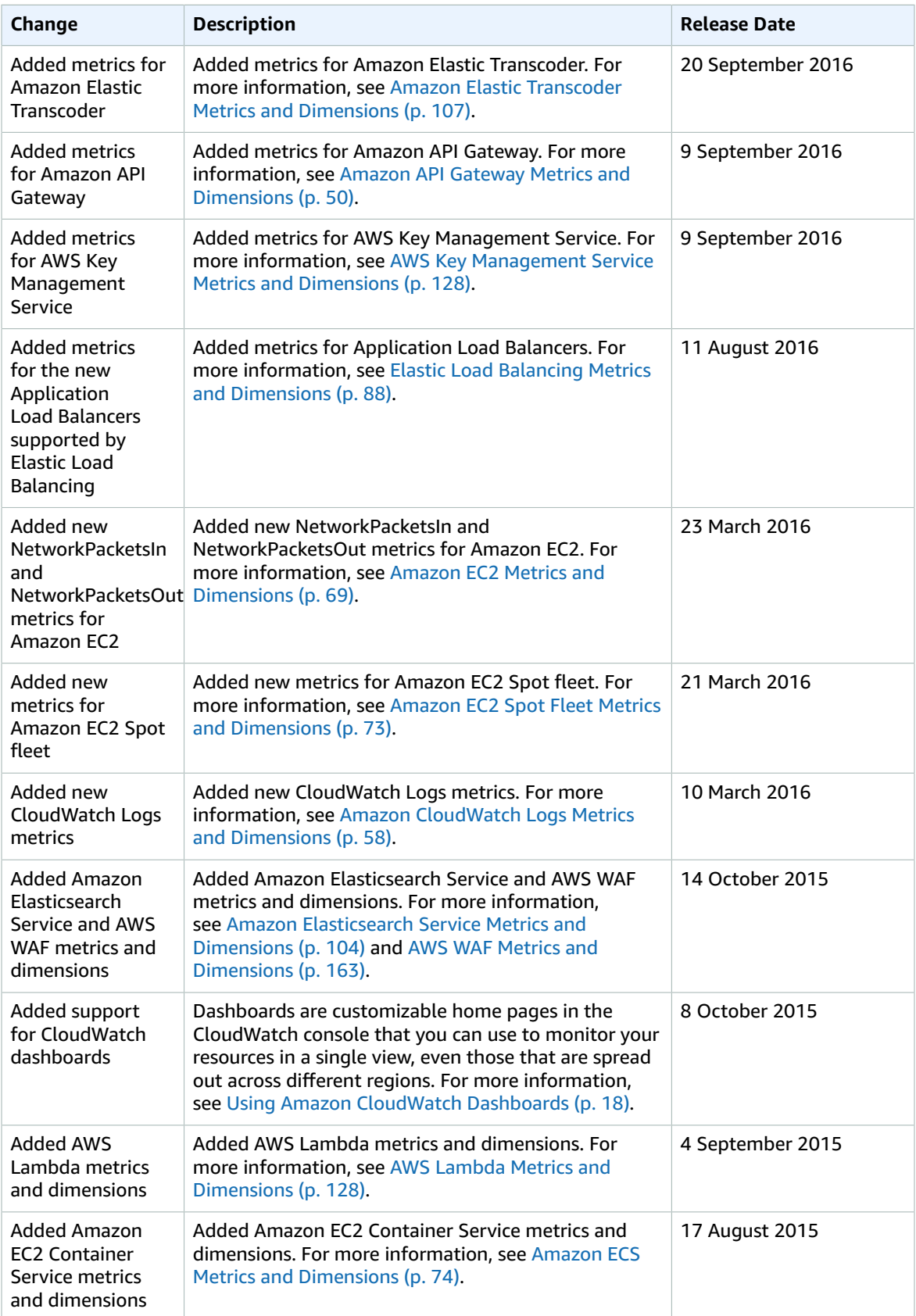

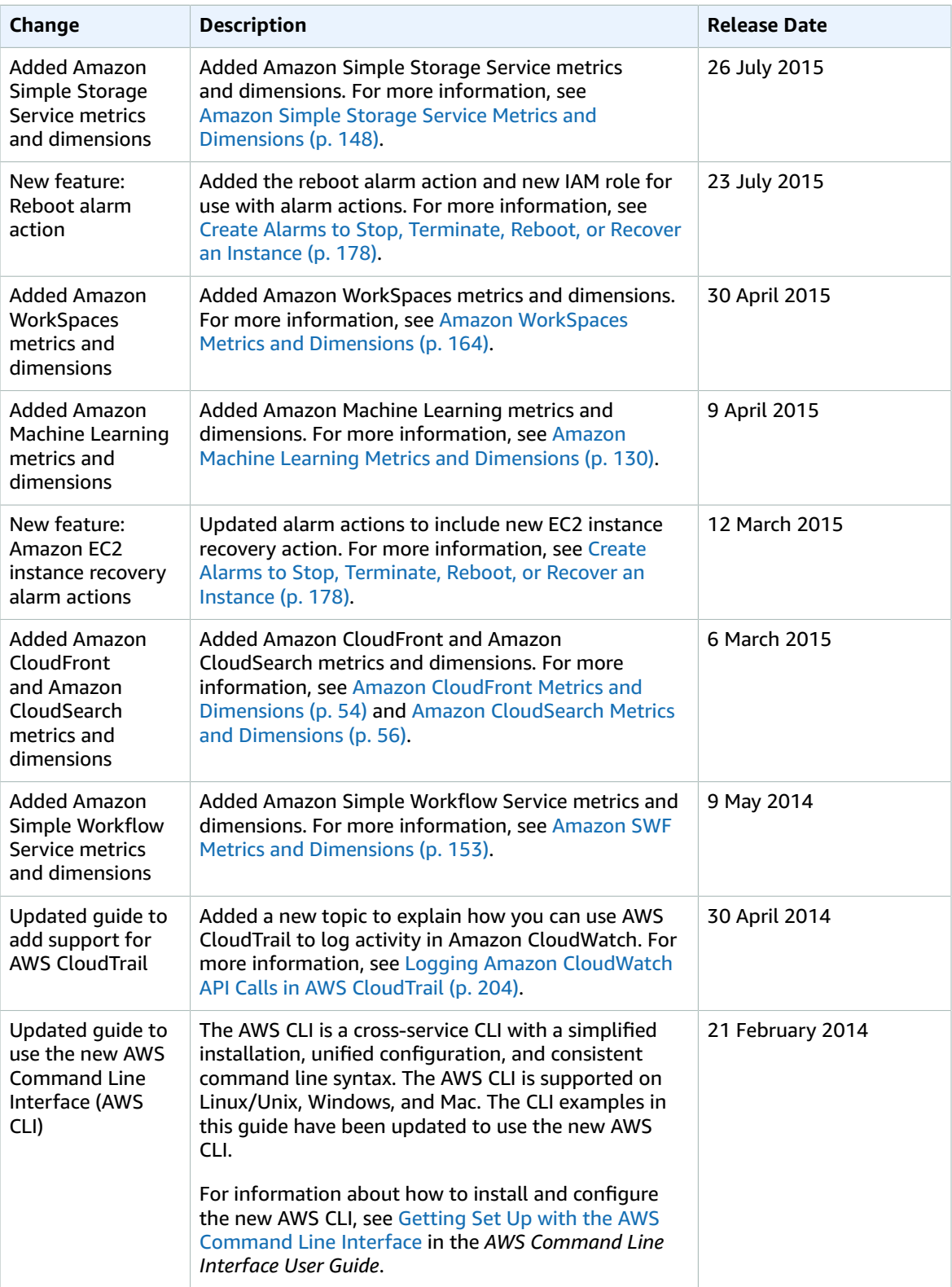

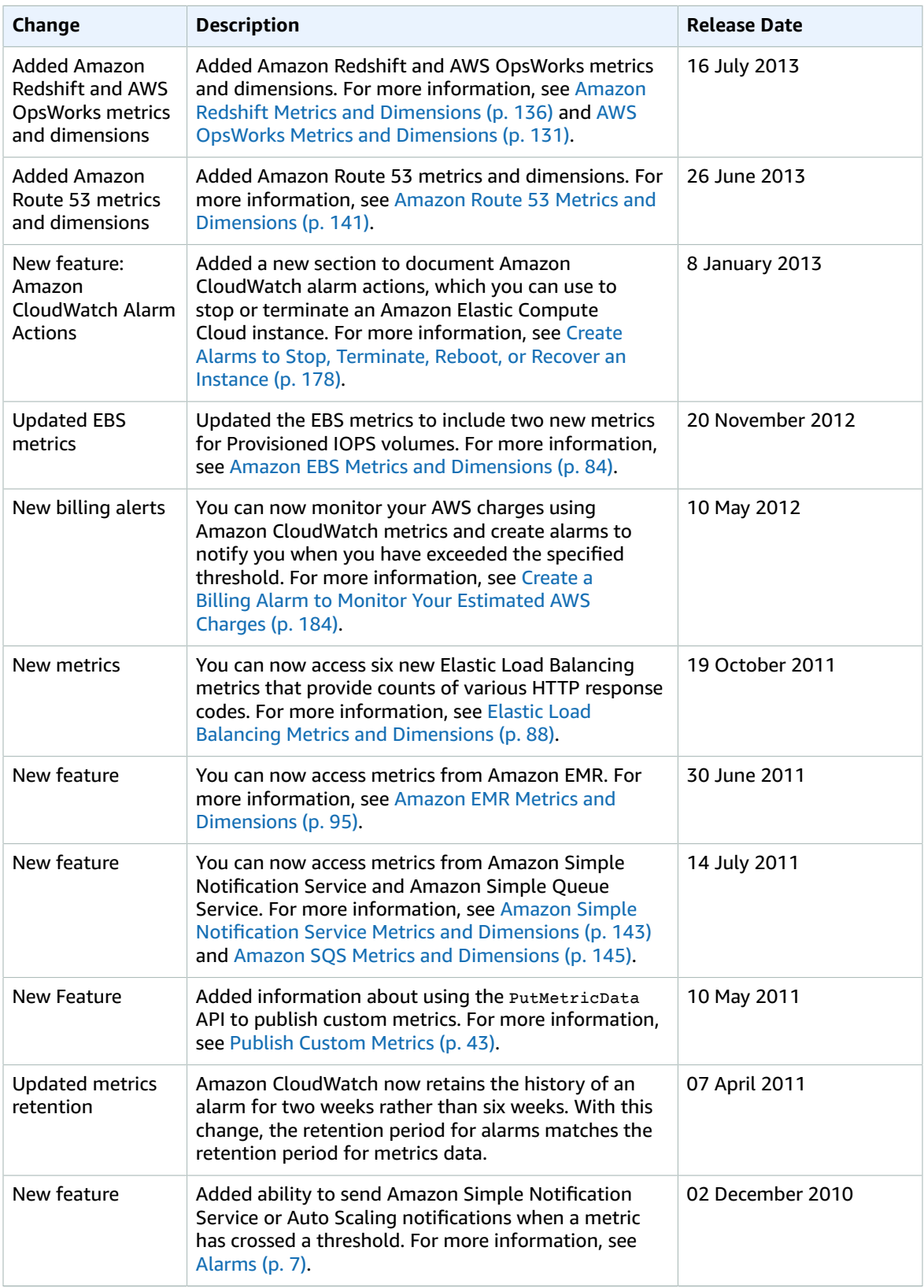

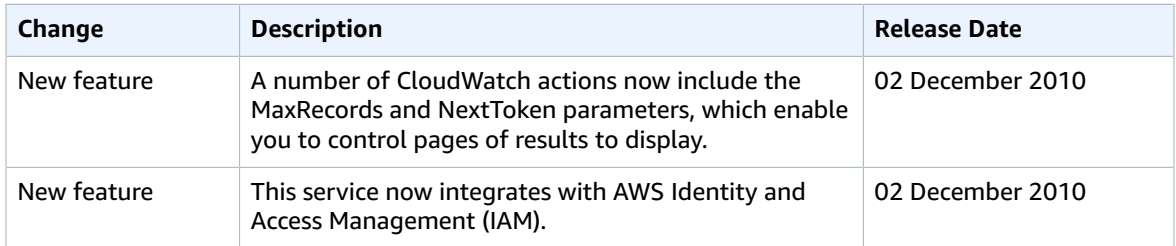